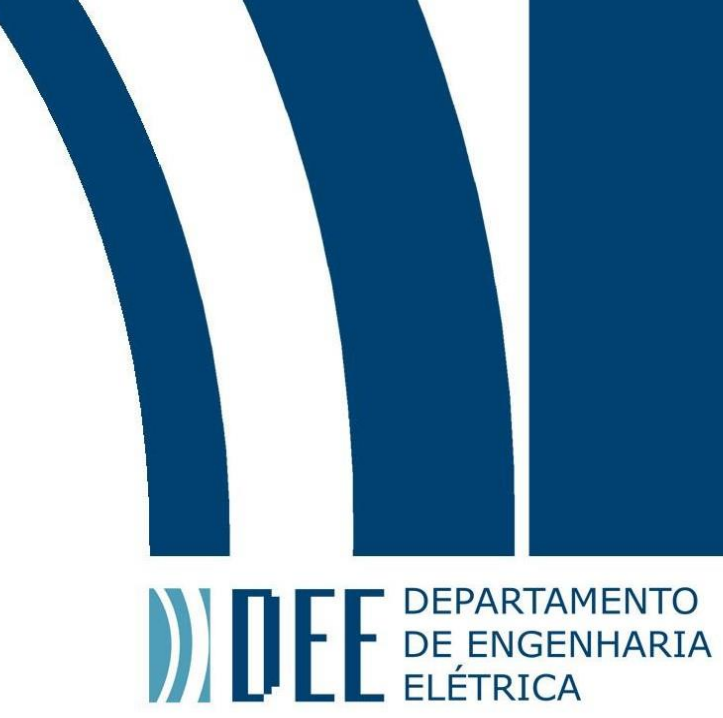

Dezembro 05, 2019

# **LENTES BASEADAS EM METAMATERIAL PARA ANTENAS RFID**

Ricardo Ribeiro Rodrigues

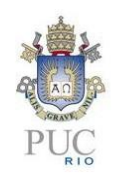

www.ele.puc-rio.br

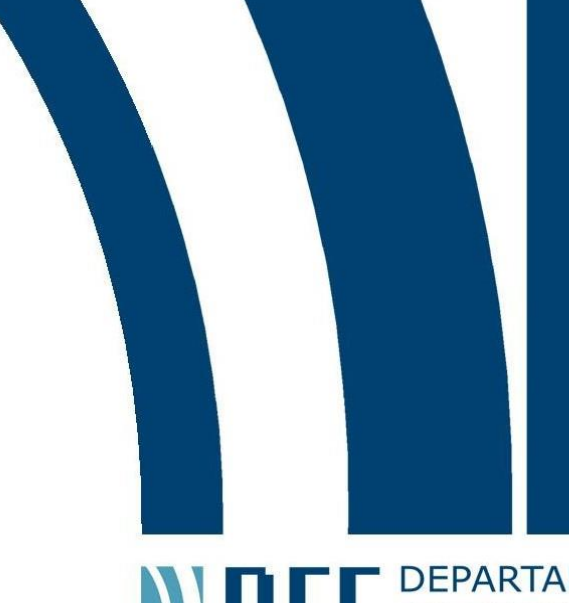

# **ANTENER DEPARTAMENTO**<br> **CONFIDE ENGENHARIA**

# **LENTES BASEADAS EM METAMATERIAL PARA ANTENAS RFID**

**Aluno(a): Ricardo Ribeiro Rodrigues**

**Orientador: Guilherme Simon da Rosa Coorientador: Jorge Virgilio de Almeida**

Trabalho apresentado como requisito parcial para a conclusão do Bacharelado em Engenharia Elétrica na Pontifícia Universidade do Rio de Janeiro, Rio de Janeiro, Brasil.

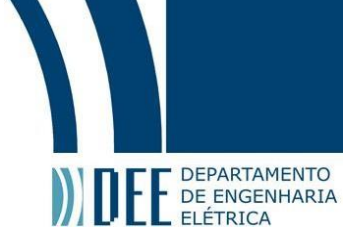

### **Agradecimentos**

Gostaria de agradecer a meus pais por todos o apoio, emocional e financeiro, durante esses seis anos na faculdade. Sem esse suporte, seria muito difícil concluir meus objetivos.

Gostaria de agradecer a meu orientador, Guilherme Simon da Rosa e ao meu coorientador, Jorge Virgílio por todo apoio durante o projeto de conclusão de curso.

Gostaria de agradecer ao professor Marco Grivet por me permitir usar sua licença no HFSS para fazer as simulações necessárias

Gostaria de agradecer a PUC-RIO e ao CETUC por todo apoio durante esses seis anos de faculdade.

Gostaria de agradecer ao professor Gláucio Siqueira Lima por todo suporte acadêmico dentro da faculdade.

Gostaria de agradecer a Vivian Cosenza por todo suporte emocional, principalmente nessa última etapa da graduação.

Gostaria de agradecer ao supervisor do laboratório de eletromagnetismo aplicado, Jorge Mitrione

Gostaria de agradecer ao aluno de doutorado da PUC, Johnes Ricardo.

Gostaria de agradecer a meus alunos por todo apoio e compreensão ao decorrer do último semestre.

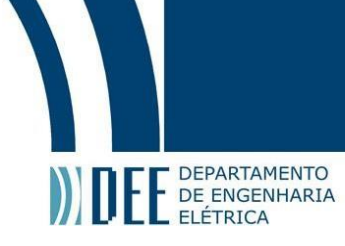

*"Para conseguir algo que você nunca teve, você precisa fazer algo que nunca fez. Nunca fique desmotivado, nunca se limite, dê tudo o que você tem. E quando você cair durante a vida, lembre-se disso: caia para frente" – Denzel Washington.*

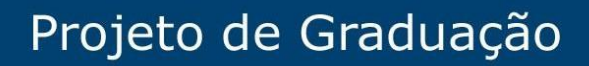

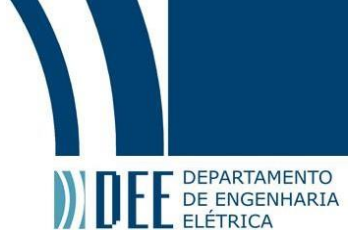

### **Resumo**

Foi feito um estudo sobre antenas RFID, uma tecnologia que vem se desenvolvendo rapidamente nos últimos anos. Conhecidos os problemas da tecnologia, como o rápido decaimento do sinal e erros de leitura quando muitas *tags* estão juntas ou em orientações aleatórias, propõe-se o uso de lentes conhecidas como metamateriais para amplificar e focalizar o sinal enviado pela antena transmissora. Tais lentes foram otimizadas para operar na faixa de frequência de RFID (860 MHz – 960 MHz).

**Palavras-chave: Metamaterial,** *Tags* **RFID.**

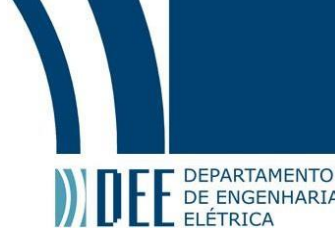

## **LENSES BASED ON METAMATERIALS FOR RFID ANTENNAS**

### **Abstract**

This work concerns the design of RFID antennas, a technology hastily developed in the last years. The main problems on the current RFID systems rely on two classes: a) the large-signal attenuation (with the distance), and b) the reading errors that occur when many antennas (tags) are spatially close and with inadequate orientation. This work introduces metamaterial lenses for enhancing the transmitting antenna gain and improving the ability to distinguish tags by focalizing the signals. The lenses were optimized for operating in the RFID frequency band of 860 MHz to 960 MHz.

**Keywords: RFID Tags, Metamaterial.**

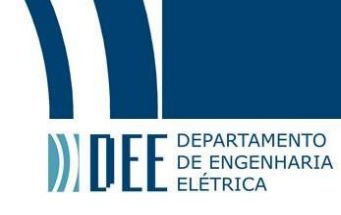

### **Lista de Figuras**

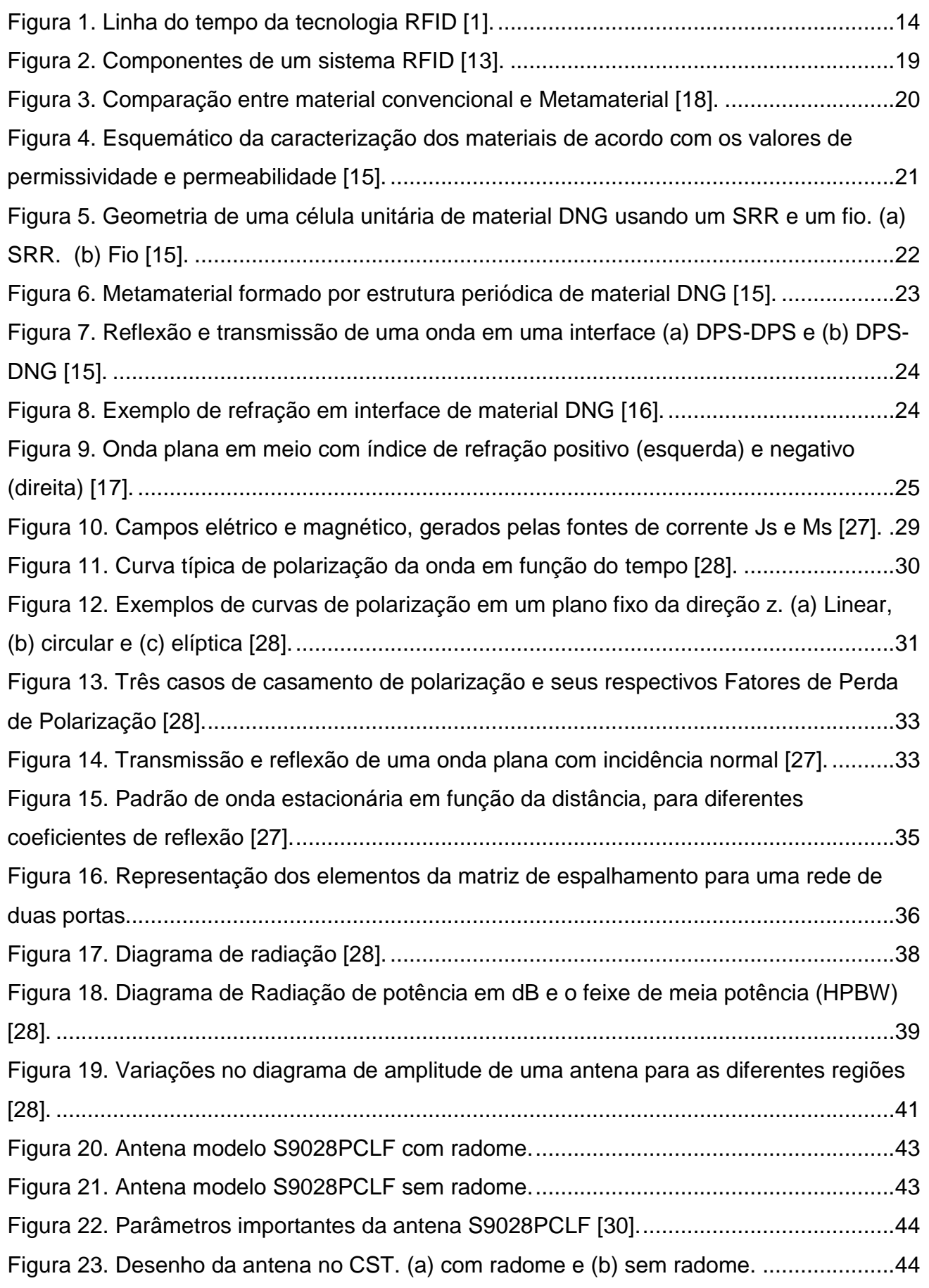

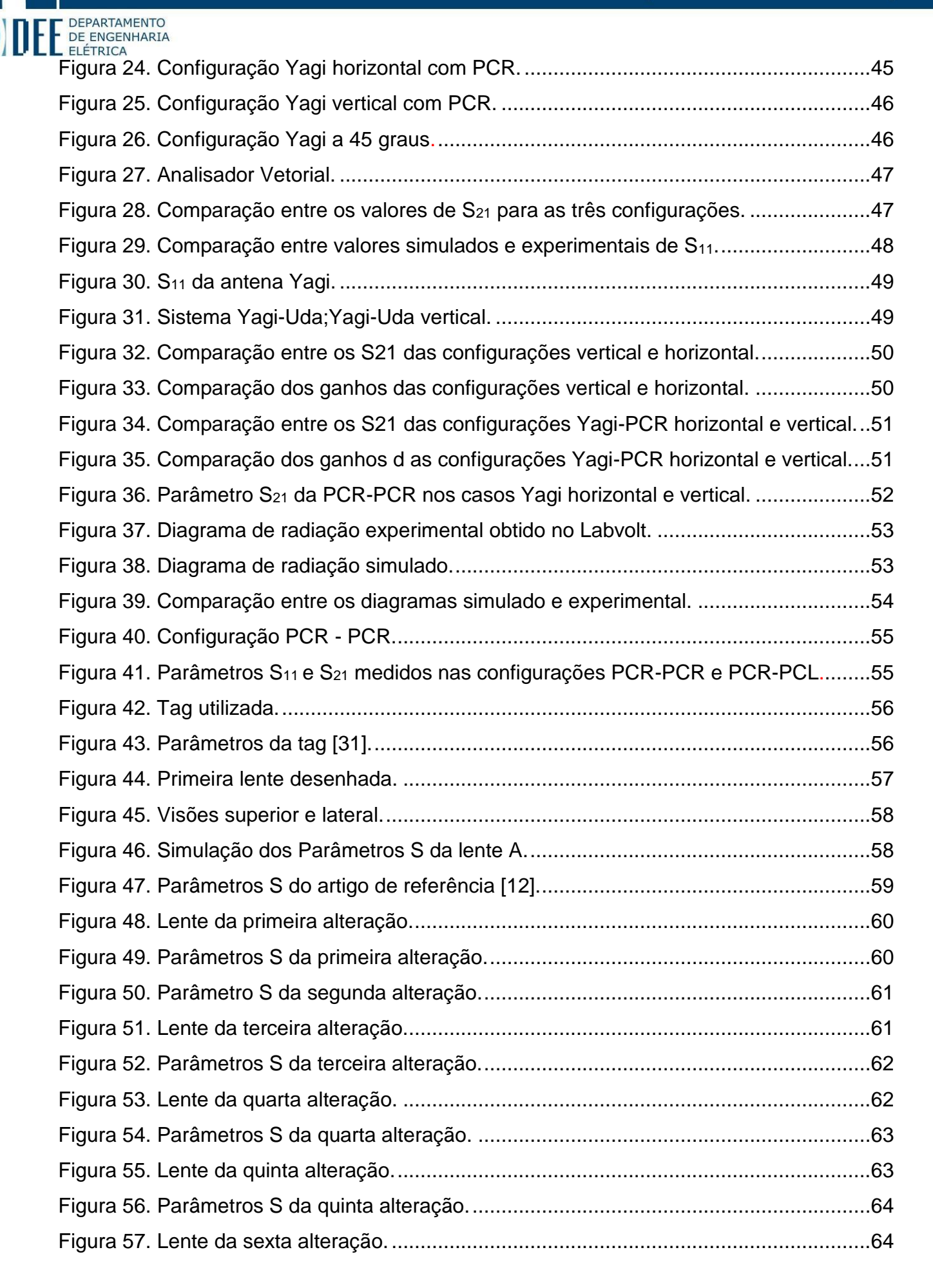

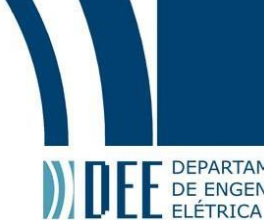

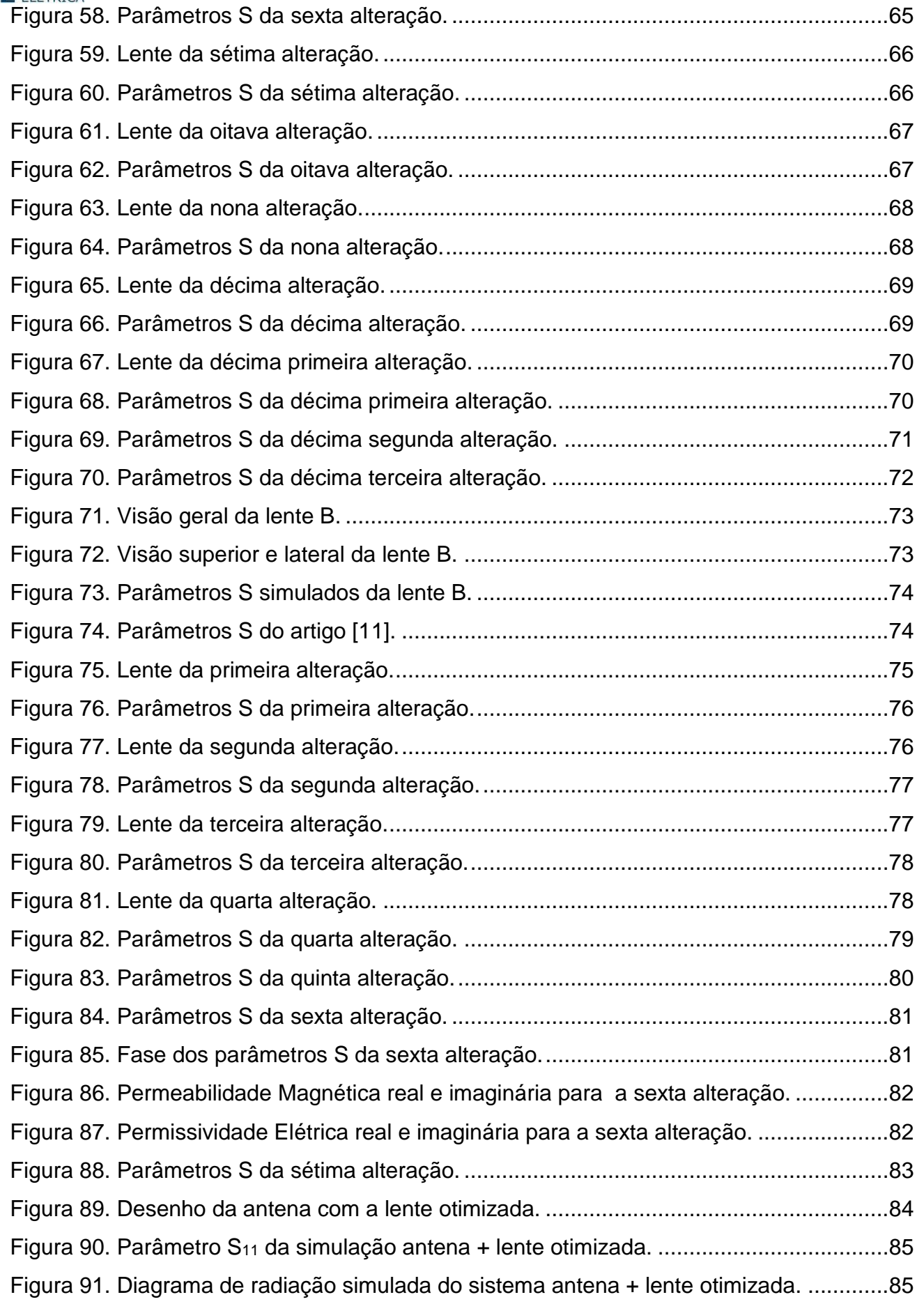

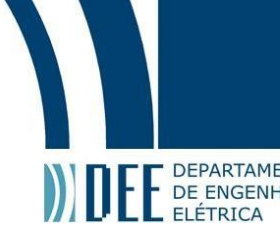

Figura 92. Comparação do S11 para o sistema com lente e sem.......................................86 Figura 93. Comparação entre os diagramas de radiação. (a) sem lente e (b) com lente....86 Figura 94. Comparação entre os diagramas de radiação dos sistemas com e sem lente. .87

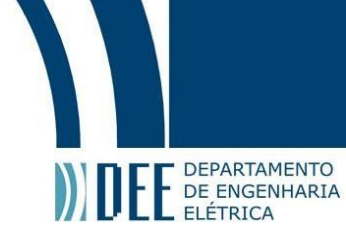

### **Lista de Tabelas**

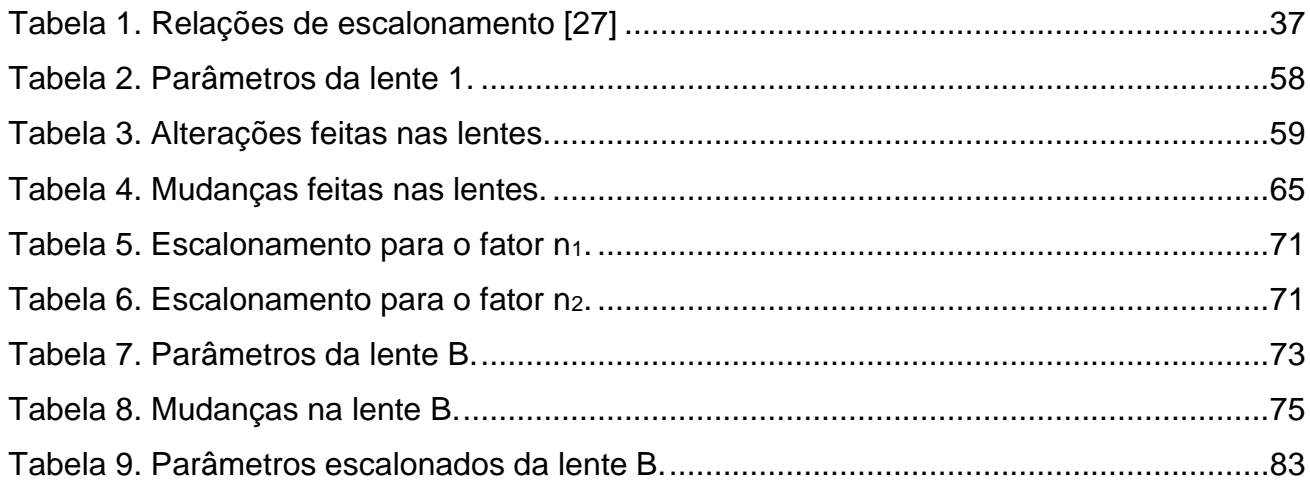

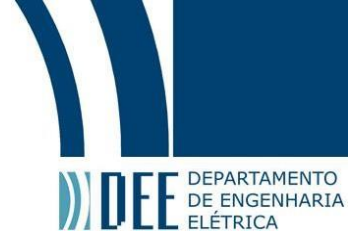

### **Acrônimos**

**CST** Computer Simulation Technology **DNG** Double Negative Media **DPS** Double Positive EM Electromagnetic **ENG** Epsilon Negative **FR4** Flame Retardant **HFSS** High Frequency Structure Simulator **HPBW** Half-Power Beamwidth **IFF** Identify Friend or Foe **MTM** Metamaterial **PCL** Polarização Circular Esquerda **PCR** Polarização Circular Direita **PLF** Polarization Loss Factor **RFID** Radio Frequency Identification **SRR** Split Ring Ressonator **SWR** Standing Wave Ratio **TCC** Trabalho de Conclusão de Curso **UHF** Ultra High Frequency **YPCH** Yagi – PCR Horizontal **YPCV** Yagi - PCR Vertical **YPC45** Yagi – PCR a 45 graus **YYH** Yagi – Yagi Horizontal **YYV** Yagi – Yagi Vertical

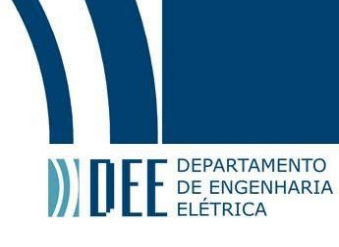

# **Sumário**

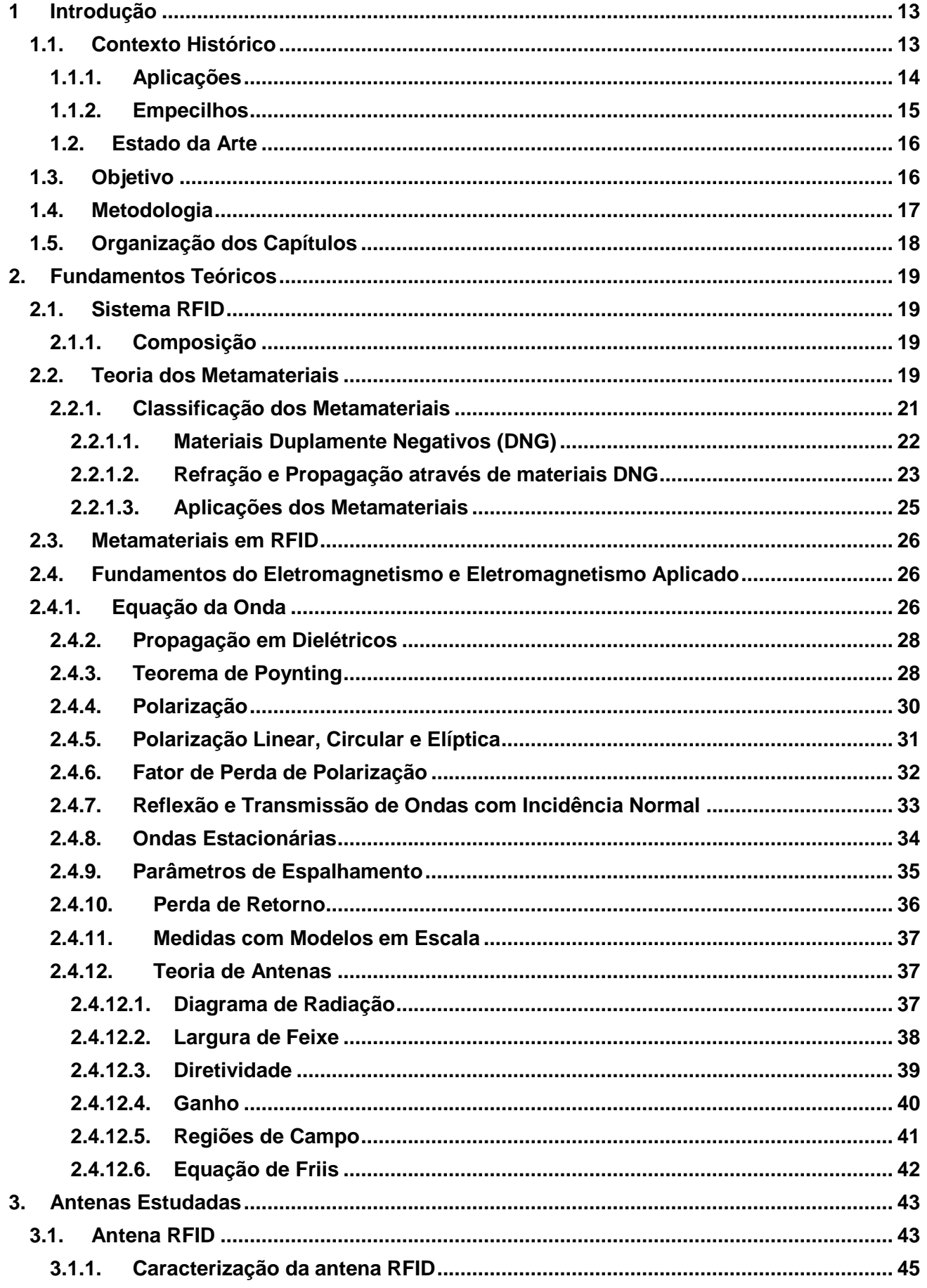

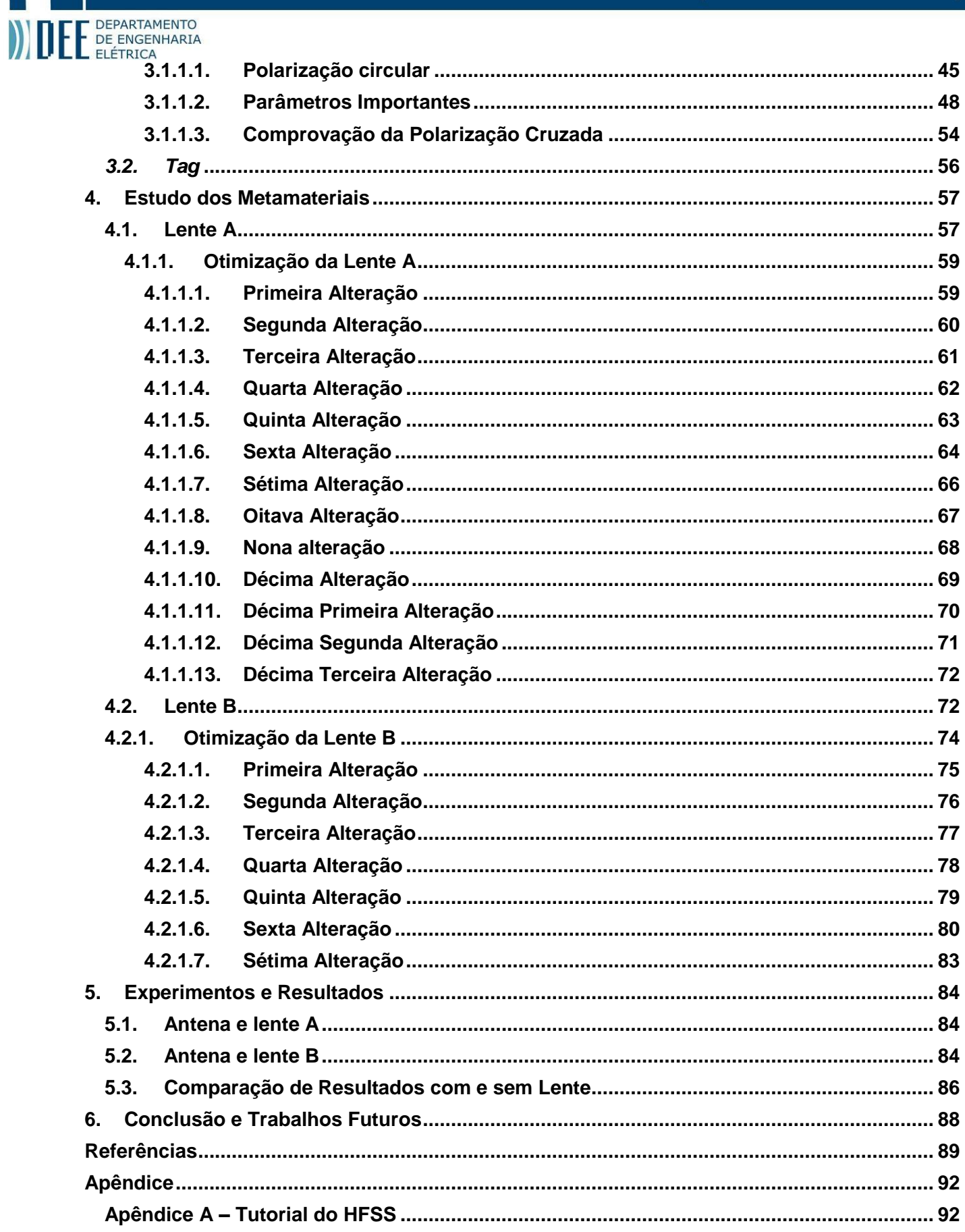

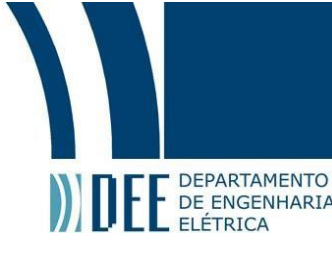

### <span id="page-14-0"></span>**1 Introdução**

Identificação por radiofrequência ou RFID (do inglês *Radio Frequency Identification*) é uma tecnologia que começou a ser estudada para modernizar a tarefa de identificação de objeto e produtos sem a necessidade de fios ou de artifícios de identificação ópticos (como aqueles dos códigos de barras. A tecnologia de RFID é baseada na leitura e armazenamento de informações contidas em etiquetas compostas por pequenas antenas e transdutores passivos (*tags*) por meio dos campos eletromagnéticos.

Este projeto apresenta a caracterização de uma antena RFID presente no laboratório da universidade, assim como a otimização de lentes de metamaterial para o uso conjunto à antena, buscando melhorias nas quantidades de *tags* identificadas e na distância efetiva da leitura das mesmas.

### <span id="page-14-1"></span>**1.1. Contexto Histórico**

A tecnologia RFID teve seu início nos anos 1940 durante a segunda guerra mundial [1]. As nações em conflito tinham o problema de identificar em seus radares quais aviões eram aliados ou inimigos. Os alemães notaram que ao fazer manobras com suas aeronaves ao retornar a base, o sinal de rádio refletido sofria modificações, e, com isso, o primeiro sistema RFID passivo foi criado. Sob a tutela do físico escocês Robert Alexander Watson-Watt, descobridor do radar, os ingleses foram os pioneiros na tecnologia de identificador ativo de aliado ou rival, em inglês, *Identify Friend or Foe* (IFF). Essa tecnologia funcionava com os mesmos conceitos do sistema RFID passivo popularizado atualmente. Ainda no contexto da segunda grande guerra: os aviões começaram a ser dotados de transmissores, que, ao receber o sinal da estação base, respondiam diretamente a elas. Assim, podiam ser identificadas quais aeronaves eram amigas, e portanto, permitindo-se a sua aproximação.

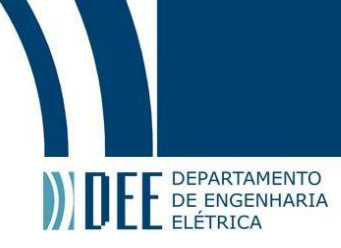

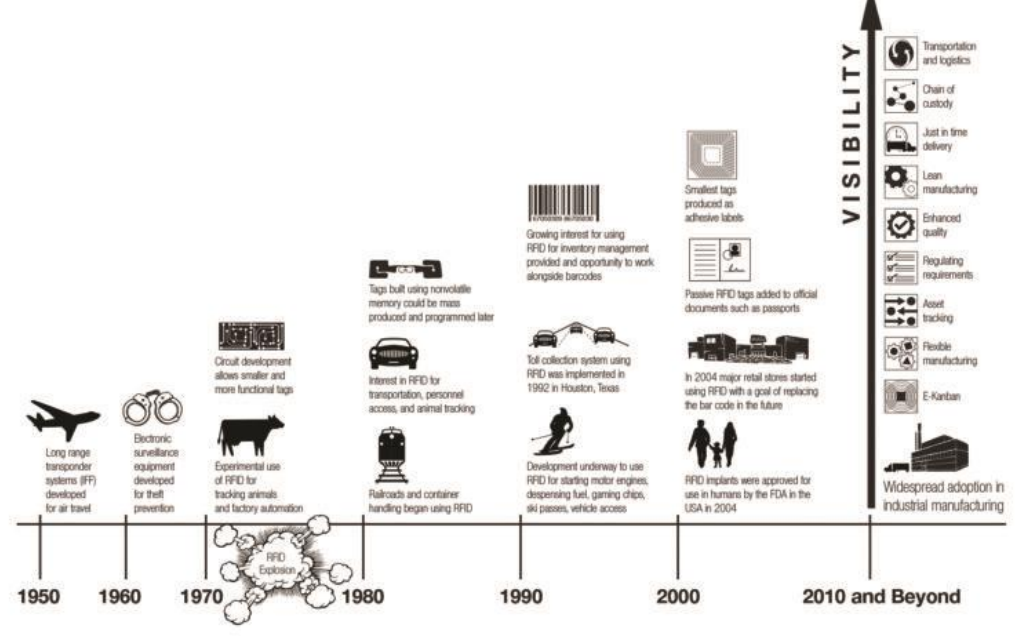

*Figura 1. Linha do tempo da tecnologia RFID [1].*

Seguindo o processo de evolução que culminou nas RFIDs, na década de 1960, foram desenvolvidos equipamentos eletrônicos de vigilância para prevenir roubos. Na década de 1970, foi a explosão da tecnologia (*RFID Explosion*). Nesse período, os circuitos desenvolvidos permitiram *tags* menores e mais eficientes, fazendo com que fossem utilizadas em experimentos para rastreio de animais e automação nas indústrias. Na década de 1980, pode-se ver um interesse maior no setor de transporte como o pagamento automático de pedágios e sistemas de acesso pessoal. Na década seguinte, essa tecnologia despertou um grande interessante no ramo de negócios, para organização de estoques, assim como a substituição de código de barras óptico. No início do século 21, as *tags* passivas começaram a ser introduzidas em documentos oficiais como passaportes, e no ramo de varejo, elas começaram a substituir códigos de barras. A linha do tempo do desenvolvimento da tecnologia de RFID está ilustrada na Figura 1.

### **1.1.1. Aplicações**

<span id="page-15-0"></span>O sistema RFID pode ser aplicado em diversos setores da sociedade, como por exemplo o setor de varejo, hospitalar, industrial, identificação, eventos, etc.

No varejo, o RFID pode ser substituído pela etiqueta de código de barras, agilizando o processo de identificação e caracterização do objeto, assim como a contagem de estoque e procedimentos de segurança contra furtos. Atualmente, há

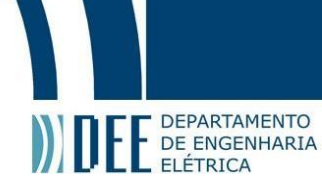

uma adoção enorme na indústria para facilitar os processos de transporte, logística, qualidade, etc. É de nota citar o serviço da Amazon GO, que utiliza RFID em larga escala, no qual o cliente escolhe os produtos que deseja levar na loja física e adiciona ao carrinho de compras. Os sensores eletromagnéticos fazem as leituras desses produtos e a cobrança é feita automaticamente pelo smartphone no cliente.

Na indústria, mais especificamente nos meios de transporte, pode-se observar a agilidade provinda por esta tecnologia nos sistemas de cobranças de pedágio e estacionamento. Ao se implantar um adesivo no para-brisas do veículo, gera-se uma economia de tempo para o motorista, que não terá mais a necessidade de parar para efetuar o pagamento do pedágio ou do estacionamento.

Na medicina, é discutida a possibilidade da inserção de chips subcutâneos que permitirão a identificação de toda a informação necessária sobre um paciente. Ainda na área de saúde, é de nota observar que atualmente vários hospitais empregam RFIDs para otimizar os processos administrativos, reduzindo possíveis erros ao etiquetar remédios e equipamentos.

Atualmente, o uso mais popular do RFID é na identificação animal, que auxilia no gerenciamento do controle de epidemias e na garantia de qualidade e procedência. Esse processo pode ser feito através do uso de RFID na forma de colares, brincos, etc. Outro uso que vem se tornando cada vez mais popular é nos ingressos para eventos: RFIDs na forma de pulseiras permitem que a identificação seja feita de forma rápida e eficiente, evitando assim filas e transtornos.

### **1.1.2. Empecilhos**

<span id="page-16-0"></span>O fornecimento de energia seja em *tags* ativas ou passivas, é um grande empecilho nesta tecnologia. Para as *tags* ativas, a curta vida das baterias limita avanços tecnológicos neste dispositivo, uma vez que, quanto maior o poder de processamento, mais energia será gasta. Para as *tags* passivas, que serão usadas neste projeto, o rápido decaimento do sinal limita a distância efetiva de identificação, obrigando que a *tag* esteja próxima do leitor. Dependendo da aplicação, essa distância pode ser um problema. Outro empecilho encontra-se nos erros de leitura que acontecem quando muitas *tags* RFID estão posicionadas próximas umas das outras. Neste cenário, não há energia suficiente para que todas respondam à antena

15

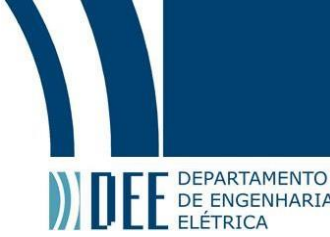

transmissora. Outro fator complicador é a orientação espacial das *tags* em relação ao sistema transmissor.

### <span id="page-17-0"></span>**1.2.Estado da Arte**

A performance das antenas de RFID na faixa de UHF (que serão denotadas como UHF RFID) é um dos pontos principais para garantir uma leitura eficiente no seu sistema, e os tipos mais usados de antenas são: as fixas, portáteis e *tags*. Para as fixas, pode-se ter as de polarização circular, como a usada neste projeto, que podem garantir uma largura de feixe de radiação largo (garantido mais *tags* lidas) ou um feixe de radiação estreito (garantido uma maior diretividade e aumento da distância de leitura). Para as portáteis, elas podem ser linearmente polarizadas [2], duplamente polarizada [3] e circularmente polarizada [4]. Para as antenas do tipo *tags*, existem poucos artigos que abrangem o design e sua a praticidade [5],[6] a fim de otimizar a sua eficiência.

Os problemas encontrados no sistema de RFID – como o rápido decaimento do sinal que limita a distância efetiva e o erro de leitura das *tags* RFID quando muitas estão posicionadas próximas umas das outras pois não há energia o suficiente para que todas respondam à antena transmissora – podem ser mitigados com o emprego de lentes formadas por metamateriais. Uma das mais conhecidas é o SRR (*Split Ring Ressonator*) [7-9] e o cross-shaped [10,11].

Outro problema comum do sistema de RFID é a que as *tags* ficam orientadas aleatoriamente em relação ao sistema transmissor, impossibilitando assim que elas sejam energizadas em certas circunstâncias. Para resolver este tipo de problema, soluções como lentes insensíveis à polarização foram projetadas [12], porém, ao melhor do conhecimento do autor, ainda não aplicadas para o sistema RFID. É nessa lacuna que o projeto em questão visa trabalhar.

### <span id="page-17-1"></span>**1.3.Objetivo**

Identificados os problemas citados na Seção 1.1.2, o objetivo deste projeto é desenvolver lentes baseadas em metamateriais para operarem entre as frequências 900 MHz e 928 MHz, que é a banda de operação da antena transmissora que será utilizada para a leitura das *tags*. Estas lentes serão aplicadas para aumentar a

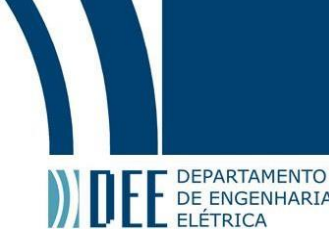

precisão de leitura, distância efetiva e tornar capaz a identificação das tags dentro de embalagens ou invólucros.

### <span id="page-18-0"></span>**1.4. Metodologia**

Na primeira fase, foi feito uma pesquisa bibliográfica sobre o tema RFID para o conhecimento do estado da arte em identificação por radiofrequência e um estudo sobre programas de simulação para eletromagnetismo computacional. O programa empregado foi o *High Frequency Structure Simulator* (HFSS) e o CST (Computer Simulation Technology).

Durante a etapa pesquisa da literatura técnica especializada, foram adotados como referências principais os artigos [2] e [3], que propunham melhorias para a resolução de alguns problemas do sistema de RFID.

Na segunda fase, viu-se a necessidade de caracterizar a antena transmissora empregada, buscando assim, através de medições e cálculos, seus parâmetros S, ganho e diagrama de radiação. Isso foi necessário de devido a uma série de imprecisões encontradas da folha de especificações da antena em [30].

Na terceira fase, usando como referência o artigo em [2], onde é demonstrado um tipo de lente de metamaterial cuja capacidade de focalização é independente da polarização da onda eletromagnética incidente, projetou-se o metamaterial de referência visando comprovar os resultados do artigo e posteriormente otimizá-lo para que seja usado na frequência de operação desejada.

Na quarta fase, usando como referência o artigo em [3], onde é demonstrado um tipo de lente de metamaterial conhecida como Cruz de Jerusalém e apresentava algumas vantagens em relação a [2], projetou-se o metamaterial de referência visando comprovar os resultados do artigo e posteriormente otimizá-lo para que seja usado na frequência desejada.

Após desenhado, testado e otimizado, o sistema inteiro (antena + lente) foi simulado no HFSS utilizando o método de elementos finitos, uma técnica numérica no domínio da frequência (FD) usada para solucionar equações integrais lineares reduzindo-as a uma equação matricial.

Para confirmar os resultados da simulação, prevê-se a fabricação de lentes utilizando a tecnologia de circuito impresso (ex: cobre sobre o substrato de FR4),

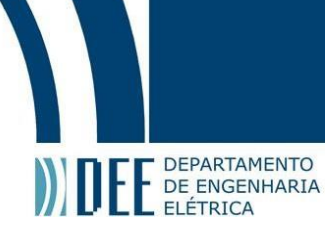

cujos recursos necessários para realização estão disponíveis no laboratório.

### <span id="page-19-0"></span>**1.5.Organização dos Capítulos**

O restante deste trabalho está organizado da seguinte forma. O Capítulo 2 apresenta uma revisão do sistema RFID, da tecnologia de metamaterial e dos fundamentos de eletromagnetismo usados neste projeto. O Capítulo 3 apresenta a caracterização da antena RFID. O Capítulo 4 compila resultados de otimização das lentes de metamaterial usadas neste projeto. O Capítulo 5 resume os principais resultados do conjunto antena + lente. No Capítulo 6 estão sumarizadas as principais conclusões obtidas neste trabalho e as sugestões para trabalhos futuros. No Capítulo 7 está a Bibliografia de referência. No Capítulo 8 está o Apêndice A, com um tutorial de como simular uma lente no HFSS.

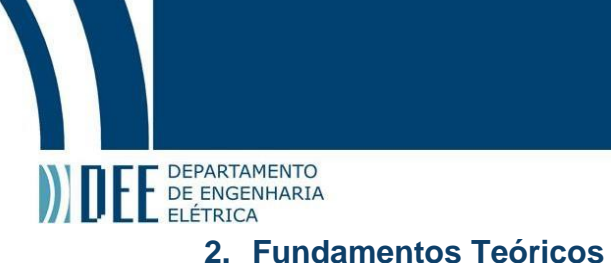

### <span id="page-20-1"></span><span id="page-20-0"></span>**2.1.Sistema RFID**

### **2.1.1. Composição**

<span id="page-20-2"></span>Um sistema de RFID (ilustrado na Figura 2) é constituído por: antenas, transponders, transceptor, dispositivos leitores e computadores com softwares especializados em identificação. A antena é responsável por emitir os sinais de radiofrequência (RF) que identificam a etiqueta (*tag*). Os transponders são etiquetas que podem ser passivas ou ativas. As passivas são compostas por um circuito integrado (*chip*) RFID e uma antena responsável por receber o sinal RF e energizar o chip para que assim o código contido nele seja transmitido de volta. As etiquetas ativas contêm sua própria bateria sendo capazes de se energizar e transmitir seu sinal por contra própria, fazendo com que possa ser lida a maiores distâncias. O transceptor faz a leitura do sinal e transmite o conteúdo presente para o leitor. O leitor é responsável pela conversão das ondas de rádio em sinais digital para que o computador e o software de processamento de sinais possam compreender as informações contidas na etiqueta. Neste trabalho serão usadas etiquetas do tipo Belt, mais especificamente TFT301 UHF LaundryChip, mais detalha na Seção 3.2.

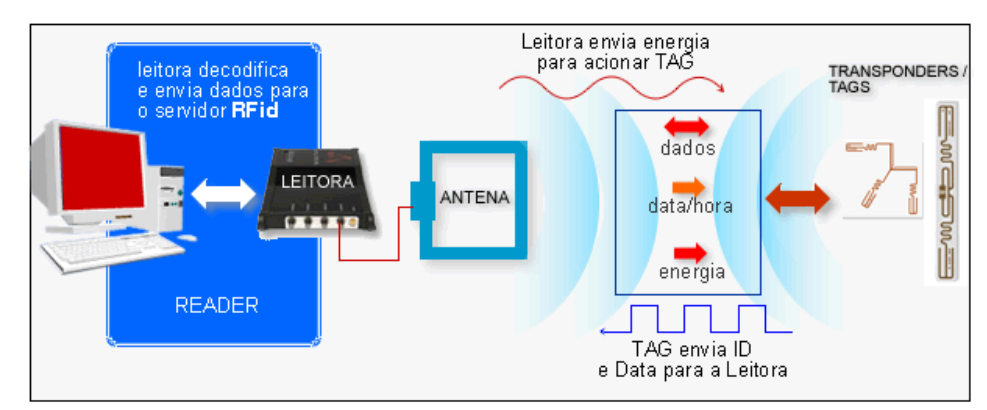

*Figura 2. Componentes de um sistema RFID [13].*

### <span id="page-20-3"></span>**2.2.Teoria dos Metamateriais**

O termo metamaterial (MTM), tem origem na palavra grega meta, que significa "além" [14]. Ele descreve materiais fabricados artificialmente, que possuem propriedades eletromagnéticas que podem ser controladas para ir além das

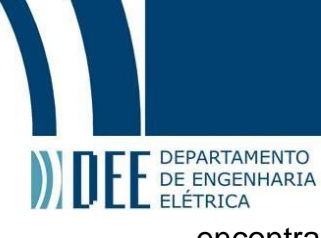

encontradas na natureza. Outros nomes utilizados para se referir aos MTMs são Materiais de Índice Negativo (em inglês *Negative Index Materials* - NIM), Meio Duplamente Negativo (*Double Negative Media* - DNG), Materiais *Left Handed* (LH) ou ainda Meio de Onda Inversa (*Backward Wave Media* - BW).

O metamaterial representa uma classe de materiais que são microscopicamente heterogêneos, construídos a partir de arranjos metálicos com formações periódicas cujas dimensões são menores que o comprimento de onda do espaço livre ou da onda guiada [15]. Justamente por causa do período muito pequeno, pode-se tratar essas estruturas como materiais homogêneos, caracterizadas pelos parâmetros constitutivos de ε (permissividade elétrica) e μ (permeabilidade magnética). Na fabricação de um metamaterial, tem-se diferentes graus de liberdade, como as propriedades dos materiais, tamanho, forma e composição das inclusões nas células unitárias, densidade, disposição e alinhamento das mesmas, entre outros. Esses parâmetros são utilizados para para o projeto de um meio de propagação com características eletromagnética que se deseja [16].

Os metamateriais são compostos de elementos do mesmo modo que a matéria consiste de átomos (Figura 3). Os elementos estruturais, ou inclusões, são pequenos blocos, também chamados de células unitárias, equivalentes a "moléculas artificiais". As possibilidades de combinar várias formas de inclusão, como por exemplo hélices, fios dobrados e até vários pequenos componentes eletrônicos são virtualmente infinitas [17].

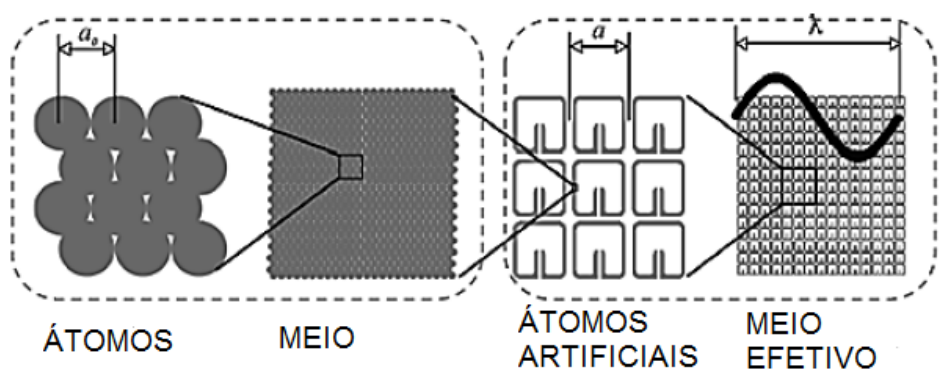

*Figura 3. Comparação entre material convencional e Metamaterial [18].*

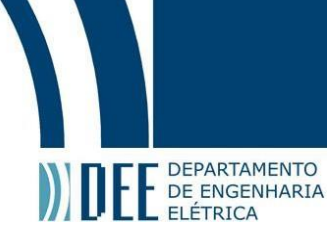

### <span id="page-22-0"></span>**2.2.1. Classificação dos Metamateriais**

Podemos classificar os materiais em quatro grupos, de acordo com os seus parâmetros constitutivos ε (permissividade) e μ (permeabilidade):

- ε negativo e μ positivo: material epsilon negativo (*Epsilon Negative Media* ENG), encontrados na natureza, são os plasmas.
- ε e μ positivos: material duplamente positivo (*Double Positive Media* DPS), facilmente encontrados na natureza, são dielétricos como água, vidro, plástico, etc.
- ε e μ negativos: material duplamente negativo (*Double Negative Media* DNG).
- ε positivo e μ negativo: material um negativo (*Mu Negative Media* MNG), também presentes na natureza como materiais magnéticos.

As qualificações descritas acima estão mostradas esquematicamente na Figura 4.

| <b>ENG</b> Material<br>Plasmas<br>Metals at optical frequencies<br>Evanescent (decaying) waves<br>$\epsilon < 0, \mu > 0$               | μ<br><b>DPS</b> Material<br><b>Isotropic Dielectrics</b><br>Right-handed<br>Positive wave propagation<br>Phase delay<br>$\epsilon > 0, \mu > 0$ |
|----------------------------------------------------------------------------------------------------|----------------------------------------------------------------------------------------------------|
| <b>DNG Material</b><br>Not found in nature<br>Left-handed<br>Backward-wave propagation<br>Phase advance<br>$\varepsilon$ < 0. $\mu$ < 0 | <b>MNG</b> Material<br><b>Ferrites</b><br>Magnetic materials<br>Evanescent (decaying) waves<br>$\varepsilon > 0, \mu < 0$                       |

*Figura 4. Esquemático da caracterização dos materiais de acordo com os valores de permissividade e permeabilidade [15].*

A hipótese de um material com índice de refração negativo foi levantada em 1967-1968 por Veselago, que mostrou que um índice de refração negativo seria uma propriedade essencial do material teórico cuja permissividade e permeabilidade fossem menores que zero [14, 15, 16, 19]. Posteriormente, J. B. Pendry apresentou o objetivo ambicioso de criar lentes perfeitas, ao qual seria necessário projetar um meio artificial que possuísse propriedades específicas, não observadas em materiais naturais, ou seja, um meio com  $\Box$  e µ negativos [20]. Somente em 2000 um metamaterial baseado em fios condutores e ressonadores S*plit-Ring* (SRRs),

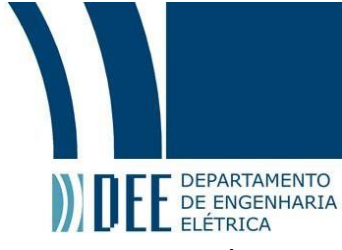

demonstrou ter um índice de refração negativo em uma região de frequências de micro-ondas [16, 19].

### **2.2.1.1. Materiais Duplamente Negativos (DNG)**

<span id="page-23-0"></span>Os materiais DNG são realizáveis artificialmente com o intuito de projetar, aprimorar ou aumentar o desempenho de lentes, circuitos de micro-ondas, linhas de transmissão, antenas, divisores de banda, entre outras aplicações. Para a aplicação em antenas, que é o foco desse trabalho, foi visto que a utilização desse tipo de material juntamente com elementos radiantes, pode aumentar a potência irradiada e o ganho para uma dada frequência da operação [15].

Os primeiros materiais DNG construídos utilizavam, como já foi comentado anteriormente, uma estrutura composta por ressonadores *Split-Ring* e um fio, conforme mostrado na Figura 5. Foi sugerido que o SRR iria contribuir com uma permeabilidade negativa, enquanto o fio de comprimento infinito contribuiria com uma permissividade negativa e a combinação de ambos em uma estrutura periódica (Figura 6), levaria a um índice de refração negativo [14, 15].

Uma série de experimentos foram realizados a fim de encontrar e verificar novas estruturas para materiais DNG. Uma célula de metamaterial em forma de S forneceu uma geometria alternativa que simulava permissividade e permeabilidade negativas sem necessitar do fio infinito para a permissividade negativa.

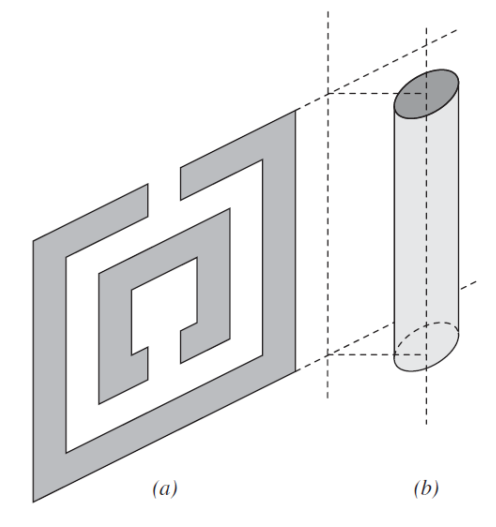

*Figura 5. Geometria de uma célula unitária de material DNG usando um SRR e um fio. (a) SRR. (b) Fio [15].*

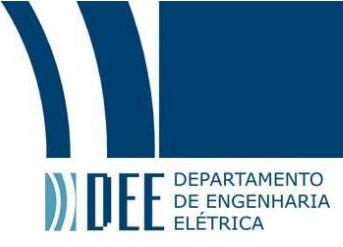

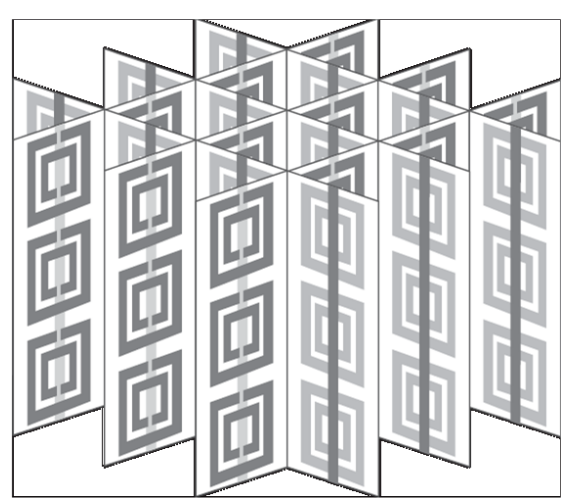

*Figura 6. Metamaterial formado por estrutura periódica de material DNG [15].*

### **2.2.1.2. Refração e Propagação através de materiais DNG**

<span id="page-24-0"></span>As definições das propriedades eletromagnéticas em um meio DNG foram estudadas e analisadas por diversos grupos exaustivamente. Eles mostraram matematicamente que nos meios DNG, o índice de refração pode ser negativo. Em um meio onde ε <0 e μ <0 com pequenas perdas, pode-se definir [16]:

$$
\sqrt{\varepsilon} = \sqrt{\varepsilon_{\rm r}\varepsilon_0 - j\varepsilon^{\prime\prime}} \approx -j\left(|\varepsilon_{\rm r}\varepsilon_0|^{1/2} + j\frac{\varepsilon^{\prime\prime}}{2|\varepsilon_{\rm r}\varepsilon_0|^{1/2}}\right) \tag{1}
$$

$$
\sqrt{\mu} = \sqrt{\mu_r \mu_0 - j \mu''} \approx -j \left( |\mu_r \mu_0|^{1/2} + j \frac{\mu''}{2|\mu_r \mu_0|^{1/2}} \right) \tag{2}
$$

Como número de onda k e a velocidade da luz c são dados por

$$
k = \omega \sqrt{\epsilon} \sqrt{\mu} \tag{3}
$$

$$
c = \frac{1}{\sqrt{\varepsilon_0 \mu_0}} \tag{4}
$$

pode-se chegar a expressão do índice de refração para materiais DNG

$$
n = \frac{kc}{\omega} = \sqrt{\frac{\epsilon}{\epsilon_0}} \sqrt{\frac{\mu}{\mu_0}} = -\left[ \left( |\epsilon_r| |\mu_r| - \frac{\epsilon''}{\epsilon_0} \frac{\mu''}{\mu_0} \right) + j \left( \frac{\epsilon'' |\mu_r|}{\epsilon_0} + \frac{\mu'' |\epsilon_r|}{\mu_0} \right) \right]^{1/2}
$$

$$
\approx -\left| \epsilon_r \right|^{1/2} |\mu_r|^{1/2} \left[ 1 + j \frac{1}{2} \left( \frac{\epsilon''}{|\epsilon_r| \epsilon_0} + \frac{\mu''}{|\mu_r| \mu_0} \right) \right]
$$
(5)

Fica evidente que pode-se obserterpartes real e imaginária negativas.

Considerando uma interface separando dois meios cujos índices de refração de ambos materiais são positivos, de acordo com a Lei de Snell, isto é,

$$
n_1 \sin \theta_i = n_2 \sin \theta_t \tag{6}
$$

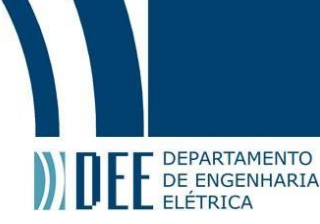

a onda transmitida estará do mesmo lado da onda refletida, conforme ilustrado na Figura 7(a). Para o caso de um dos materiais ser DNG e ter índice de refração negativo, pela lei de Snell, o ângulo refratado também deverá se tornar "negativo" e a onda transmitida ficará na direção oposta da onda refletida, como visto Figura 7 (b).

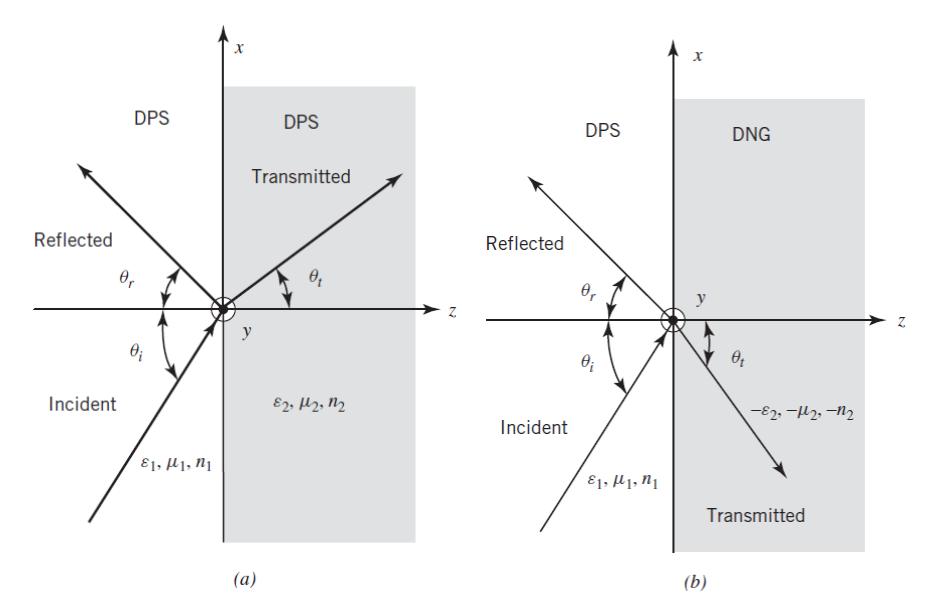

*Figura 7. Reflexão e transmissão de uma onda em uma interface (a) DPS-DPS e (b) DPS-DNG [15].*

Para materiais com índice de refração negativo, a constante de fase (número de onda) que viaja no material DNG é negativa, o que quer dizer as frentes de onda de fase se moverão em direção à fonte. Ou seja, a fase irá avançar, ao invés de sofrer o atraso típico dos materiais convencionais. Um exemplo desse fenômeno é mostrado na Figura 8.

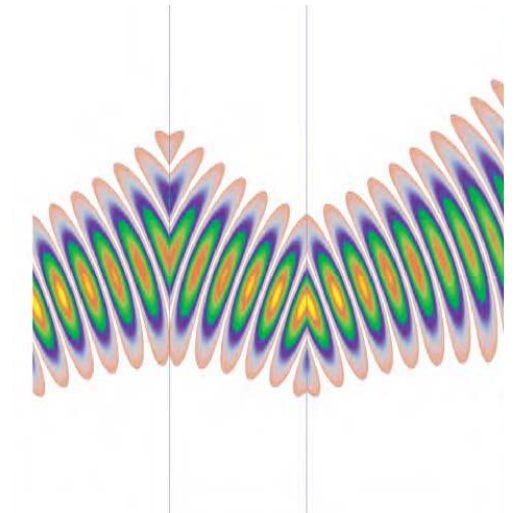

*Figura 8. Exemplo de refração em interface de material DNG [16].*

Uma consequência de ε e μ serem negativos é que, quando alteramos o sinal

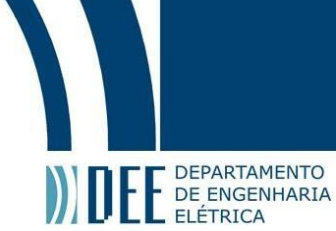

de ε e μ nas quatro equações de Maxwell, temos que o vetor de fase k e a velocidade do grupo ou o vetor de Poynting estão na direção oposta para os metamateriais. Desse modo, a fase da onda parece ondular para trás enquanto a energia se propaga para a frente. A direção da velocidade da fase é especificada pelo vetor de fase k, enquanto a direção de propagação da energia ou a velocidade do grupo são indicadas pelo vetor Poynting [14], como visto na Figura 9.

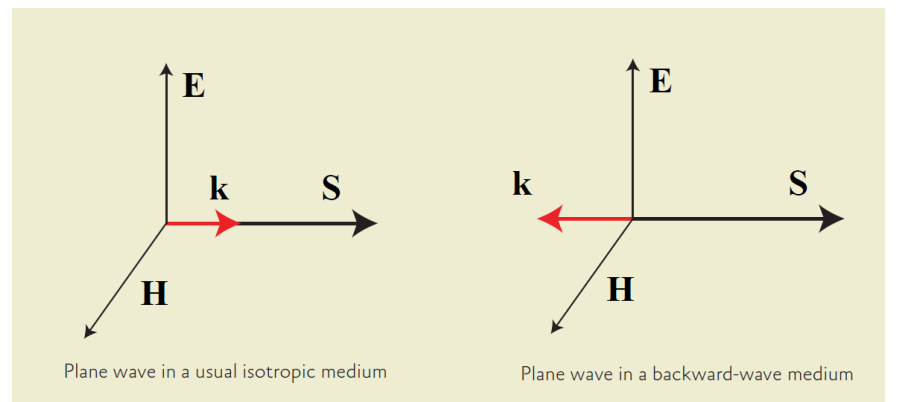

<span id="page-26-0"></span>*Figura 9. Onda plana em meio com índice de refração positivo (esquerda) e negativo (direita) [17].*

### **2.2.1.3. Aplicações dos Metamateriais**

Com os parâmetros incomuns dos MTMs, novos tipos de antenas, componentes e dispositivos de micro-ondas podem ser criados para as comunicações sem fio. As principais aplicações possíveis para esse tipo de material são na área da óptica. Todas as lentes produzidas por materiais convencionais são limitadas pelo comprimento de onda da luz, já que elas não conseguem focalizar em uma área menor que o comprimento de onda ao quadrado devido ao limite de difração. Com os metamateriais, uma "super" lente que possa focalizar recursos menores que o comprimento de onda da luz passa a ser possível [14].

Outra aplicação possível é na área de comunicações, em que é possível construir antenas *leky-wave* com capacidade de varredura para trás e para frente usando esses metamateriais. Combinando as antenas convencionais e que utilizam materiais DNG, é possível construir uma antena com a capacidade de cobrir em todas as direções do espaço.

Outras aplicações que podem ser citadas são antenas super compactas, acopladores direcionais, filtros, divisores e combinadores de potência, filtros harmônicos para amplificadores de alta eficiência e componentes de dupla

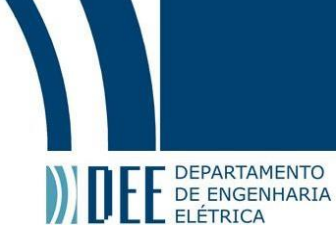

frequência [21].

Além desses exemplos, muitos pesquisadores estão tentando melhorar o desempenho de micro-ondas, comunicações sem fio, microeletrônica e dispositivos ópticos usando esses novos metamateriais.

### <span id="page-27-0"></span>**2.3.Metamateriais em RFID**

O foco desse trabalho é a utilização do metamaterial em RFID. Uma lente de MTM é capaz de aumentar o ganho de uma antena, melhorando assim a comunicação do sistema. Diversos trabalhos que utilizam um material DNG para comunicação RFID foram feitos nos últimos anos [8, 10, 11, 15, 22, 23 ,24].

As antenas RFID definem o custo e o tamanho das *tags* [10], por isso é importante que elas sejam eficientes. A característica principal que determina o desempenho de uma *tag* RFID é o seu alcance de leitura. Normalmente, para se aumentar o ganho de uma antena, e consequentemente seu alcance, utiliza-se uma placa de metal como um plano de terra que atua como refletor. Para frequências de UHF, essa placa deve estar a uma distância mínima de um quarto de onda (cerca de 10 cm), o que faria com que as *tags* tivessem muitas vezes, tamanhos além do aceitável [22]. Por esse motivo, começou-se a estudar a possibilidade de utilizar lentes de metamaterial como uma forma de aumentar o ganho e a diretividade das antenas.

Em [15], utilizou-se uma estrutura SRR para construir um MTM que levasse ao aumento do ganho da antena. Em [10], montou-se um material DNG com células na forma de cruz. Foi verificado também que em comparação com o plano de terra, o ganho da antena com metamaterial foi 1.8 dB maior, mostrando que sua utilização para essa aplicação é válida e vantajosa.

### <span id="page-27-2"></span><span id="page-27-1"></span>**2.4.Fundamentos do Eletromagnetismo e Eletromagnetismo Aplicado**

### **2.4.1. Equação da Onda**

O termo onda se refere a solução da equação de onda. Os campos eletromagnéticos obedecem às equações de onda e, portanto, as expressões campo e onda são sinônimos em eletromagnetismo [25]. Vamos considerar nesse trabalho, E E DEPARTAMENTO

campos em meios fora da região das fontes, lineares, homogêneos e isotrópicos. As equações rotacionais de Maxwell na forma fasorial são dadas por [26]

$$
\nabla \times \mathbf{E} = -j\omega\mu\mathbf{H} \tag{7}
$$

$$
\nabla \times \mathbf{H} = \mathbf{j}\omega \varepsilon \mathbf{E} \tag{8}
$$

Em que o fator harmônico no tempo  $exp(i\omega t)$  foi assumido e omitido.

Tomando o rotacional da primeira equação, temos:

$$
\nabla \times \nabla \times \mathbf{E} = -j\omega\mu \nabla \times \mathbf{H} = \omega^2 \mu \varepsilon \mathbf{E}
$$
 (9)

Utilizando a identidade vetorial  $\nabla \times \nabla \times \mathbf{A} = \nabla (\nabla \cdot \mathbf{A}) - \nabla^2 \mathbf{A}$ , conseguimos escrever a expressão acima na forma de uma equação de Helmholtz vetorial para o campo elétrico desacoplada do campo magnético, isto é

$$
\nabla^2 \mathbf{E} + \omega^2 \mu \varepsilon \mathbf{E} = \mathbf{0} \tag{10}
$$

De modo dual, podemos encontrar a equação da onda para o campo magnético:

$$
\nabla^2 \mathbf{H} + \omega^2 \mu \varepsilon \mathbf{H} = \mathbf{0} \tag{11}
$$

Definimos a constante  $k = \omega \sqrt{\mu \epsilon}$  como o número de onda ou constante de propagação no meio. Essas equações também são conhecidas como equações vetoriais de Helmholtz. Podemos resolvê-las fazendo sua decomposição de acordo com o sistema de coordenadas definido. Para esse trabalho, utilizaremos o sistema retangular. Considerando que o campo elétrico só tenha componente direção x e que ele não depende de x e y, a equação de Helmholtz passa a ser:

$$
\frac{\partial^2 E_x}{\partial z^2} + k^2 E_x = 0 \tag{12}
$$

Cuja solução é na forma:

$$
E_x(z) = E_0^+ e^{-jkz} + E_0^- e^{+jkz}
$$
 (13)

onde  $E_0^+$  e  $E_0^-$  são constantes arbitrárias de amplitude. O campo magnético associado é encontrado a partir da equação de Maxwell:

$$
j\omega\mu\mathbf{H} = -\nabla \times \mathbf{E} = \mathbf{a}_{\mathbf{y}} jkE_{\mathbf{x}} \tag{14}
$$

Que pode ser escrito na forma:

$$
H_y = \frac{E_x}{\eta} \tag{15}
$$

Em que  $\eta$  é a impedância da onda, dada por  $\eta=\frac{\omega\mu}{\sigma}$  $\mathcal{V}_k = \sqrt{\mu}$  $/$ <sub> $\varepsilon$ </sub>. E E DEPARTAMENTO

### **2.4.2. Propagação em Dielétricos**

<span id="page-29-0"></span>Vamos considerar agora uma onda plana se propagando em um meio dielétrico. Os dielétricos reais são meios que apresentam perdas elétricas, ou seja, a condutividade elétrica é tal que  $\sigma \neq 0$ . A diferença para esse caso, é que a constante de propagação deixa de ser puramente real e passa a ser complexa. As equações de Maxwell nesse caso passam a ser [26]:

$$
\nabla \times \mathbf{E} = -j\omega\mu\mathbf{H} \tag{16}
$$

$$
\nabla \times \mathbf{H} = \mathbf{j}\omega \varepsilon \mathbf{E} + \sigma \mathbf{E} \tag{17}
$$

A equação de onda fica na forma:

$$
\nabla^2 \mathbf{E} + \omega^2 \mu \varepsilon \left( 1 - j \frac{\sigma}{\omega \varepsilon} \right) \mathbf{E} = \mathbf{0}
$$
 (18)

E a constante de propagação fica definida como:

$$
\gamma = \alpha + j\beta = j\omega\sqrt{\mu\epsilon} \sqrt{1 - j\frac{\sigma}{\omega\epsilon}}
$$
 (19)

Em que  $\alpha$  é a constante de atenuação e  $\beta$  é a constante de fase. Considerando novamente o problema do campo elétrico com componente apenas em x e independente de variações em x e y, a equação de onda fica:

$$
\frac{\partial^2 E_x}{\partial z^2} - \gamma^2 E_x = 0 \tag{20}
$$

Cuja solução é:

$$
E_x(z) = E_0^+ e^{-\gamma z} + E_0^- e^{+\gamma z} \tag{21}
$$

Onde,  $e^{\pm \gamma z} = e^{\pm \alpha z} e^{\pm j \beta z}$ .

### <span id="page-29-1"></span>**2.4.3. Teorema de Poynting**

Os campos eletromagnéticos são utilizados para transportar informações, e para isso, eles armazenam energia e carregam potência. A partir da equação de conservação de energia podemos chegar no teorema de Poynting, que é uma equação de balanceamento de potência. Esse desenvolvimento matemático pode ser encontrado em [26, 27].

Considerando uma região como a expressa na Figura 10, em que se tem um volume V, fechado por uma superfície S, na presença dos campos **E** e **H** e das fontes de corrente  $\, {\sf J}_s \, {\sf e} \, {\sf M}_s,$  o teorema de Poynting é expresso por [26]:

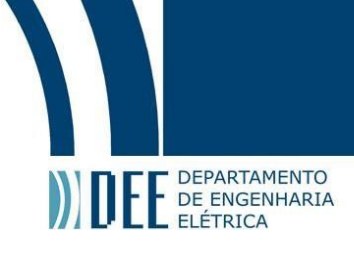

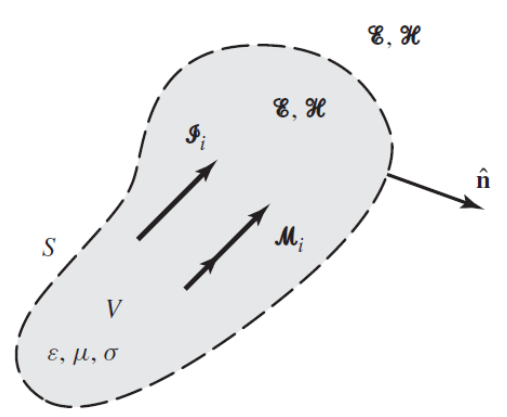

*Figura 10. Campos elétrico e magnético, gerados pelas fontes de corrente Js e Ms [27].*

$$
-\frac{1}{2}\int_{V} (\mathbf{E} \cdot \mathbf{J}_{s}^{*} + \mathbf{H}^{*} \cdot \mathbf{M}_{s}) dv = \frac{1}{2} \oint_{S} \mathbf{E} \times \mathbf{H}^{*} dS
$$

$$
+ \frac{\sigma}{2} \int_{V} |\mathbf{E}|^{2} dv + \frac{\omega}{2} \int_{V} (\varepsilon'' |\mathbf{E}|^{2} + \mu'' |\mathbf{H}|^{2}) dv + j \frac{\omega}{2} \int_{V} (\mu' |\mathbf{H}|^{2} - \varepsilon' |\mathbf{E}|^{2}) dv
$$
(22)

Em que, o sobrescrito \* significa o complexo conjugado, a permissividade e a permeabilidade complexas para o caso com perdas são dadas por  $\varepsilon = \varepsilon' - j\varepsilon''$  e  $\mu = \mu' - j\mu''$ . A potência complexa P<sub>s</sub>entregue pelas fontes **J**<sub>s</sub> e **M**<sub>s</sub> dentro de S é:

$$
P_{s} = -\frac{1}{2} \int_{V} \left( \mathbf{E} \cdot \mathbf{J}_{s}^{*} + \mathbf{H}^{*} \cdot \mathbf{M}_{s} \right) dv \tag{23}
$$

O fluxo de potência complexa  $P_0$  fora da superfície fechada S é:

$$
P_o = \frac{1}{2} \oint_S \mathbf{E} \times \mathbf{H}^* ds = \frac{1}{2} \oint_S \mathbf{S} ds
$$
 (24)

Onde  $S = E \times H^*$  é o vetor de Poynting. A potência dissipada  $P_{\ell}$  no volume V devido as perdas dielétricas, magnéticas e de condutividade são expressas como:

$$
P_{\ell} = \frac{\sigma}{2} \int_{V} |\mathbf{E}|^2 dv + \frac{\omega}{2} \int_{V} (\varepsilon'' |\mathbf{E}|^2 + \mu'' |\mathbf{H}|^2) dv \qquad (25)
$$

Essa relação também é conhecida como a lei de Joule. As energias elétrica  $\rm (W_e)$  e magnética  $\rm (W_m)$  armazenadas podem ser representadas como:

$$
W_{e} = \frac{\varepsilon}{4} \int_{V} \mathbf{E} \cdot \mathbf{E}^{*} dv
$$
 (26)

$$
W_{\rm m} = \frac{\mu}{4} \int_{V} \mathbf{H} \cdot \mathbf{H}^* \, \mathrm{d}v \tag{27}
$$

O teorema de Poynting quer dizer que a potência entregue pelas fontes é igual a soma da potência transmitida pela superfície, da potência dissipada e de  $2\omega$ vezes a potência reativa armazenada. Por fim, ele pode ser reescrito da forma:

$$
P_s = P_o + P_\ell + 2j\omega(W_m - W_e)
$$
\n(28)

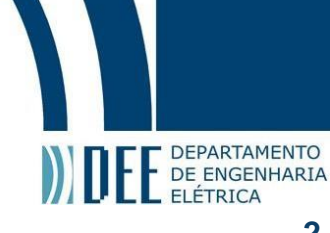

### **2.4.4. Polarização**

<span id="page-31-0"></span>A polarização de uma antena é definida pela polarização da onda irradiada por ela e, a polarização da onda é definida como "*a propriedade de uma onda eletromagnética que descreve a direção e a amplitudes, variantes no tempo e a magnitude relativa do vetor do campo elétrico; especificamente, a figura traçada em função do tempo, do vetor campo elétrico; especificamente, é a curva traçada, em função do tempo, pela extremidade do vetor em um ponto fixo do espaço e o sentido em que é traçada, sendo observada ao longo da direção de propagação*" [28]. Em outras palavras, polarização é a curva traçada pela extremidade do vetor campo elétrico instantâneo, num plano fixo ortogonal à direção de propagação, como pode ser visto na representação da Figura 11 a seguir.

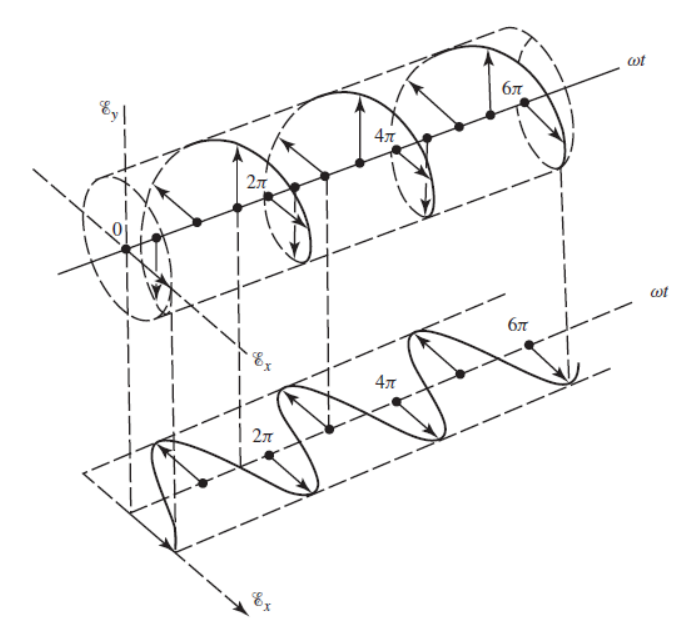

*Figura 11. Curva típica de polarização da onda em função do tempo [28].*

Podemos classificar a polarização como linear, circular ou elíptica, dependendo da curva traçada. Dizemos que a polarização é linear, se observarmos o vetor que descreve o campo elétrico se direciona ao longo de uma linha reta normal à direção da propagação. Se a curva apresentar o formato de uma elipse, o campo é polarizado elipticamente. Se tiver o formato de um círculo, é polarizado circularmente. As polarizações lineares e circulares são casos especiais da elíptica.

Podemos ainda classificar as polarizações como à direita ou à esquerda, de acordo com o sentido traçado pelo campo. Se estiver em sentido horário, diz-se que ele está polarizado à direita, no sentido anti-horário, está polarizado à esquerda. Na

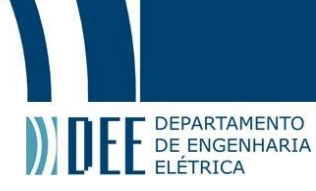

Figura 12, são apresentados exemplos de polarizações lineares, circulares e elípticas.

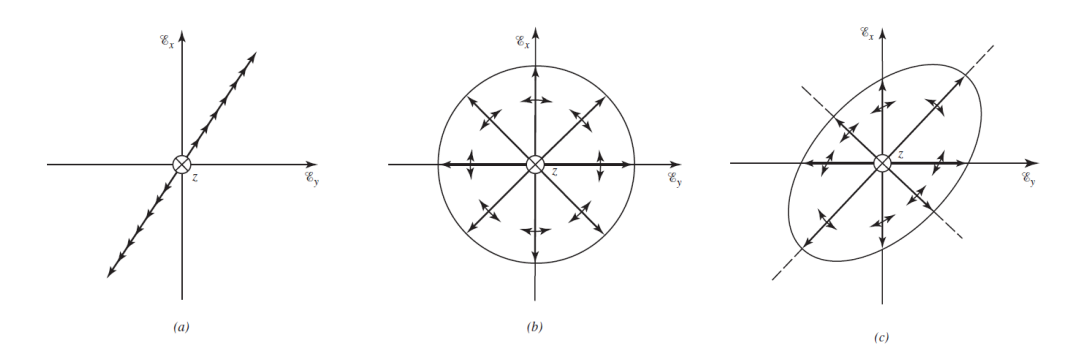

*Figura 12. Exemplos de curvas de polarização em um plano fixo da direção z. (a) Linear, (b) circular e (c) elíptica [28].*

### <span id="page-32-0"></span>**2.4.5. Polarização Linear, Circular e Elíptica**

Os campos complexos  $E$  e H, variantes no tempo pela forma  $e^{j\omega t}$ , se relacionam com os campos instantâneos  $\mathcal E$  e  $\mathcal H$  por [28]:

$$
\mathcal{E}(x, y, z; t) = \text{Re}[\mathbf{E}(x, y, z)e^{j\omega t}]
$$
\n(29)

$$
\mathcal{H}(x, y, z; t) = \text{Re}[\mathbf{H}(x, y, z)e^{j\omega t}] \tag{30}
$$

Portanto, uma onda plana que viaja no sentido positivo de z, representada pela equação (31), pode ter suas componentes complexas descritas como:

$$
\mathcal{E}(z;t) = \hat{a}_x \, \mathcal{E}_x(z;t) + \hat{a}_y \, \mathcal{E}_y(z;t) \tag{31}
$$

$$
\mathcal{E}_{\mathbf{x}}(\mathbf{z}; \mathbf{t}) = \text{Re}\big[\mathbf{E}_{\mathbf{x}0}\mathbf{e}^{\mathbf{j}(\omega\mathbf{t} - \mathbf{k}\mathbf{z})}\big] = \mathbf{E}_{\mathbf{x}0}\cos(\omega\mathbf{t} - \mathbf{k}\mathbf{z} + \boldsymbol{\phi}_{\mathbf{x}})
$$
(32)

$$
\mathcal{E}_{y}(z;t) = \text{Re}\big[E_{y0}e^{j(\omega t - kz)}\big] = E_{y0}\cos(\omega t - kz + \phi_y)
$$
 (33)

em que  $E_{x0}$  e  $E_{y0}$  são as amplitudes máximas das respectivas componentes.

Uma onda com polarização linear requer que a diferença de fase entre as componentes seja ser um múltiplo de π, como visto abaixo.

$$
\Delta \phi = \phi_y - \phi_x = n\pi, \qquad n = 0, 1, 2, 3, ... \tag{34}
$$

A polarização circular requer que as amplitudes das duas componentes sejam iguais e a diferença de fase seja um múltiplo ímpar de π/2. Isso pode ser descrito matematicamente da seguinte forma:

$$
|\mathcal{E}_{x}| = |\mathcal{E}_{y}| \rightarrow E_{x0} = E_{y0}
$$
 (35)

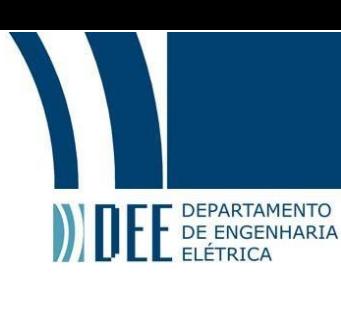

 $\Delta \phi = \phi_y - \phi_x = \{$  $\left(\frac{1}{2}\right)$  $\frac{1}{2}$  + 2n) π polarização circular à direita  $-\left(\frac{1}{2}\right)$  $\frac{1}{2}$  + 2n) π polarização circular à esquerda (36)

para  $n = 0, 1, 2,...$ 

Para o caso da polarização elíptica, temos duas condições possíveis, a diferença de fase deve ser múltiplo ímpar *de π/2* e as amplitudes devem ser diferentes, ou a diferença de fase deve ser diferente de um múltiplo ímpar de π/2, independente das amplitudes. Isso pode ser descrito matematicamente da seguinte forma:

$$
|\mathcal{E}_{x}| \neq |\mathcal{E}_{y}| \rightarrow E_{x0} \neq E_{y0}
$$
 (37)

$$
\Delta \Phi = \Phi_{y} - \Phi_{x} = \begin{cases} \left(\frac{1}{2} + 2n\right)\pi & polarização circular à direita\\ -\left(\frac{1}{2} + 2n\right)\pi & polarização circular à esquerda \end{cases}
$$
(38)

para  $n = 0, 1, 2, ...$ 

### <span id="page-33-0"></span>**2.4.6. Fator de Perda de Polarização**

Dificilmente a polarização da antena receptora será igual à da onda, levando a uma perda de polarização. Vamos considerar que o campo elétrico incidente e a polarização da antena receptora são expressos pelas equações (39) e (40), respectivamente.

$$
\mathbf{E}_{i} = \widehat{\boldsymbol{\rho}}_{w} \mathbf{E}_{i} \tag{39}
$$

$$
\mathbf{E}_a = \widehat{\boldsymbol{\rho}}_a \mathbf{E}_a \tag{40}
$$

em que  $\hat{\rho}_w$  é o vetor unitário da onda e  $\hat{\rho}_a$  é o vetor de polarização da antena. O conceito de Fator de Perda de Polarização (*Polarization Loss Factor* – PLF) é utilizado para mensurar a perda de polarização. Ele é definido como:

$$
PLF = |\hat{\mathbf{p}}_{w} \cdot \hat{\mathbf{p}}_{a}|^{2} = |\cos \psi_{p}|^{2}
$$
 (41)

em que  $\psi_p$ é o ângulo entre os vetores. Se a antena estiver perfeitamente casada com a polarização da onda, não haverão perdas e o valor de PLF será 1. A Figura 13 ilustra alguns cenários nos quais a perdas de polarização pode ser nula, ou mesmo total.

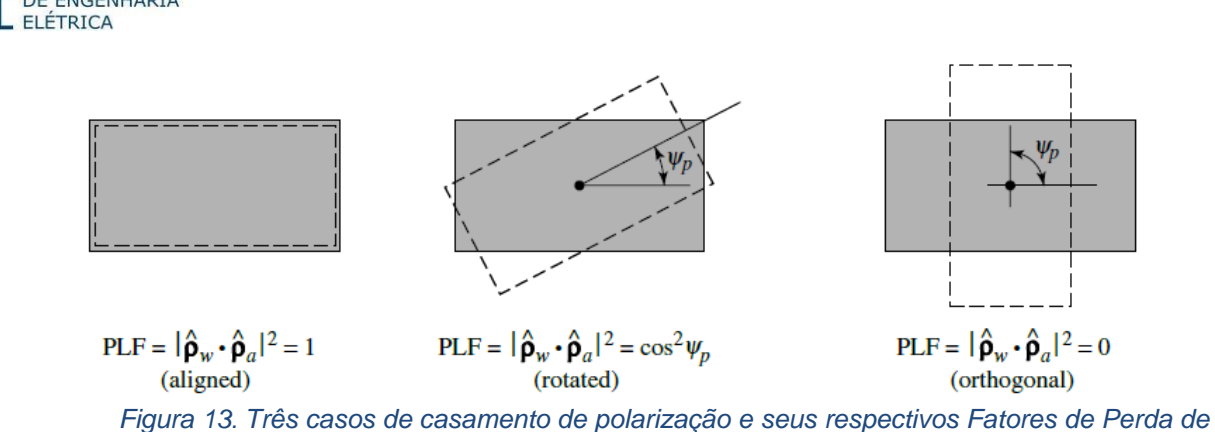

**DEPARTAMENTO** DE ENGENHARIA

*Polarização [28].*

### <span id="page-34-0"></span>**2.4.7. Reflexão e Transmissão de Ondas com Incidência Normal**

Uma onda, ao incidir sobre um obstáculo, terá parte da sua energia transmitida e parte refletida. O quanto de energia irá para cada parte, depende dos parâmetros constitutivos dos meios. A incidência normal ocorre quando a direção de propagação da onda é perpendicular ao plano de incidência, como visto na Figura 14.

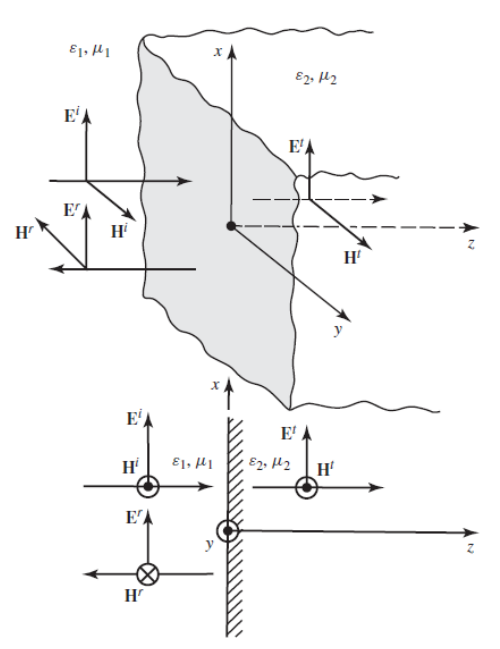

*Figura 14. Transmissão e reflexão de uma onda plana com incidência normal [27].*

Considerando um campo elétrico, polarizado em x e de amplitude  $E_0$ , como expresso em (32) que se encontra no meio 1 (com parâmetros  $\mu_1$  e  $\varepsilon_1$ ), incidindo sobre o meio 2 (com parâmetros  $\mu_2$  e  $\varepsilon_2$ ), podemos escrever os campos incidente, refletido e transmitido por [27]:

$$
E^i = \hat{a}_x E_0 e^{-jk_1 z} \tag{42}
$$

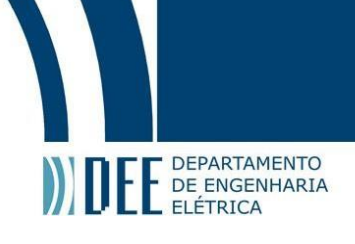

$$
E^r = \hat{a}_x \Gamma^b E_0 e^{+jk_1 z} \tag{43}
$$

$$
Et = \hat{a}_x TbE_0 e^{-jk_2 z}
$$
 (44)

m que $\Gamma^{\rm b}$  é o coeficiente de reflexão e  $T^{\rm b}$  o coeficiente de transmissão da interface. De modo similar, encontramos as expressões para o campo magnético.

$$
H^{i} = \hat{a}_{y} \frac{E_{0}}{\eta_{1}} e^{-j k_{1} z} \tag{45}
$$

$$
H^{r} = -\hat{a}_{y} \Gamma^{b} \frac{E_{0}}{\eta_{1}} e^{+jk_{1}z}
$$
 (46)

Os coeficientes  $\Gamma^b$  e  $T^b$  são determinados pelas condições de contorno do problema, que determinam a continuidade dos campos tangenciais à interface (em z = 0). Assim, fazendo os desenvolvimentos descritos em [27, 29] chegamos as expressões:

$$
1 + \Gamma^{\rm b} = \Gamma^{\rm b} \tag{47}
$$

$$
\Gamma^{\rm b} = \frac{\eta_2 - \eta_1}{\eta_2 + \eta_1} = \frac{E^{\rm r}}{E^{\rm i}} = -\frac{H^{\rm r}}{H^{\rm i}} \tag{48}
$$

$$
T^{b} = \frac{2\eta_{2}}{\eta_{2} + \eta_{1}} = \frac{E^{t}}{E^{i}} = \frac{\eta_{2}}{\eta_{1}} \frac{H^{r}}{H^{i}}
$$
(49)

Portanto, sabendo os parâmetros constitutivos do meio, conseguimos encontrar os coeficientes de reflexão e transmissão, e tendo conhecimento de um dos campos, podemos encontrar os demais.

### <span id="page-35-0"></span>**2.4.8. Ondas Estacionárias**

Uma onda estacionária se forma quando duas ondas iguais, que viajam em direções opostas se sobrepõem. O padrão formado por elas pode ser visto na Figura 15. Em [27], temos o desenvolvimento matemático das características das ondas estacionárias. As informações relevantes para esse trabalho, são comentadas a seguir.
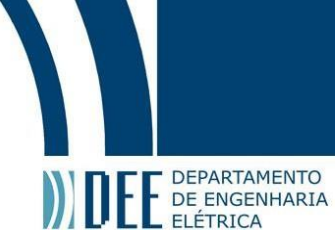

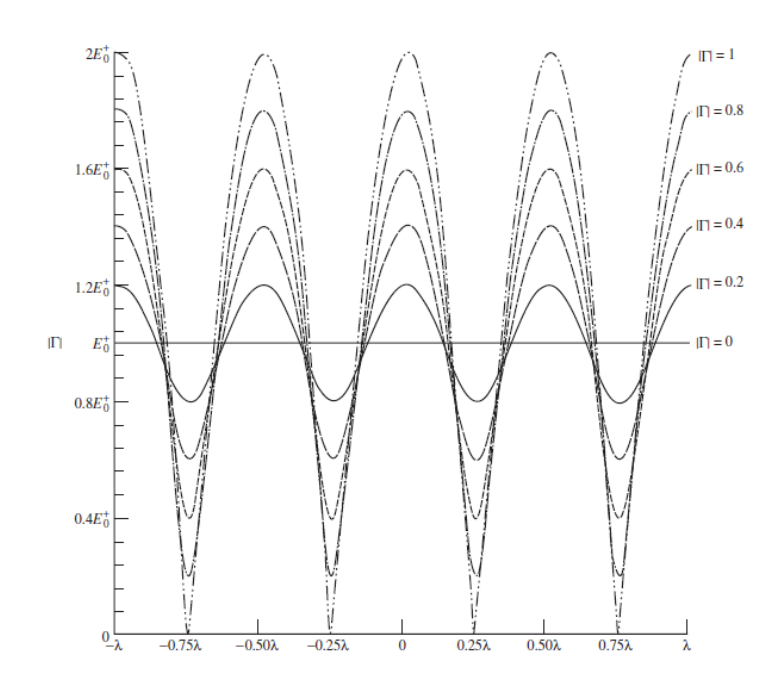

*Figura 15. Padrão de onda estacionária em função da distância, para diferentes coeficientes de reflexão [27].*

As distancias entre máximos e mínimos adjacentes, é sempre de meio comprimento de onda, e esses valores de máximo e mínimo estão relacionados com o coeficiente de reflexão do meio, através das expressões [29]:

$$
E_{max} = 1 + |\Gamma| \tag{50}
$$

$$
E_{min} = 1 - |\Gamma| \tag{51}
$$

A razão entre esses valores é conhecida como SWR (*Standing Wave Ratio*). O SWR é uma quantidade capaz de ser medida por instrumentos, seu valor fica entre  $1 \leq \text{SWR} \leq \infty$ . Ele indica a quantidade de interferência entre uma onda propagante e outra na direção oposta. Se o valor do SWR for 1, quer dizer que |Γ| = 0, ou seja, não há interferência. Caso  $|\Gamma| = 1$ , as duas ondas têm mesma amplitudes e direções opostas, levando a um SWR infinito, ou seja, é uma onda estacionária.

$$
SWR = \frac{|E_{max}|}{|E_{max}|} = \frac{1+|\Gamma|}{1-|\Gamma|} \tag{52}
$$

#### **2.4.9. Parâmetros de Espalhamento**

Os valores medidos por equipamento nos passam uma ideia sobre as ondas incidentes, refletidas e transmitidas. Uma representação utilizada para esses dados são as matrizes de espalhamento. Elas descrevem a relação entre as tensões incidentes e refletidas em uma rede de portas [26]. A Figura 16 apresenta uma rede de duas portas com a formulação da matriz de espalhamento.

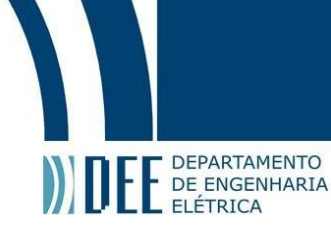

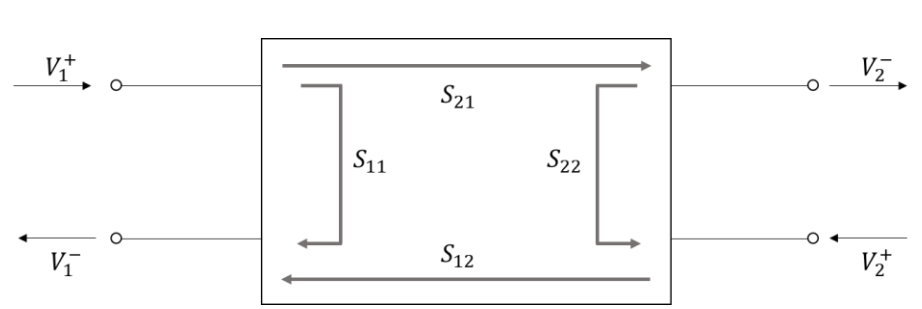

*Figura 16. Representação dos elementos da matriz de espalhamento para uma rede de duas portas.*

Considerando a amplitude da tensão incidente em uma porta n como  $V_n^+$  e a refletida por essa mesma porta como  $V_n^-$ , podemos relacionar esses valores de tensão pela matriz de espalhamento S, como visto abaixo [26, 29]:

$$
\begin{bmatrix} V_1^- \\ V_2^- \\ \vdots \\ V_n^- \end{bmatrix} = \begin{bmatrix} S_{11} & \cdots & S_{1n} \\ \vdots & \ddots & \vdots \\ S_{n1} & \cdots & S_{nn} \end{bmatrix} \begin{bmatrix} V_1^+ \\ V_2^+ \\ \vdots \\ V_n^+ \end{bmatrix} \tag{53}
$$

A expressão também pode ser escrita na forma:

$$
[V]^- = [S][V]^+ \tag{54}
$$

Os elementos  $S_{ii}$  indicam o quanto de tensão que entra pela porta i sai pela porta i, já os elementos  $S_{ij}$  o quanto de tensão que entra pela porta j e saí pela i.

Ao se casar todas as portas, exceto uma, conseguimos encontrar o coeficiente de reflexão associado aquele elemento (equação 55). Os demais elementos da matriz S podem ser encontrados ao se analisar o circuito da rede.

$$
S_{ij} = \frac{\mathbf{V}_i^-}{\mathbf{V}_i^+}\Big|_{\mathbf{V}_k^+ = 0, \ k \neq j} \tag{55}
$$

Dizemos que uma rede é recíproca quando  $S_{ij} = S_{ji}$ . Essa característica é comum de redes passivas, em que não se tem elementos ativos.

#### **2.4.10. Perda de Retorno**

A perda de retorno normalmente descreve redes de duas portas. Em um sistema casado, essa perda é infinita, pois o coeficiente de reflexão será nulo, já que todo o sinal será transmitido. A perda numa porta i é dada pela seguinte expressão [29]:

$$
RL_{i} = -20 \log \left| \frac{V_{i}^{-}}{V_{i}^{+}} \right| = -20 \log |\Gamma_{i}| \tag{56}
$$

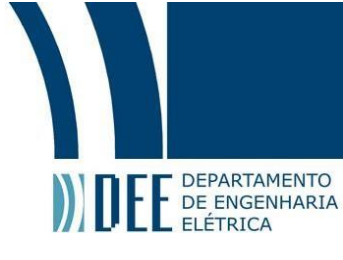

#### **2.4.11. Medidas com Modelos em Escala**

Para alguns tipos de aplicações, as medições de teste de antenas não são facilmente realizáveis. Para contornar esse problema, pode-se utilizar a técnica de modelagem por escala geométrica, ou escalonamento, que permite simulações e testes com réplicas da antena desejada em outras escalas físicas.

A Tabela 1 é uma versão reduzida da apresentada em [29], onde temos as regras para o escalonamento por um fator n. Os parâmetros com o primo são os em escala.

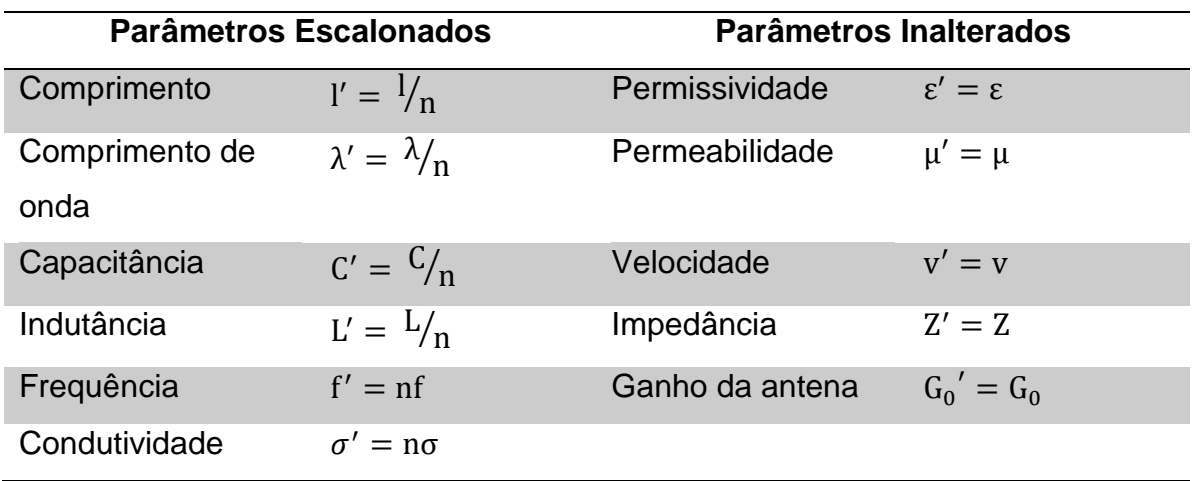

#### *Tabela 1. Relações de escalonamento [27]*

#### **2.4.12. Teoria de Antenas**

Uma antena é um dispositivo capaz de radiar e receber ondas de rádio. Em sistemas sem fio, ela é o elemento principal, devendo ser bem projetada para apresentar alto desempenho.

Diversos parâmetros são utilizados para tornar possível quantificar o desempenho de uma antena. Alguns deles serão citados a seguir.

#### **2.4.12.1. Diagrama de Radiação**

É a representação gráfica das propriedades de radiação a antena, como densidade de fluxo de potência, intensidade de radiação, intensidade de campo, diretividade, fase ou polarização, em função de coordenadas direcionais [28]. Esses

**DEPARTAMENTO** DE ENGENHARIA

dia diagramas normalmente são normalizados e apresentados em escala logarítmica.<br>diagramas normalmente são normalizados e apresentados em escala logarítmica.

Um exemplo de diagrama de potência é mostrado na Figura 17.

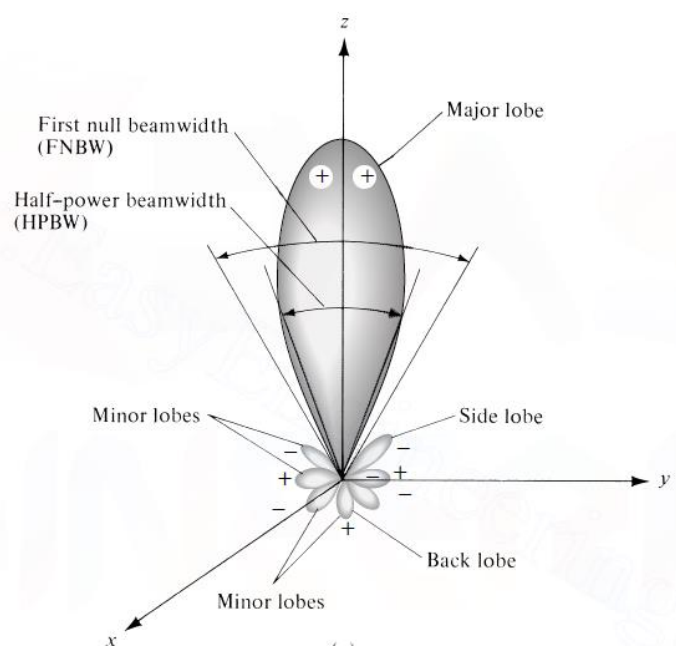

*Figura 17. Diagrama de radiação [28].*

O diagrama de antenas direcionais é formado por lóbulos, que podem ser classificados como principal, secundário, lateral e posterior. O lóbulo principal é aquele na direção de máxima radiação, ou seja, aquele de maior intensidade. O secundário é definido como qualquer outro que não seja o principal, já o lóbulo lateral é qualquer lóbulo que não esteja na direção do lóbulo desejado. E finalmente, o posterior é aquele que se encontra a um ângulo de 180º do feixe da antena. No planejamento de antenas, busca-se minimizar os lóbulos laterais, já que eles são indesejados.

### **2.4.12.2. Largura de Feixe**

É a separação angular entre dois pontos opostos do máximo de um lóbulo do diagrama. Existem diversas larguras, a mais comumente usada é a Largura de Feixe de Meia Potência (LFMP, ou em inglês *Half-Power Beamwidth – HPBW).* Ela é definida como o ângulo entre as duas direções em que a intensidade é a metade do valor máximo [28]. A largura de feixe descreve a resolução da antena, ou seja, ela indica a capacidade da antena de diferenciar entre duas fontes.

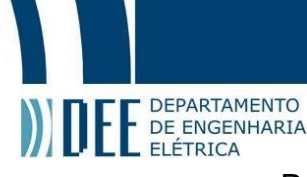

Para determinar os pontos que definem a largura de meia potência, deve-se encontrar o ponto equivalente a -3 dB em relação ao máximo do diagrama de potência, como mostrado na Figura 18.

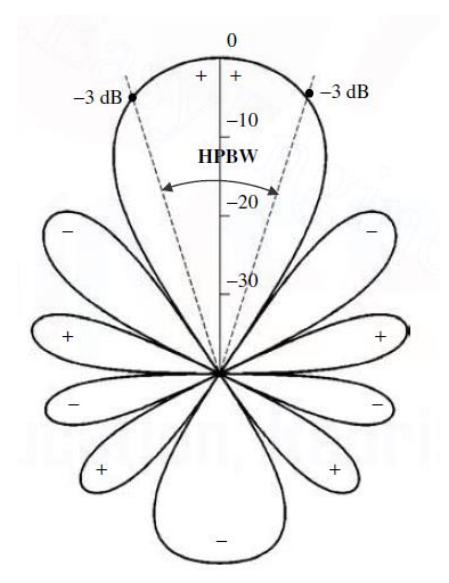

*Figura 18. Diagrama de Radiação de potência em dB e o feixe de meia potência (HPBW) [28].*

#### **2.4.12.3. Diretividade**

Diretividade é a razão entre a intensidade de radiação da antena e a intensidade de radiação de uma fonte isotrópica. Ela descreve o quanto a antena consegue direcionar a energia para uma direção específica do espaço. A sua expressão é mostrada a seguir [28]:

$$
D = \frac{4\pi U}{P_{\text{rad}}} \tag{57}
$$

onde D é a diretividade, U é a intensidade de radiação e  $P_{rad}$  é a potência radiada total. Para uma antena isotrópica, D será igual a um, já que ela irá irradiar igual para todas as direções, para outros tipos de antena, ele será maior que um.

Para casos em que as fontes possuem diagramas de irradiação de dependam de duas coordenadas esféricas, temos as seguintes expressões para  $U e P_{rad}$ :

$$
U \approx \frac{1}{2\eta} \Big[ |E_{\theta}(\theta, \phi)|^2 + |E_{\phi}(\theta, \phi)|^2 \Big] \tag{58}
$$

$$
P_{\rm rad} = \oint_{\Omega} U(\theta, \phi) \, d\Omega = \int_0^{2\pi} \int_0^{\pi} U(\theta, \phi) \, \text{sen}\theta \, d\theta d\phi \tag{59}
$$

em que  $E_\theta$  e  $E_\phi$  são as componentes do campo elétrico na região de campo distante. A expressão da diretividade e da diretividade máxima requerem cálculos complexos. E E DEPARTAMENTO

Como alternativa ao cálculo das integrais acima, existem aproximações que podem ser feitas para facilitar o cálculo da diretividade. Uma primeira aproximação é a fórmula de Kraus, dada na equação (60). Ela pode ser utilizada quando o lóbulo principal é estreito e os secundários podem ser desprezados.

$$
D_0 \approx \frac{4\pi}{\Theta_{1r}\,\Theta_{2r}}\tag{60}
$$

em que  $D_0$  é a diretividade máxima,  $\Theta_{1r}$  a largura de feixe de meia potência em um plano e  $\Theta_{2r}$  a em um plano perpendicular, ambas dadas em radianos.

Outra aproximação para a diretividade bastante popular é a fórmula de Tai & Pereira, cuja derivação é feita em [28]. Ela apresenta outra fórmula para o cálculo da diretividade máxima, dada a seguir:

$$
D_0 \approx \frac{22{,}181}{\Theta_{1r}^2 + \Theta_{2r}^2} \tag{61}
$$

A fórmula de Kraus é mais adequada para diagramas mais largos e a de Tai & Pereira para diagramas mais estreitos.

#### **2.4.12.4. Ganho**

O ganho de uma antena é um parâmetro que leva em consideração tanto a diretividade quanto a eficiência da mesma. Ele é definido como a razão entre a intensidade de radiação da antena em comparação com a intensidade de radiação de uma antena isotrópica. Algumas manipulações matemáticas foram feitas em [28] para se chegar à expressão de ganho dada abaixo:

$$
G(\theta, \phi) = eD(\theta, \phi) \tag{62}
$$

em que  $e$  é a eficiência de radiação da antena. Normalmente, quando nos referimos ao ganho da antena, estamos nos referindo ao ganho máximo, relacionado à diretividade máxima. A equação do ganho máximo pode ser observada na equação que se segue [28].

$$
G_0(\theta, \phi) = e D_0 \tag{63}
$$

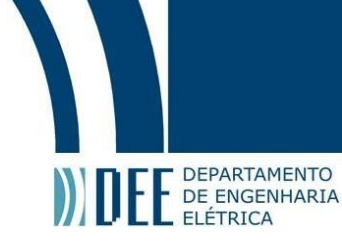

#### **2.4.12.5. Regiões de Campo**

Uma antena é envolta por três regiões, são elas: a de campo próximo radiante, a de campo próximo radiante (ou região de Fresnel) e a de campo distante (ou região de Fraunhofer). As definições das três regiões segundo [28] são vistas abaixo:

- $\Box$  Campo próximo reativo: região imediatamente ao redor da antena, onde predomina o campo reativo, sua fronteira é definida por  $R = 0.62 \sqrt{D^3/\lambda}$ , onde D é a maior dimensão da antena e  $\lambda$  é o comprimento de onda;
- $\Box$  Campo próximo radiante: região intermediária, em que predomina o campo radiante e a distribuição angular dos campos depende da distância à antena, sua fronteira é definida por 0,62 $\sqrt{D^3/\lambda} \geq R < 2D^2/\lambda$ ; e
- Campo distante: região em que a distribuição angular dos campos não depende da distância da antena e  $R \geq 2D^2/\lambda$ .

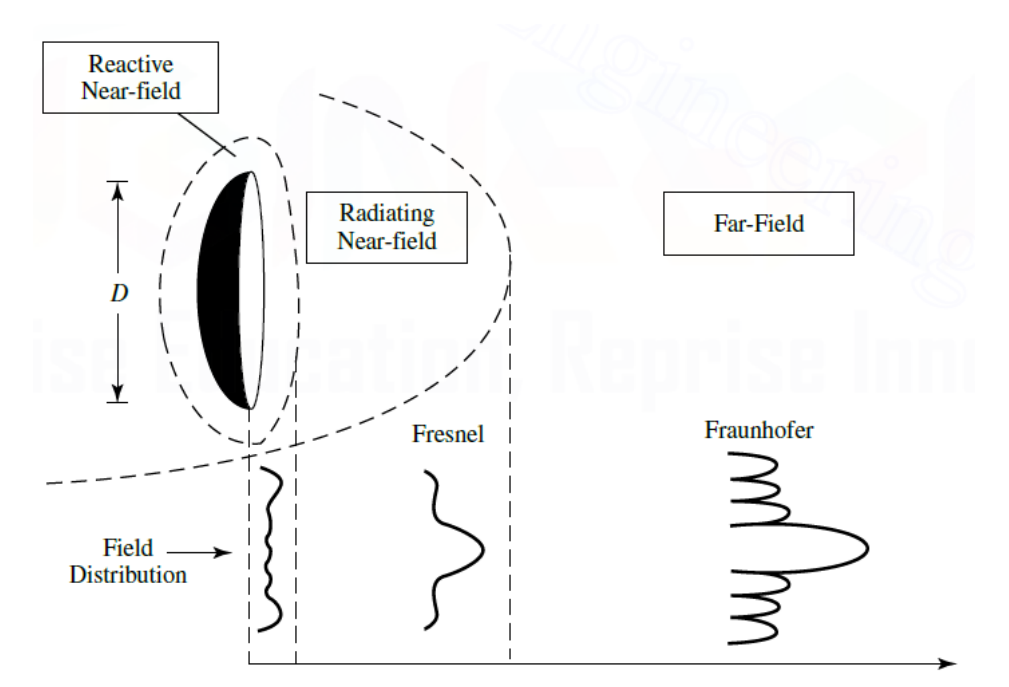

*Figura 19. Variações no diagrama de amplitude de uma antena para as diferentes regiões [28].*

A Figura 19 apresenta a variação do diagrama de amplitude de uma antena a medida que passamos de uma região para a outra. É possível observar que na região de campo distante, o lóbulo principal é mais bem definido que nas demais regiões.

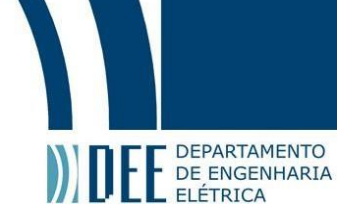

### **2.4.12.6. Equação de Friis**

A equação de Friis dá a relação entre as potências transmitida e recebida por duas antenas, a uma distância R que esteja na região de campo distante. A densidade de potência da antena transmissora é dada pela relação a seguir [28]:

$$
W_t = \frac{P_t G_t(\theta_t, \phi_t)}{4\pi R^2} = e_t \frac{P_t D_t(\theta_t, \phi_t)}{4\pi R^2}
$$
(64)

A potência recebida pela antena é definida como:

$$
P_r = W_t A_r \tag{65}
$$

A área efetiva da antena receptora  $A_r$  pode ser representada pela expressão:

$$
A_r = e_r \, \mathcal{D}_r(\theta_r, \phi_r) \left(\frac{\lambda^2}{4\pi}\right) \tag{66}
$$

Portanto, a equação pode ser escrita da forma:

$$
P_r = e_r \mathbf{D}_r(\theta_r, \phi_r) \frac{\lambda^2}{4\pi} W_t = e_t e_r \frac{\lambda^2 \mathbf{D}_t(\theta_t, \phi_t) \mathbf{D}_r(\theta_r, \phi_r) \mathbf{P}_t}{(4\pi R)^2} \left| \widehat{\mathbf{p}}_t \cdot \widehat{\mathbf{p}}_r \right|^2 \tag{67}
$$

A equação de Friis relacionando as duas potências para o caso de eficiências unitárias e alinhadas na direção de máxima radiação é:

$$
\frac{P_r}{P_t} = \left(\frac{\lambda}{4\pi R}\right)^2 G_{0t} G_{0r} \tag{68}
$$

No caso mais geral, em que as antenas não são casadas com suas respectivas linhas de transmissão e também não há casamento de polarização entre as antenas, a expressão fica na forma:

$$
\frac{P_r}{P_t} = e_t e_r (1 - |\Gamma_t|^2) (1 - |\Gamma_r|^2) \left(\frac{\lambda}{4\pi R}\right)^2 D_t(\theta_t, \phi_t) D_r(\theta_r, \phi_r) |\hat{\rho}_t \cdot \hat{\rho}_r|^2 (69)
$$

O termo  $\left(\frac{\lambda}{4\pi R}\right)^2$  é chamado de fator de perda do espaço livre, ele leva em conta as perdas da antena causadas pelo espalhamento do sinal, não tendo relação com nenhum parâmetro da antena.

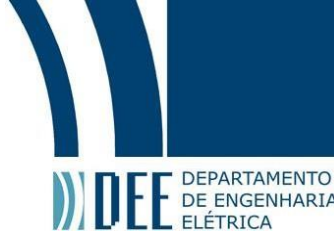

#### **3. Antenas Estudadas**

#### **3.1.Antena RFID**

A antena (Figuras 20 e 21) usada como transmissora neste projeto foi fabricada pela LairdTech, do modelo S9028PCLF, de polarização circular esquerda ou direita e gera recepção e transmissão de sinais na banda de frequência 902 MHz - 928 MHz, maiores especificações na Figura 22.

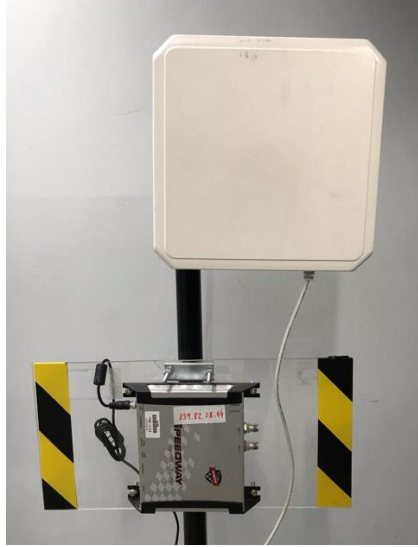

*Figura 20. Antena modelo S9028PCLF com radome.*

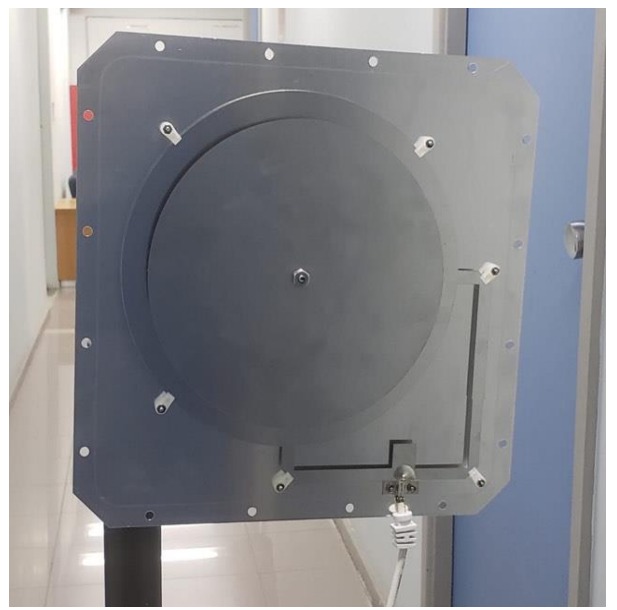

*Figura 21. Antena modelo S9028PCLF sem radome.*

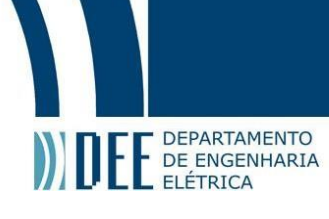

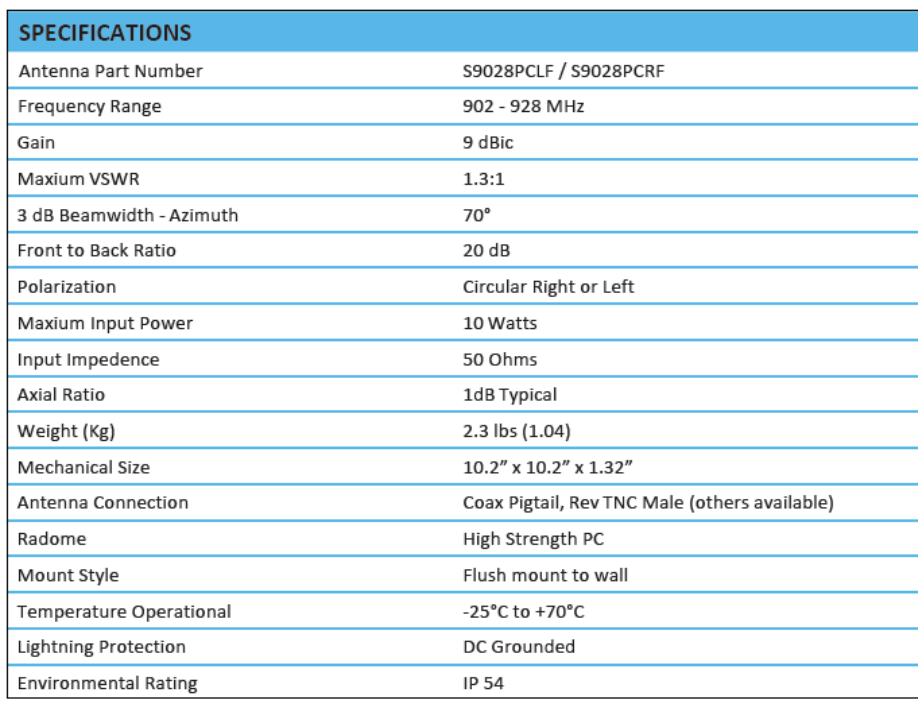

*Figura 22. Parâmetros importantes da antena S9028PCLF [30].*

O desenho da antena feito no CST, usado para fazer a simulação no *software* em questão pode ser encontrado na Figura 23.

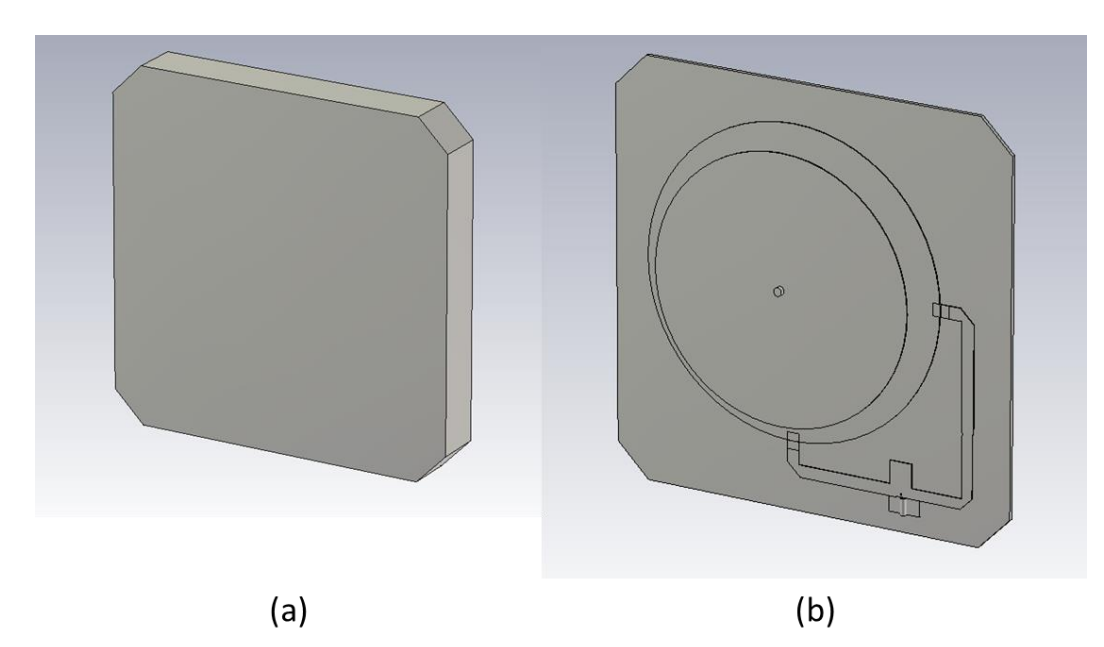

*Figura 23. Desenho da antena no CST. (a) com radome e (b) sem radome.*

*.*

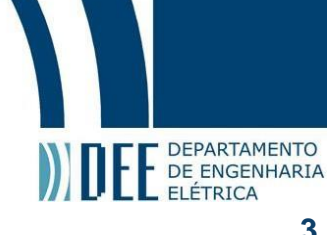

#### **3.1.1. Caracterização da antena RFID**

O *datasheet* da antena transmissora não providenciava informações suficientes para o diagrama de radiação, visto que faltava escala e os parâmetros S em função da frequência. Com isso, viu-se necessário a produção de uma caracterização da antena baseada em medições no laboratório da PUC.

Inicialmente, buscou-se comprovar que a polarização era de fato circular (seção 3.1.1.1), posteriormente, obteve-se os parâmetros importantes (seção 3.1.1.2) de uma antena. Para fins de comparação, feita na mesma seção, essas informações obtidas provenientes de medições e simulações no CST.

Por final, como no laboratório só tínhamos disponível uma antena com polarização circular direita e esquerda, fez-se simulações para comprovar a polarização cruzada neste sistema (seção 3.1.1.3)

### **3.1.1.1. Polarização circular**

A fim de comprovar a polarização circular da antena, foram feitas as medições usando a antena Yagi-Uda como transmissora, a pondo na posição horizontal (Figura 24), vertical (Figura 25) e a 45 graus (Figura 26) e com isso obteve-se o  $S_{21}$ para esses três sistemas usando o analisador vertical (Figura 27).

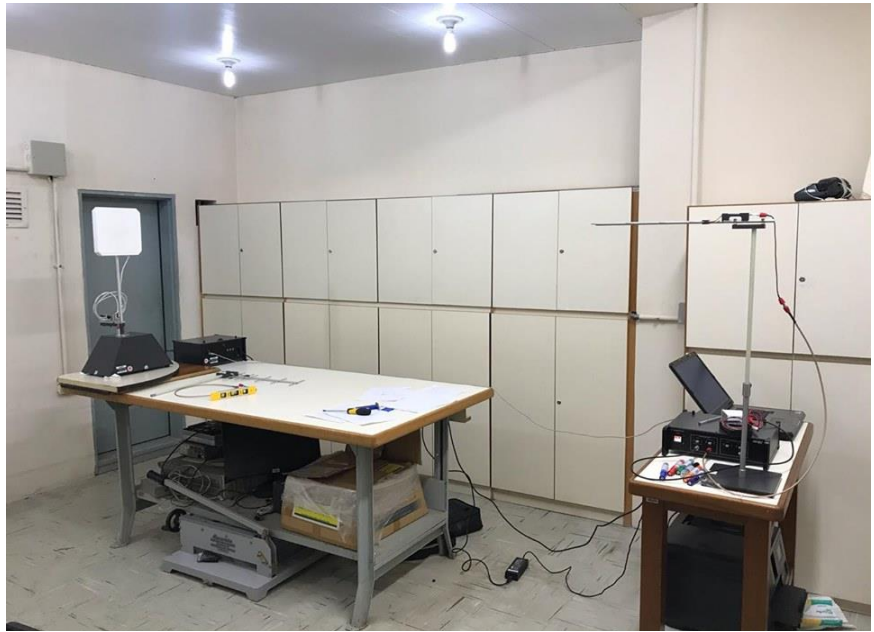

*Figura 24. Configuração Yagi horizontal com PCR.*

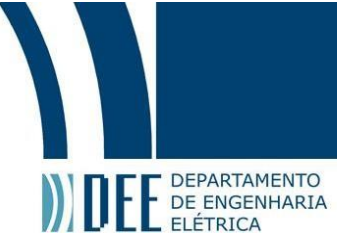

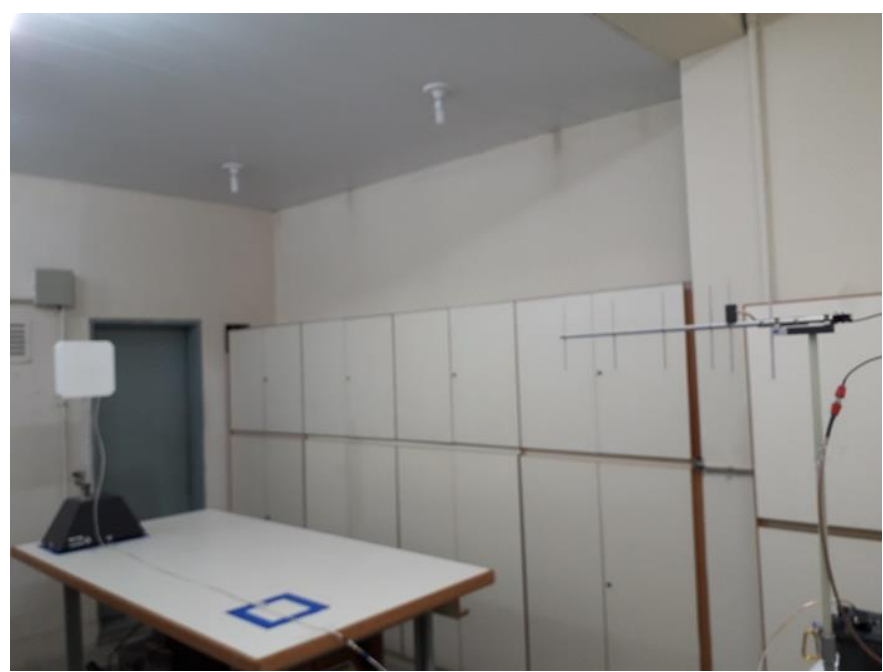

*Figura 25. Configuração Yagi vertical com PCR.*

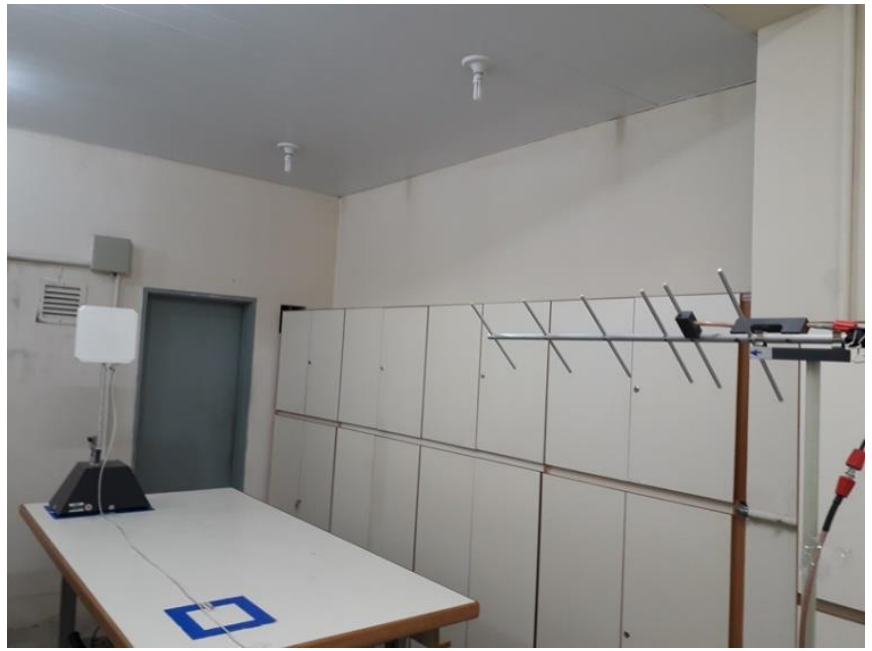

*Figura 26. Configuração Yagi a 45 graus.*

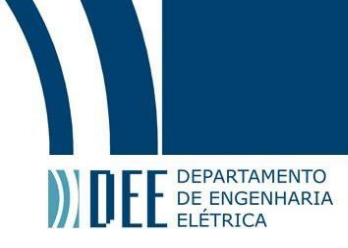

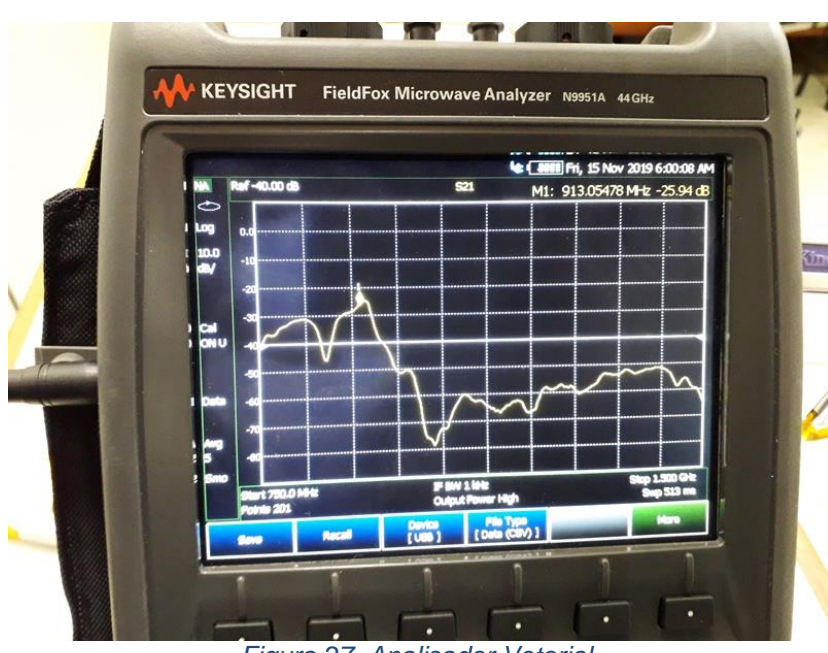

*Figura 27. Analisador Vetorial.*

Através deste equipamento, pode-se obter os parâmetros S<sub>21</sub> nas situações citadas acima, como esse dispositivo permitia a exportação do gráfico num arquivo *.csv*, pode-se plotá-los no Matlab, fazer uma comparação direta e comprovar que a polarização era de fato circular, como visto na Figura 28.

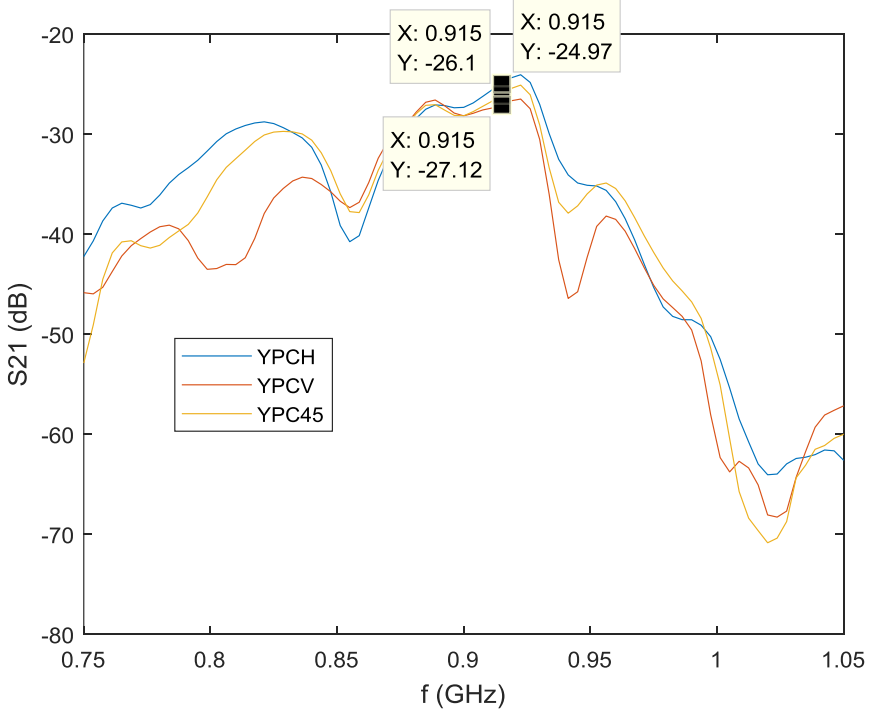

*Figura 28. Comparação entre os valores de S<sup>21</sup> para as três configurações.*

Considerando erros de medições, o local com perdas e outros fatores, admitese um erro de até 2.5 dB. E como visto na Figura 28, na faixa de frequência de 0.875 GHz - 0.915 GHz, sendo YPCH (Yagi horizontal com PCR), YPCV (Yagi vertical com

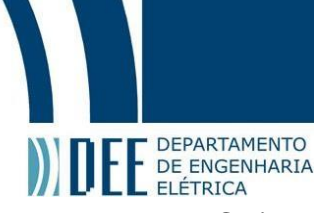

E DE ENGENHARIA<br>PCR) e YPC45 (Yagi a 45 graus), pode-se notar diferenças abaixo do erro admitido. Comprovando assim a polarização circular.

#### **3.1.1.2. Parâmetros Importantes**

**- S<sup>11</sup>**

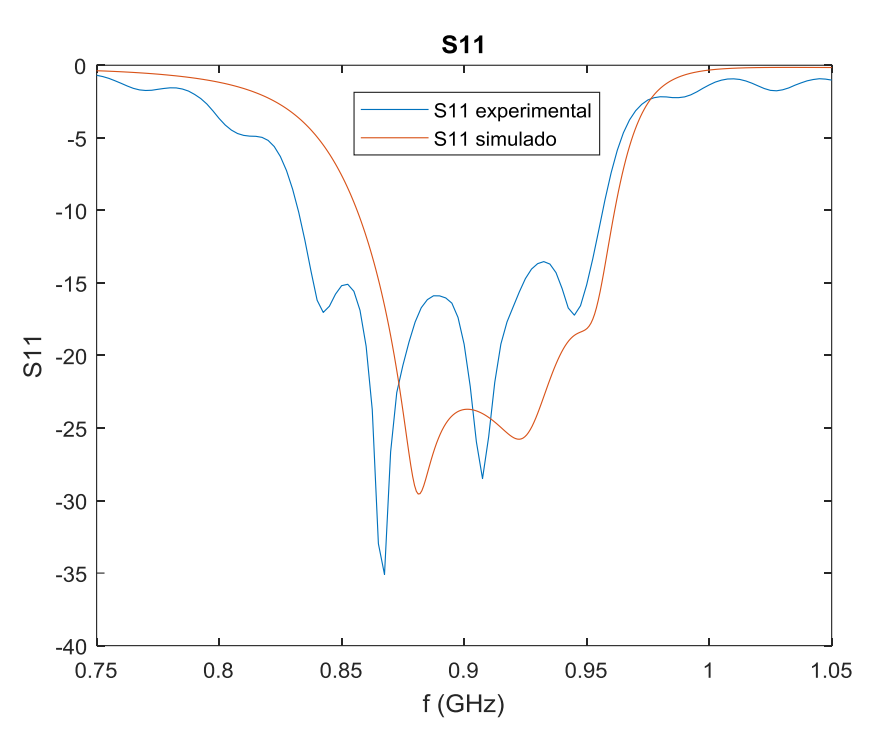

*Figura 29. Comparação entre valores simulados e experimentais de S11.*

Ao comparar o S<sub>11</sub> do experimental com o simulado, foi necessário somar +2.1 dB ao experimental devido à perda no cabo, visto que o cabo tem aproximadamente 2.5 metros e que, segundo o datasheet [32], a perda é de 12.3 dB por 30 metros na frequência de 900 MHz. Com isso, pode-se observar semelhanças entre os parâmetros onde a diferença é aceitável.

### **- S<sup>21</sup> Hipotético**

Como não tínhamos duas antenas com polarização circular direita, que era o método correto de se fazer, foi proposta outra abordagem para calcular o S<sub>21</sub> da antena RFID.

Obteve o S<sup>11</sup> da Yagi usando o analisador vetorial (Figura 30) e posteriormente, montou-se dois sistemas YYH, Yagi-Uda;Yagi-Uda; ambas

48

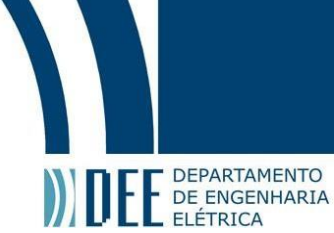

horizontais, (Figura 31) e YYV com as duas verticais obtendo assim seus S<sub>21</sub> (Figura 32). Com isso, através da expressão de Friis, pode-se calcular o ganho da Yagi em dois casos e compará-los (Figura 33) para minimizar os erros em cálculos futuros.

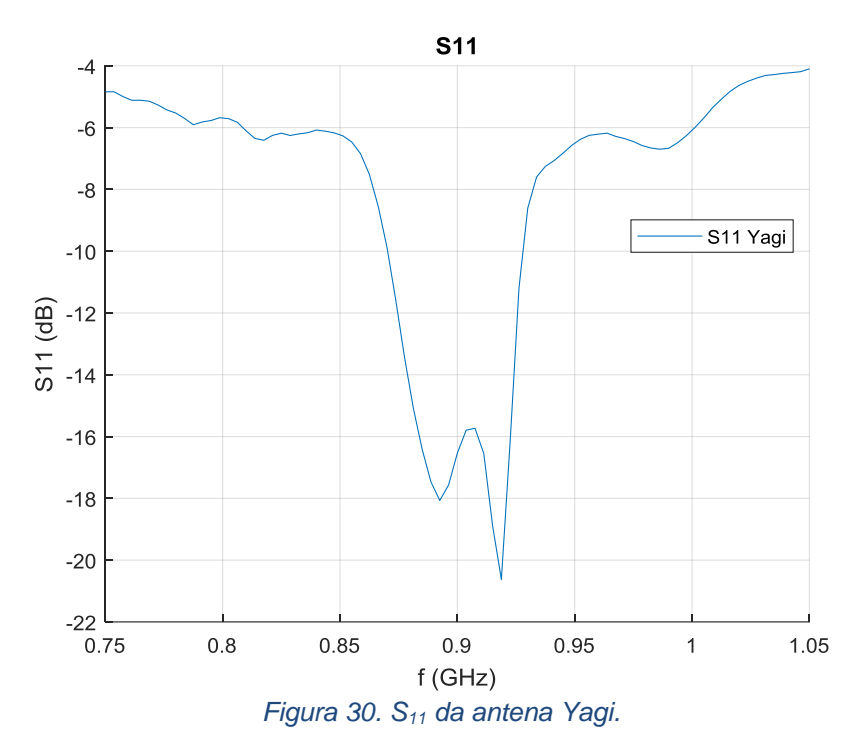

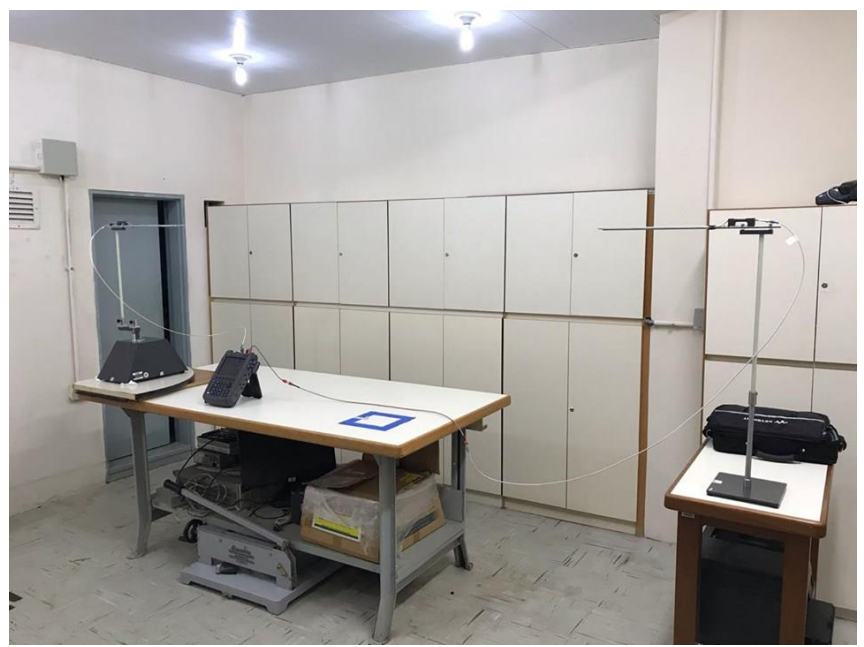

*Figura 31. Sistema Yagi-Uda;Yagi-Uda vertical.*

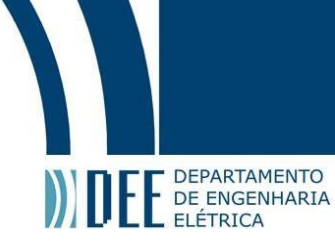

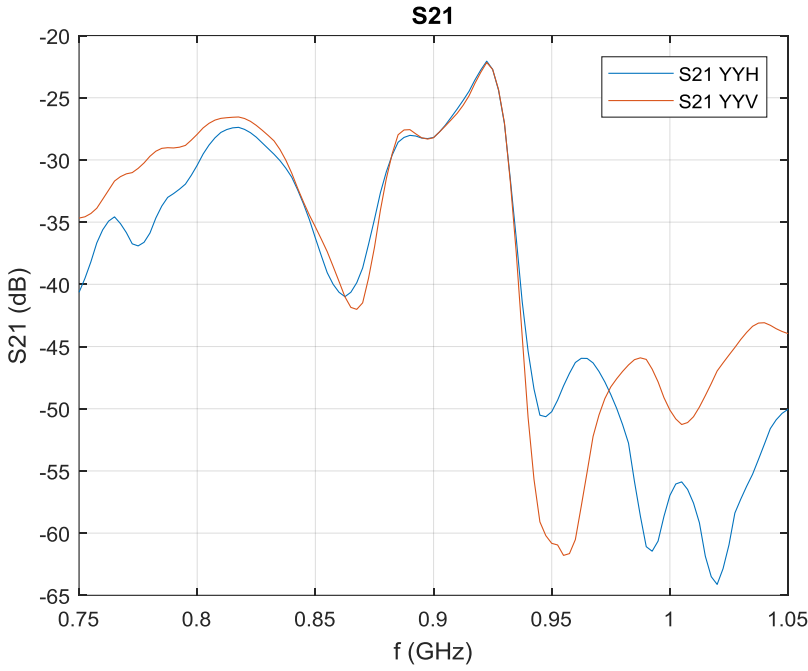

*Figura 32. Comparação entre os S21 das configurações vertical e horizontal.*

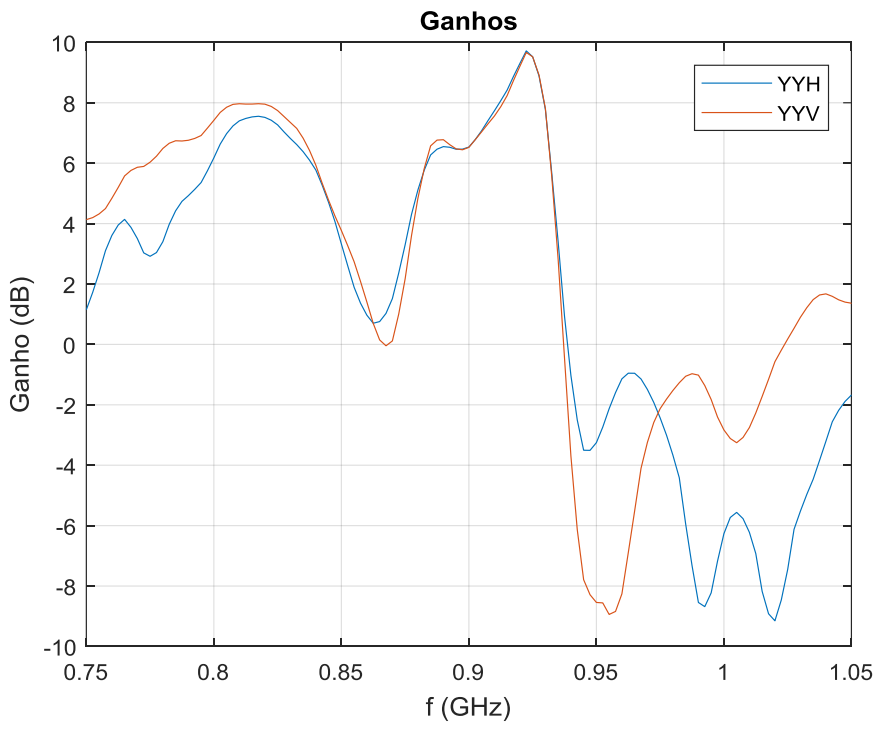

*Figura 33. Comparação dos ganhos das configurações vertical e horizontal.*

Como o erro na faixa de frequência de 0.875 GHz - 0.900 GHz foi bem baixo, pode-se usar os resultados experimentais com segurança para a realização dos próximos cálculos.

A próxima etapa foi medir o e S<sub>21</sub> (Figura 34) do sistema Yagi-PCR em dois casos, com a Yagi horizontal (Figura 24) e com a Yagi vertical em relação a PCR

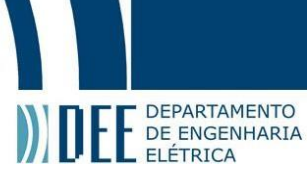

(Figura 25), visto que já obteve-se o S<sup>11</sup> da PCR na seção anterior, foi possível assim obter os ganhos nos dois casos através da equação de Friis (Figura 35).

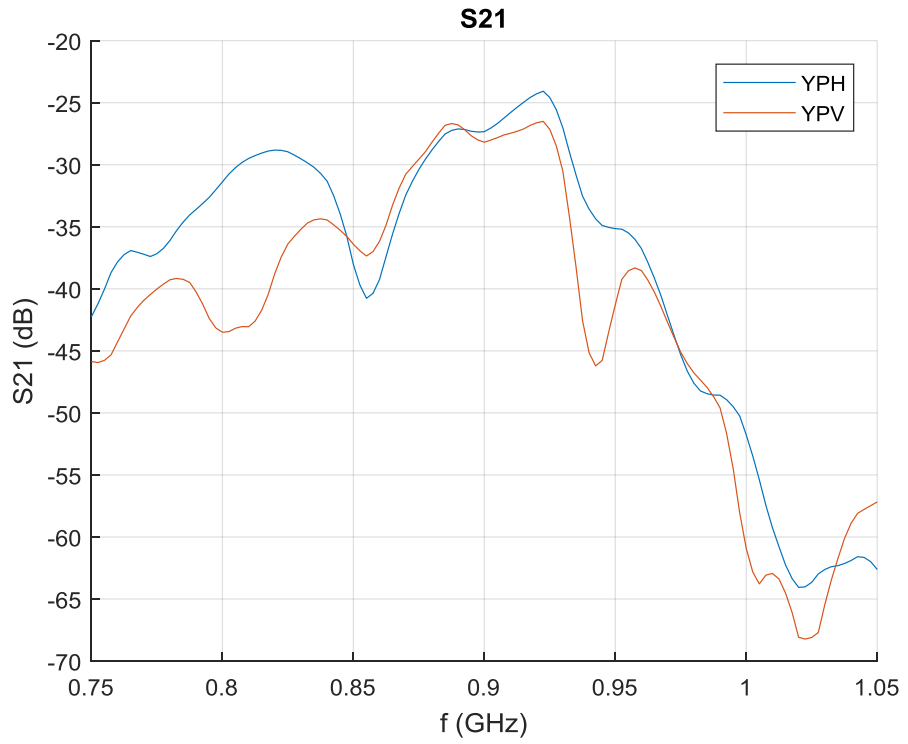

*Figura 34. Comparação entre os S21 das configurações Yagi-PCR horizontal e vertical.*

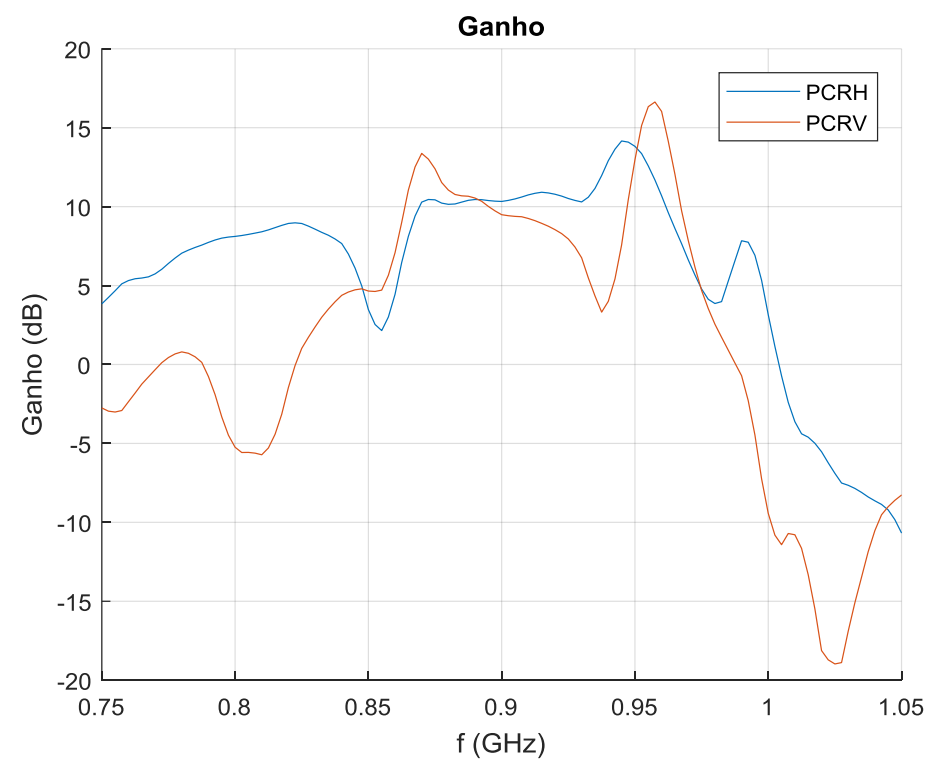

*Figura 35. Comparação dos ganhos d as configurações Yagi-PCR horizontal e vertical.*

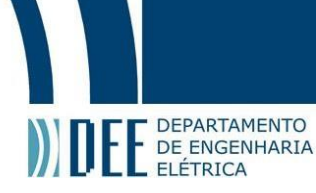

Como a diferença entre os ganhos estimados, obtido através de cálculos matemáticos são baixos em torno da frequência de 0.875 GHz - 0.915 GHz, os resultados são confiáveis.

A última etapa foi estimar o  $S_{21}$  através da equação de Friis, visto que foi possível obter o ganho da PCR, agora num hipotético sistema PCR-PCR, pode-se obter o S<sup>21</sup> entre eles (Figura 36), foram feitas duas medições, uma com ganho da YPH e outro com ganho da YPV.

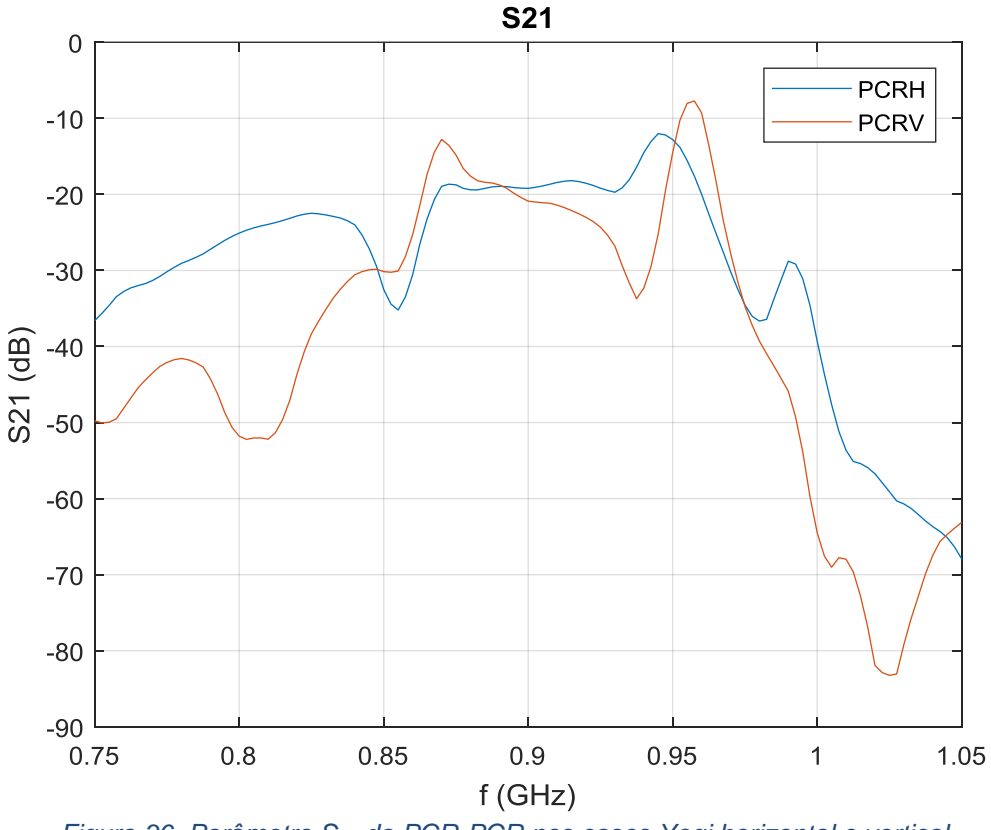

*Figura 36. Parâmetro S<sup>21</sup> da PCR-PCR nos casos Yagi horizontal e vertical.*

Como o ganho da Yagi H e Yagi V foram um pouco diferentes umas das outras devido a possíveis erros na hora da medição e o mesmo para medição do ganho na PCR. Houve uma pequena distorção na banda de frequência da antena de 2.6 dB.

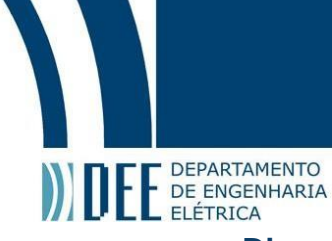

### **- Diagrama de radiação**

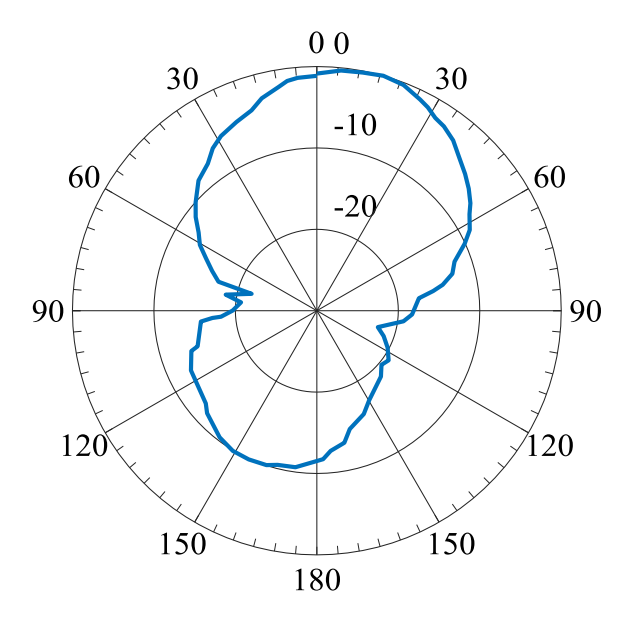

*Figura 37. Diagrama de radiação experimental obtido no Labvolt.*

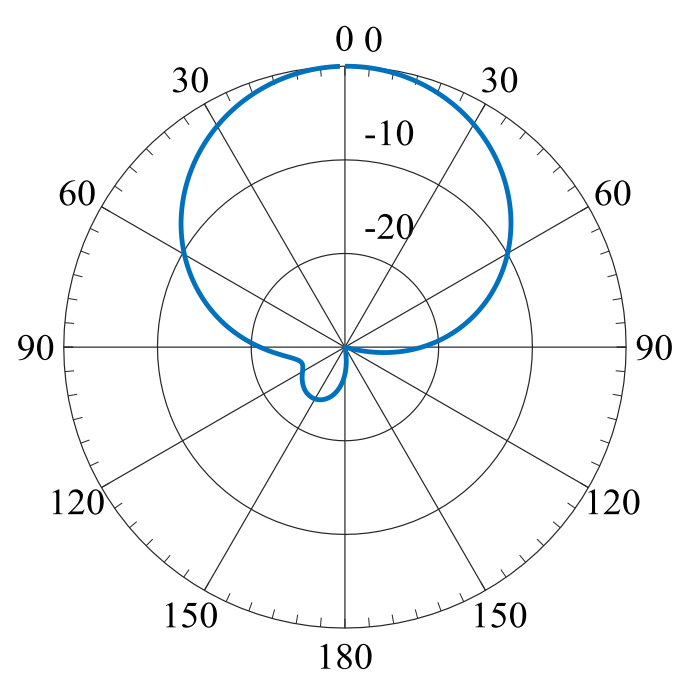

*Figura 38. Diagrama de radiação simulado.*

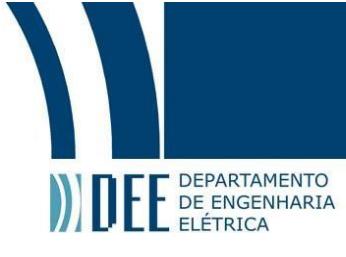

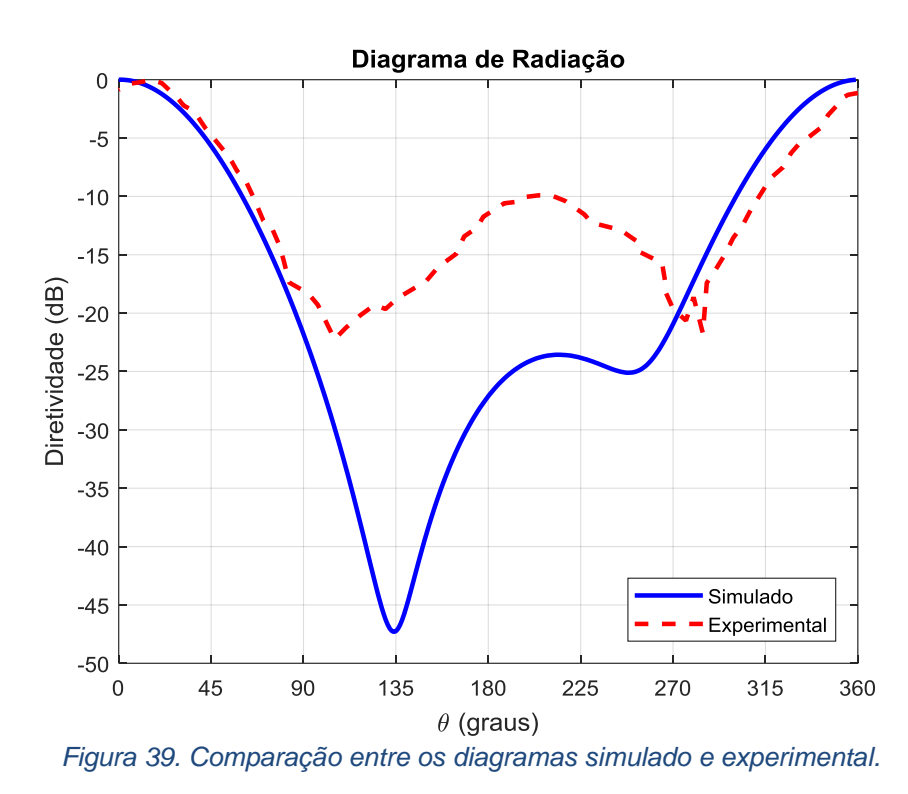

Foi possível obter através do diagrama de radiação o ganho e o feixe de meia potência (HPBW) das antenas, para o simulado encontrou-se 9 dB de ganho e o HPBW de 65º e para experimental aproximadamente 10 dB de ganho e HPBW de 75º.

#### **3.1.1.3. Comprovação da Polarização Cruzada**

Como no laboratório só dispúnhamos de uma antena com polarização circular direita e uma com esquerda, não era possível obter o S<sub>21</sub> de nenhuma das duas experimentalmente (pode-se, com Yagi e PCR, obter o  $S_{21}$  da PCR-PCR matematicamente, o que será visto na próxima seção).

Entretanto, a fim de comprovar a utilização da fórmula de Friis, mais exatamente do termo da multiplicação de perda de polarização, mediu-se o S21 da PCR-PCL (Figura 40) com analisador vetorial e plotou-se o  $S_{11}$  juntamente com  $S_{21}$ no Matlab (Figura 41).

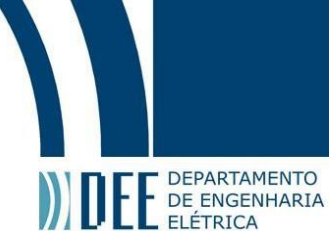

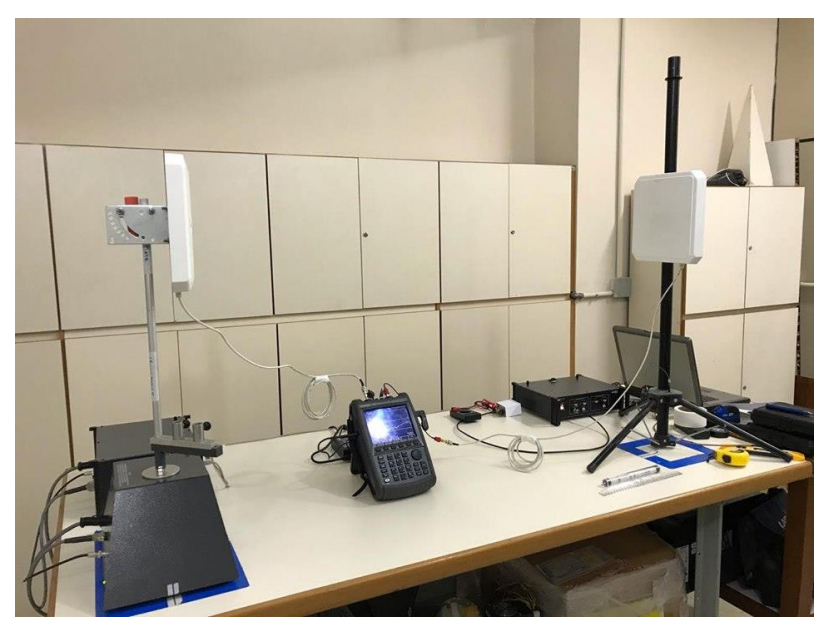

*Figura 40. Configuração PCR - PCR.*

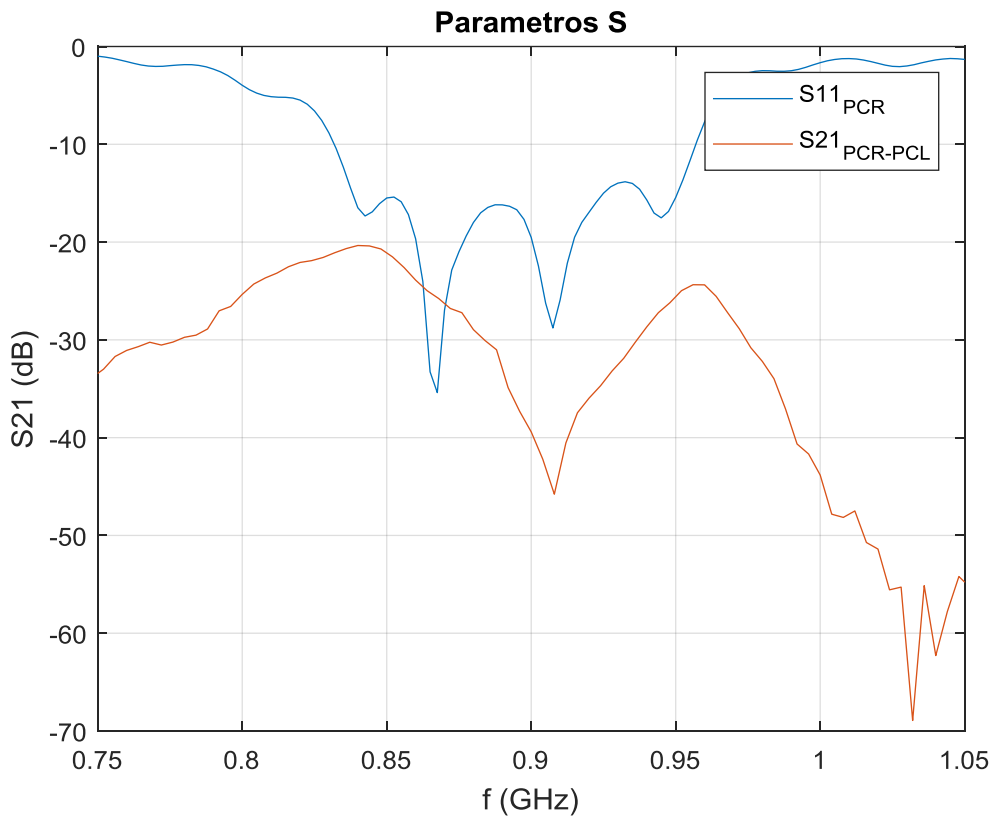

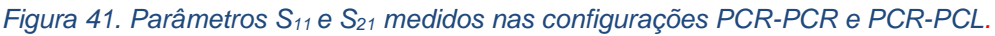

Pode-se comprovar que na banda de  $0.89$  GHZ -  $0.91$  GHz, tanto S<sub>11</sub> como S<sup>21</sup> ficaram abaixo de -30 dB, o que não faria sentido se ambas fossem PCR. Ou seja, comprova-se que nessa banda, obteve-se interferência destrutiva e o termo de polarização da expressão de Friis, ficou muito baixo.

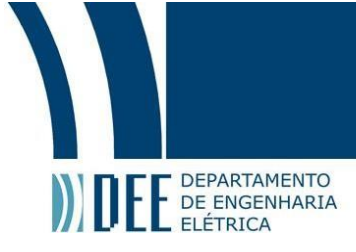

### *3.2.Tag*

A antena receptora (Figura 42) usada neste projeto, é fabricada pela Datamars sendo do modelo FT301 NOVO UHF LaundryChip, operando na banda de frequência 865 MHz - 928 MHz. Maiores informações podem ser encontradas na Figura 43.

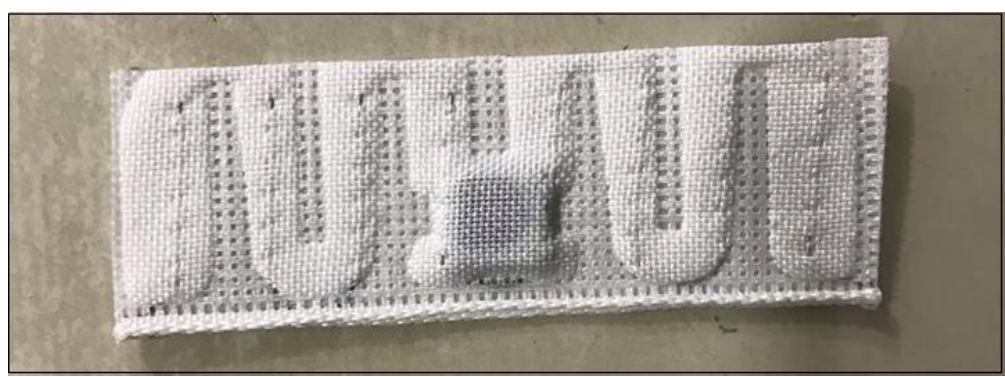

*Figura 42. Tag utilizada.*

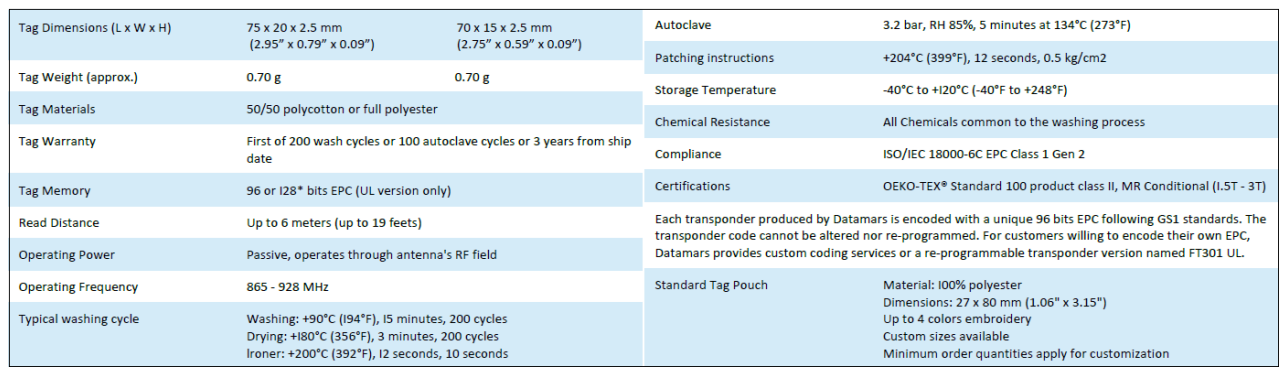

*Figura 43. Parâmetros da tag [31].*

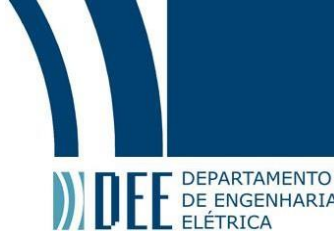

#### **4. Estudo dos Metamateriais**

#### **4.1.Lente A**

A primeira lente (mostrada na Figura 44) de metamaterial proposta neste projeto apresenta uma interessante característica: ela é insensível a polarização, ou seja, visto que a antena transmissora em questão possui polarização circular, esta lente possui as características ideais para a solução de um dos problemas apresentados no estado da arte.

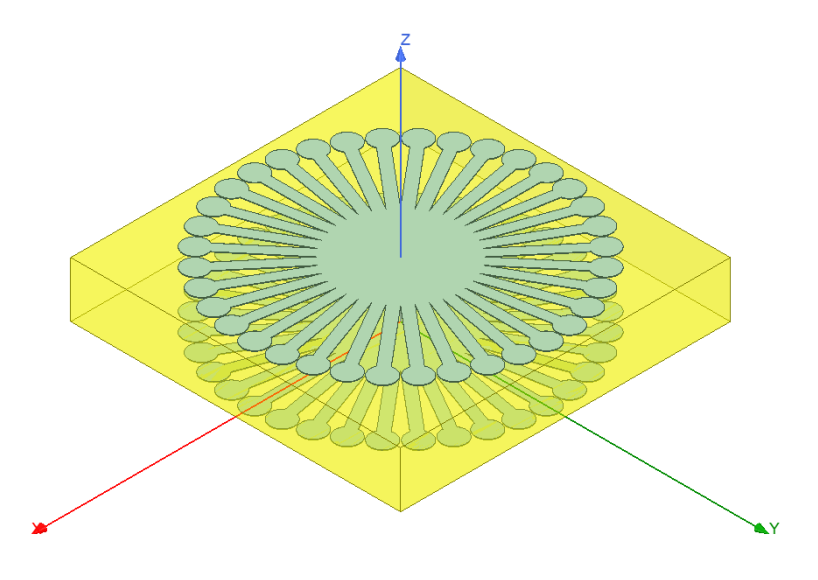

#### *Figura 44. Primeira lente desenhada.*

A lente em questão mostrada com mais detalhes na Figura 45, possui os metais (cobre) simetricamente espelhados em ambos os lados do substrato FR4. Para essa estrutura, os *patches* podem ser vistos como uma combinação de linhas de transmissão capacitivamente carregadas com diferentes ângulos de rotação. Os parâmetros geométricos e os materiais usados podem ser encontrados na Tabela 2.

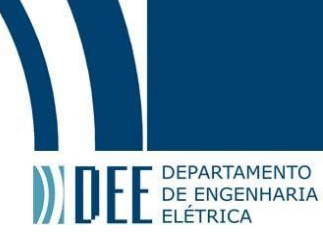

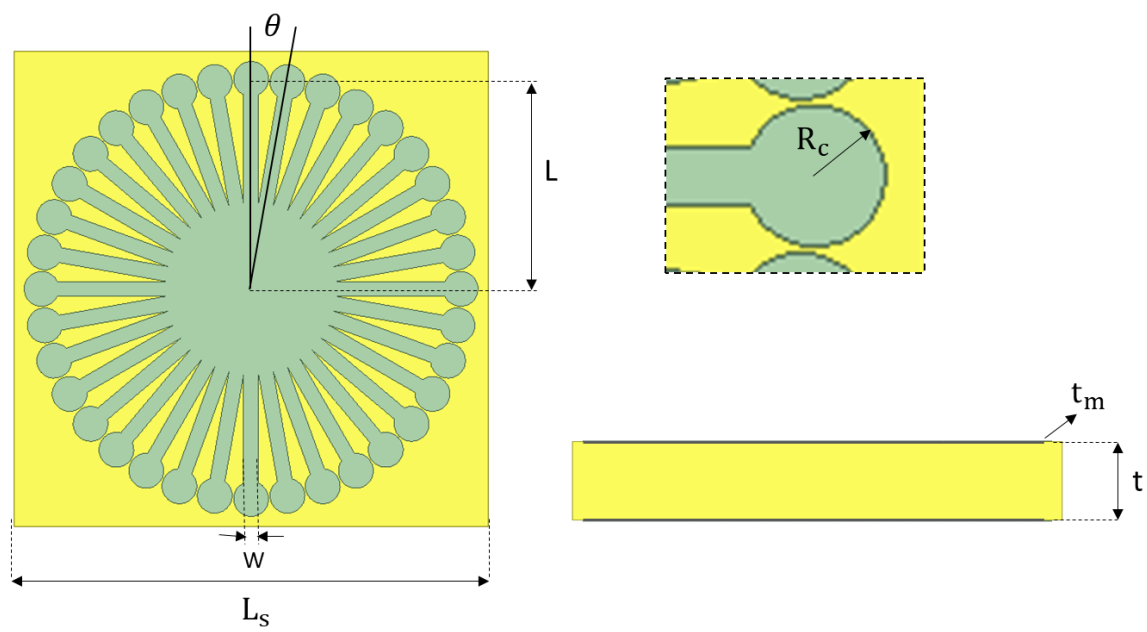

*Figura 45. Visões superior e lateral.*

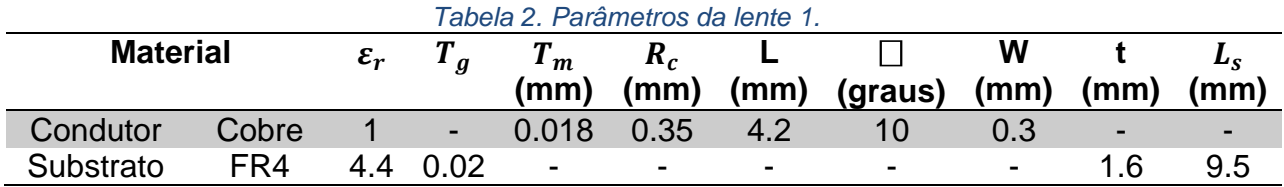

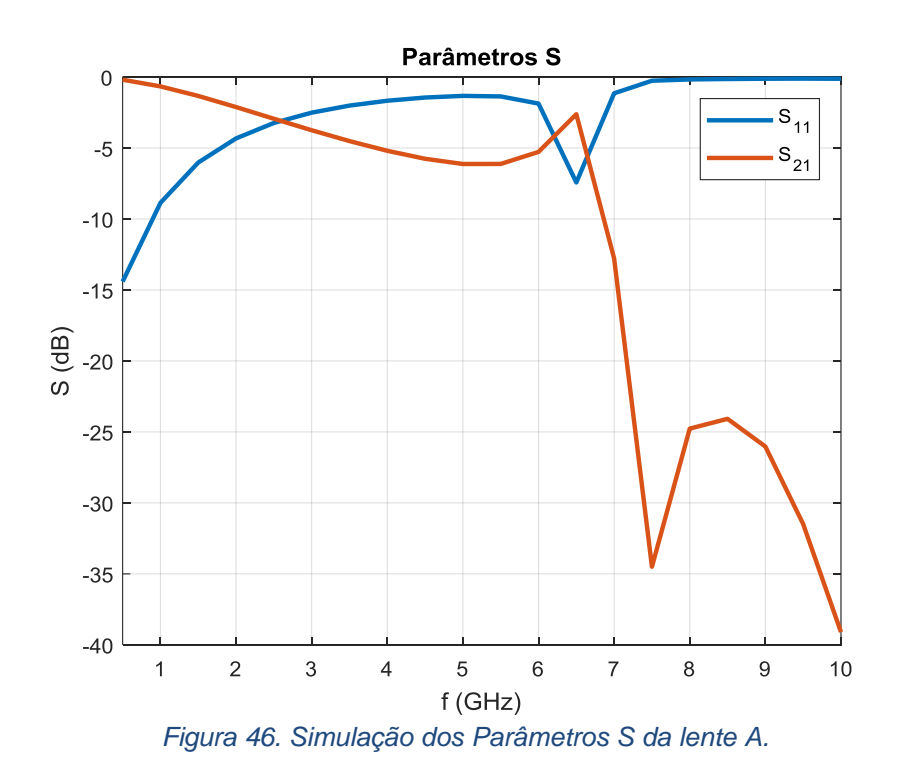

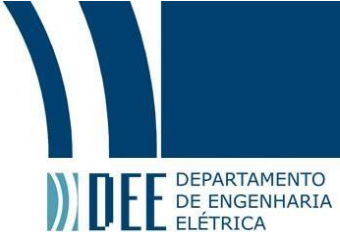

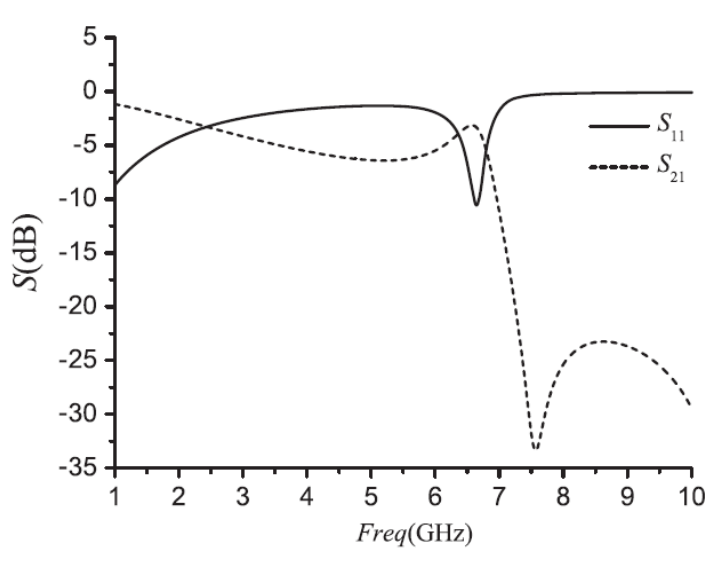

*Figura 47. Parâmetros S do artigo de referência [12].*

Pode-se observar que a simulação feita no HFSS, quando comparada ao do artigo em questão, ficaram parecidas, apresentando uma ressonância em torno da frequência de 6.5 GHz.

#### **4.1.1. Otimização da Lente A**

Como citado anteriormente, a antena RFID opera na faixa de frequência de 902 MHz - 928 MHz, então foram propostas diversas mudanças na lente A a fim de fazer com que a ressonância estivesse nessa banda de interesse. Mudaram-se os parâmetros da lente de acordo com a Tabela 3 e as figuras de cada mudança são mostradas a seguir.

| Tabela 3. Alterações feitas nas lentes. |          |        |     |              |         |                          |
|-----------------------------------------|----------|--------|-----|--------------|---------|--------------------------|
|                                         | $R$ (mm) | W (mm) | (mm | $L_{s}$ (mm) | (graus) | <b>Material</b>          |
| S.1                                     | 2.28     |        | 9.5 | 23.64        | 60      |                          |
| S.2                                     |          |        |     |              |         | Teflon                   |
| S.3                                     | 0.93     |        | 4.8 | 11.82        | 22.5    | $\overline{\phantom{a}}$ |
| S.4                                     | 0.93     |        | 4.8 | 11.82        | 22.5    | ۰                        |
| S.5                                     | 2.09     |        | 9.5 | 23.64        | 30      |                          |
| S.6                                     | 2.2      |        | 9.5 | 23.64        | 30      | $\overline{\phantom{0}}$ |

### **4.1.1.1. Primeira Alteração**

Pode-se observar na Figura 49, uma ressonância bem significativa perto da frequência de 8 GHz, tendo o parâmetro  $S_{11}$  igual a aproximadamente -30 dB e o  $S_{21}$ próximo do 0 dB. Assim como uma excelente reflexão em torno de 4.7 GHz, com S<sub>11</sub>

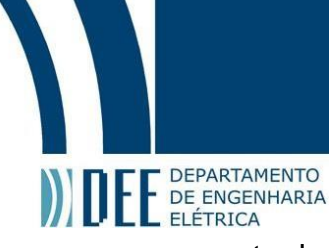

perto do 0 dB e o S<sub>21</sub> perto do -28 dB.

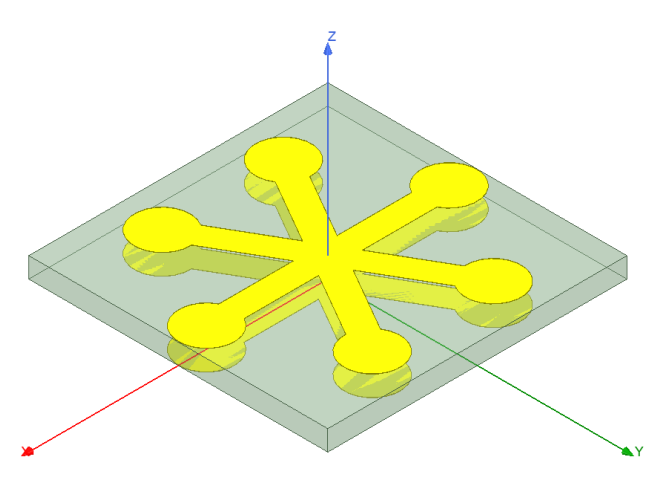

*Figura 48. Lente da primeira alteração.*

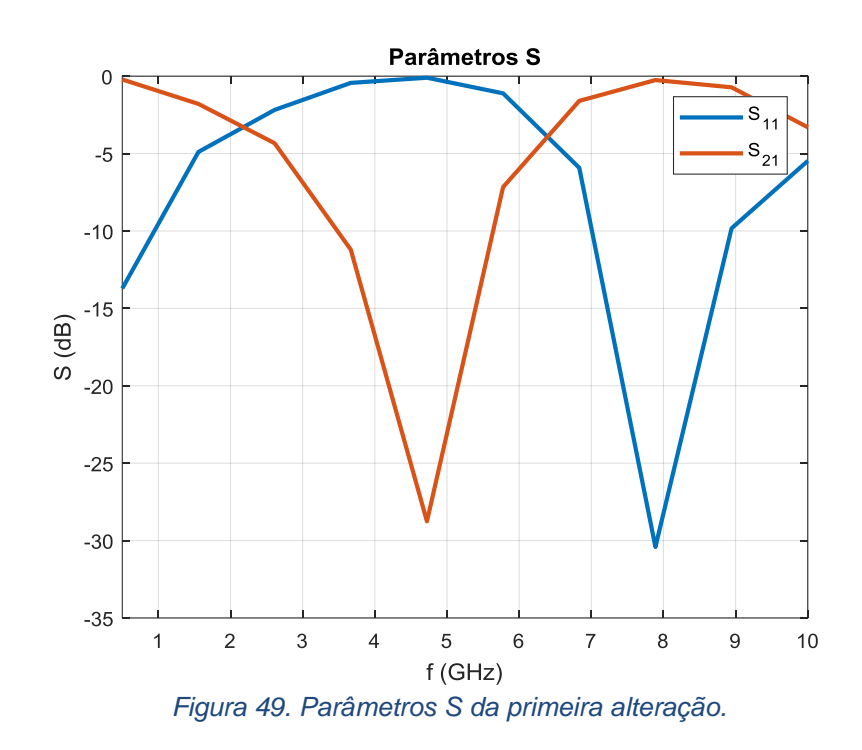

#### **4.1.1.2. Segunda Alteração**

Como citado na Tabela 3, a segunda alteração não é necessária introduzir uma figura, visto que foi apenas mudado o material do substrato, em comparação a simulação original do artigo.

Nesta segunda mudança, observa-se pela Figura 50, uma ressonância em 9 GHz, tendo  $S_{11}$  perto de -28 dB enquanto o  $S_{21}$  fica próximo do 0 dB.

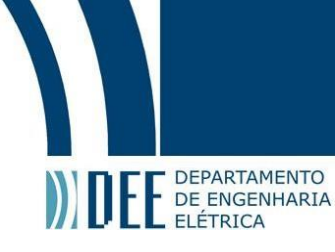

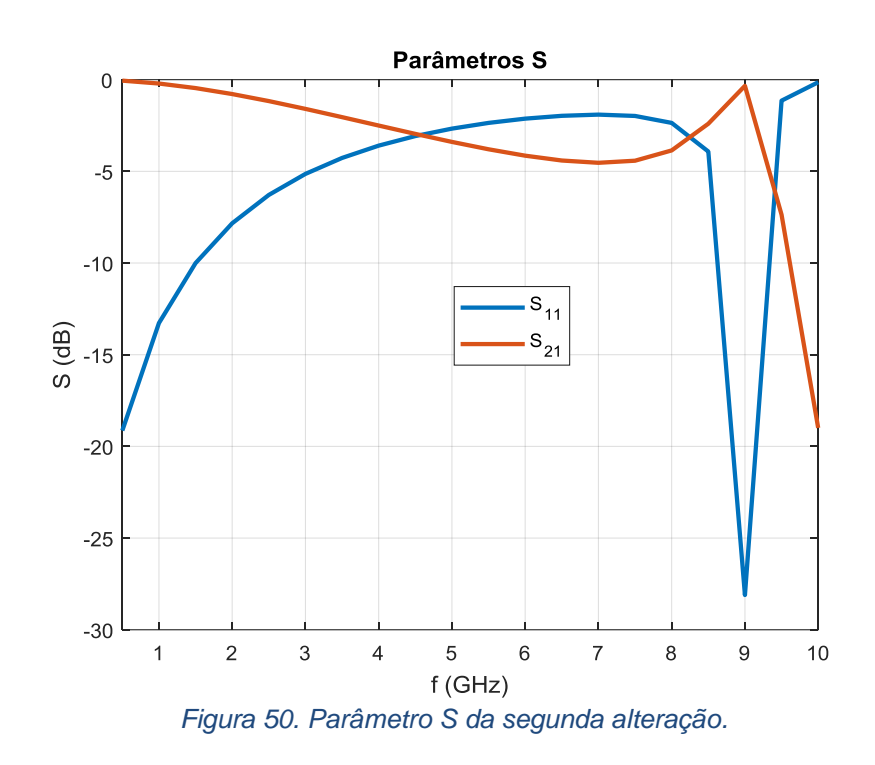

### **4.1.1.3. Terceira Alteração**

Nesta terceira mudança, observa-se uma excelente reflexão em torno de 5.8 GHz, tendo um parâmetro S<sub>21</sub> perto dos -33 dB enquanto o S<sub>11</sub> fica próximo de 0 dB, como observado no gráfico da Figura 52.

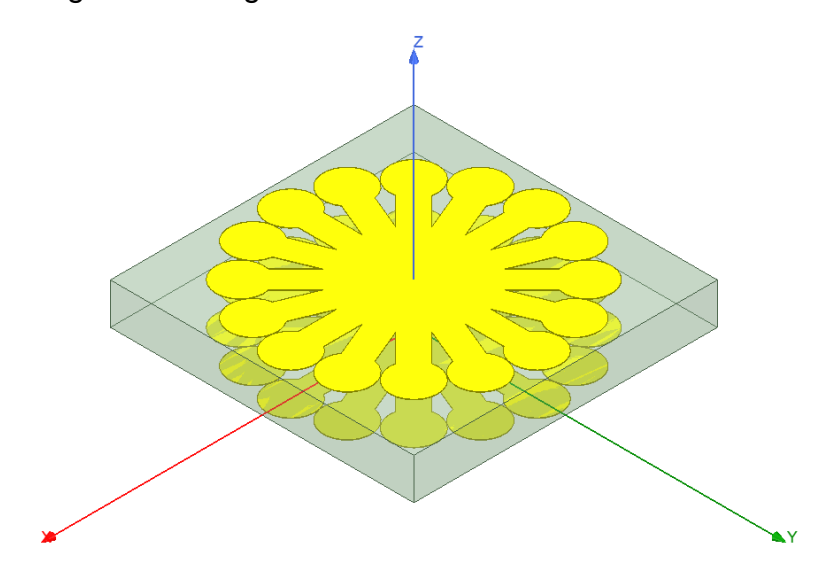

*Figura 51. Lente da terceira alteração.*

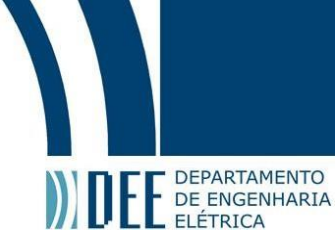

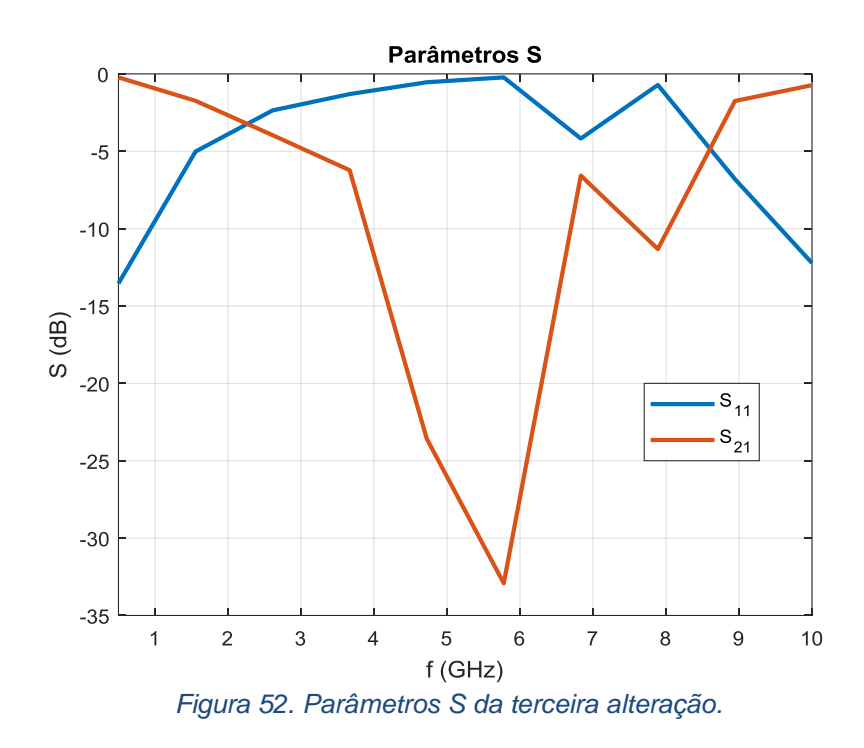

### **4.1.1.4. Quarta Alteração**

Nesta quarta mudança, observa-se uma leve ressonância em torno de 5.8 GHz, tendo um parâmetro S<sub>11</sub> perto dos -11 dB enquanto o S<sub>21</sub> fica próximo de -3 dB.

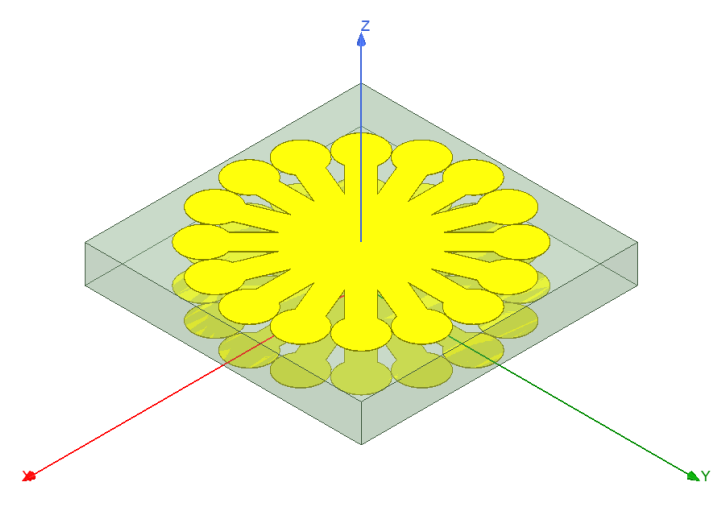

*Figura 53. Lente da quarta alteração.*

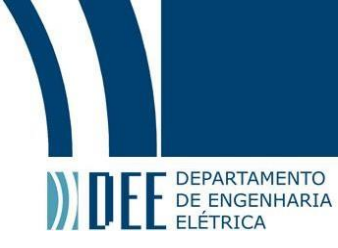

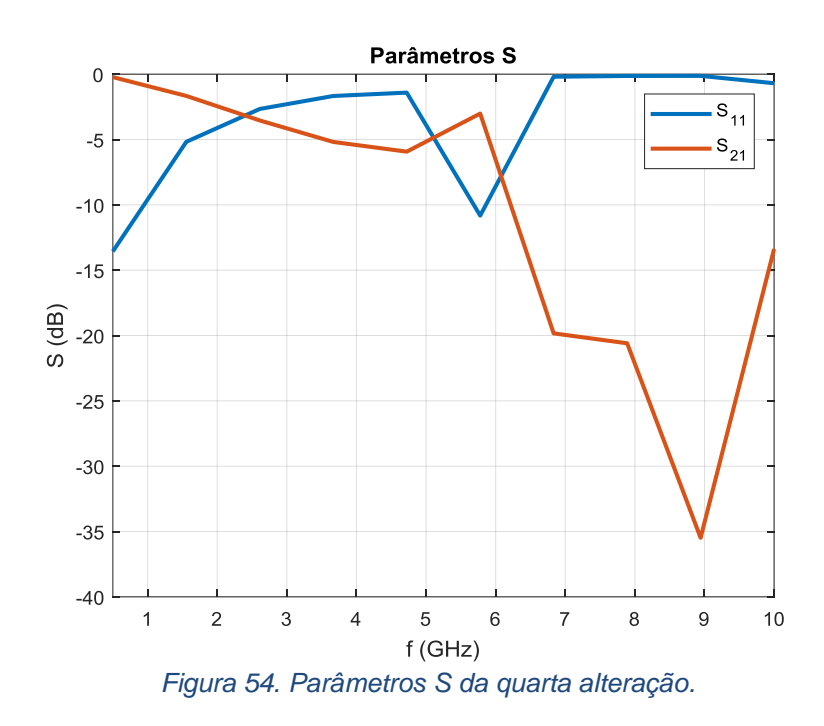

### **4.1.1.5. Quinta Alteração**

Nesta quinta mudança, observa-se uma acentuada ressonância em torno de 6.8 GHz, tendo um parâmetro S<sup>11</sup> perto dos -17 dB enquanto o S<sup>21</sup> fica próximo de -0.5 dB.

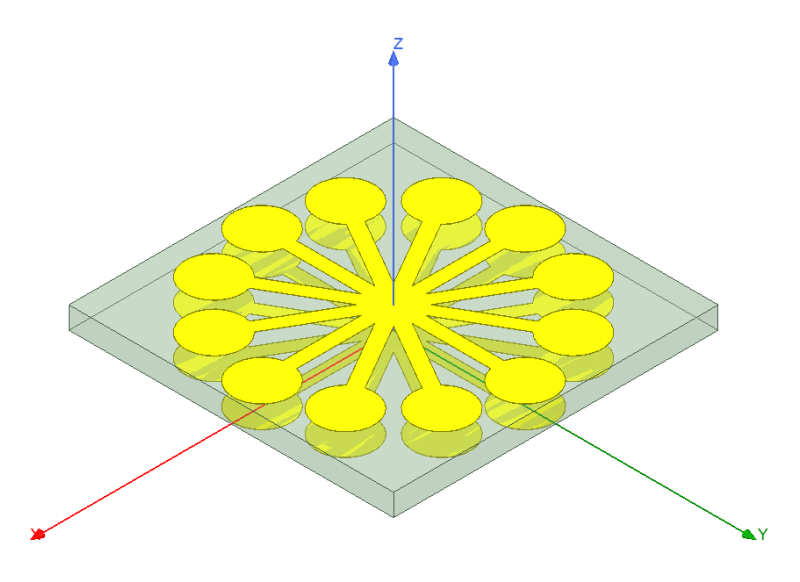

*Figura 55. Lente da quinta alteração.*

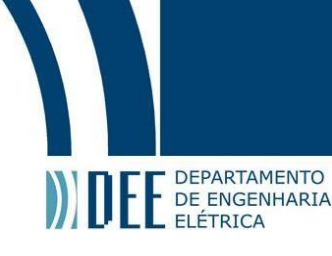

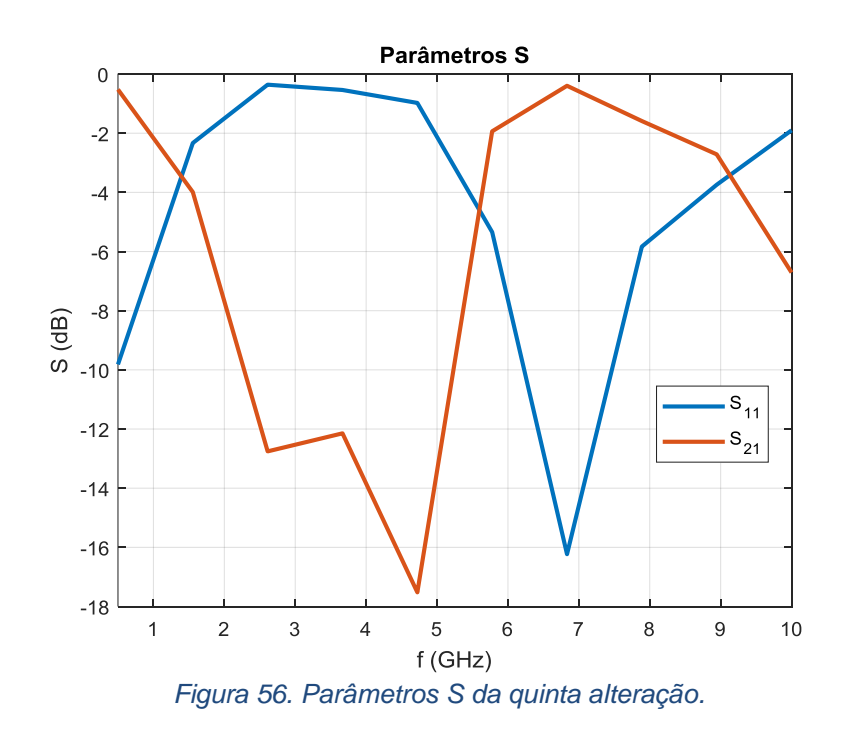

### **4.1.1.6. Sexta Alteração**

Nesta sexta mudança, observa-se uma leve ressonância em torno de 7.8 GHz, tendo um parâmetro S<sub>11</sub> perto dos -12 dB enquanto o S<sub>21</sub> fica próximo de -1 dB.

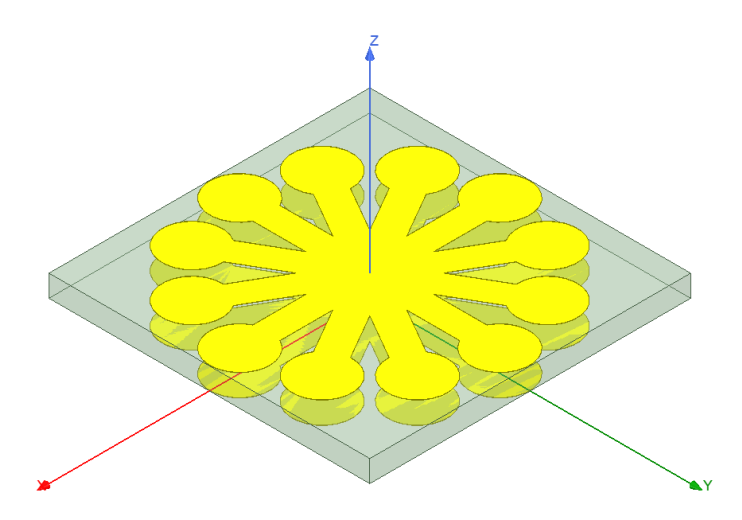

*Figura 57. Lente da sexta alteração.*

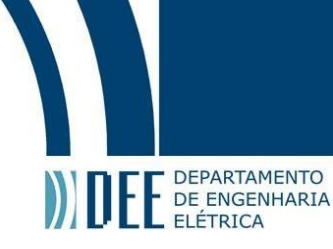

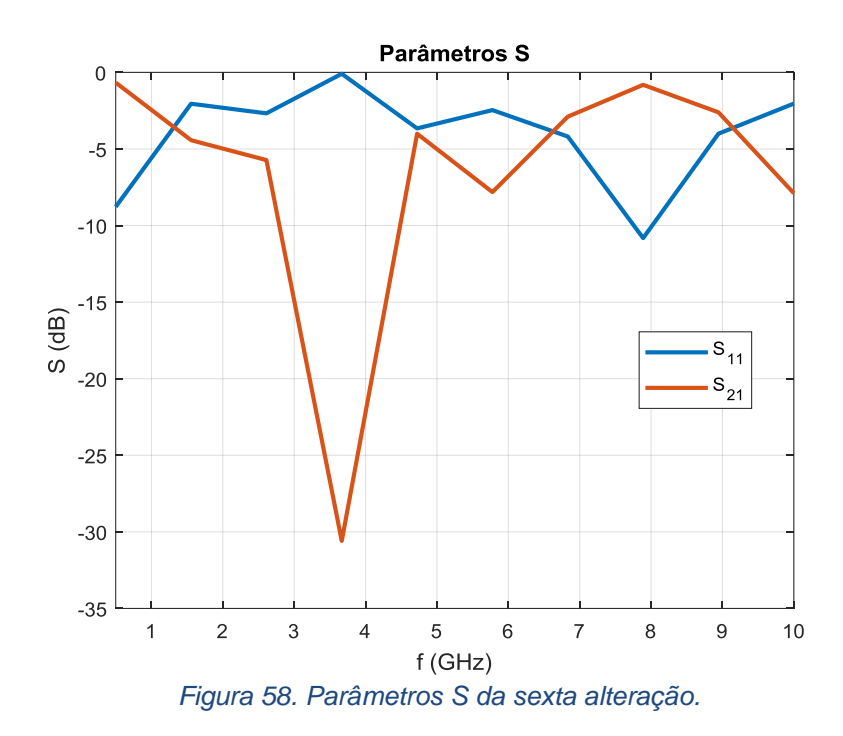

Decidiu-se então mudar a lente por completo e essas mudanças estão especificadas na Tabela 4 assim como as fotos de cada mudança a seguir.

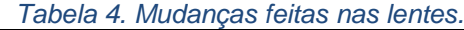

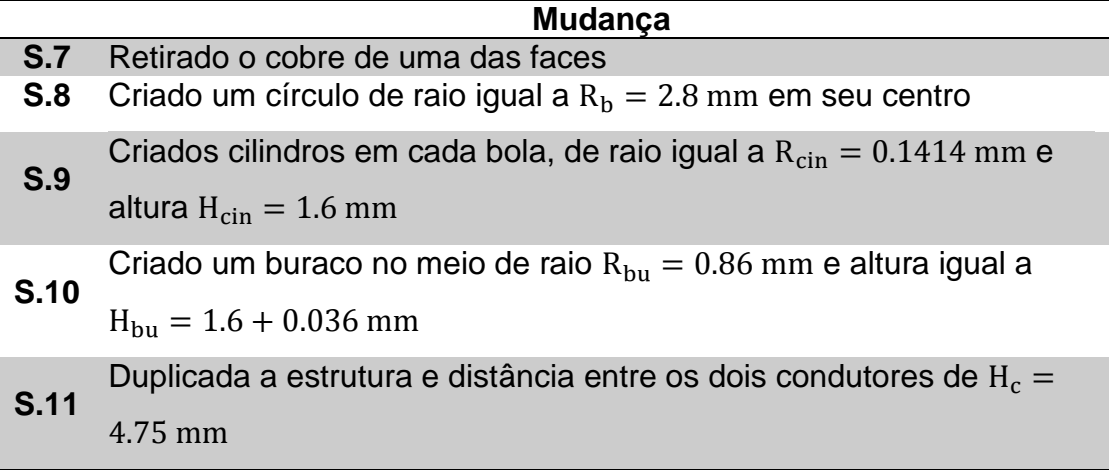

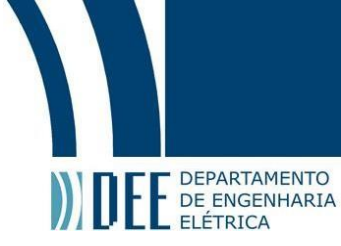

### **4.1.1.7. Sétima Alteração**

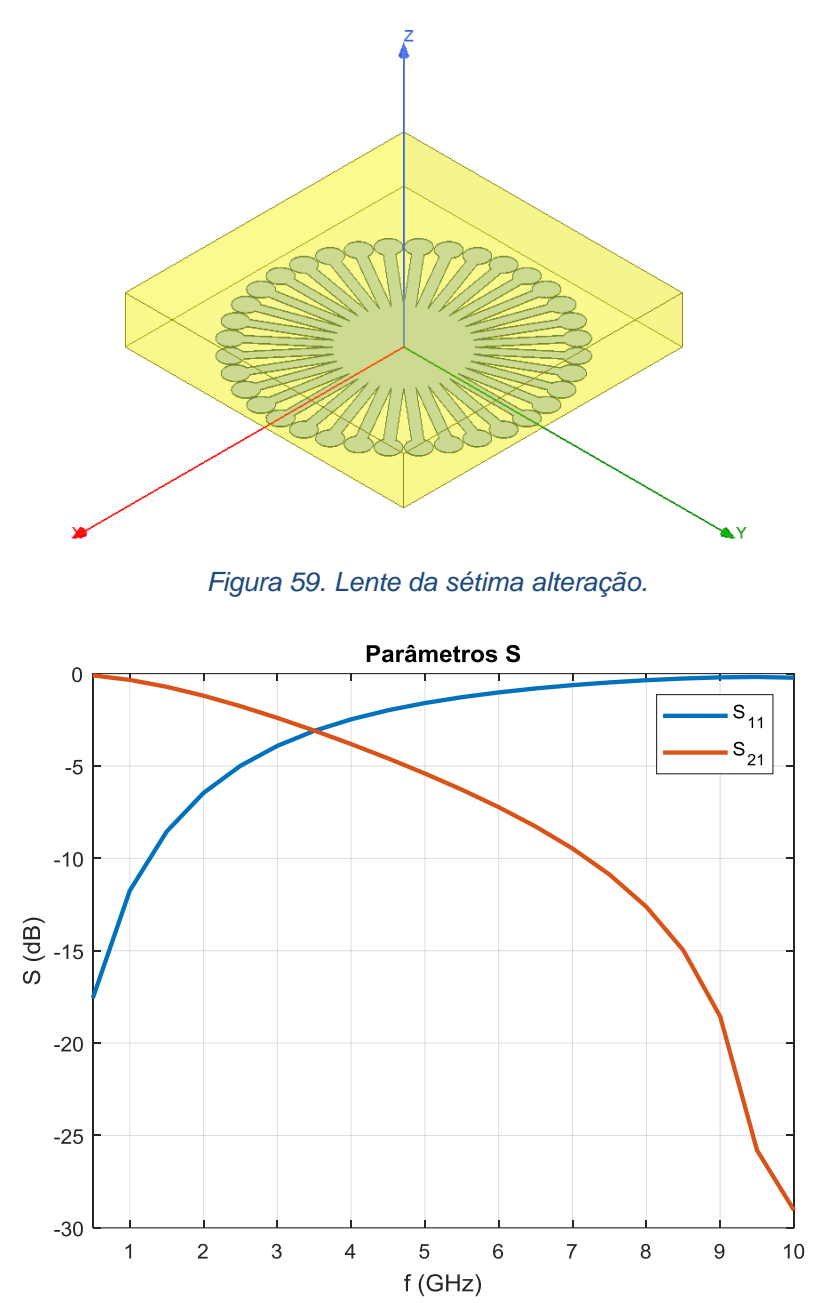

Nesta sétima mudança, não houve nenhuma resposta relevante.

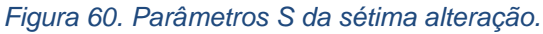

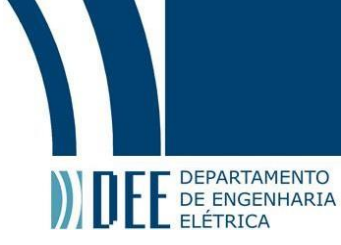

### **4.1.1.8. Oitava Alteração**

Nesta oitava mudança, também não houve nenhuma resposta relevante.

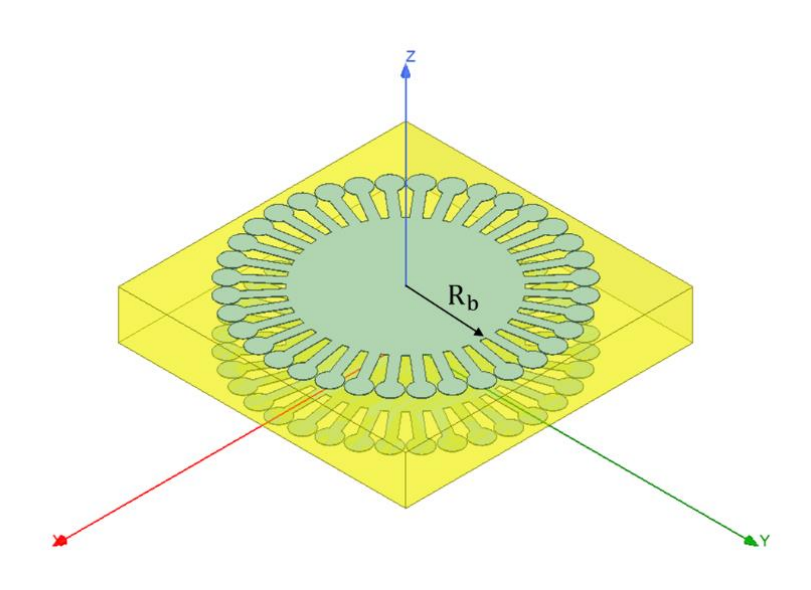

*Figura 61. Lente da oitava alteração.*

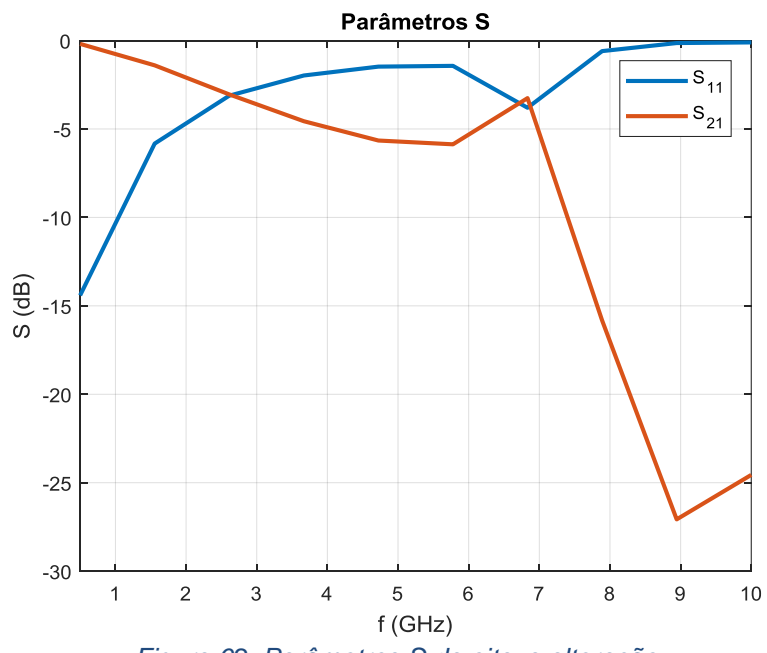

*Figura 62. Parâmetros S da oitava alteração.*

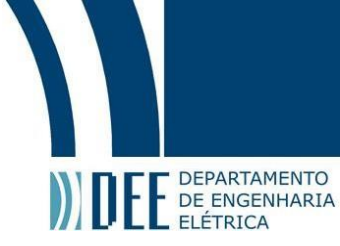

### **4.1.1.9. Nona alteração**

Nesta nona mudança, também não houve nenhuma resposta relevante.

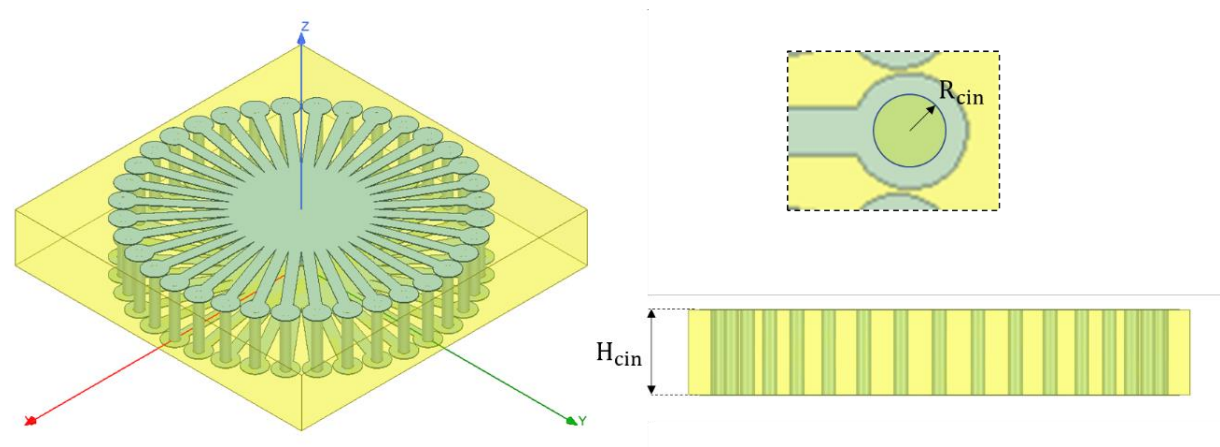

*Figura 63. Lente da nona alteração.*

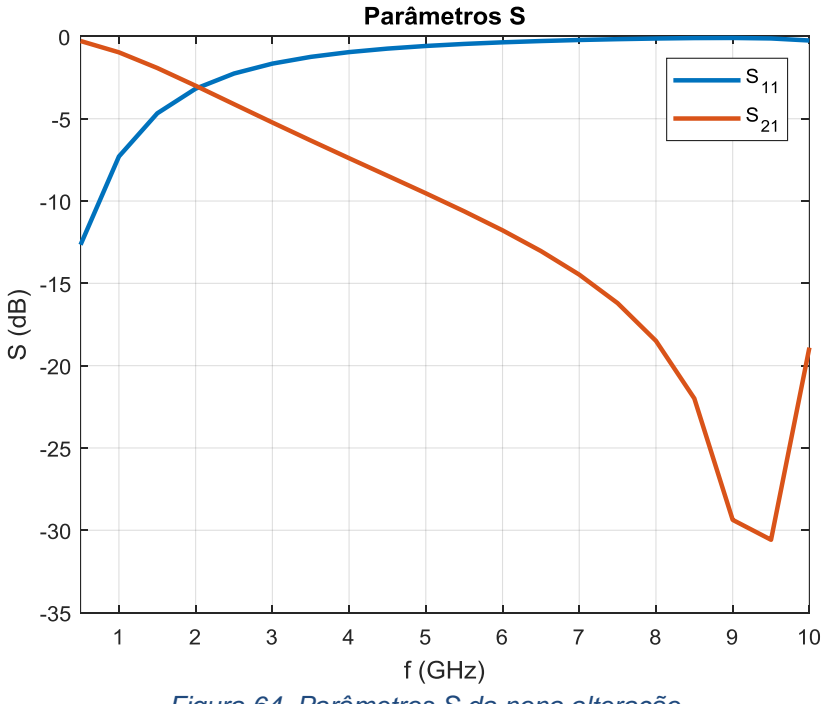

*Figura 64. Parâmetros S da nona alteração.*

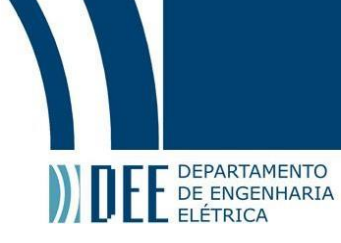

### **4.1.1.10. Décima Alteração**

Nesta décima mudança, observou-se uma leve ressonância em torno de 6.5 GHz, este gráfico dos parâmetros S ficaram bem próximo do artigo original [12].

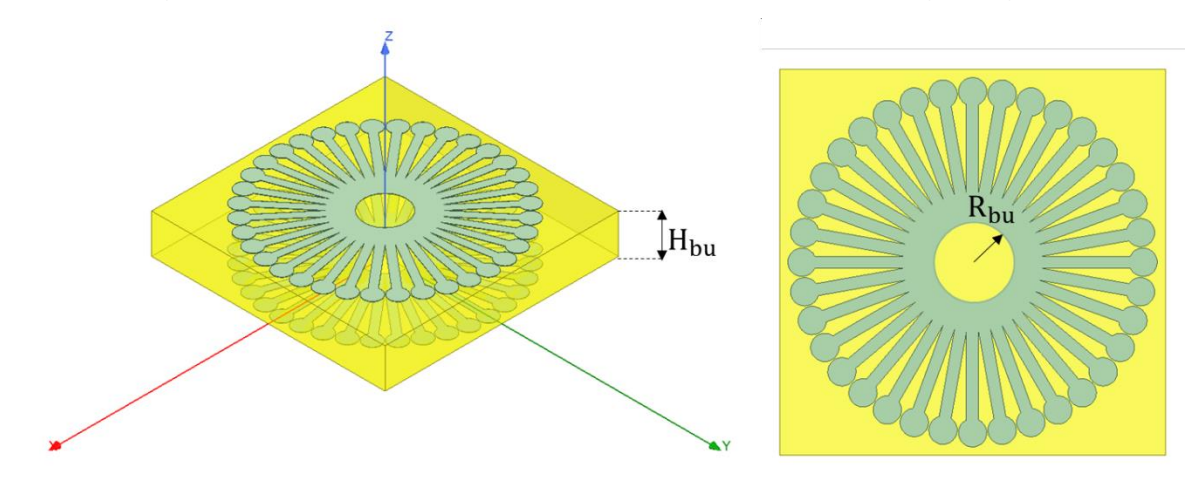

*Figura 65. Lente da décima alteração.*

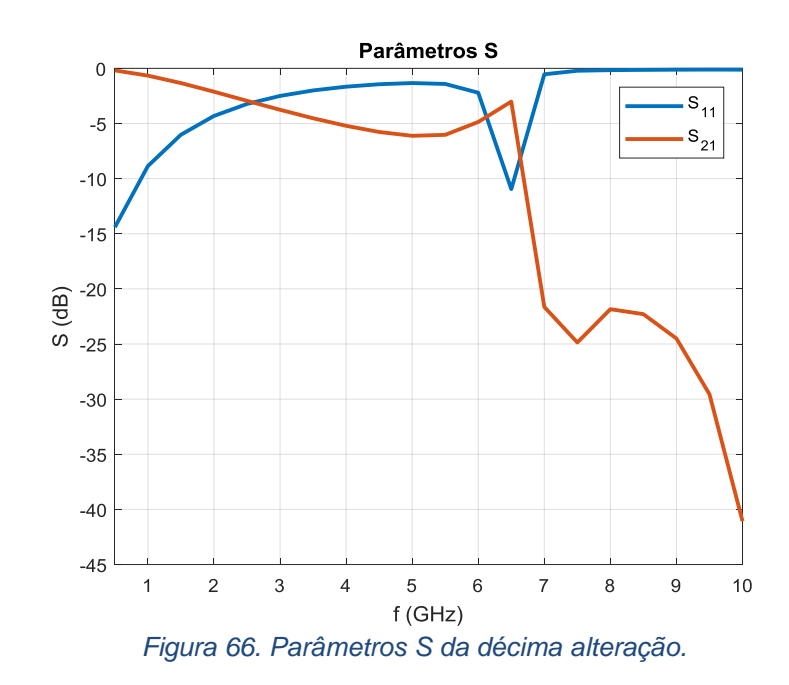

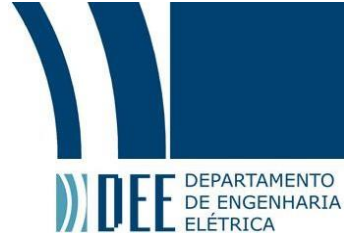

### **4.1.1.11. Décima Primeira Alteração**

Nesta décima primeira mudança, observou-se um deslocamento da frequência de ressonância que passou de 6.5 GHz para 5.8 GHz, porém com um S<sup>11</sup> maior que o do artigo original  $[12]$  ficando próximo de -6 dB, enquanto o S<sub>21</sub>, próximo do -2.5 dB.

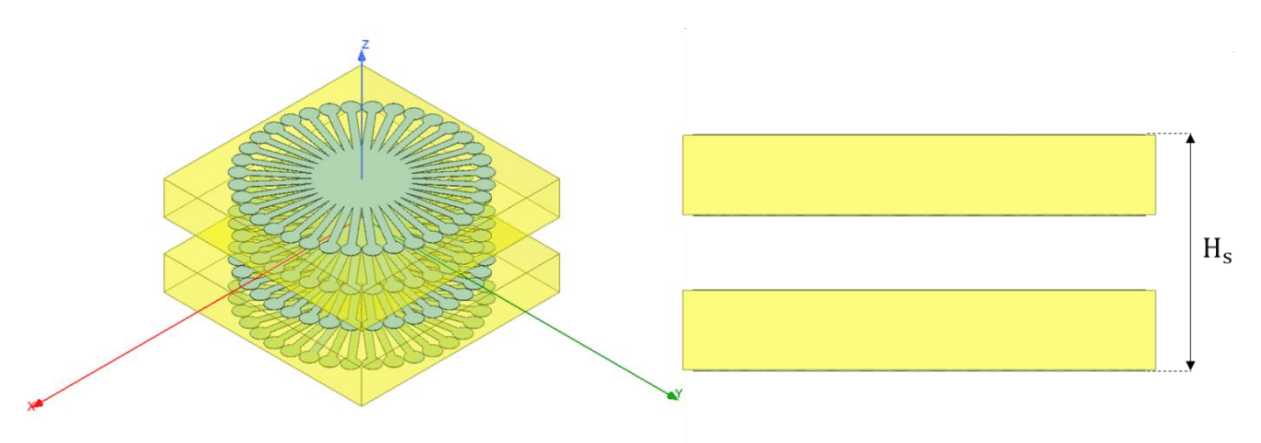

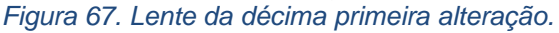

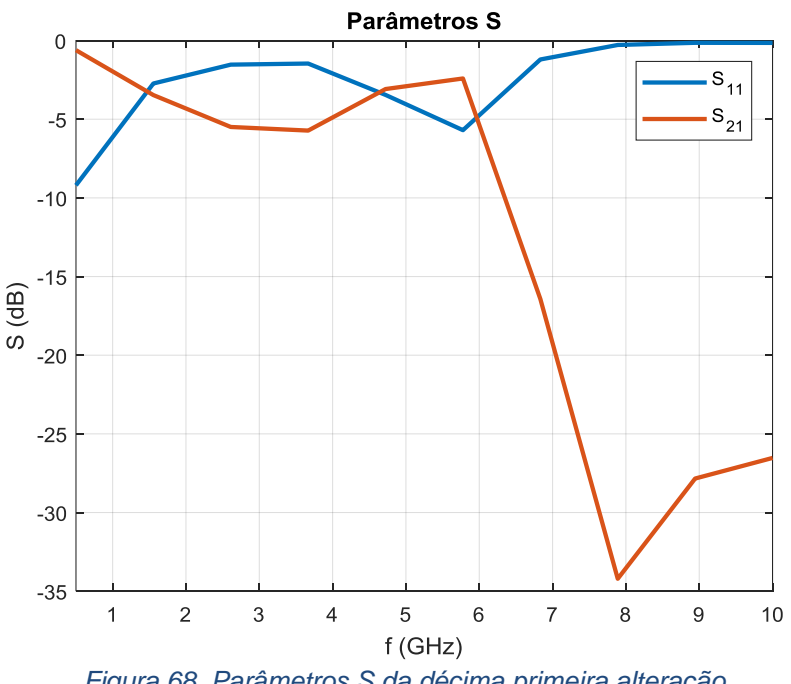

*Figura 68. Parâmetros S da décima primeira alteração.*

Por último, foi feito o escalonamento, como previsto na teoria de escalonamento. Como últimas alterações, foram aplicados dois fatores de escalonamento: primeiro de n<sub>1</sub> = 0.1369 e o segundo de n<sub>2</sub> = 0.1407 em toda a figura para que assim deslocasse a ressonância para a frequência desejada.
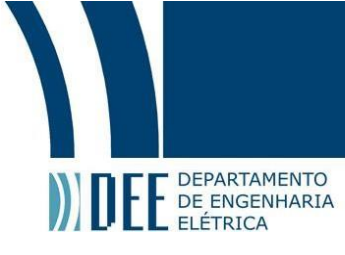

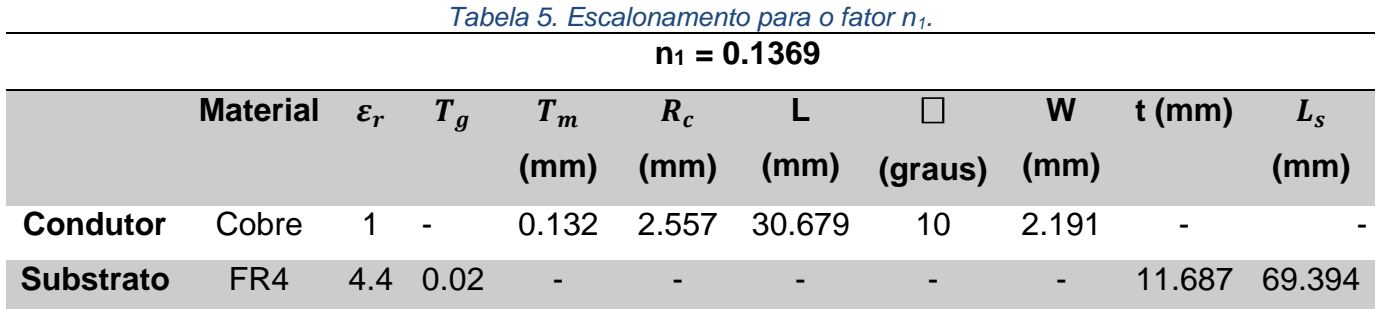

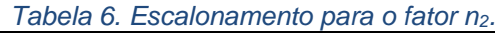

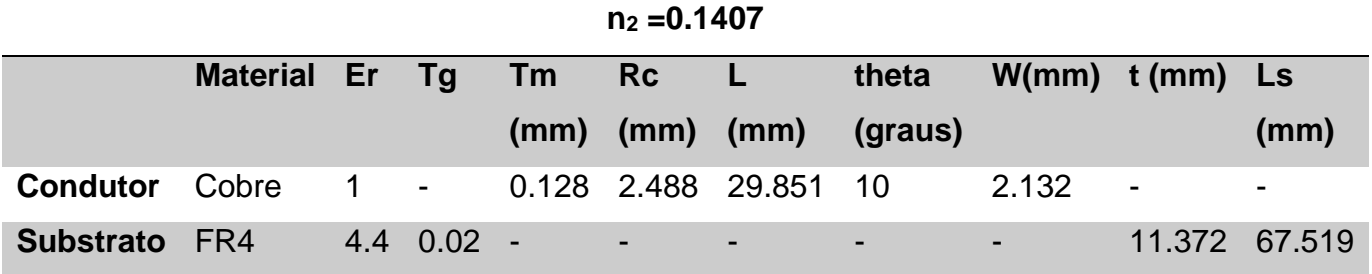

#### **4.1.1.12. Décima Segunda Alteração**

Pode-se perceber diversas ressonâncias, como por exemplo, de acordo com a teoria, realmente a primeira ressonância foi deslocada para 0.890 GHz, com S<sub>11</sub> valendo -11.92 dB e S<sub>21</sub> valendo -2.543 dB, pode-se notar outra ressonância também em torno dos 4.5 GHz.

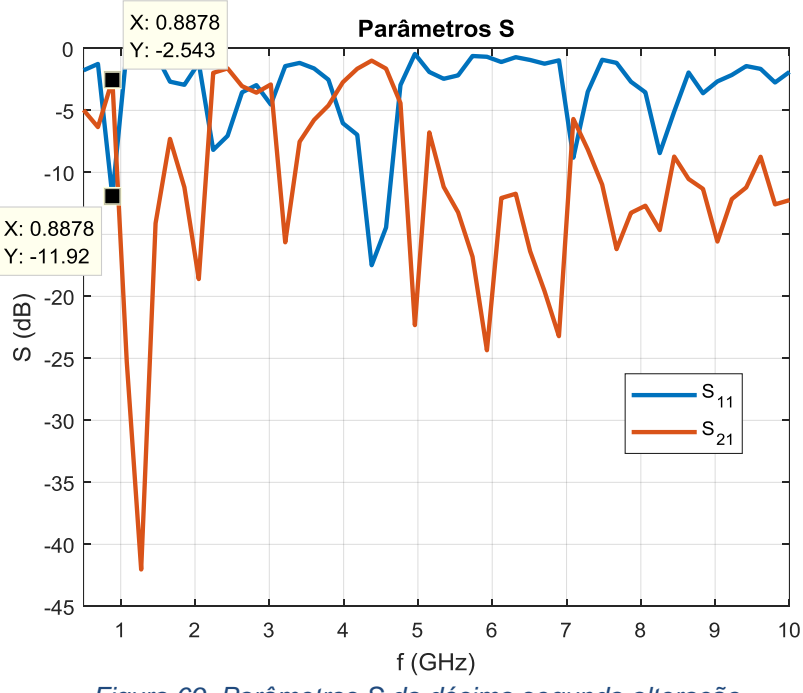

*Figura 69. Parâmetros S da décima segunda alteração.*

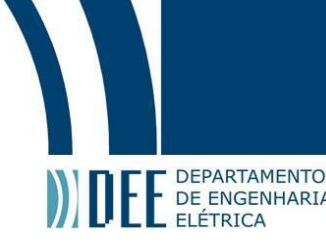

#### **4.1.1.13. Décima Terceira Alteração**

Pode-se perceber uma leve ressonância, em torno da banda de frequência de 0.900 GHz – 0.950 GHz

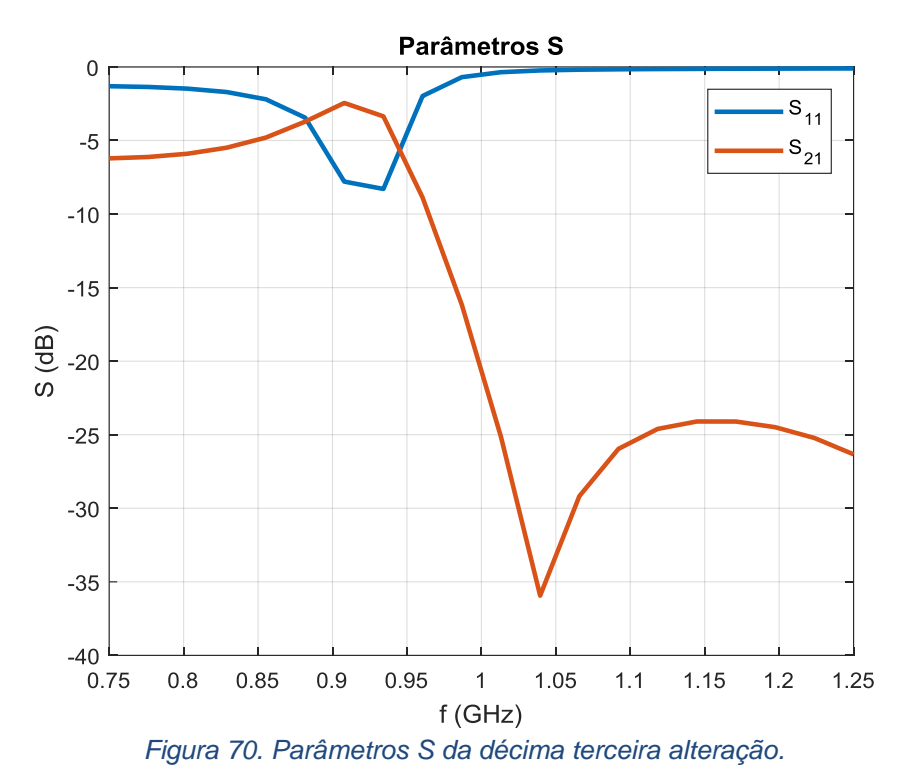

#### **4.2.Lente B**

Foi necessária a introdução de uma nova lente neste projeto, pois não foi possível a tempo de TCC, otimizar a lente A para obter resultados positivos e praticáveis. Com isso, uma nova lente foi proposta.

A lente em questão, mostrada nas Figuras 71 e 72, diferentemente da proposta anteriormente, é levemente sensível a polarização e possui a geometria conhecida como cruz de Jerusalém. Ela consiste num par de dipolos em forma de I, perpendiculares entre si e são usadas em diversos metamateriais [11]. O ponto positivo desta lente é que é facilmente produzida, garante modos de ressonância simétricos (elétrico) e antissimétricos (magnético). Seus parâmetros geométricos e os materiais usados podem ser encontrados na Tabela 7.

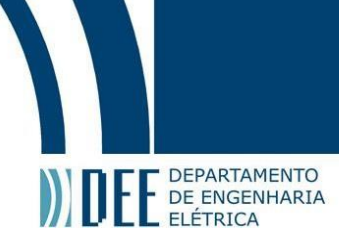

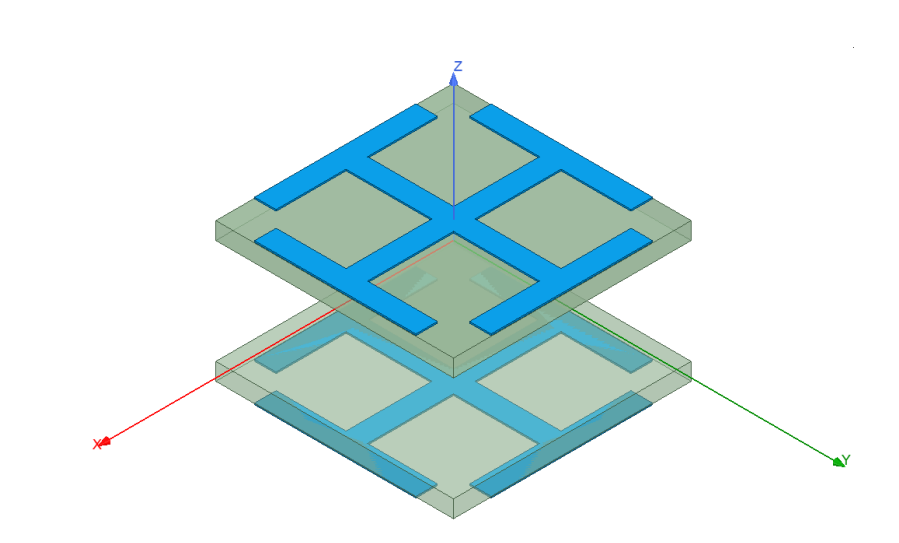

*Figura 71. Visão geral da lente B.*

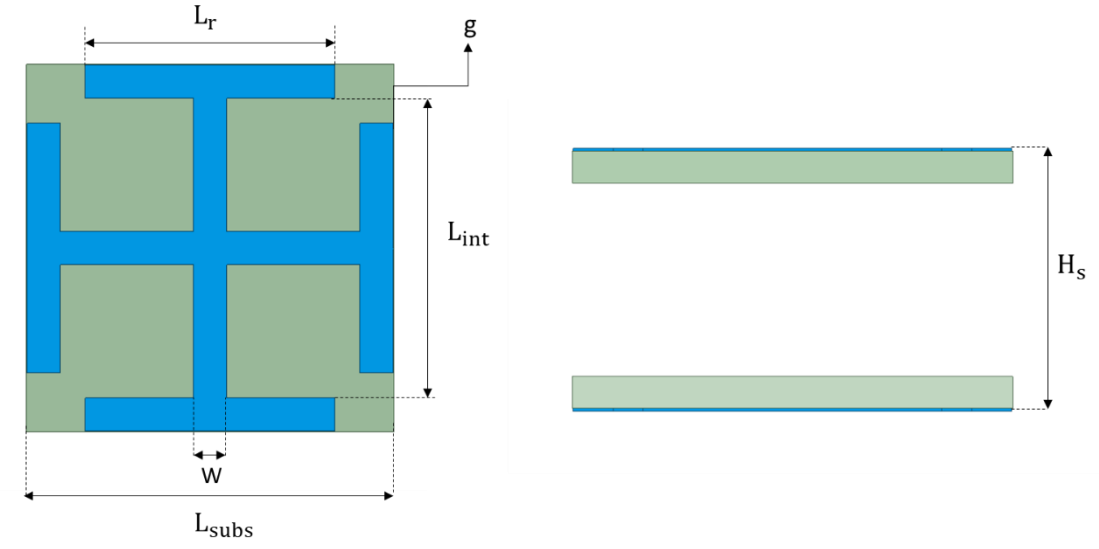

*Figura 72. Visão superior e lateral da lente B.*

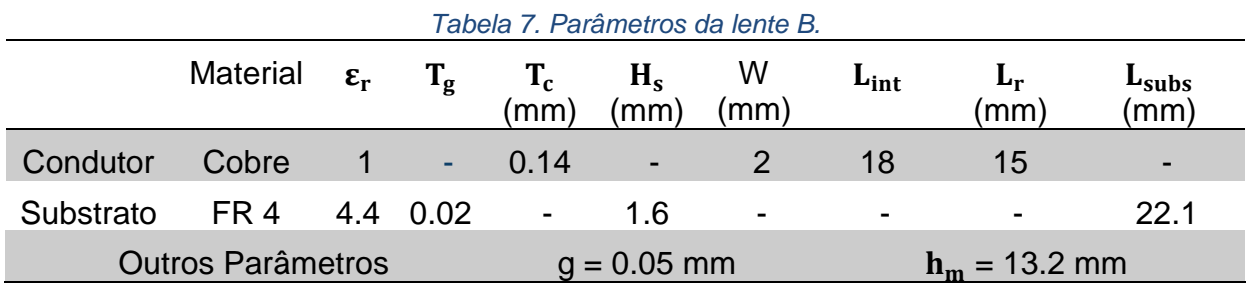

Pode-se observar comparando as Figuras 73 e 74 que a simulação feita no HFSS, quando comparada ao do artigo em questão, ficaram parecidas em magnitude, porém a ressonância um pouco deslocada, onde a simulação apresenta em torno de 1.1 GHz, enquanto a do artigo, em torno de 0.870 GHz .

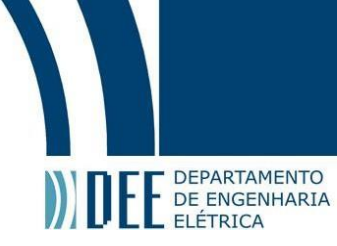

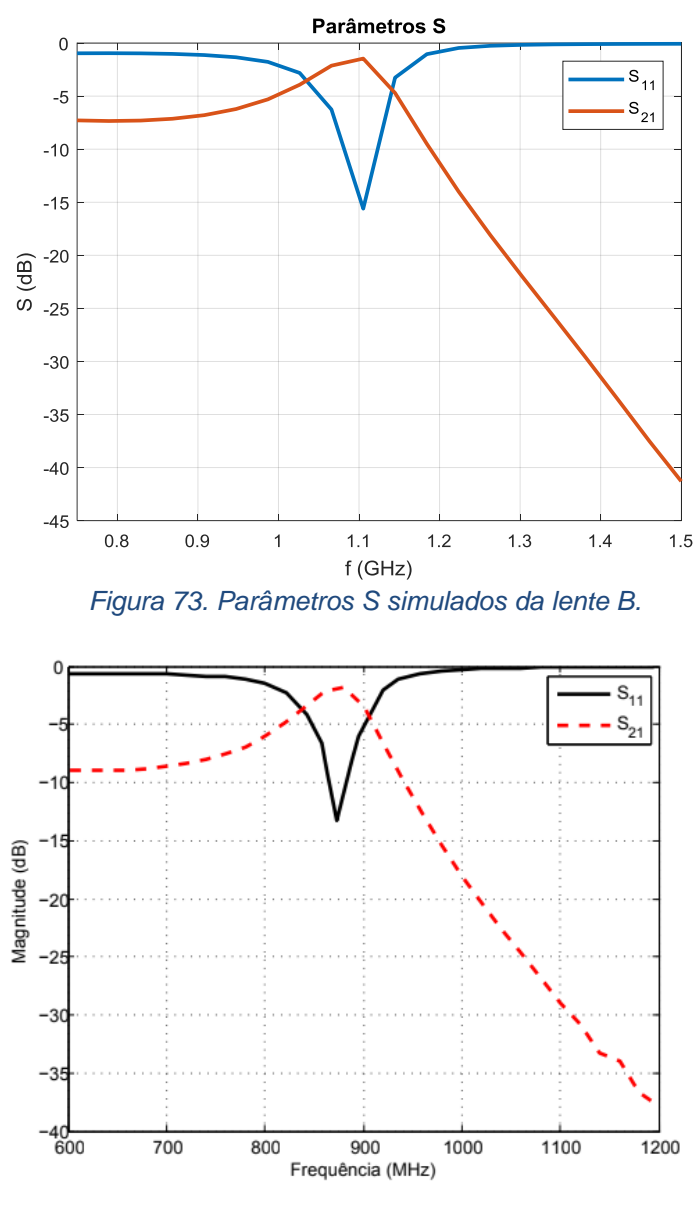

*Figura 74. Parâmetros S do artigo [11].*

#### **4.2.1. Otimização da Lente B**

Como citado anteriormente, a antena RFID opera na faixa de frequência de 902 MHz – 928 MHz, então foram propostas diversas mudanças na lente B a fim de fazer com que a ressonância estivesse nessa banda.

Inicialmente, mudou-se a estrutura e essas mudanças estão especificadas na Tabela 8 assim como as fotos de cada mudança a seguir.

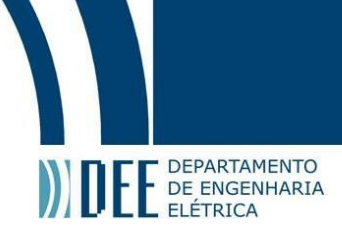

#### *Tabela 8. Mudanças na lente B.*

#### **Mudança**

- **S. 1** Repetida a lente em todas as faces do substrato
- **S. 2** Foi replicado mais um substrato com apenas um condutor numa face somente, com a mesma altura entre condutores de 13.2 mm
- **S. 3** Foi replicado mais um substrato com apenas um condutor numa face somente (superior), com a mesma altura entre condutores de 13.2 mm
- **S. 4** Mudou-se o Tc para 0.018 mm e o fr para 1 mm com 3 substratos sendo q o último só tinha a cruz numa face
- **S. 5** Diminui-se a altura entre os dois condutores em 10%, antes era 13.2 mm agora é 11.88 mm
- **S. 6** Aumentou-se a distância para 21.2 mm do original

#### **4.2.1.1. Primeira Alteração**

Nesta primeira mudança, observa-se um deslocamento da frequência de 1.1 GHz para próximo de 1 GHz, porém com um S<sub>11</sub> maior que o do artigo original [11], ficando próximo de -8 dB, enquanto o  $S_{21}$ , próximo do -2.5 dB.

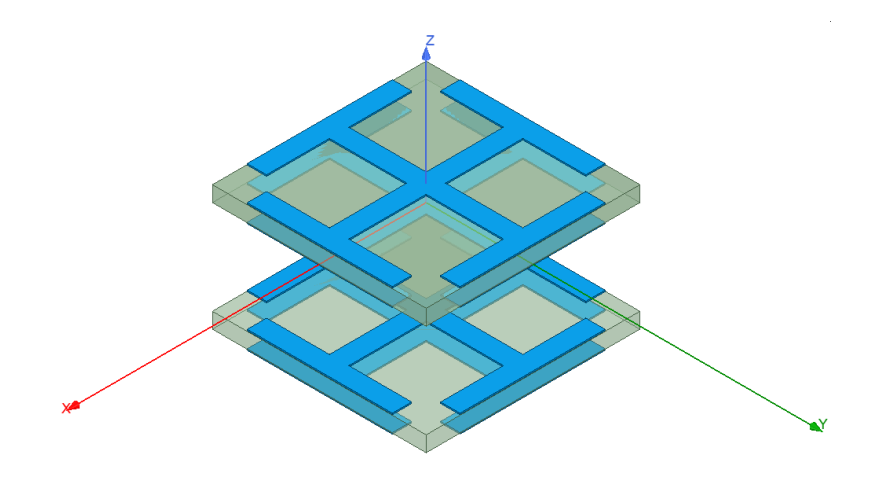

*Figura 75. Lente da primeira alteração.*

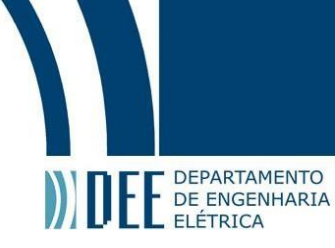

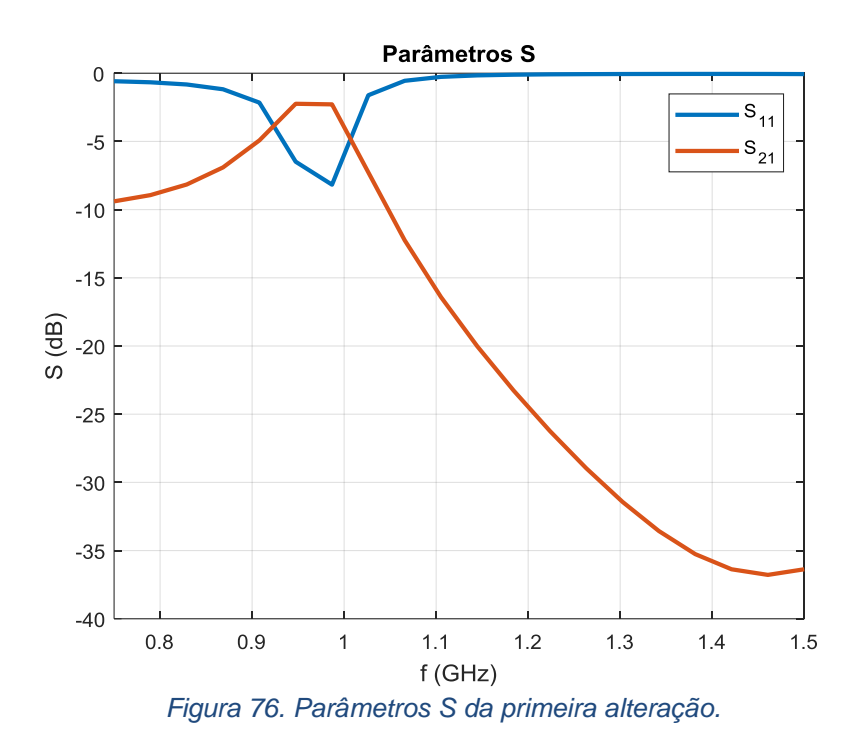

#### **4.2.1.2. Segunda Alteração**

Nesta segunda mudança, observam-se duas ressonâncias, uma em torno de 1.1 GHz, tendo S<sub>11</sub> igual a -12 dB aproximadamente, e o S<sub>21</sub> próximo de -7 dB. E a segunda, em torno de 0.830 GHz, com S<sub>11</sub> igual a -13 dB aproximadamente e o S<sub>21</sub> perto de -1 dB.

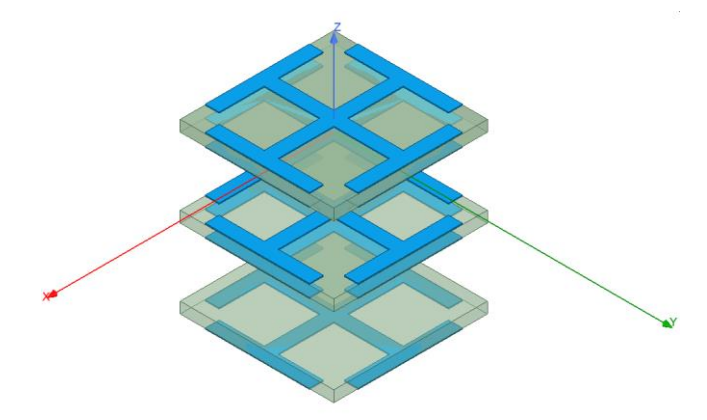

*Figura 77. Lente da segunda alteração.*

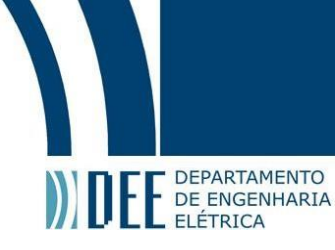

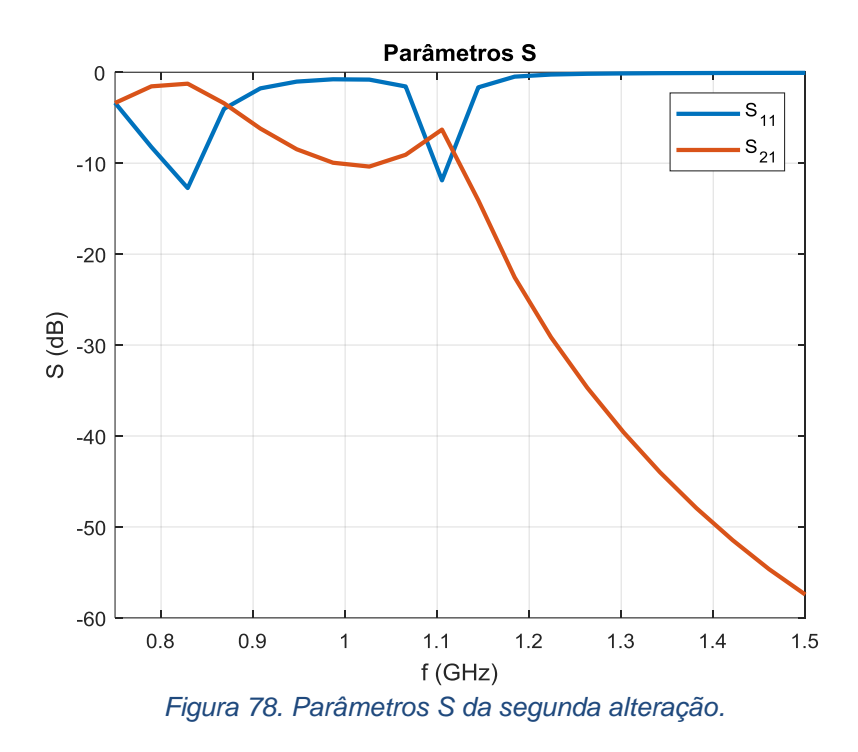

#### **4.2.1.3. Terceira Alteração**

Parecida com a segunda mudança, a terceira apresenta duas ressonâncias também, uma em torno de 1.15 GHz, tendo S<sub>11</sub> igual a -12 dB aproximadamente, e o S<sub>21</sub> próximo de -9 dB. E a segunda, em torno de 0.830 GHz, com S<sub>11</sub> igual a -17 dB aproximadamente e o S<sub>21</sub> perto de -1 dB.

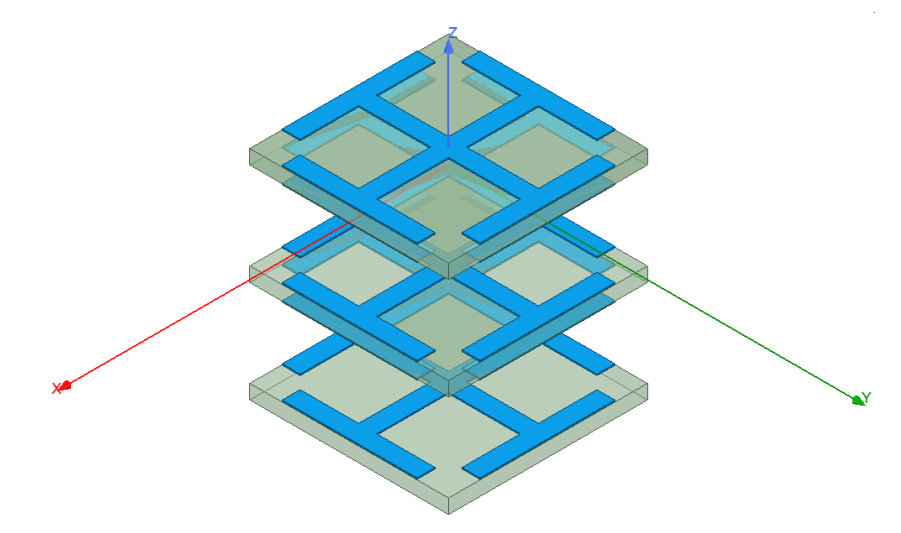

*Figura 79. Lente da terceira alteração.*

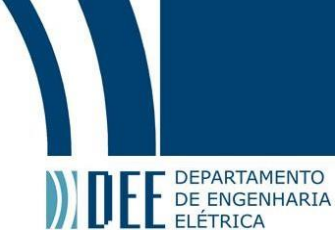

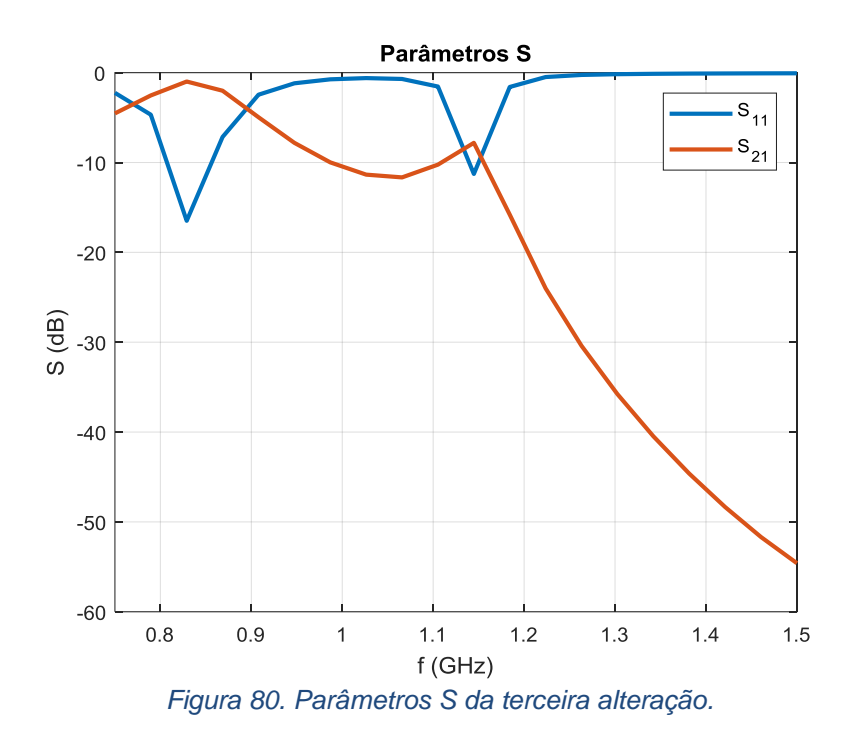

#### **4.2.1.4. Quarta Alteração**

Parecida com a segunda mudança e terceira mudança, a quarta apresenta duas ressonâncias também, uma em torno de 1.22 GHz, tendo S<sub>11</sub> igual a -9 dB aproximadamente, e o S<sup>21</sup> próximo de -7 dB. E a segunda, em torno de 0.950 GHz, com S<sub>11</sub> igual a- 15.5 dB aproximadamente e o S<sub>21</sub> perto de -2 dB.

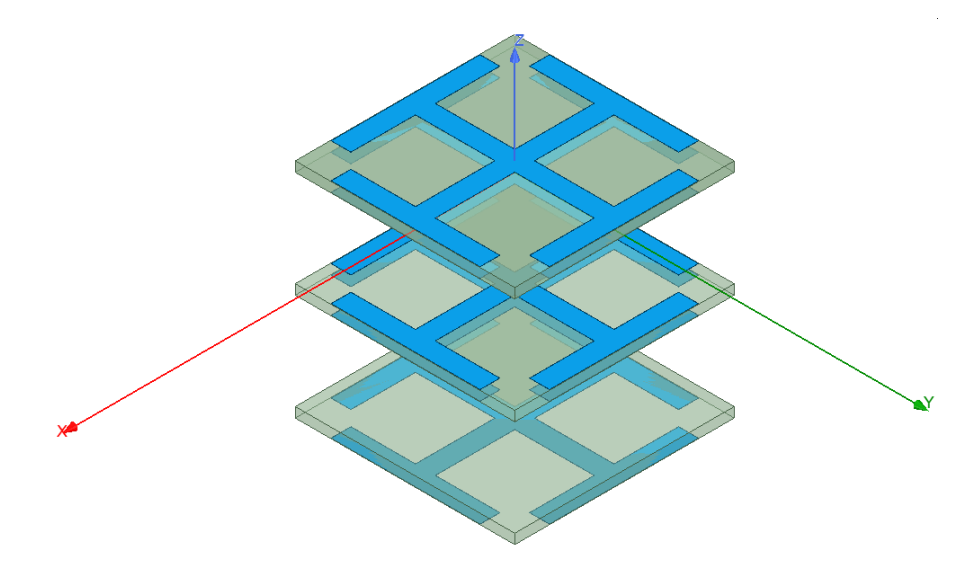

*Figura 81. Lente da quarta alteração.*

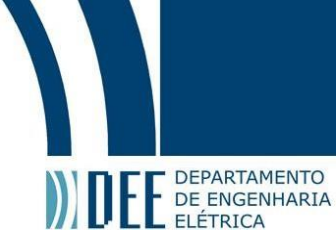

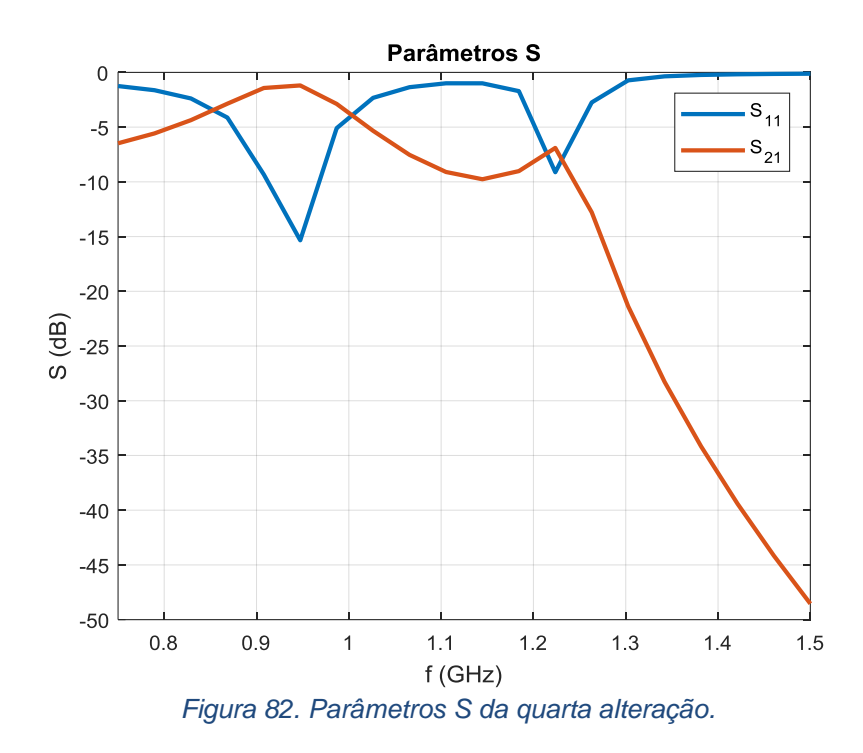

#### **4.2.1.5. Quinta Alteração**

A quinta mudança, assim como citado na tabela, consiste apenas na mudança de altura entre os substratos, com uma diminuição de 10% do anterior, sendo assim, não se vê necessidade de adicionar outra figura, mas penas os resultados dos parâmetros S.

Nesta quinta alteração, pode-se observar uma ressonância em torno de 1.15 GHz com o parâmetro  $S_{11}$  em torno de -10 dB e  $S_{21}$  em torno de -2 dB.

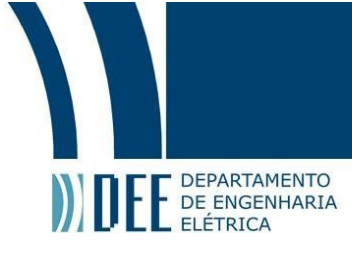

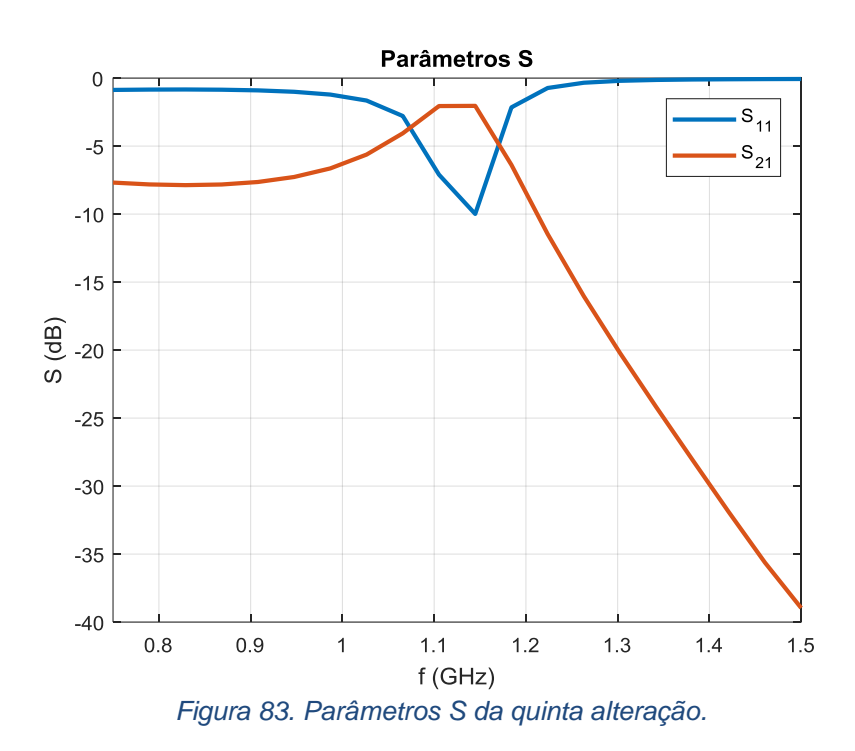

#### **4.2.1.6. Sexta Alteração**

A sexta mudança, assim como citado na Tabela 8, consiste apenas na mudança de altura entre os substratos, com um aumento de 60% do original, sendo assim, não se vê necessidade de adicionar outra figura, mas apenas os resultados dos parâmetros S.

Nesta sexta alteração, pode-se observar uma ressonância em torno de 0.95 GHz com o parâmetro S<sup>11</sup> em torno de -18 dB e S<sup>21</sup> em torno de -1 dB.

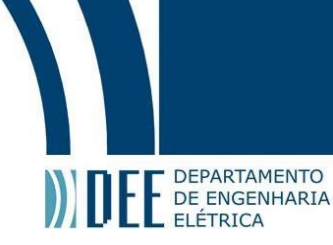

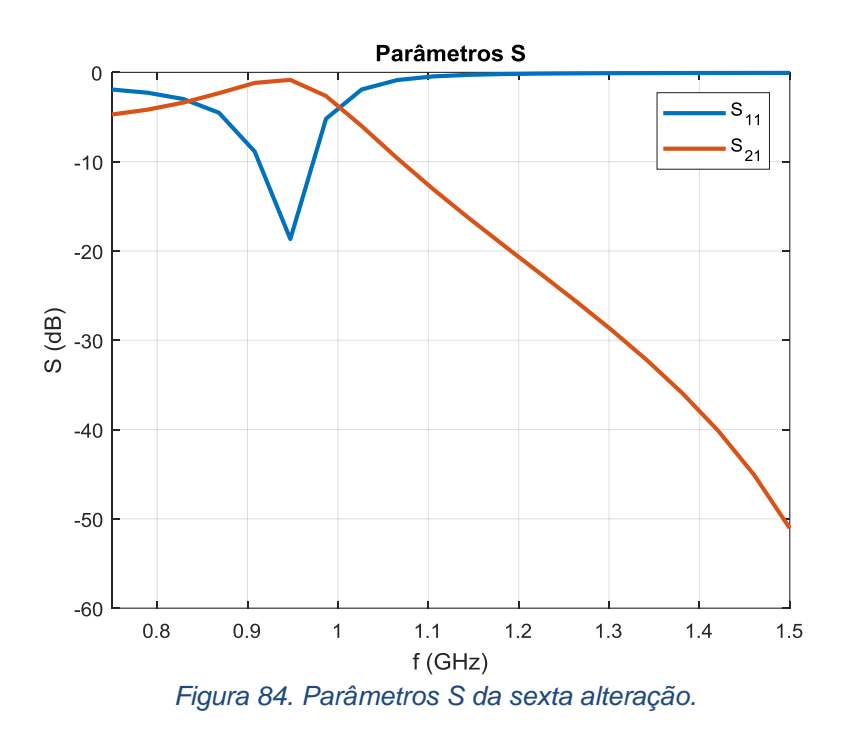

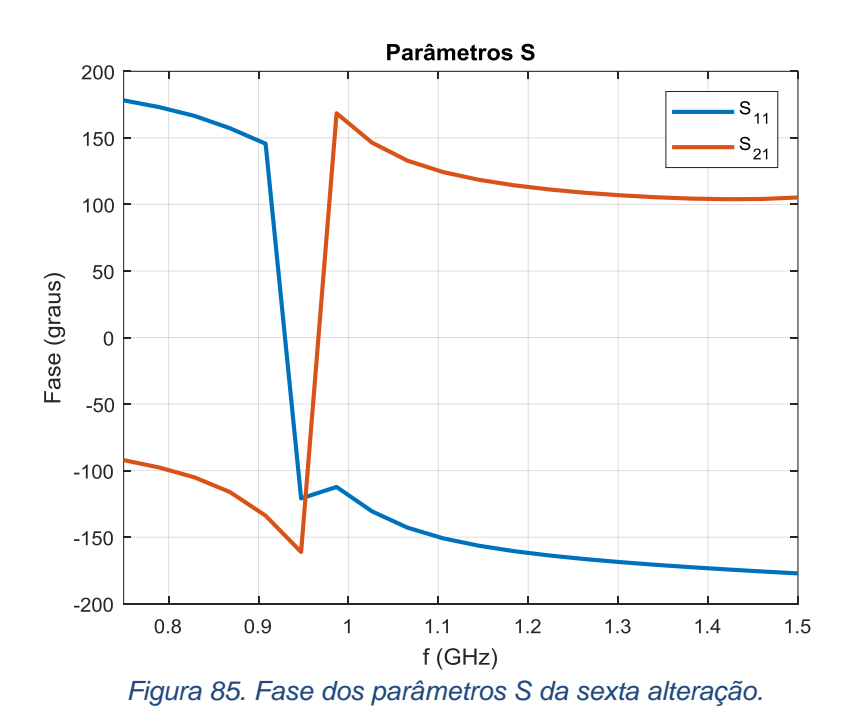

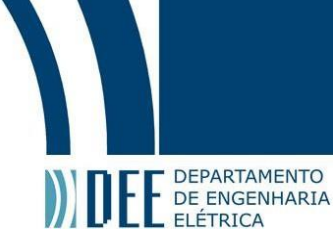

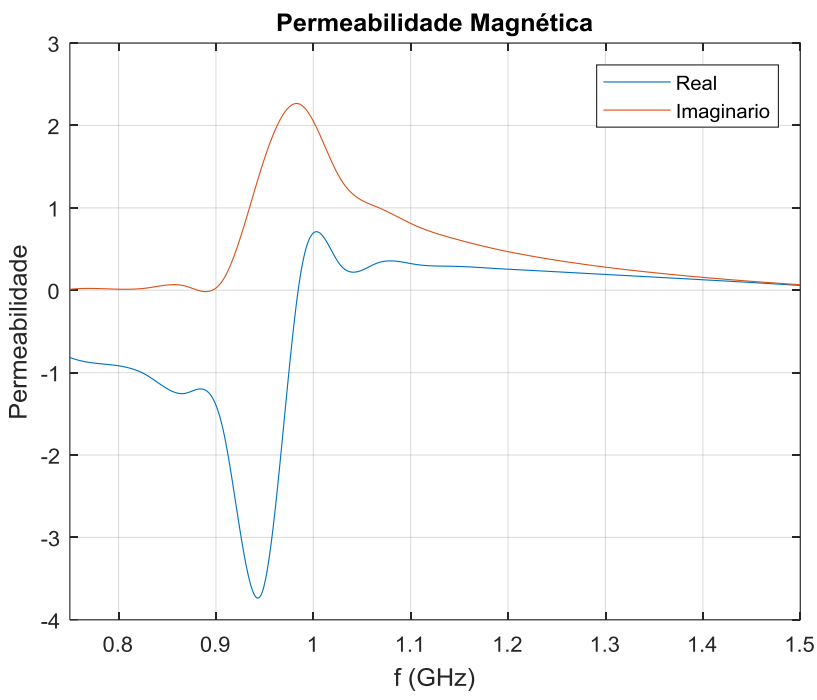

*Figura 86. Permeabilidade Magnética real e imaginária para a sexta alteração.*

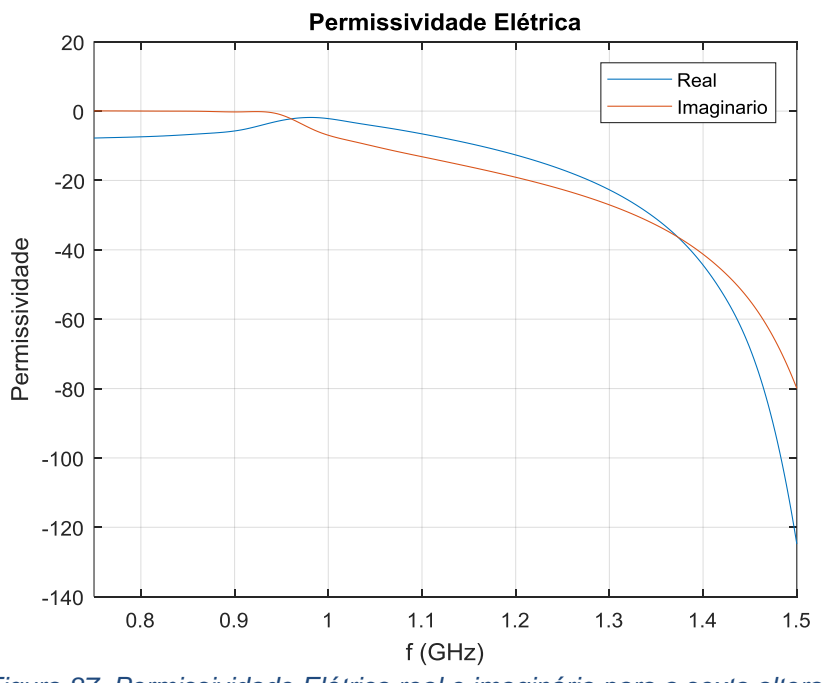

*Figura 87. Permissividade Elétrica real e imaginária para a sexta alteração.*

Os gráficos das Figuras 86 e 87 foram feitos a partir das equações para o cálculo de  $\mu$  e  $\Box$  presentes em [33].

Pode-se observar que na banda de frequência de operação de RFID, essa lente se comporta como o esperado de um metamaterial, com os valores para permeabilidade magnética e permissividade elétrica negativos.

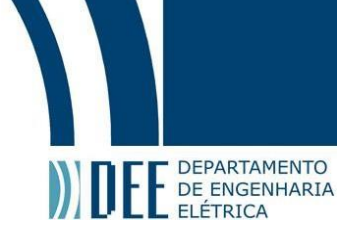

#### **4.2.1.7. Sétima Alteração**

Foi então feito o escalonamento dos parâmetros. Como previsto na teoria de escalonamento, foi aplicado um fator de n = 0.8318 em toda a figura para que assim deslocasse a ressonância para a frequência desejada.

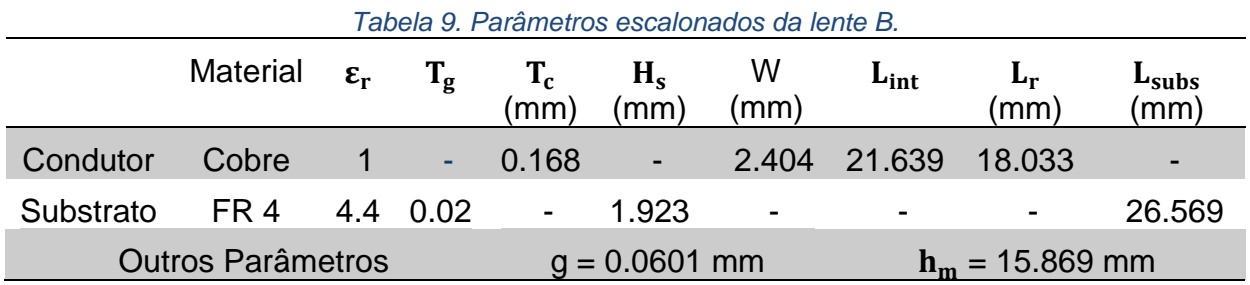

Nesta última alteração, assim como previsto na teoria de escalonamento, pode-se mover a simulação do artigo original [11] para a frequência desejada de aproximadamente 0.915 GHz, tendo um S<sub>11</sub> próximo de -8 dB e um S<sub>21</sub> próximo de -2 dB.

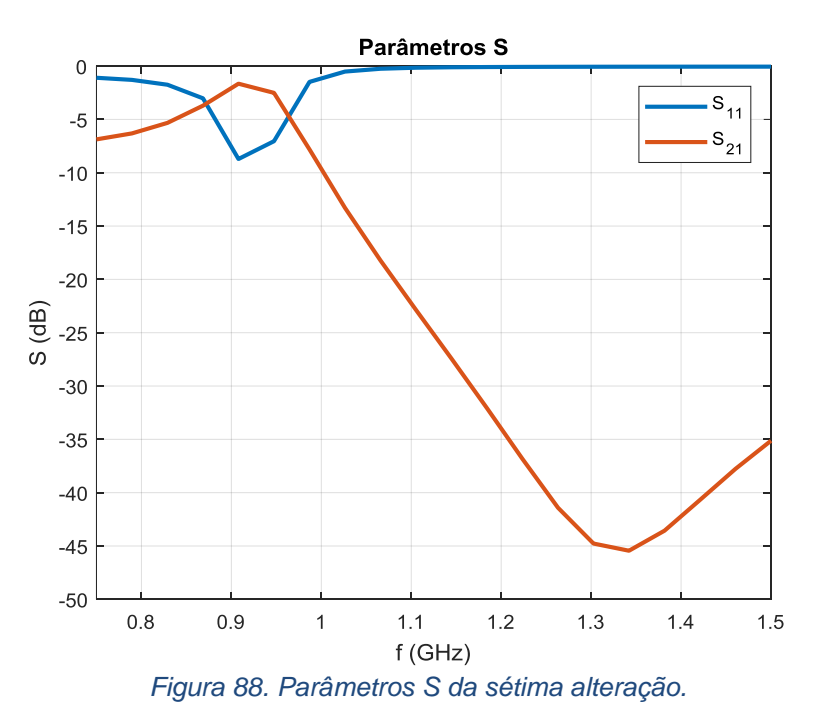

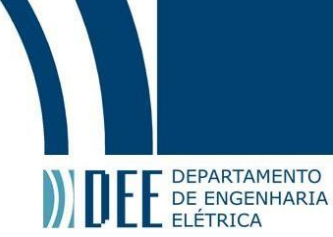

#### **5. Experimentos e Resultados**

#### **5.1.Antena e lente A**

Como a lente A ao ser otimizada para a frequência da antena transmissora não apresentou uma aplicação prática, visto que a espessura do substrato em questão ficou próxima de 11.32 mm, deixou-se essa simulação para trabalhos futuros.

#### **5.2.Antena e lente B**

A lente B, otimizada, escolhida para simular o sistema antena e lente, foi a da sexta alteração (seção 4.1.2.6), os resultados podem ser encontrados a seguir.

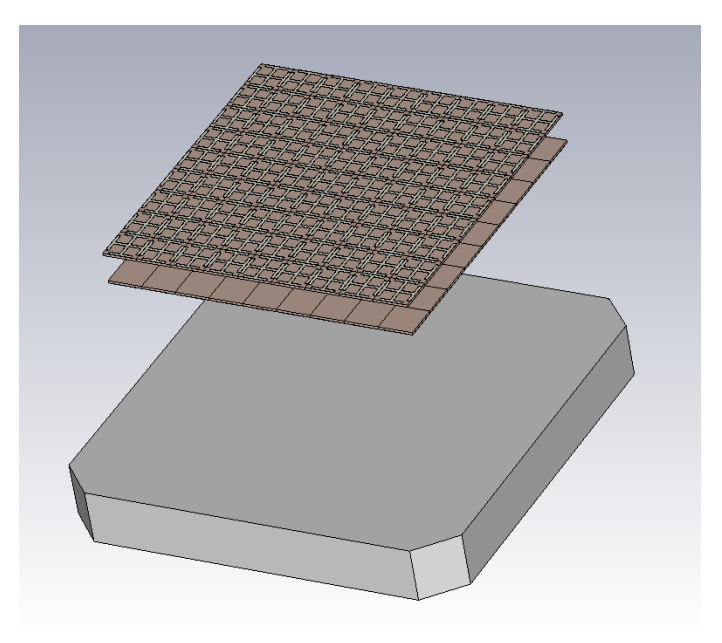

*Figura 89. Desenho da antena com a lente otimizada.*

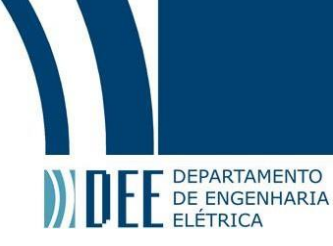

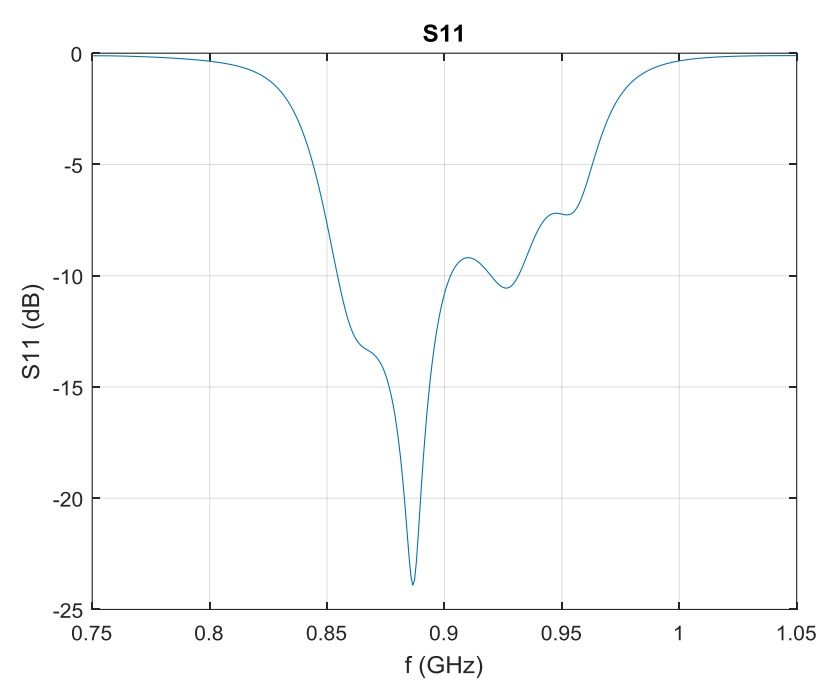

*Figura 90. Parâmetro S<sup>11</sup> da simulação antena + lente otimizada.*

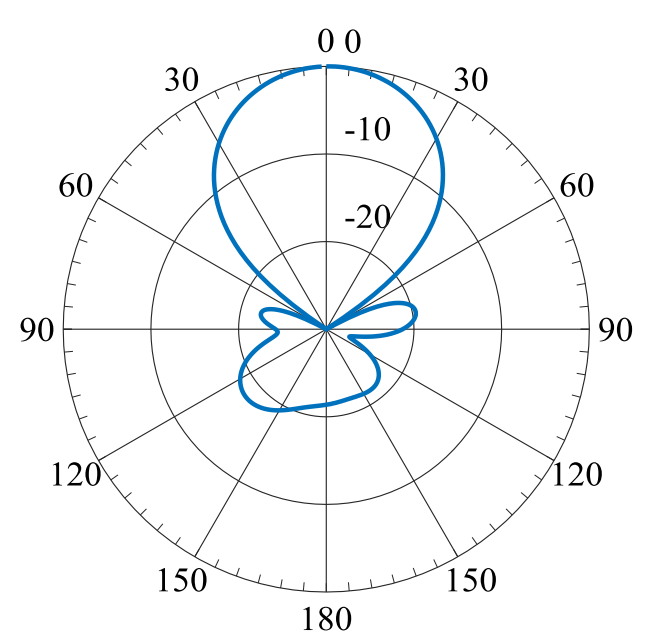

*Figura 91. Diagrama de radiação simulada do sistema antena + lente otimizada.*

O ganho obtido com essa nova lente foi em torno de 10.9 dBi e o feixe de meia potência foi aproximadamente 46.4 graus.

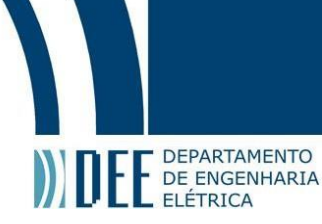

#### **5.3.Comparação de Resultados com e sem Lente**

Pode-se ver pela Figura 92 que o parâmetro S11 ao se utilizar a lente apresentou melhores valores para a faixa de frequência de interesse.

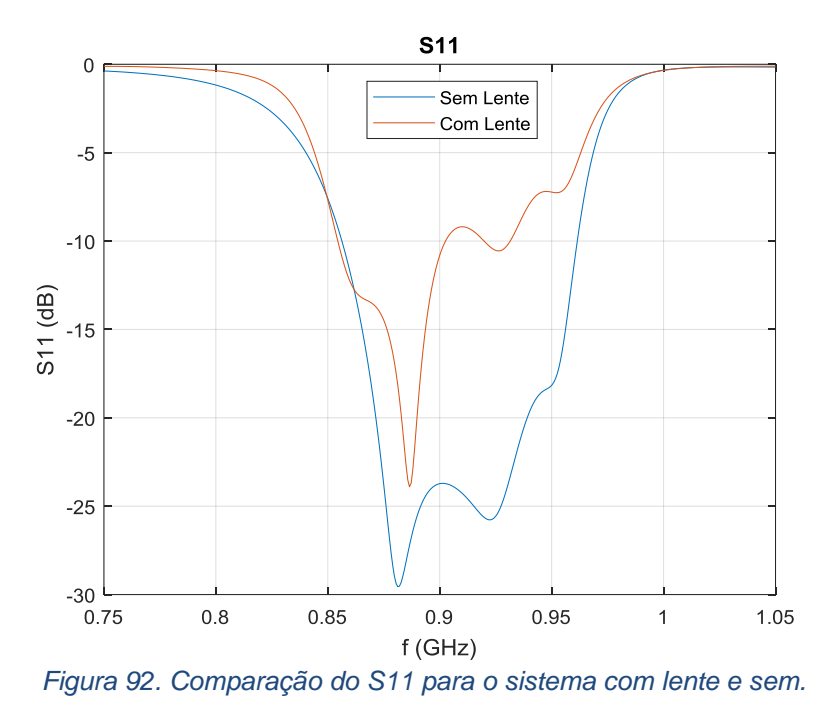

Também é possível verificar pelas Figuras 93 e 94 que a diretividade do sistema com a lente é melhor.

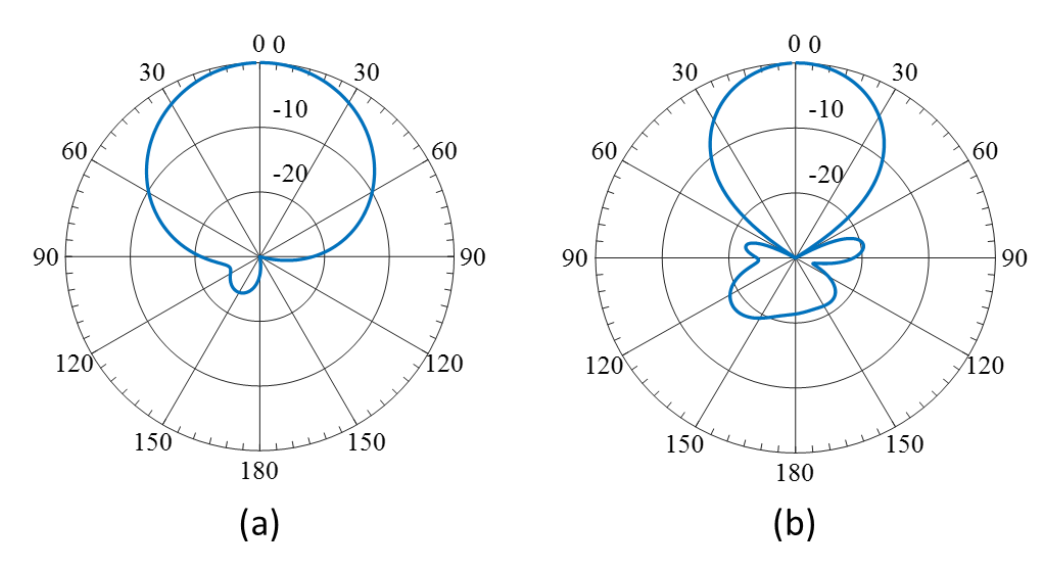

*Figura 93. Comparação entre os diagramas de radiação. (a) sem lente e (b) com lente.*

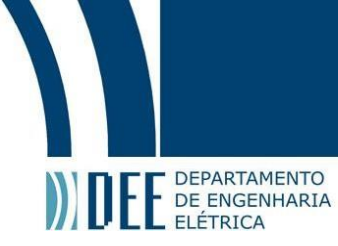

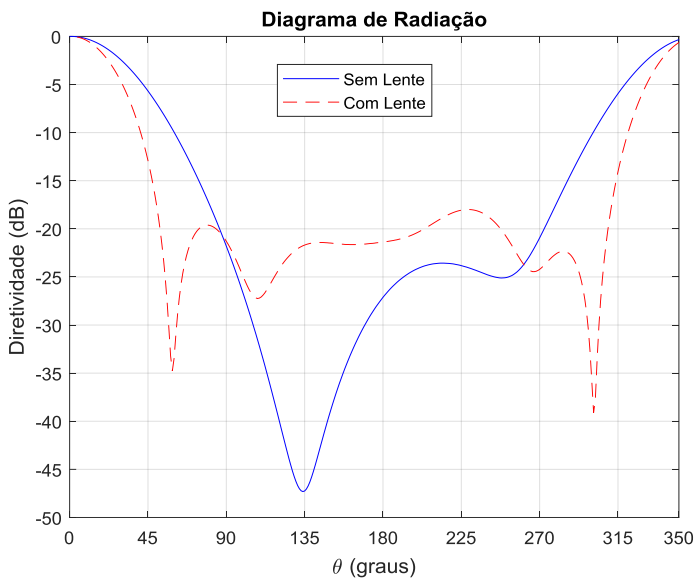

*Figura 94. Comparação entre os diagramas de radiação dos sistemas com e sem lente.*

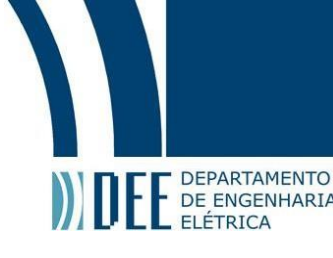

#### **6. Conclusão e Trabalhos Futuros**

Foi possível caracterizar a antena RFID presente no laboratório da PUC, obtendo seus parâmetros mais importantes com precisão. Alguns resultados, porém, tiverem uma pequena margem de erro devido a erros de medição por falta de um ambiente anecoico adequado.

Pôde-se observar, ao decorrer do curto tempo para esse projeto, que a otimização de lentes é um processo longo e que demanda também tecnologia avançada no computador para realizar simulações de maior demanda.

A lente B foi projetada e otimizada com sucesso e pôde-se observar que o sistema antena e lente B ao ser otimizado para a faixa de frequência apresentou melhorias. O parâmetro S<sup>11</sup> (Figura 92), apresentou aproximadamente -23 dB com a lente e sem a lente -29 dB, a diretividade (Figura 93), apresentou um HPBW de 46.4 graus enquanto sem a lente tinha 65 graus, e para o ganho, apresentando um ganho de 10.9 dBi com a lente enquanto sem a lente apresentava 9 dBi.

Para trabalhos futuros, como a Lente A foi projetada pra trabalhar em alta frequência, a otimização feita para ela neste projeto não apresentou resultados relevantes, com isso, outros procedimentos podem ser aplicados como transformar as linhas de transmissão em circuitos para que assim possa ter uma análise mais analítica do sistema e com isso, adicionar capacitores nos *slabs* de cada patch. Visando assim, otimizá-la para a banda RFID.

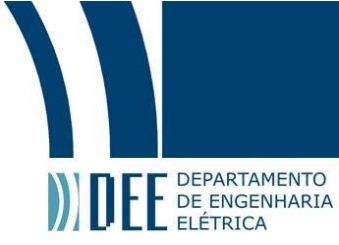

#### **Referências**

- [1] W. Kratzenberg, Traceability in manufacturing: RFID and barcode technology. Disponível em: <https://www.ee.co.za/article/traceability-manufacturing-rfidbarcode-technology.html>. Acesso em 17 de novembro de 2019.
- [2] P. V. Nikitin, K. V. S. Rao, Compact Yagi antenna for handheld UHF RFID reader, IEEE Antennas and Propagation Society International Symposium, 2010.
- [3] D. Duraj, K. Nyka, M. Rzymowski, Dual polarization antennas for UHF RFID readers, 20th International Conference on Microwaves, Radar and Wireless Communications (MIKON), 2014.
- [4] Nasimuddin, X. Qing, Z. N. Chen, Compact Circularly Polarized Microstrip Antenna for RFID Handheld Reader Applications 2009 Asia Pacific Microwave Conference, Singapura, Dezembro 2009.
- [5] K.V.S. Rao, P.V. Nikitin, S.F. Lam, Antenna Design for UHF RFID Tags: A Review and a Practical Application, IEEE Transactions on Antennas and Propagation, vol. 53, no. 12, Dezembro 2005.
- [6] P. R. Foster, R. A. Burberry, Antenna problems in RFID systems, IEE Colloquium on RFID Technology, Londres, Outubro 1999.
- [7] P. Pramerudeechaisak, P. Mesawad, R. Wongsan, Reading Distance Extension of Original RFID Reader with Technique of Metamaterial Structure, 2017 International Symposium on Antennas and Propagation (ISAP), Phuket, pp. 1-2, 2017.
- [8] J. Bonache, G. Zamora, F. Paredes, S. Zuffanelli, P. Aguilà and F. Martin, Application of metamaterials in near field UHF-RFID readers, 2016 10th International Congress on Advanced Electromagnetic Materials in Microwaves and Optics (METAMATERIALS), Chania, pp. 64-66, 2016.
- [9] K. Pan, T. Leng, X. Zhou, H. Ouslimani, Z. Hu, Metamaterial Inspried Long Read Range UHF RFID Tag Antenna, 2018 Progress In Electromagnetics Research Symposium, Japão, pp. 2192 – 2195, Agosto 2018.
- [10] Y. J. Zhang, D. Wang, M. S. Tong, Metamaterial UHF RFID Tag with Enhanced Gain, 2017 Progress in Electromagnetics Research Symposium, Singapore, pp. 1845-1848, Novembro 2017.
- [11] E. C. Moreira, R. O. Martins, B. M. S. Ribeiro, and A. S. B. Sombra, A Novel Gain-Enhanced Antenna with Metamaterial Planar Lens for Long-Range UHF RFID Applications, Progress in Electromagnetics Research B, vol. 85, pp. 143–161, 2019.

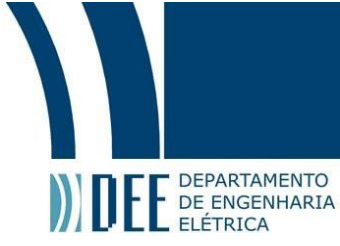

- [12] Y.C. Song, J. Ding, C. J. Guo, J. K. Zhang, Y. H. Ren, Y. Qu, A novel Munegative metamaterial with broad bandwidth, Journal of Modern Optics, 2014.
- [13] RFid Data Manager, Como Funciona o RFID. Disponível em: <http://www.wrfid.com.br/institucional/funciona\_rfid.htm>. Acesso em 17 de novembro de 2019.
- [14] R. S. Kshetrimayum, A brief intro to metamaterials, IEEE Potentials, vol. 23, no. 5, pp. 44-46, Dec. 2004-Jan. 2005.
- [15] C. A. Balanis, Advanced Engineering Electromagnetics. New York: Wiley, 1989.
- [16] N. Engheta e R. Ziolkowski, Metamaterials Physics and Engineering Explorations. IEEE Press, 2006.
- [17] V. Kruglyak, A. F. Baas, I. Bergmair, et al. Nanostructured Metamaterials. European Commission, EU publications, 2010.
- [18] C. M. S. C. Amaral, Lentes de campo próximo baseadas em Metamaterial para antenas RFID, Projeto de Graduação, Pontifícia Universidade do Rio de Janeiro, Rio de Janeiro, Brasil, Dezembro 2017.
- [19] D. Smith e J. Pendry, Homogenization of metamaterials by field averaging, Optical Society of America, vol. 23, no. 3, pp. 391–403, 2006.
- [20] F. Capolino, Theory and Phenomena of Metamaterials. CRC Press Taylor Francis Group, 2009.
- [21] T. Itoh, Metamaterials for RF applications, 2008 33rd International Conference on Infrared, Millimeter and Terahertz Waves, Pasadena, CA, pp. 1-3, 2008.
- [22] A. Toscano e L. Vegni, Metamaterial Applications in RFID, Microwave and Optical Technology Letters, vol. 51, no. 11, pp. 2745 - 2748, November 2009.
- [23] H. X. Araujo, E. Bolzan, I. R. S. Casella, C. E. Capovilla and L. C. Kretly, Metamaterial-based antenna for RFID applications, 2014 IEEE Brasil RFID, São Paulo, pp. 1-3, 2014.
- [24] M. Abdelkarim, S. Naoui, L. Latrach and A. Gharsallah, Radiation efficiency improvement of RFID patch antenna using metamaterials, 2017 International Conference on Green Energy Conversion Systems (GECS), Hammamet, pp. 1-6, 2017.
- [25] R. F. Harrington, Time-harmonic electromagnetic fields. New York, USA: Wiley, 2001.
- [26] D. M. Pozar, Microwave Engineering, New York, USA: Wiley, 1998.

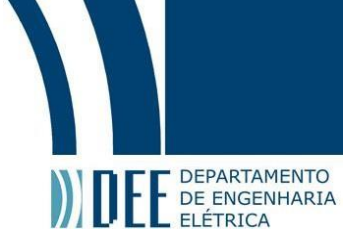

- [27] C. A. Balanis, Advanced Engineering Electromagnetics, New York, USA: Wiley, 1989.
- [28] C. A. Balanis, Teoria de Atenas: análise e síntese. Tradução de J. R. Souza, Rio de Janeiro, Brasil: LTC, 2009.
- [29] S. M. Wentworth, Fundamentos de Eletromagnetismo com Aplicações em Engenharia. Tradução de A. Podcameni e G. L. Siqueira*,* Rio de Janeiro, Brasil: LTC, 2006.
- [30] Laird, datasheet: Circular Polarity RFID Panel Antenna S9028PCLF S9028PCRF.
- [31] DATAMARS, Textile ID, datasheet: UHF LAUNDRYCHIPTM 30I.
- [32] Laird, datasheet: Ultralink Commercial Grade Cable TL-092463 TL-092887
- [33] A. B. Numan, M. S. Sharawi, Extraction of Material Parameters for Metamaterials Using a Full-Wave Simulator [Education Column], IEEE Antennas and Propagation Magazine, vol. 55, no. 5, pp. 202-211, Outubro 2013.

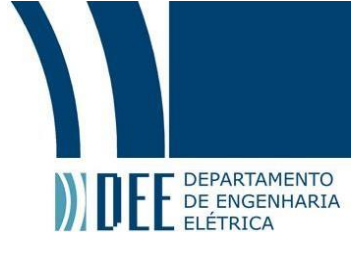

### **Apêndice**

#### **Apêndice A – Tutorial do HFSS**

#### **1. Acessando o HFSS**

Passo 1: Após iniciar o programa, clicar no ícone "HFSS", localizado na barra superior como mostrado na Figura 1 e depois em "Insert HFSS design".

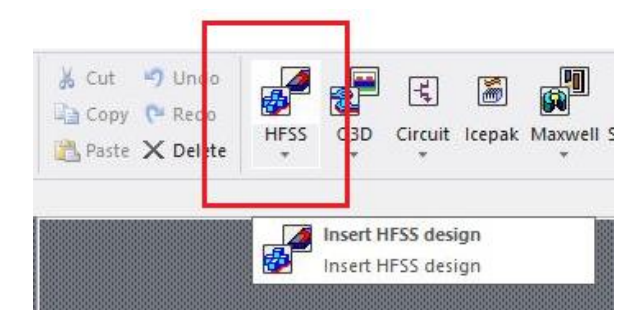

**2. Conhecendo a área de trabalho do HFSS**

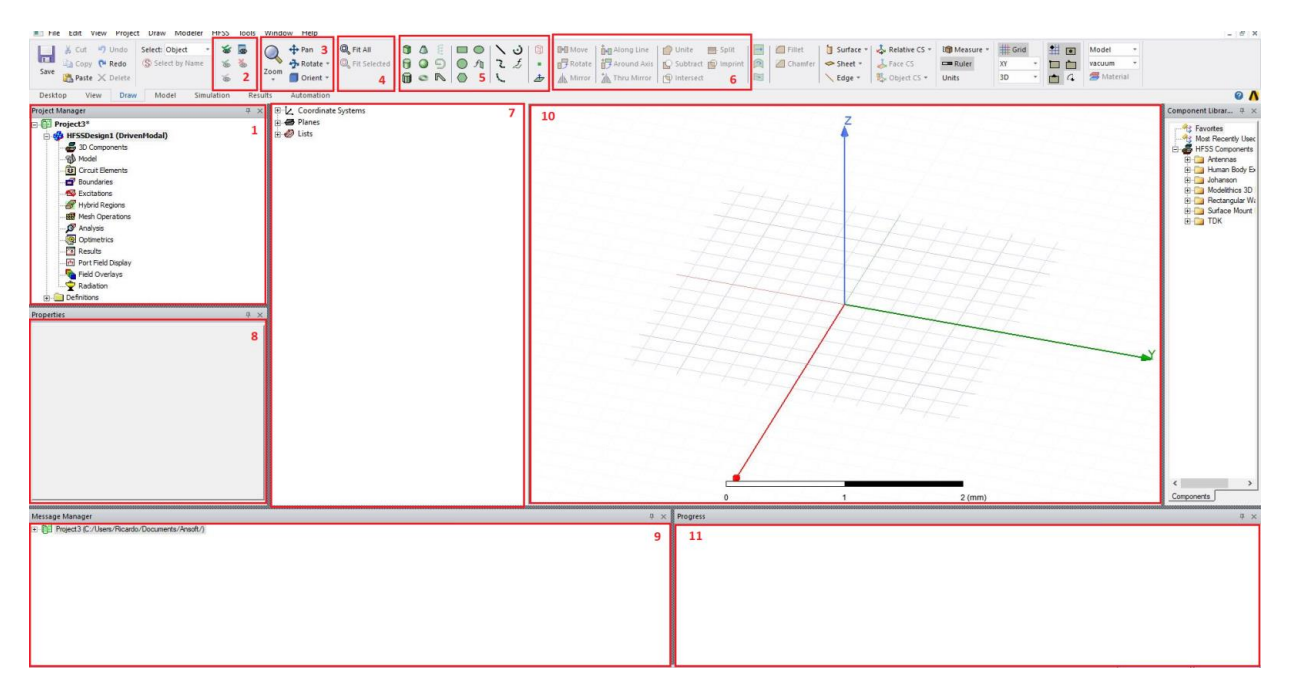

(1) **Project Manager -** Caixa onde fica localizado o seu projeto, nela você pode acessar diretamente configurações e resultados da sua simulação.

(2) Barra de ferramentas onde te permite esconder e mostrar as figuras que você desenhou, facilitando a visualização e seleção de faces.

(3) Barra de ferramentas com as opções de rotacionar (é possível fazer isso diretamente apertando e segurando o botão de "scroll" do mouse), dar zoom

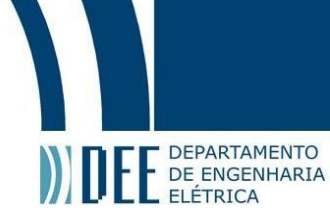

(também pode ser realizado rodando o "scroll" do mouse), e orientar sua figura, ajudando na visualização do desenho.

(4) Barra de ferramentas que te permite centralizar sua figura na tela, útil caso você insira tamanhos absurdos sem querer e sua figura acabe saindo da área de visualização.

(5) Barra de ferramentas que te permite selecionar o tipo de figura que você deseja desenhar, existem figuras 3D, 2D e 1D.

(6) Barra de ferramentas onde encontram-se as opções unir e subtrair uma figura de outra. Ajuda por exemplo, na hora de desenhar uma casca cilíndrica, onde você deseja subtrair um cilindro do outro, ou quando se deseja que não tenham interseção de figuras, útil pois se houver duas figuras no mesmo espaço, você não irá conseguir validar sua simulação.

(7) **Model Editor Tree -** Caixa onde se encontram as figuras que você irá desenhar. É possível acessar as figuras diretamente por esse menu.

(8) **Properties** - Caixa de propriedades da figura selecionada em (7), nela você pode mudar parâmetros como comprimento, largura, espessura e posição.

(9) **Messenger Manager** - Caixa onde aparecerão possíveis erros de validação, simulação e mensagens de simulação completa.

(10) **Model Editor Graphics** – Área do HFSS onde você irá desenhar a figura de interesse.

(11) **Progress Windows** – Caixa onde mostra a etapa em que a simulação se encontra e o progresso dela.

#### **3. Desenhando sua Lente**

Nosso objetivo:

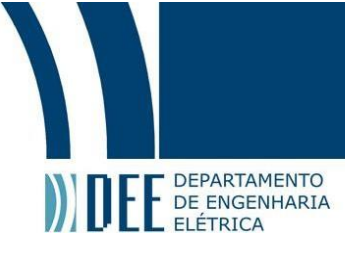

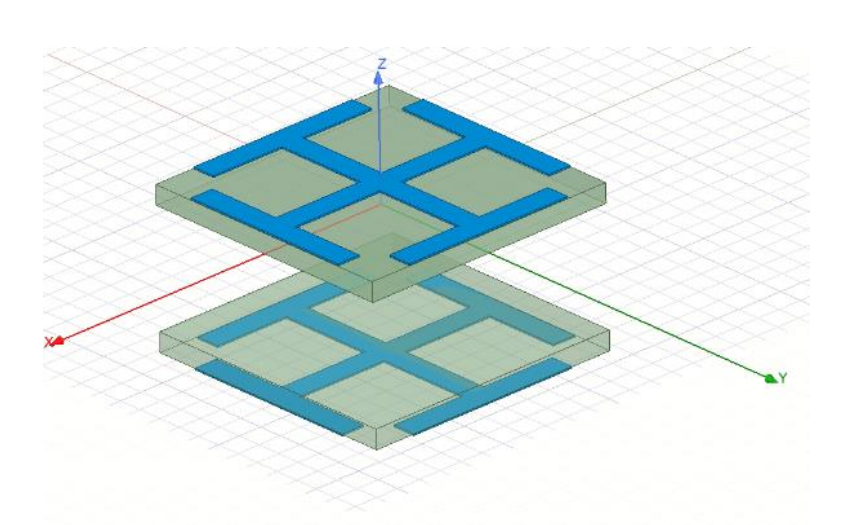

#### **O Substrato**

Passo 2: Após ter conhecido o HFSS, selecionar a figura que você quer começar a desenhar no *Model Editor Tree***.** Nesse tutorial, foi escolhido um paralelepípedo.

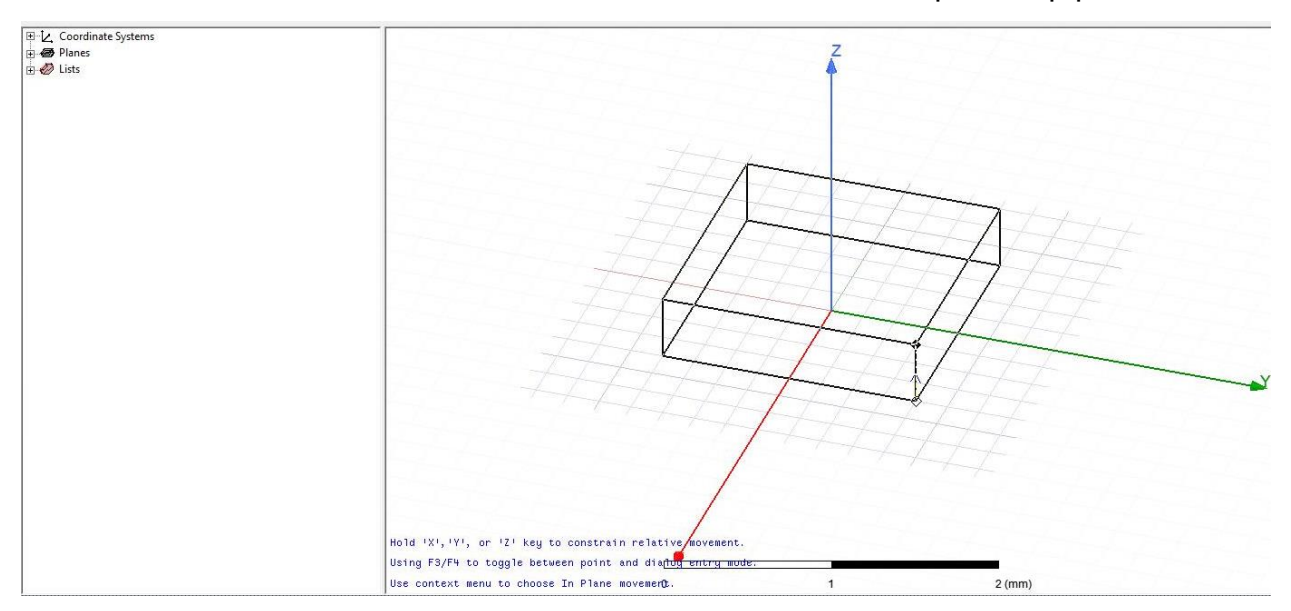

Passo 3: substrato desenhado.

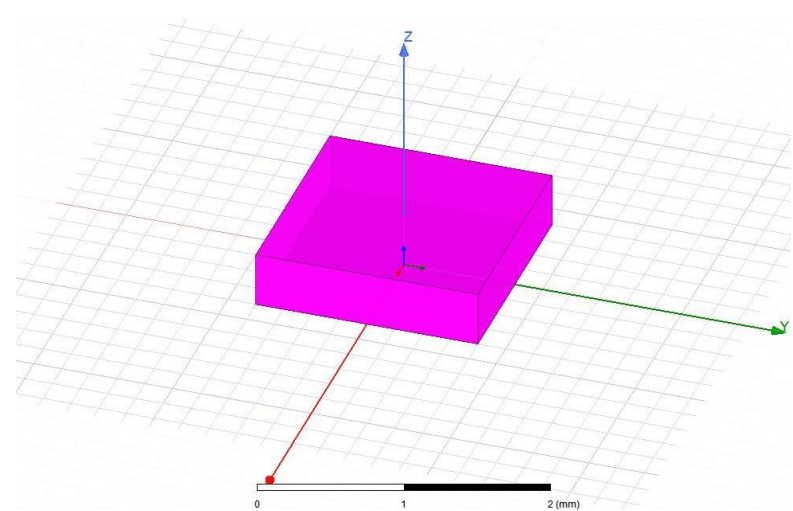

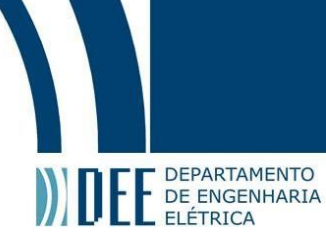

Passo 4: No menu *Properties*, selecionar o material do substrato.

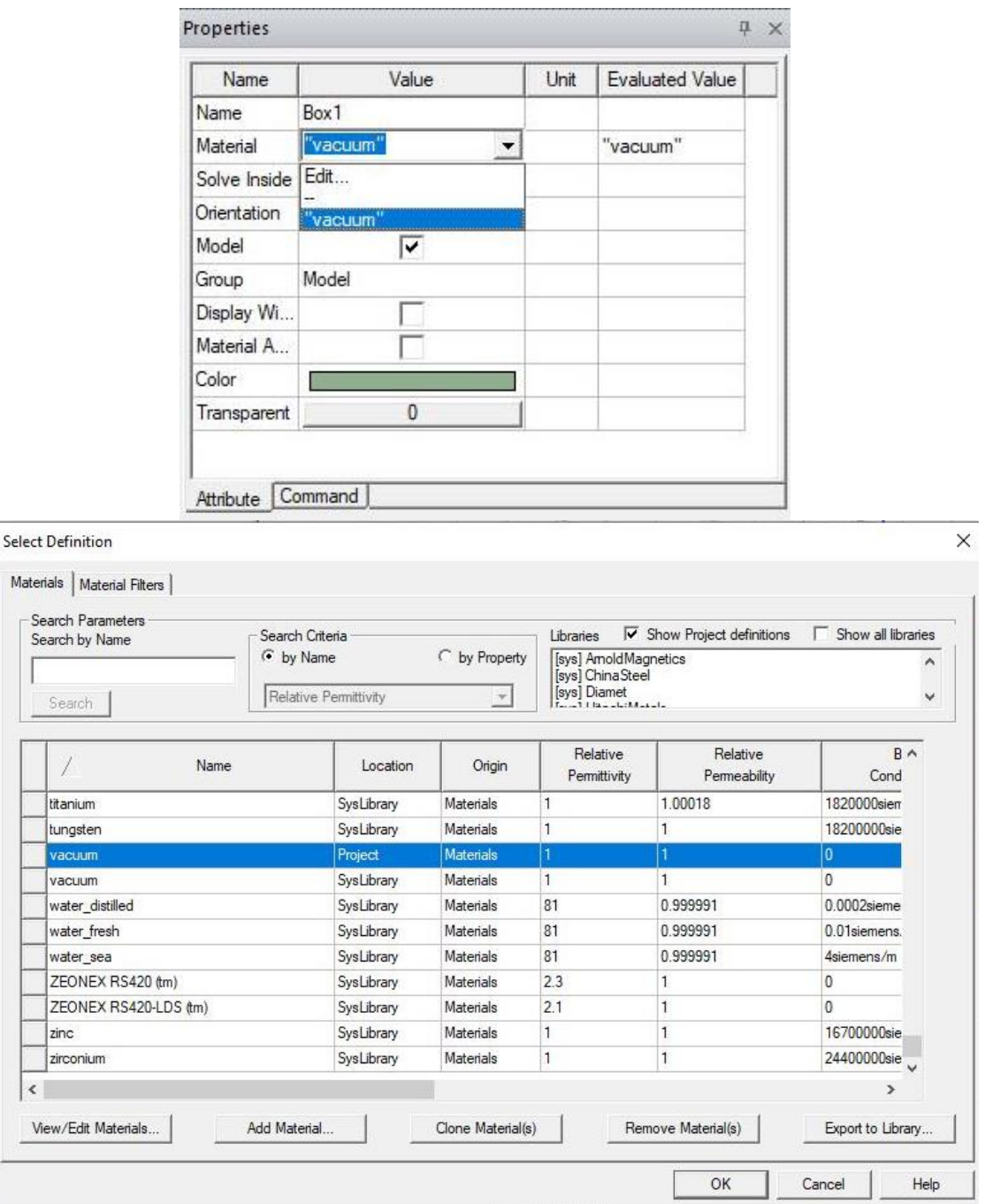

Passo 5: Pode-se selecionar uma cor para o seu substrato, para ajudar na organização do desenho.

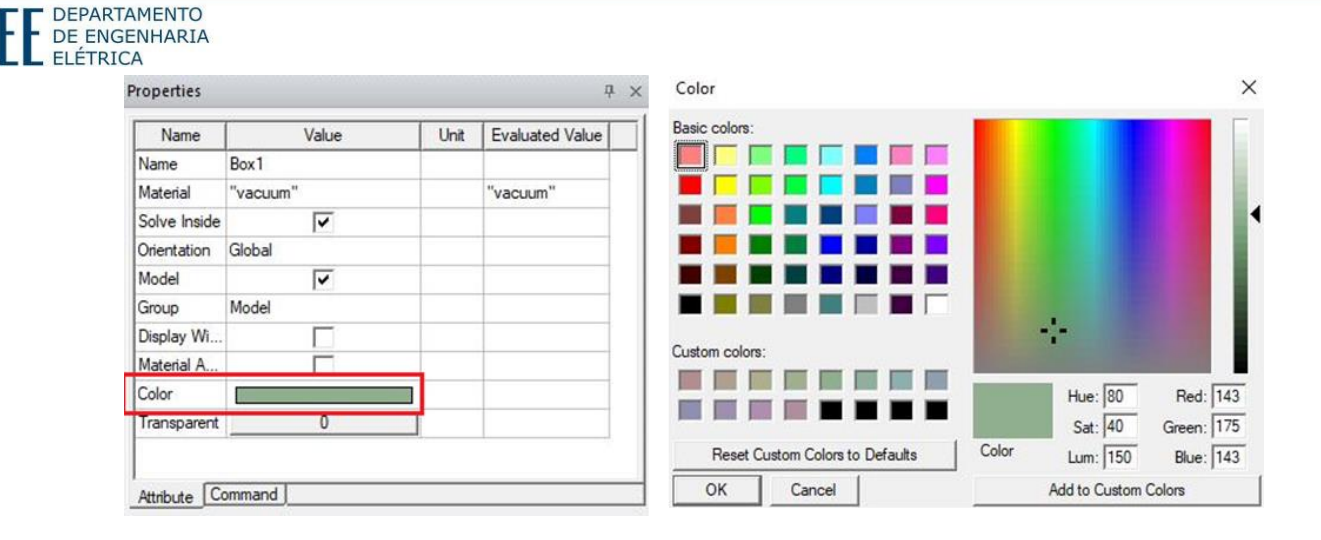

DEPARTAMENTO

Passo 6: Para alterar os parâmetros do objeto desenhado, primeiro o selecione o objeto no *Model Editor Tree* e depois vá em *Properties*.

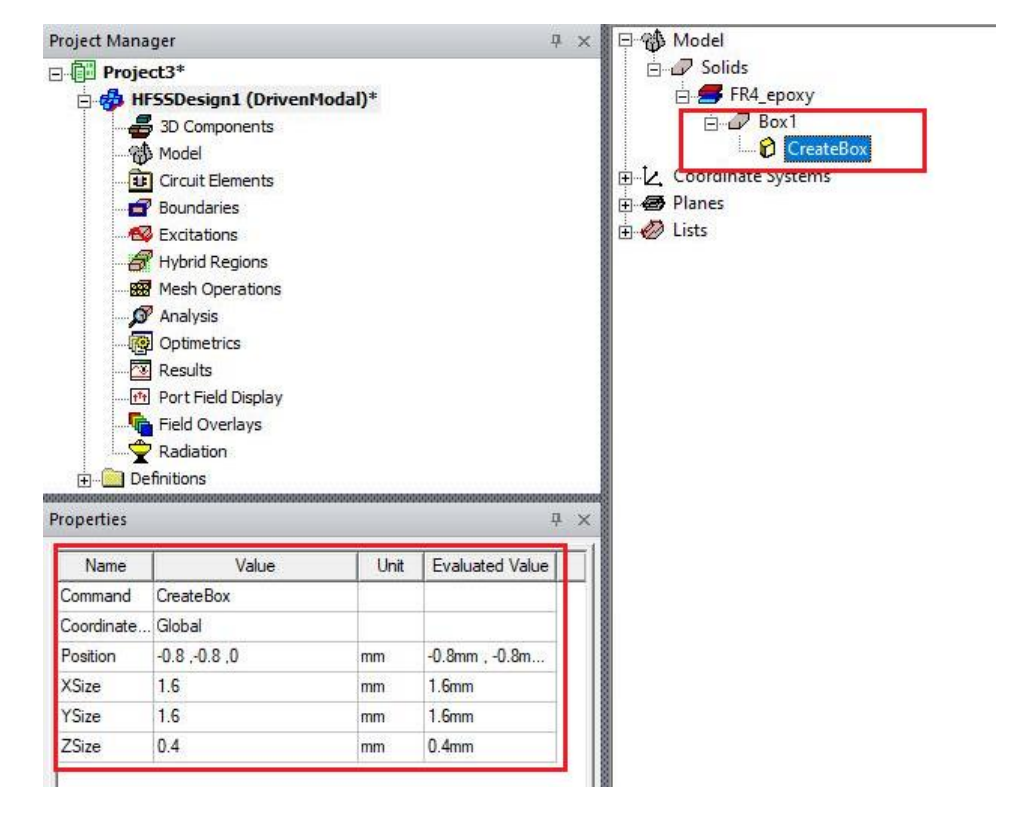

Passo 7: Para facilitar, é possível adicionar variáveis no HFSS ao invés de trocar os valores toda vez que for necessário. Para isso, vá em *HFSS>Design Properties* e clicar em *Add*.

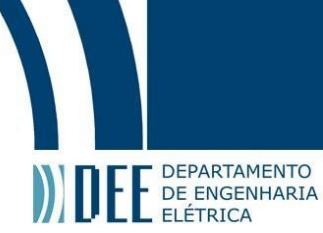

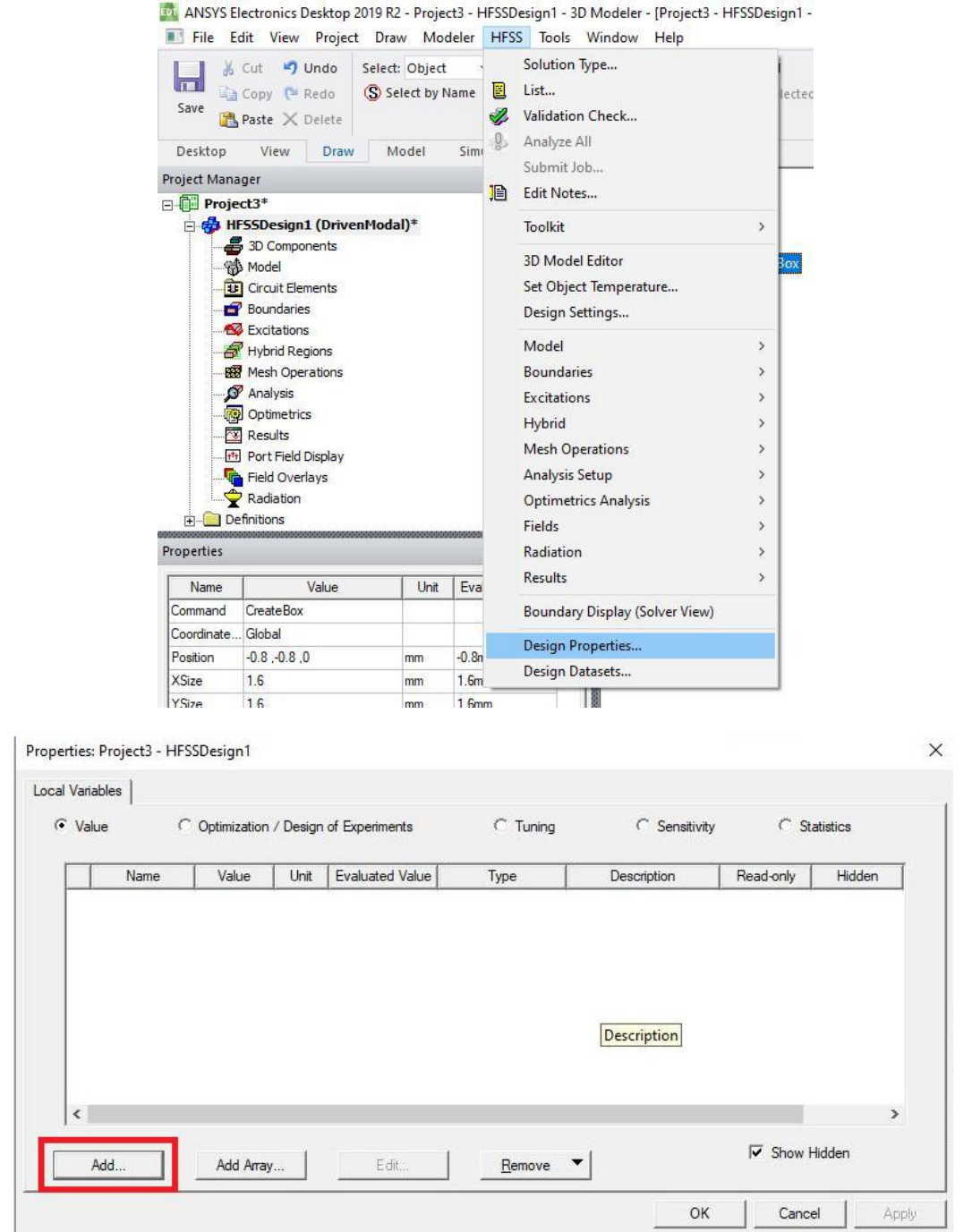

Na nova caixa inserir o nome da variável e seu valor.

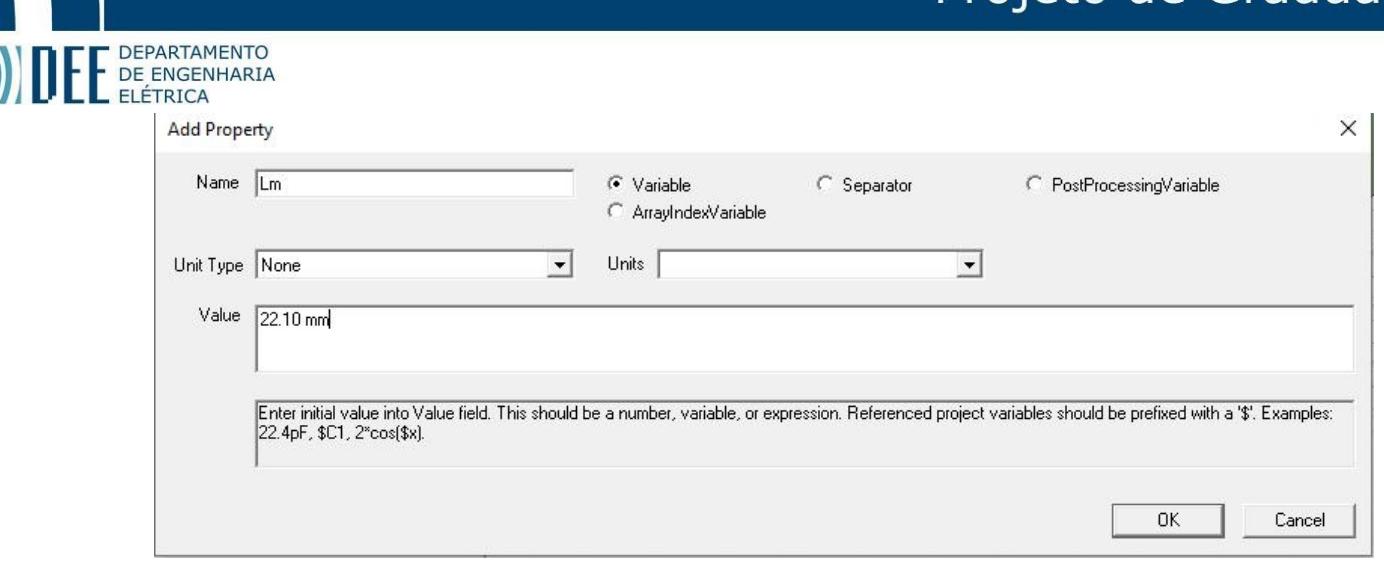

Passo 8: o HFSS trabalha com posições, portanto, ao desenhar algo livremente, não poderá movê-lo com o mouse. Será necessário alterar as suas coordenadas X,Y,Z no menu *Properties*.

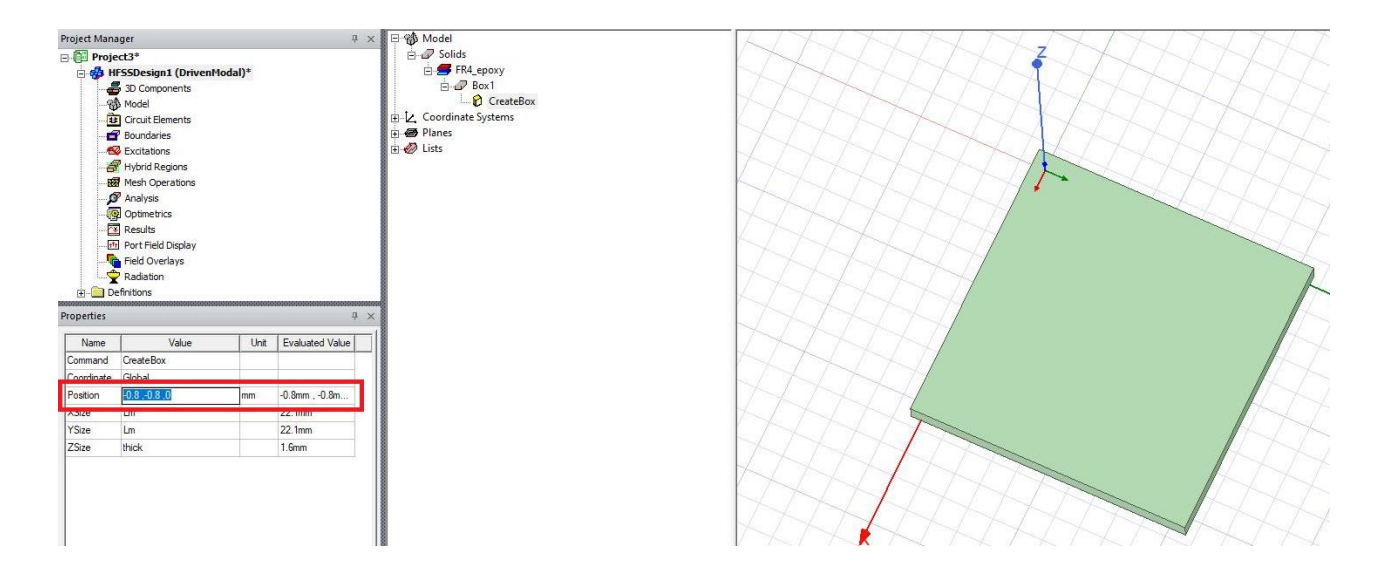

#### **O condutor**

Passo 9: para desenhar o condutor, primeiro faremos ele 2d e depois adicionaremos uma espessura. Novamente, no *Model Editor Tree,* iremos adicionar a forma desejada*.*

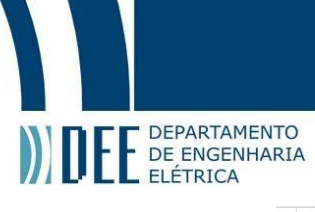

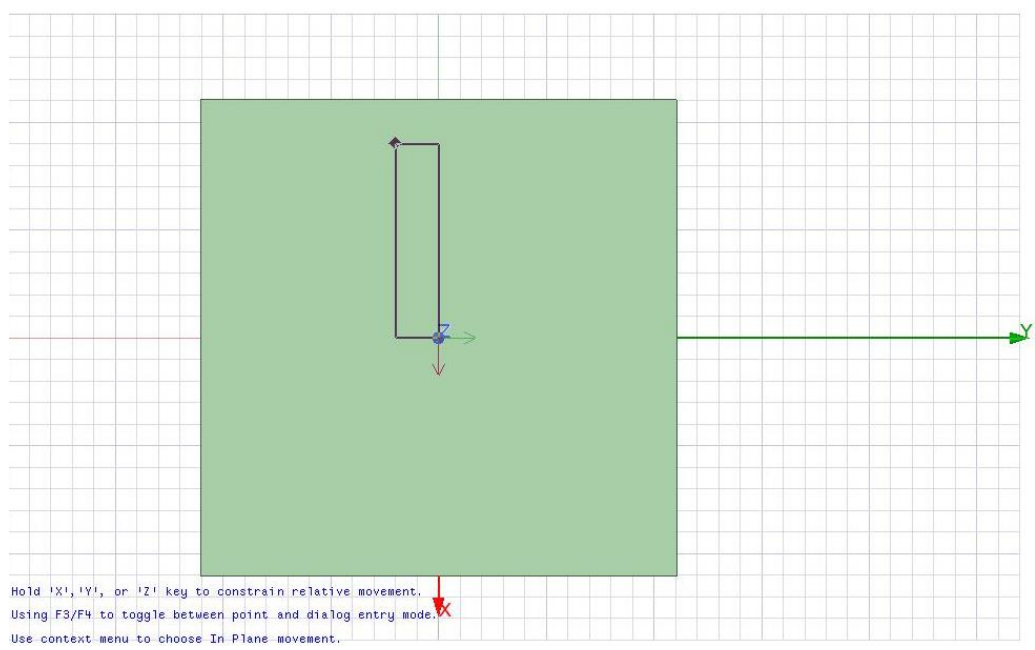

Passo 10: Depois iremos alterar seu tamanho, conforme feito no passo 6.

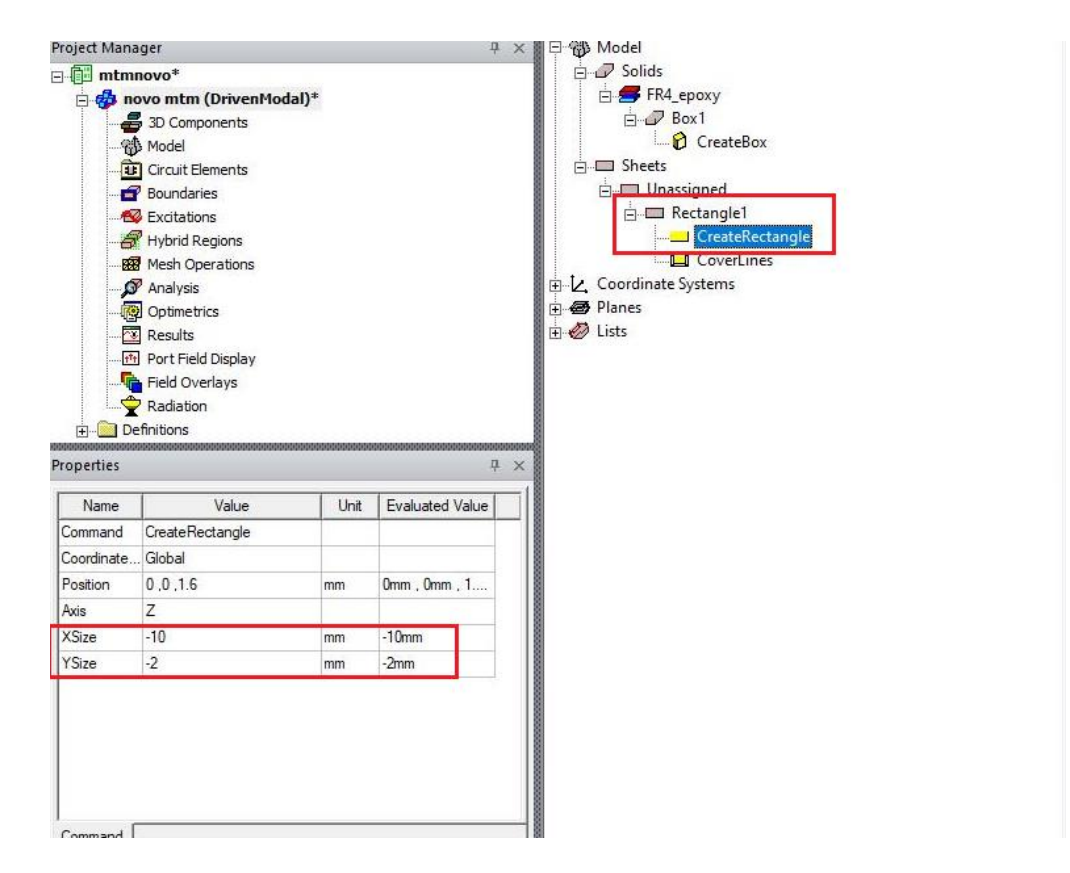

Passo 11: Iremos repetir o procedimento para adicionar um segundo retângulo condutor.

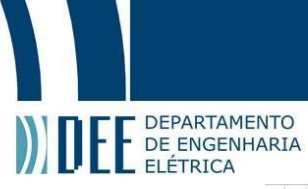

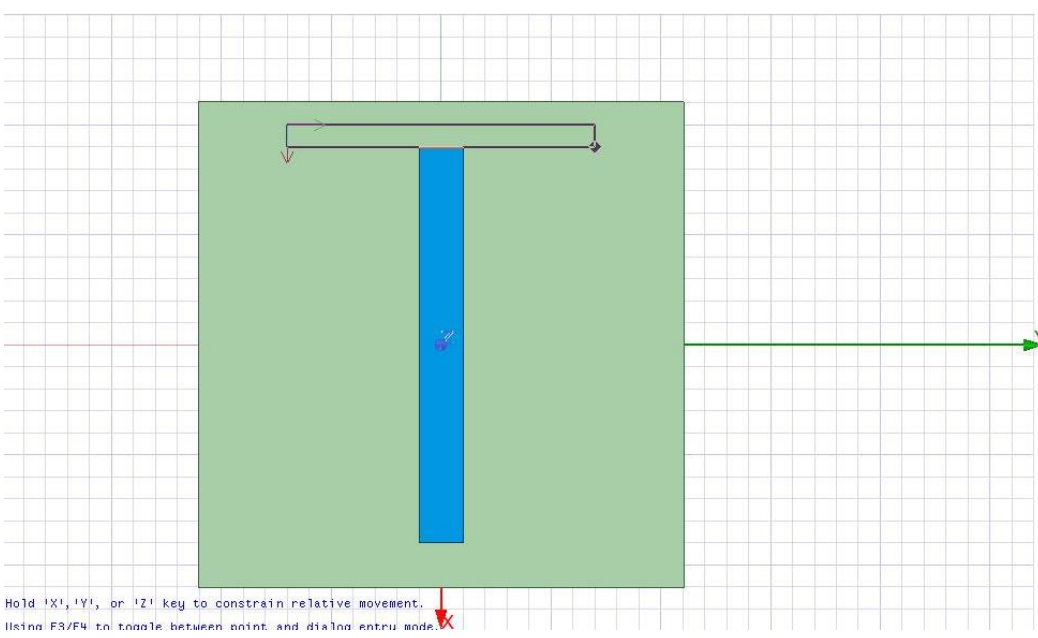

Passo 12: Ao selecionar o segundo retângulo e inserir seus parâmetros, eles irão se sobrepor, será necessário checar a posição que se encontra o topo do primeiro e mover o segundo para ficar no local desejado. Para isso, devemos clicar com o botão direito sobre o retângulo e selecionar *Measure>Position*.

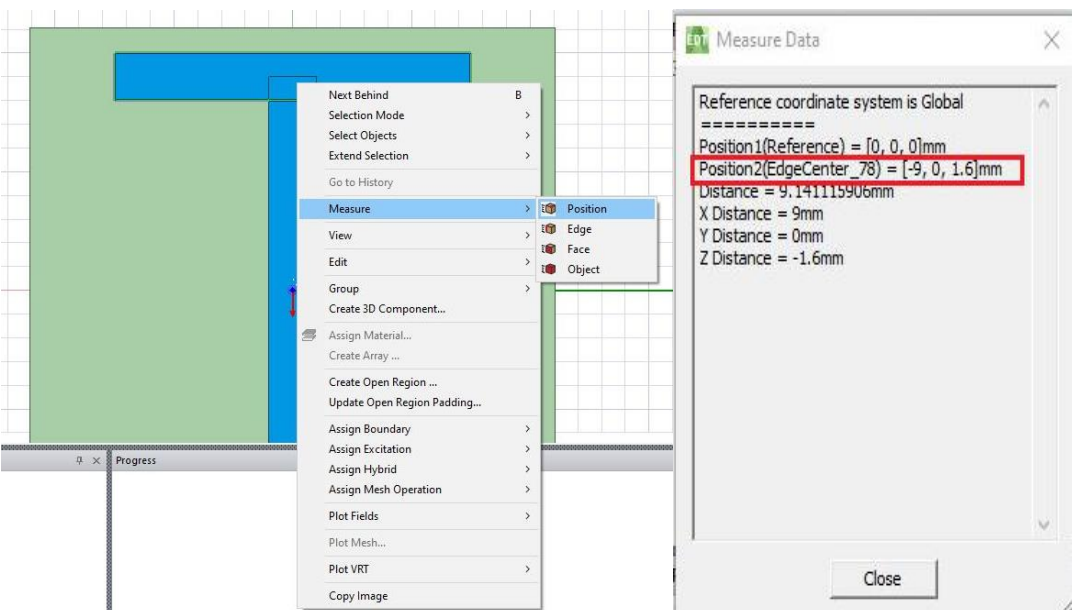

A esquerda da tela irá aparecer a posição que se encontra o segundo retângulo. Tendo essa informação, podemos alterar sua posição para a desejada indo no menu *Properties*.

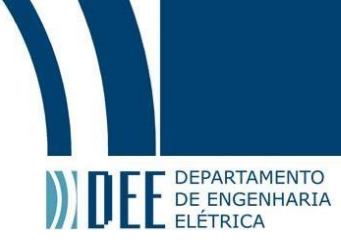

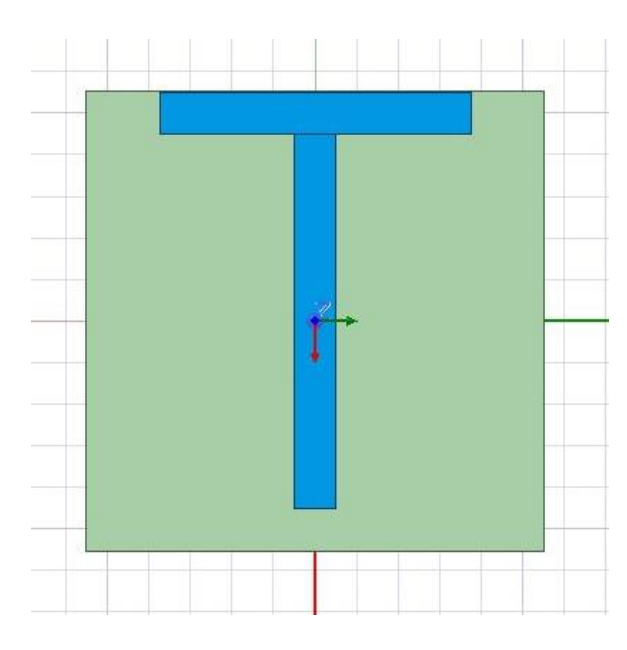

Passo 13: Para inserir outro retângulo, podemos utilizar as opções de copiar e colar, ao clicar com o botão direito do mouse sobre a figura. Ele será inserido exatamente em cima do original, e no box do *Model Editor Tree*, aparecerá um novo retângulo.

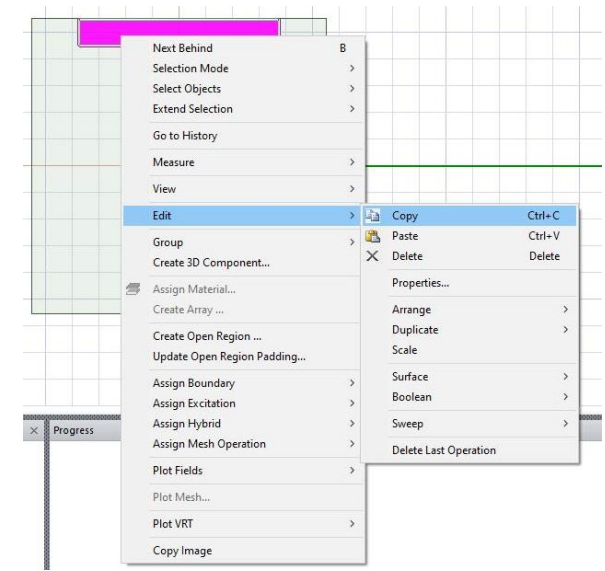

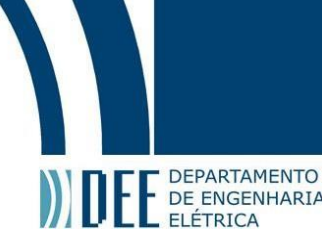

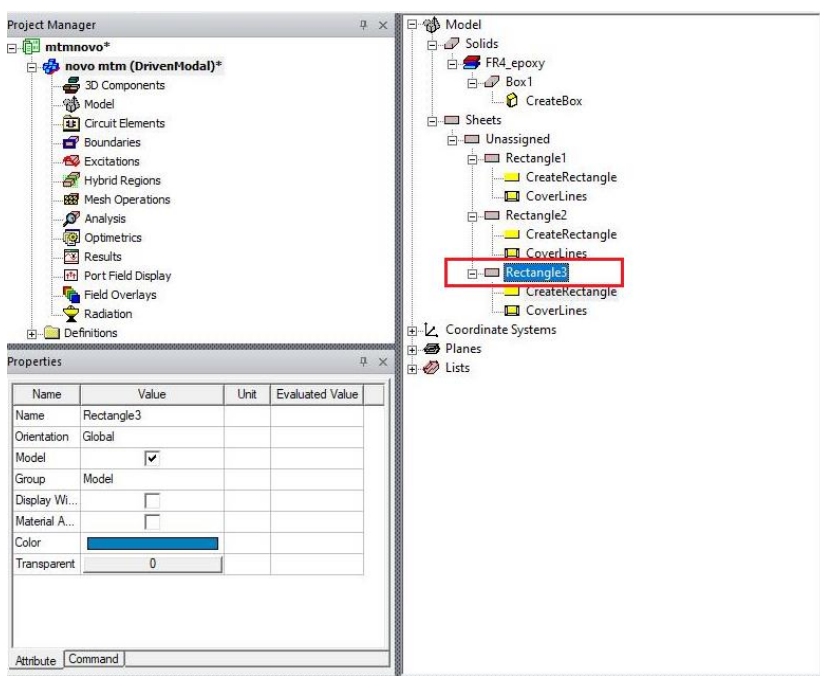

Passo 14: Após posicionar o terceiro retângulo para o local desejado, vamos selecionar todos os condutores e uni-los, assim garantiremos que não estará havendo interseção entre eles. Podemos selecionar todas as formas através do *Model Editor Tree ou clicando no desenho ao pressionar a tecla "ctrl".*

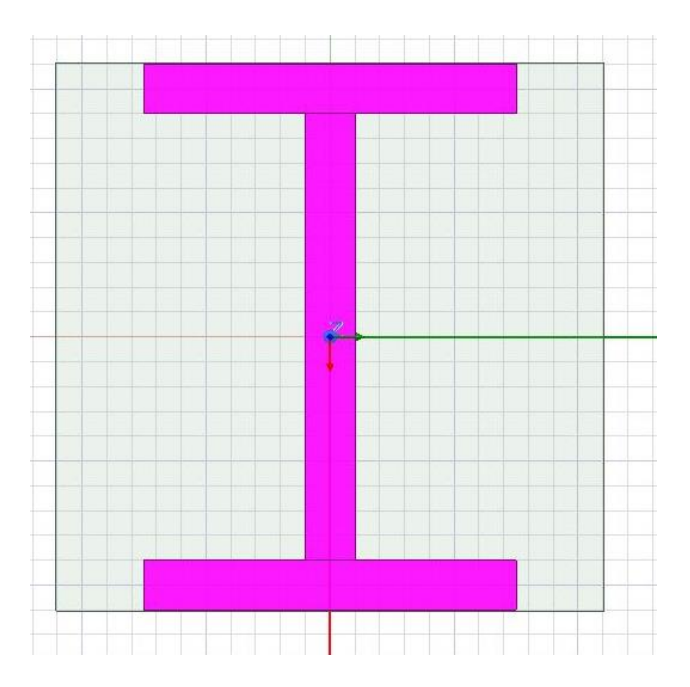

Após selecionar as formas iremos na barra superior, clicar na opção *Unite*.

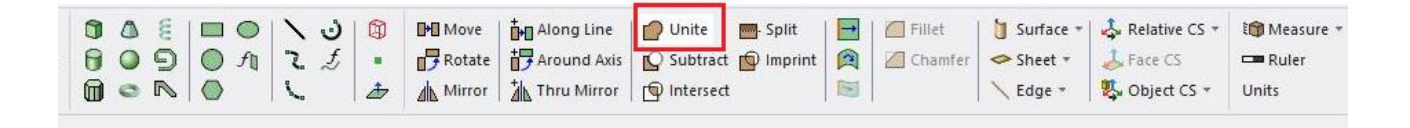

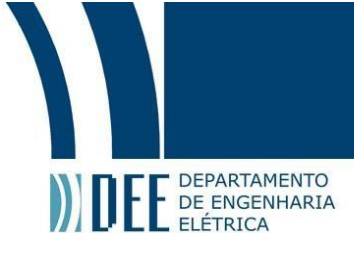

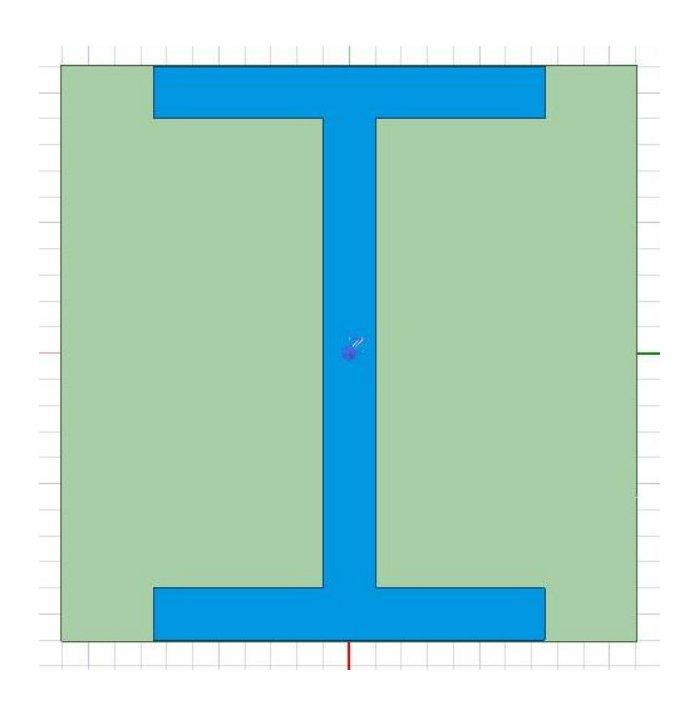

Passo 15: vamos agora adicionar uma espessura ao condutor. Devemos clicar com o botão direito sobre a forma e selecionar *Edit>Surface>Thicken Sheet*.

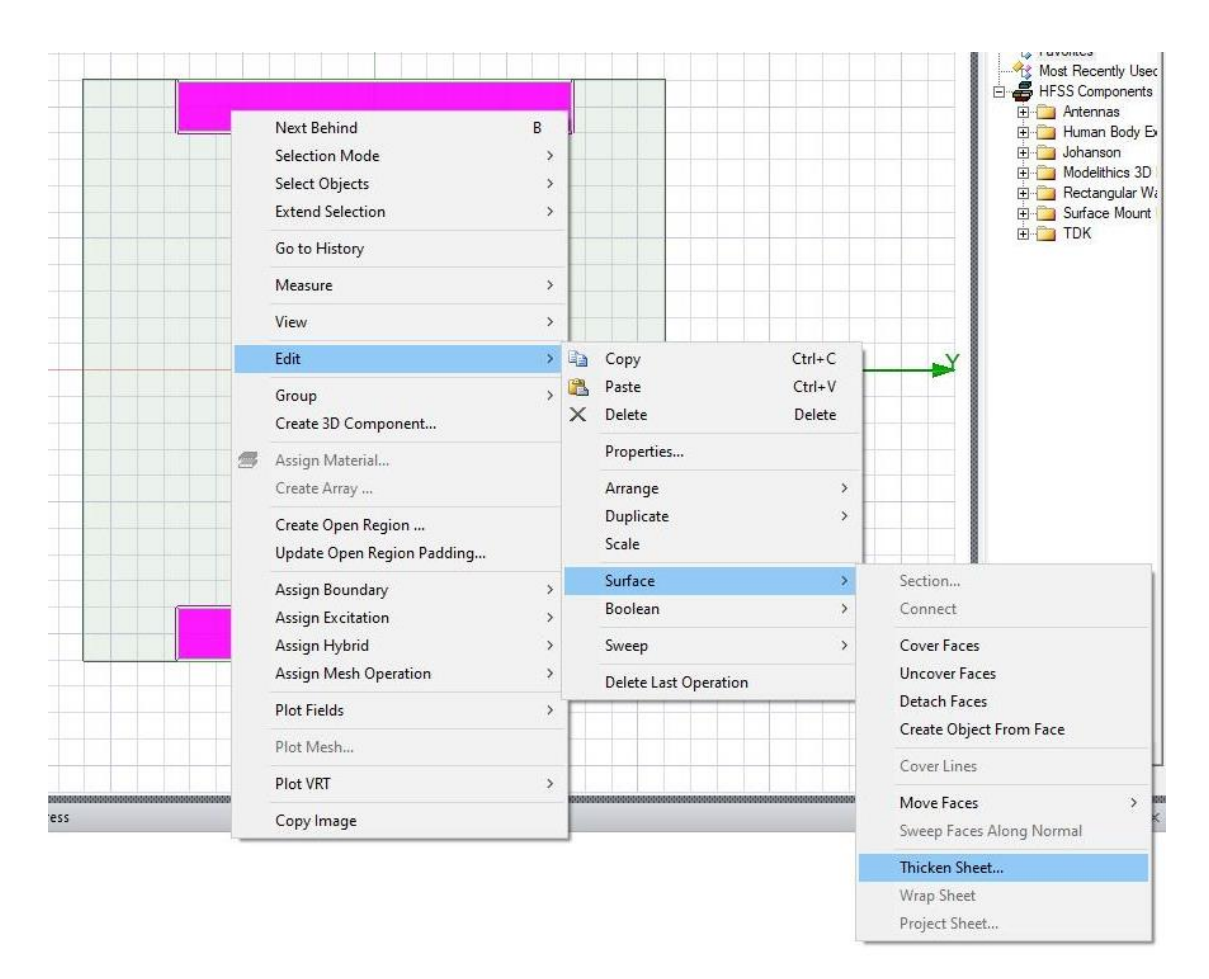

Na nova janela que aparecerá escolher a espessura desejada.

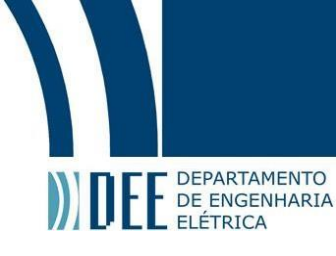

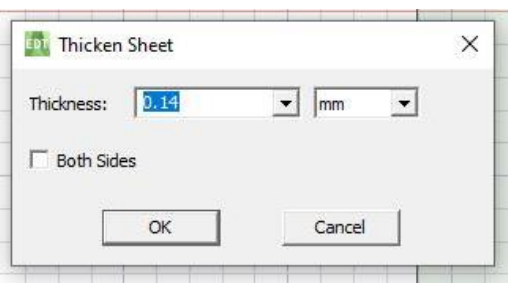

Agora que você deu uma altura, é possível selecionar qual tipo de material você quer utilizar, como por exemplo, o cobre.

Passo 16: vamos duplicar esse condutor e rotacioná-lo para que fique perpendicular ao primeiro. Com o botão direito sobre a figura selecionar *Edit>Duplicate>Around Axis*. Após feito isso, vamos unir para que não haja problema de interseção.

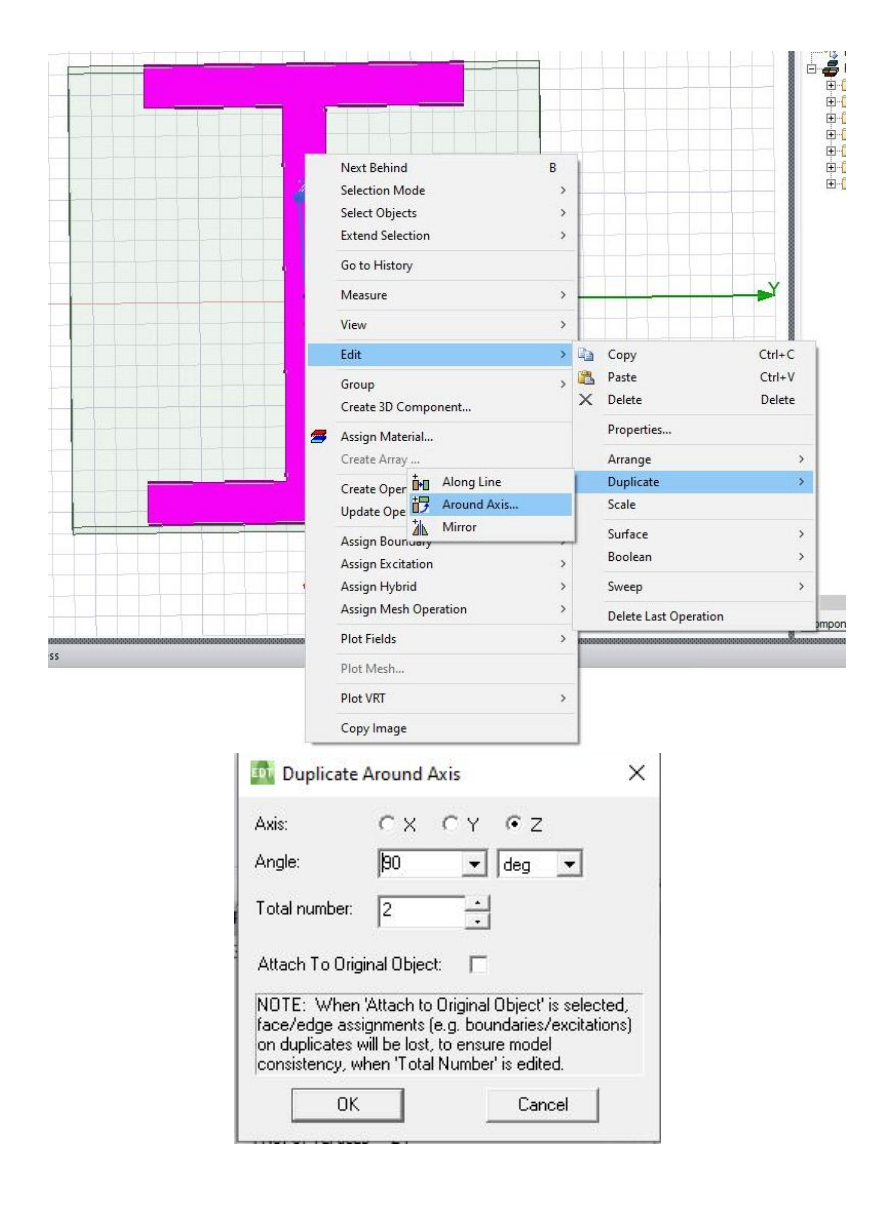

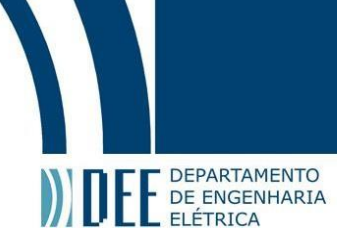

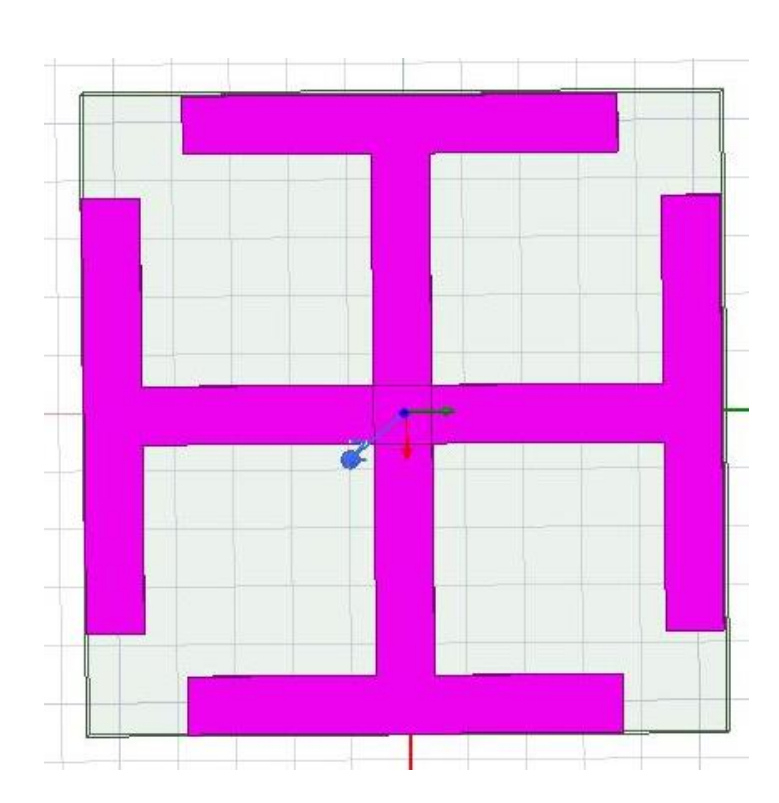

Passo 17: como no nosso projeto desejamos dois objetos iguais a este, basta copiálos e movê-los para baixo. Após feito isso, inserimos um pouco de transparência para observar se a estrutura está correta, selecionando o objeto e alterando a opção *Transparent* no menu *Properties*.

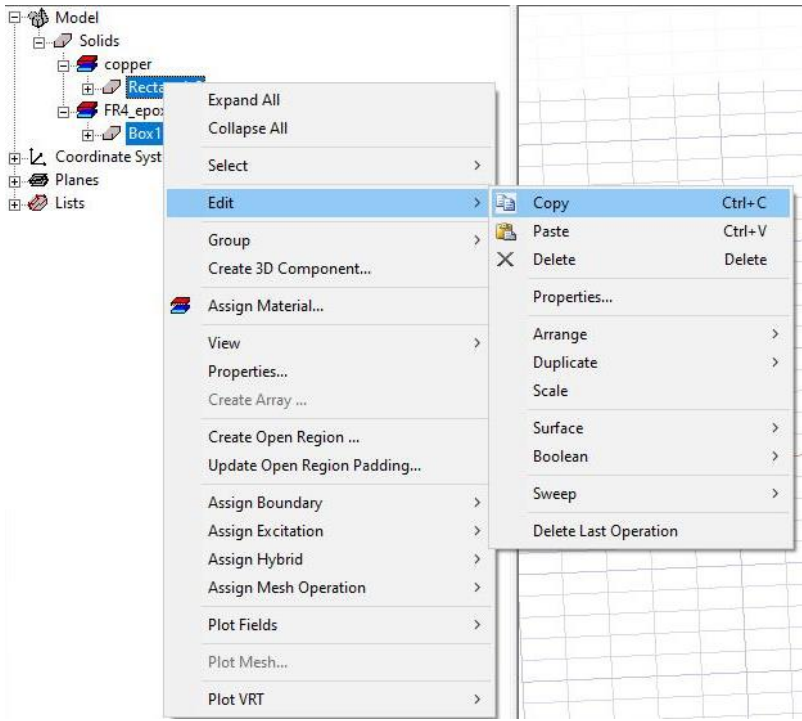

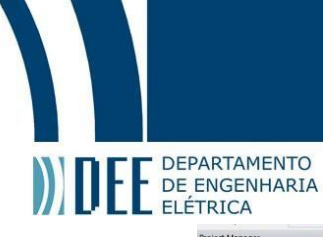

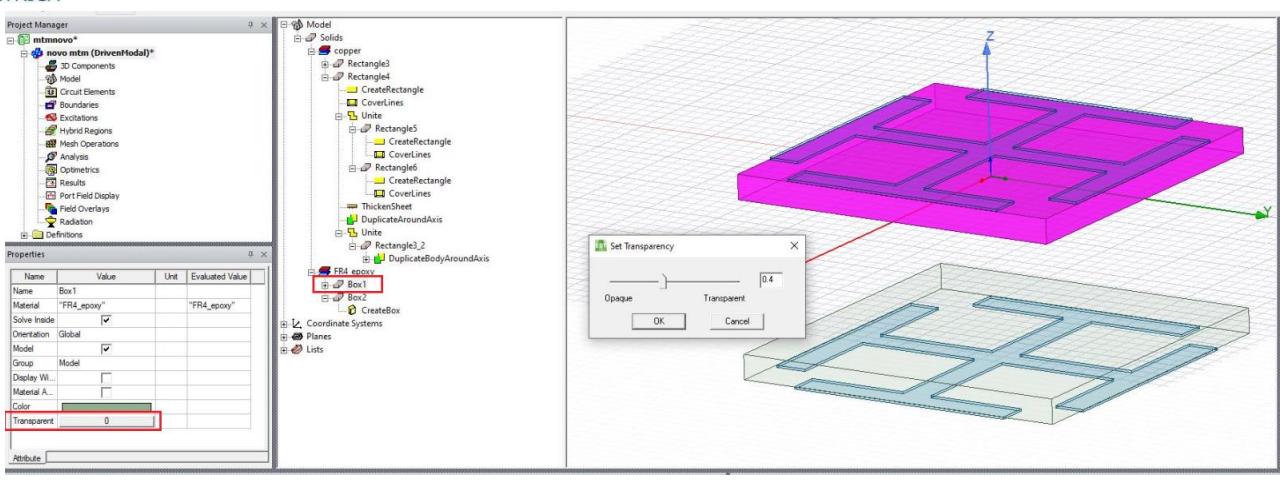

Para conferir se sua montagem está correta, verifique as distâncias (visto no passo 12).

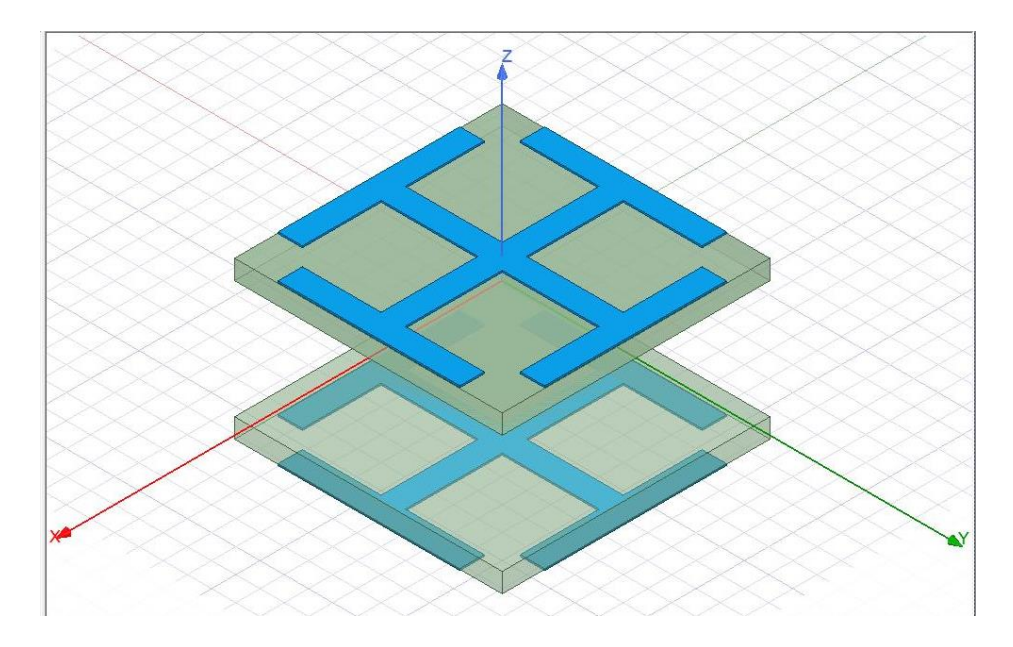

Está tudo OK! A lente está pronta!

#### **Simulação**

#### **a) Adicionando região**

Passo 18: Primeiro devemos ir na barra superior e inserir uma região. Selecionamos o tipo para absoluto para ficar mais fácil.
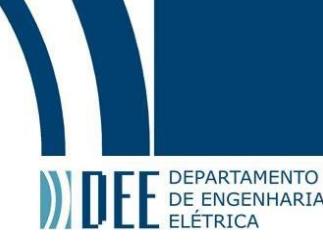

 $m$ version $j$ 

Ĭ

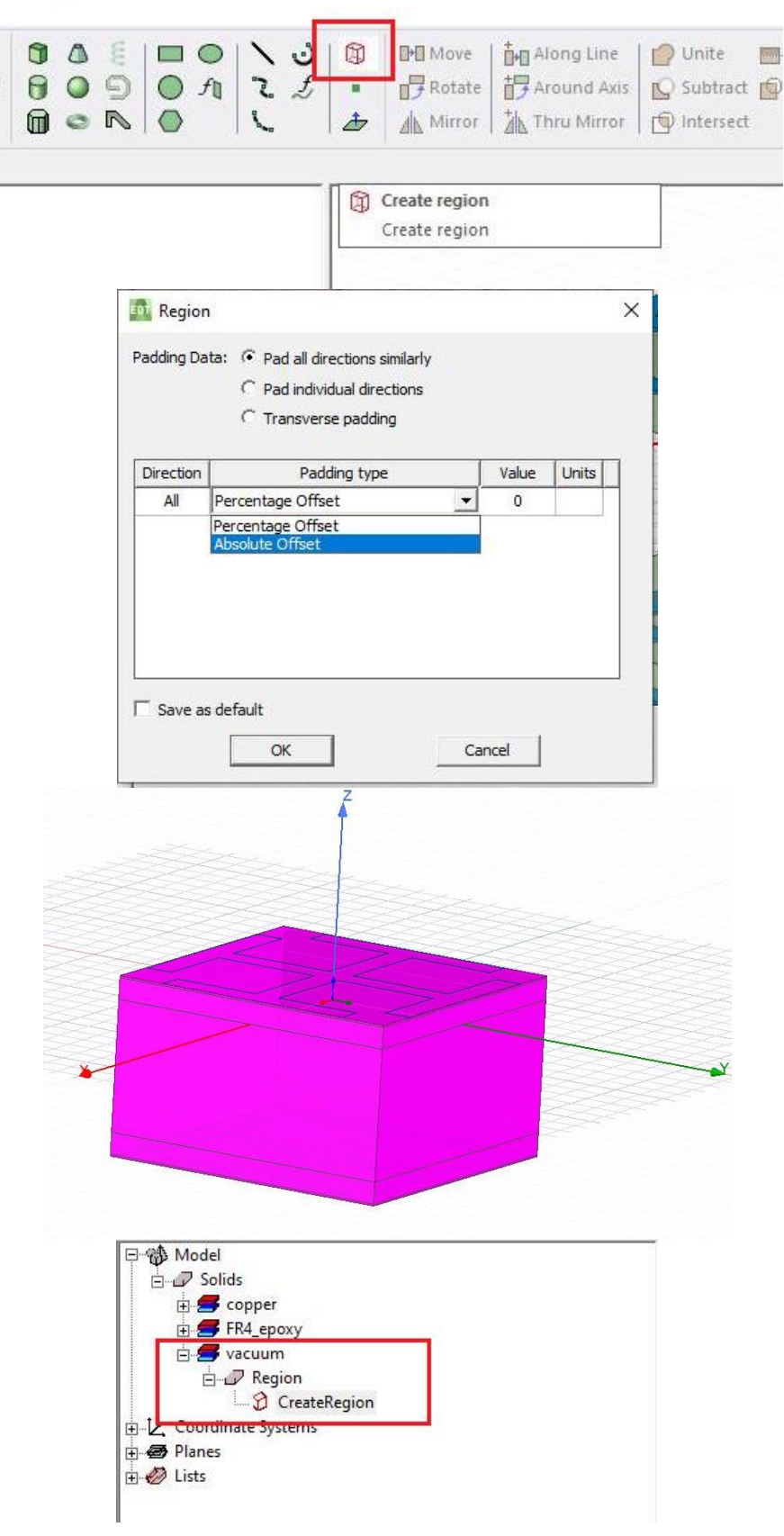

**b) adicionando o tipo de porta floquet**

**DEPARTAMENTO** 

PE DEPARTAMENTO<br>EL ELÉTRICA<br>Passo 19: precisa-se selecionar uma face para definir seu tipo de simulação. Nesse caso é de floquet port. Devemos clicar com o botão direto sobre o desenho e ir em *Selection Mode>Faces.*

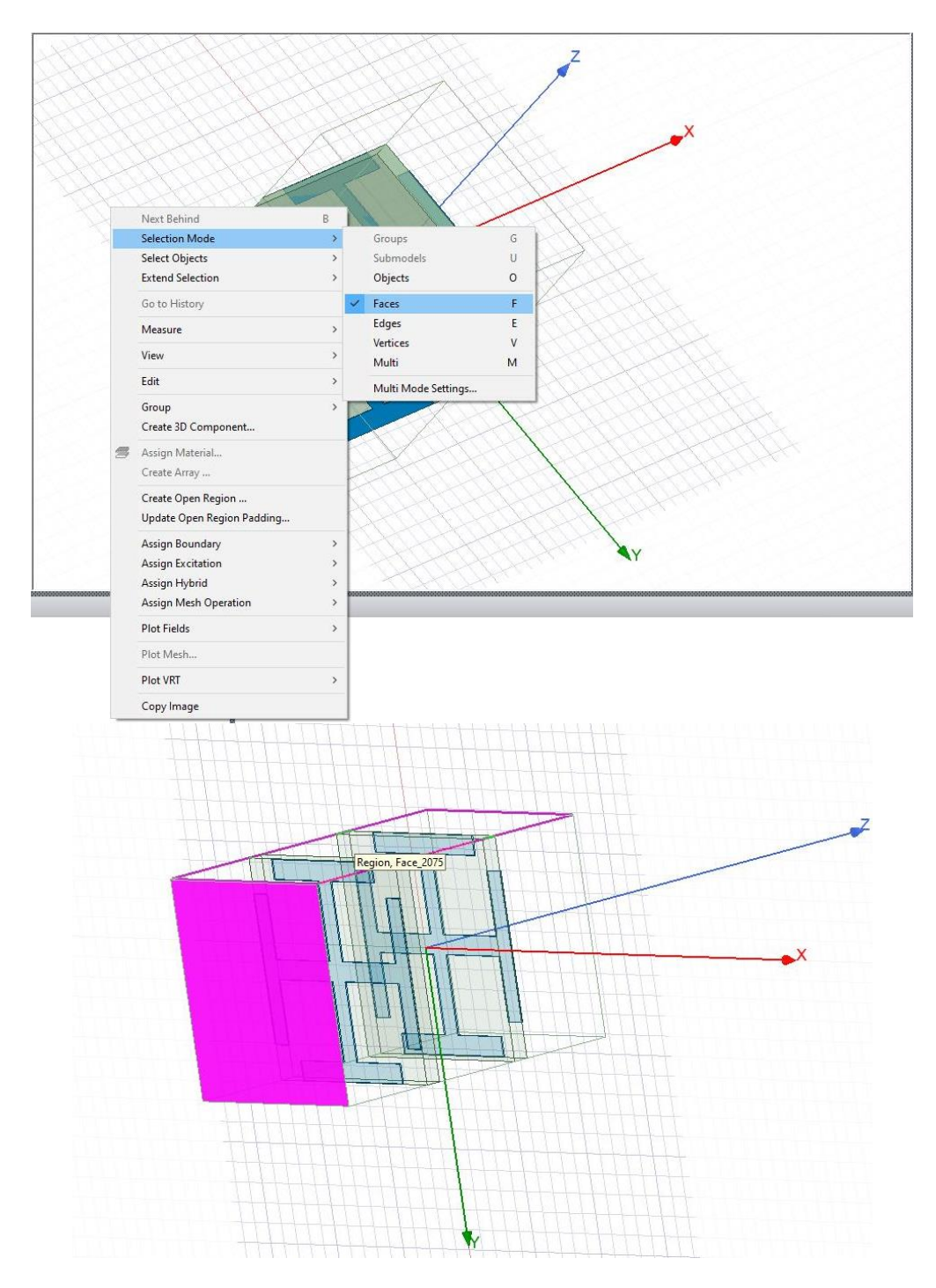

Passo 20: clicando com o botão direito na face selecionada ir em *Assign Excitation>Floquet Port*. Vai abrir o menu da floquet port, com isso precisamos definir um novo vetor.

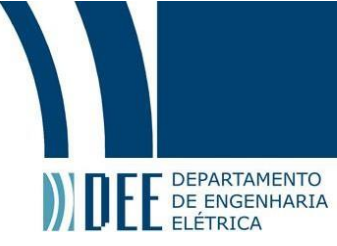

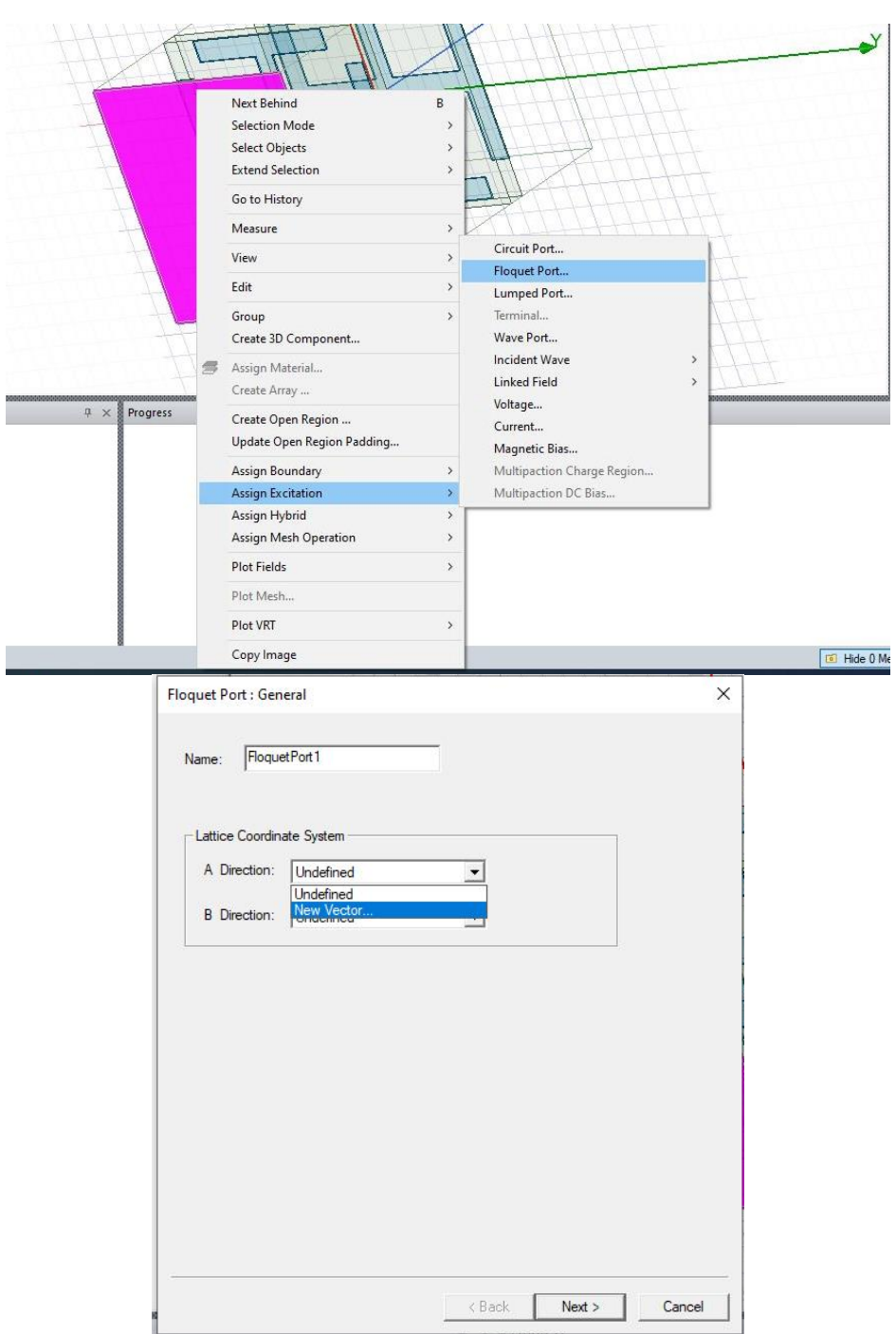

Passo 21: após clicar em *New Vector*, você poderá escolher aonde ele será posicionado.

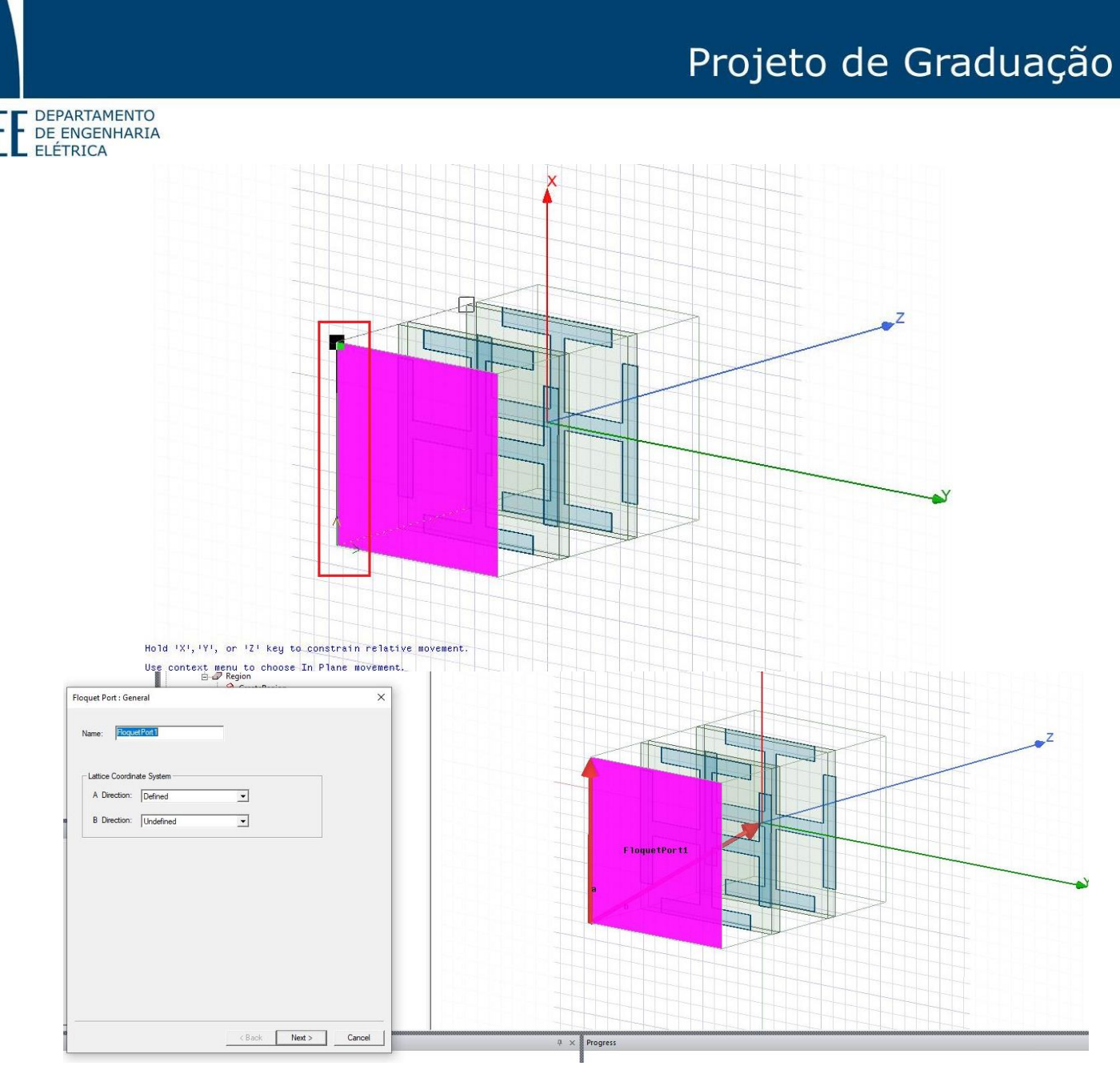

Passo 22: repetir o mesmo processo para o segundo vetor (*B Direction*), de modo que ele fique perpendicular ao primeiro.

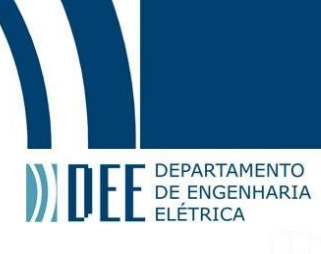

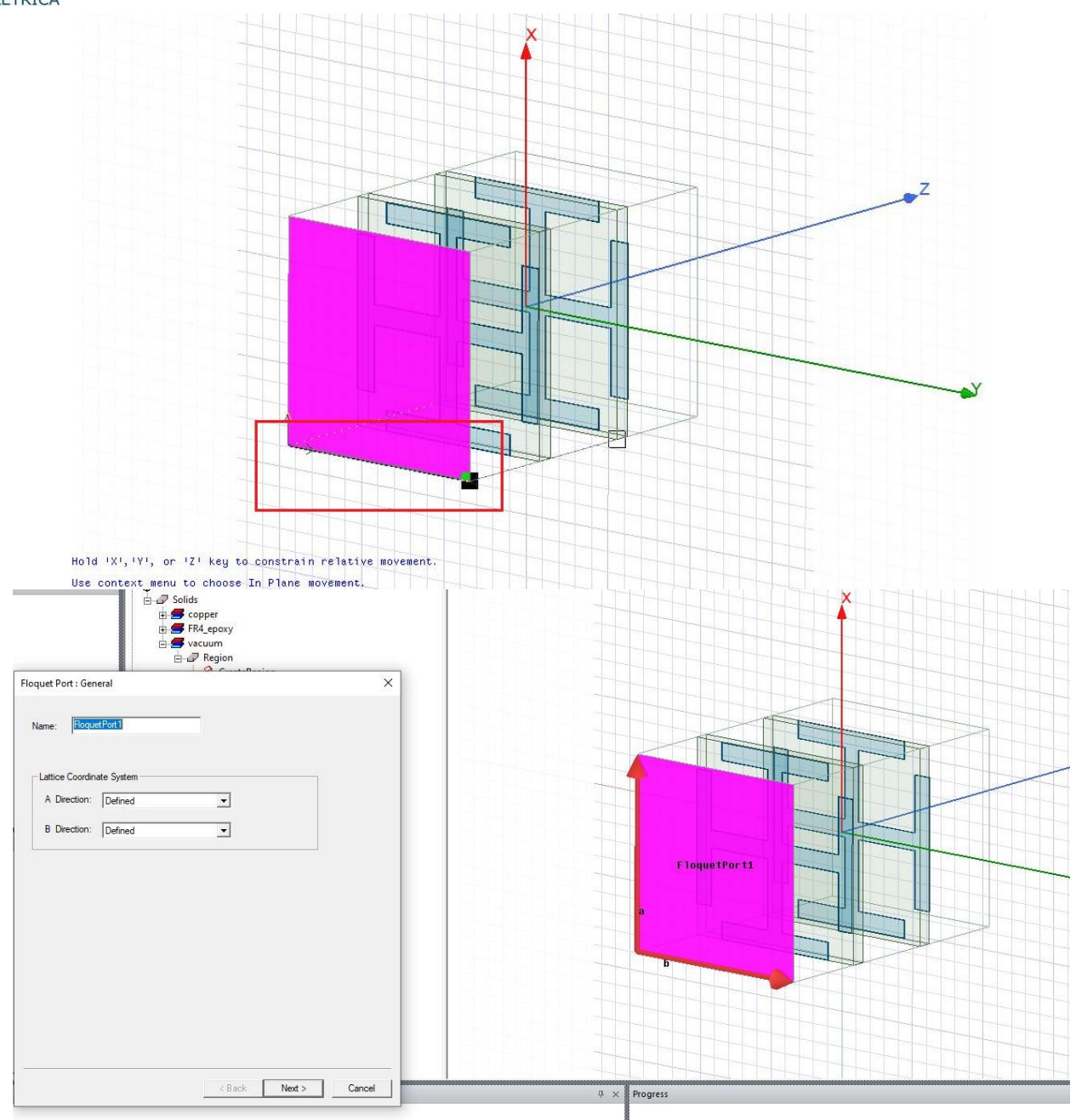

Passo 23: após definidos e posicionados os dois vetores de floquet da porta 1, clicar em *Next* para selecionar os modos de onda, nesse caso, só selecionaremos um (TE).

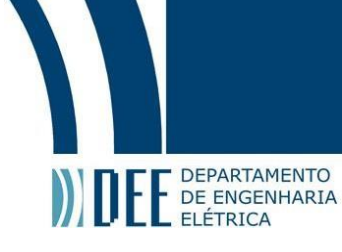

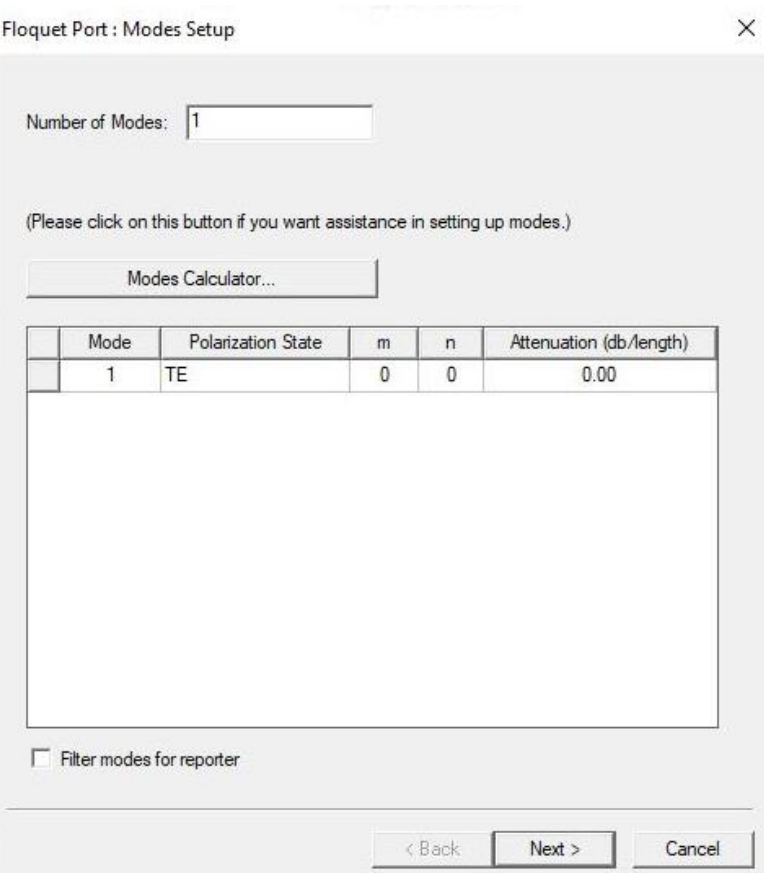

Passo 24: após ter selecionado o modo de onda, ir para a próxima janela para configurar o *Deembed*, que faz com que a face da caixa de simulação desloque para em cima da lente, garantindo assim que não há perda na forma da onda.

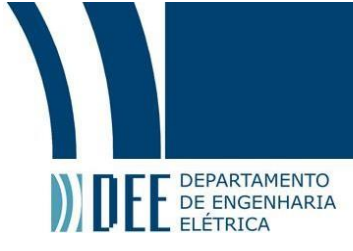

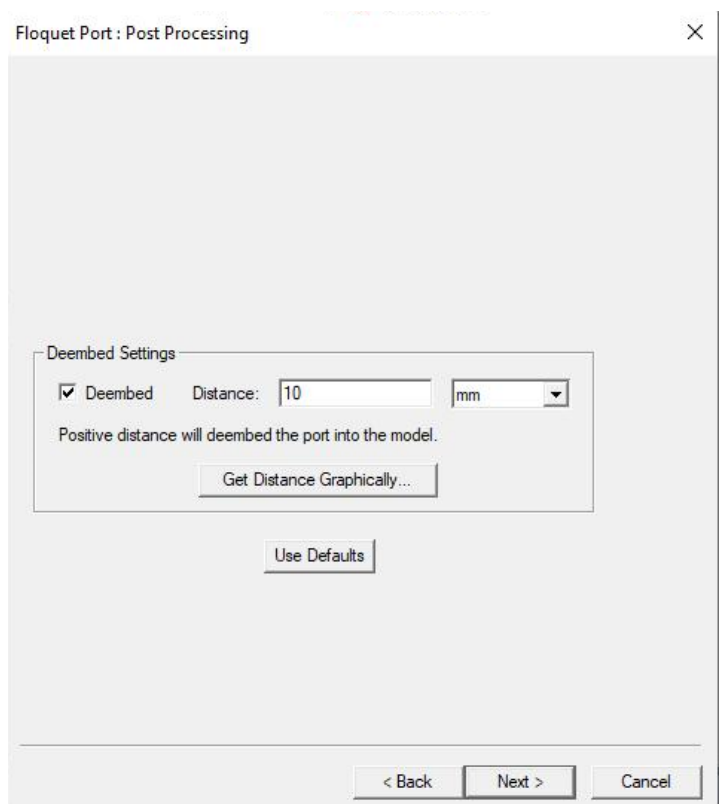

Passo 25: finalizar e repetir os passos 2 a 6, porém na face oposta a essa.

#### **c) Adicionando** *Master* **e** *Slave*

(permite a multiplicação da estrutura em volta do espaço, já apresentando o resultado de uma simulação de "N" lentes)

Passo 26: primeiro é necessário selecionar uma outra face, onde você deseja que tenham as N repetições.

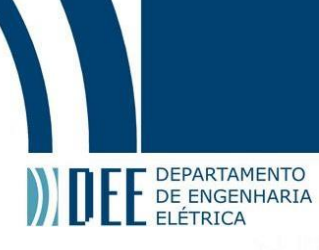

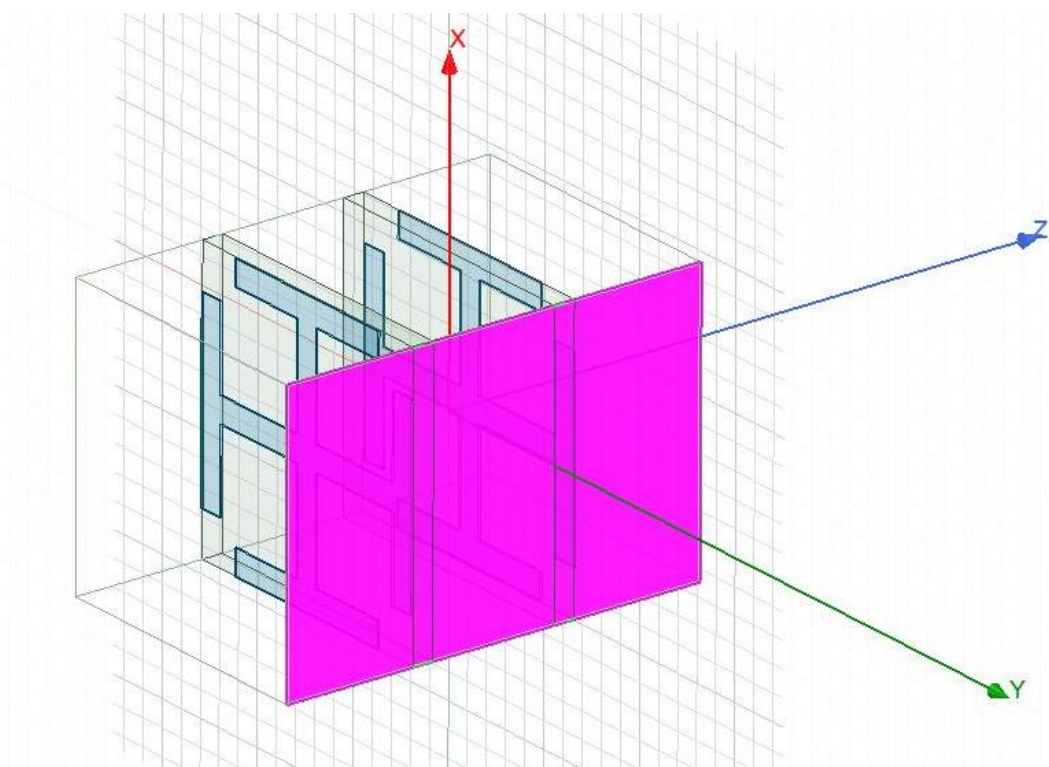

Passo 27: vá ao máster clicando com botão direito e selecionando *Assign Bounderies>Master.*

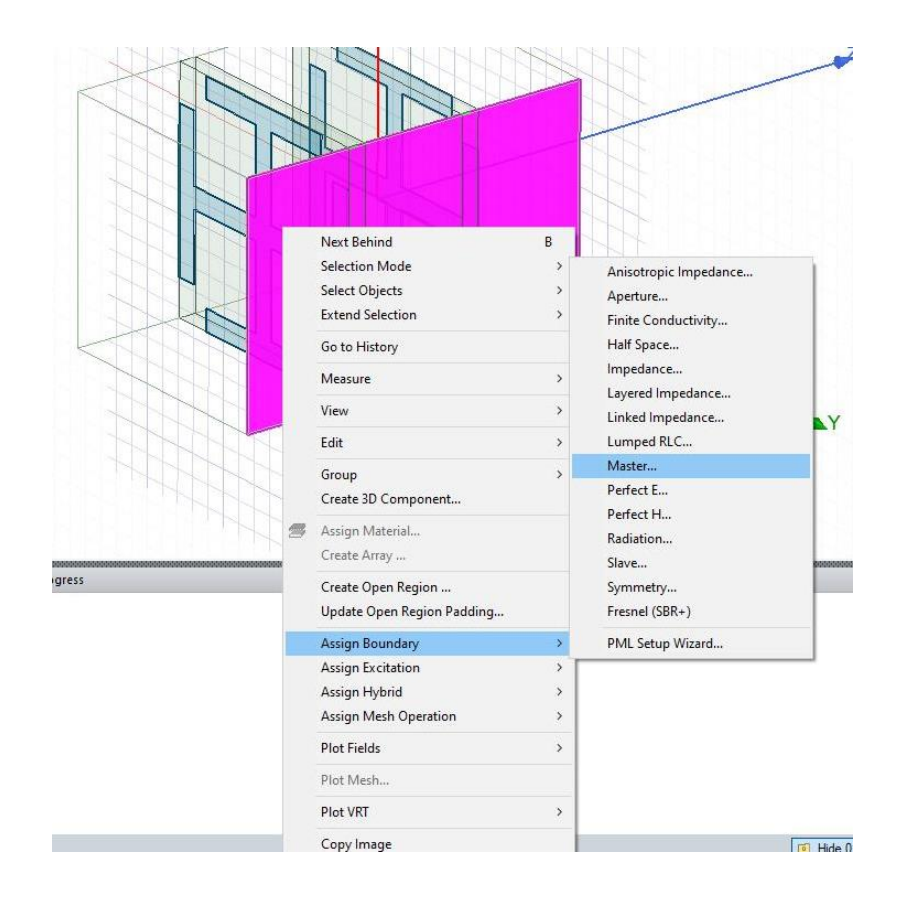

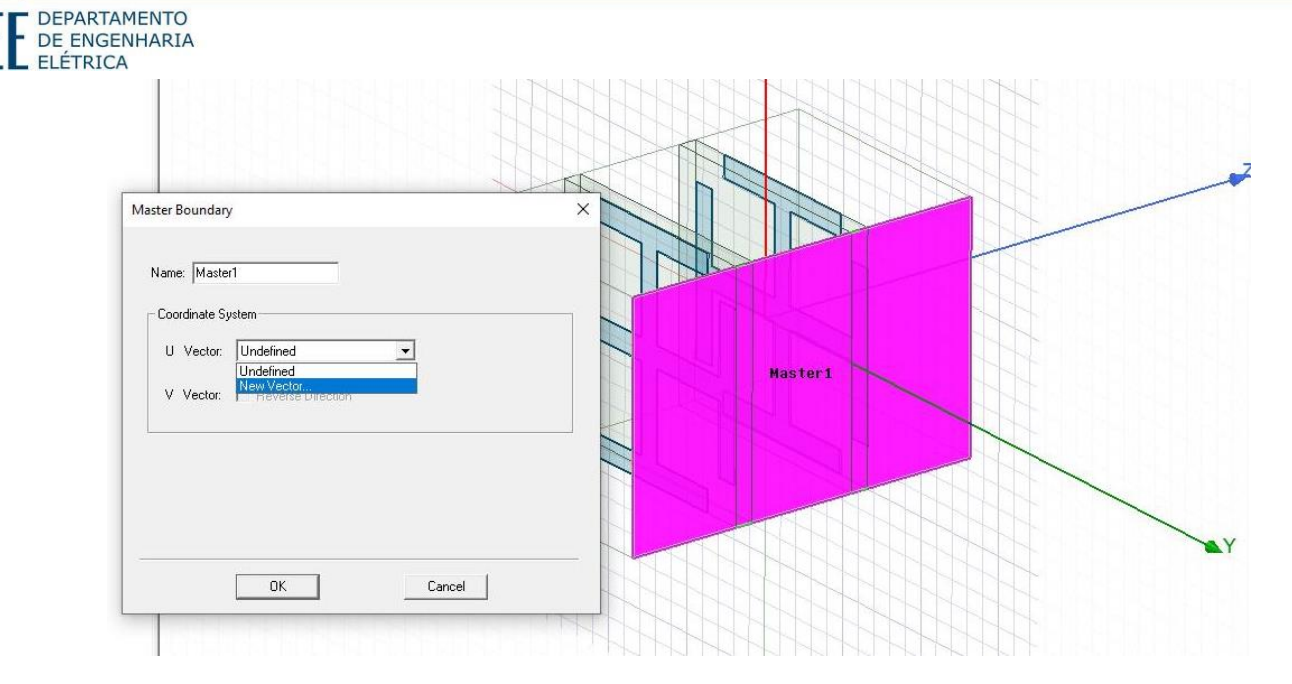

Passo 38: assim como feito para a Floquet Port, você deve pôr o vetor U vertical. O vetor V já irá aparecer perpendicular ao U, só será necessário escolher se ele será reverso ou não (isso pode ser observado pela figura, no nosso caso não foi preciso, pois o V já ficou no sentido correto).

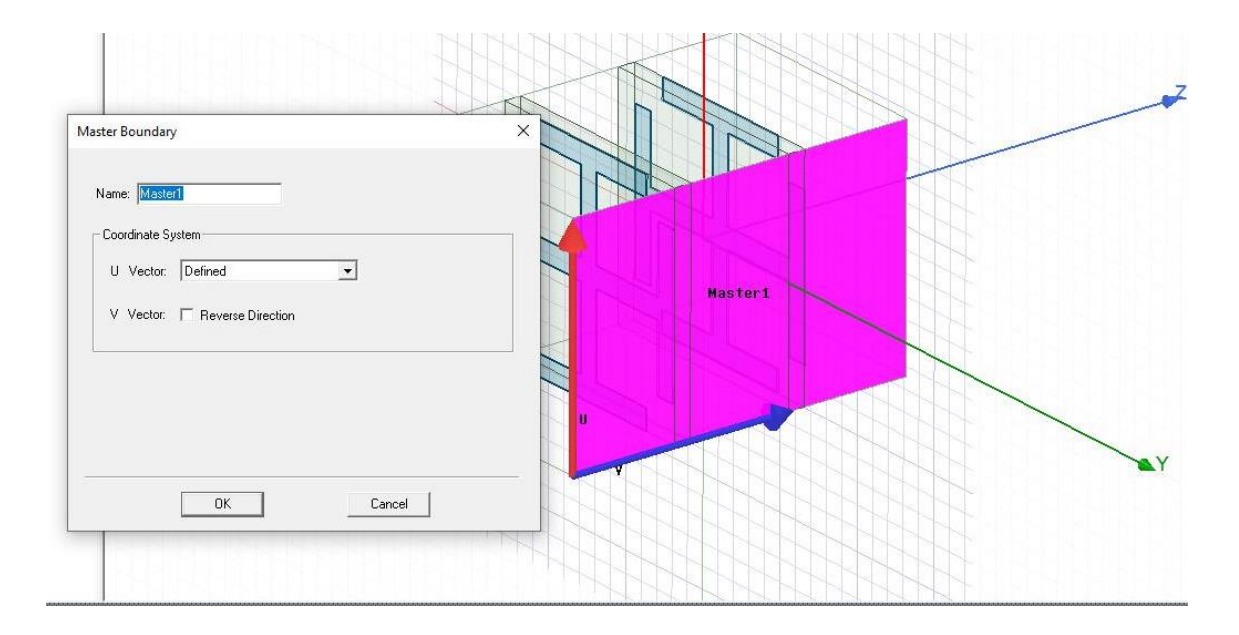

Passo 29: selecionar a face oposta para fazer o "Slave", devemos clicar com botão direito e ir em *Assign Boundarie>Slave*.

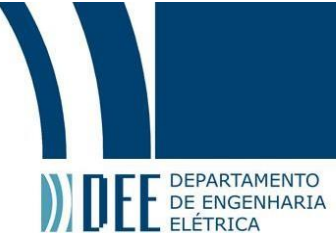

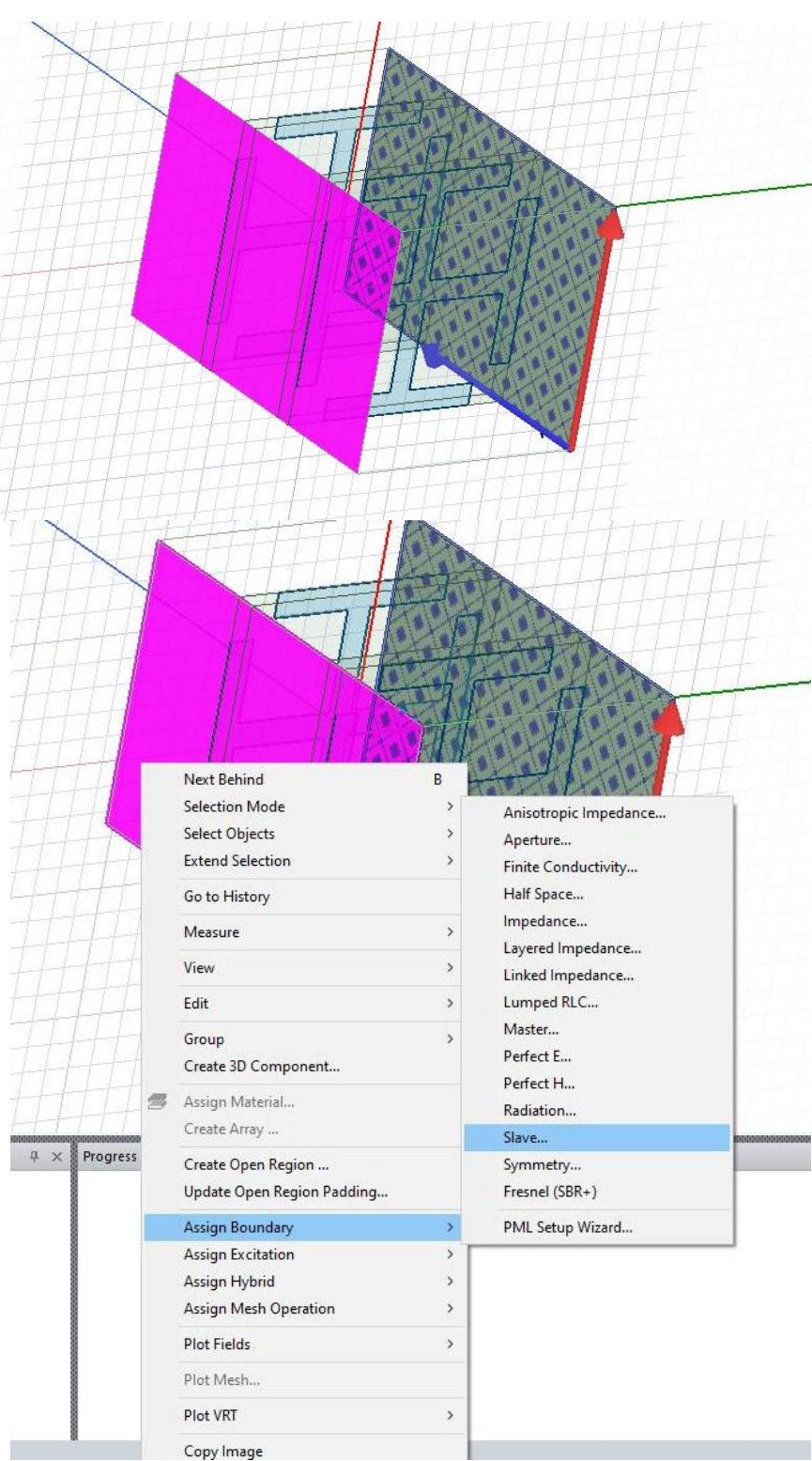

Passo 30: Para relacionar o Slave 1 com Master 1, precisamos primeiro escolher na opção no *Master Boundary*, "Master 1" e depois definir o vetor da mesma forma que fizemos no Master 1 (nesse caso, o vetor V deve ser reverse para ficar no sentido correto) e selecionar *Next*.

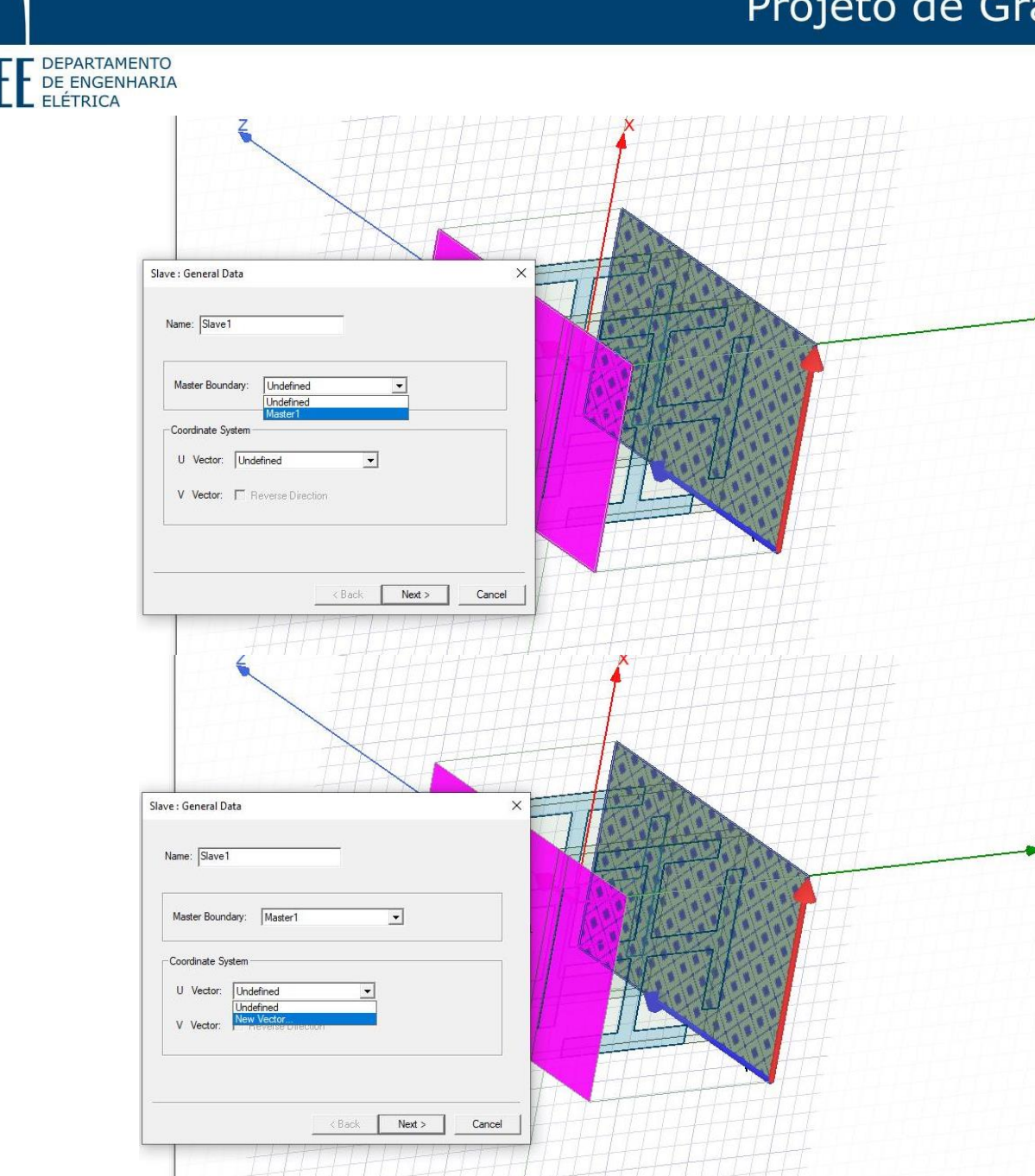

Passo 31: Após isso, aparecerá o menu *Phase Delay*, onde não faremos nenhuma alteração.

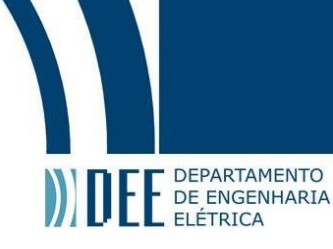

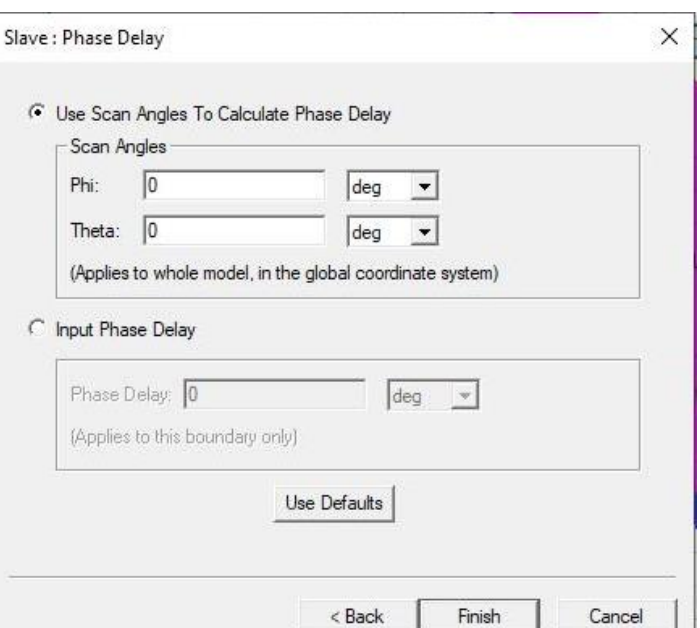

Passo 32: pronto, seu Master Slave 1 está criado.

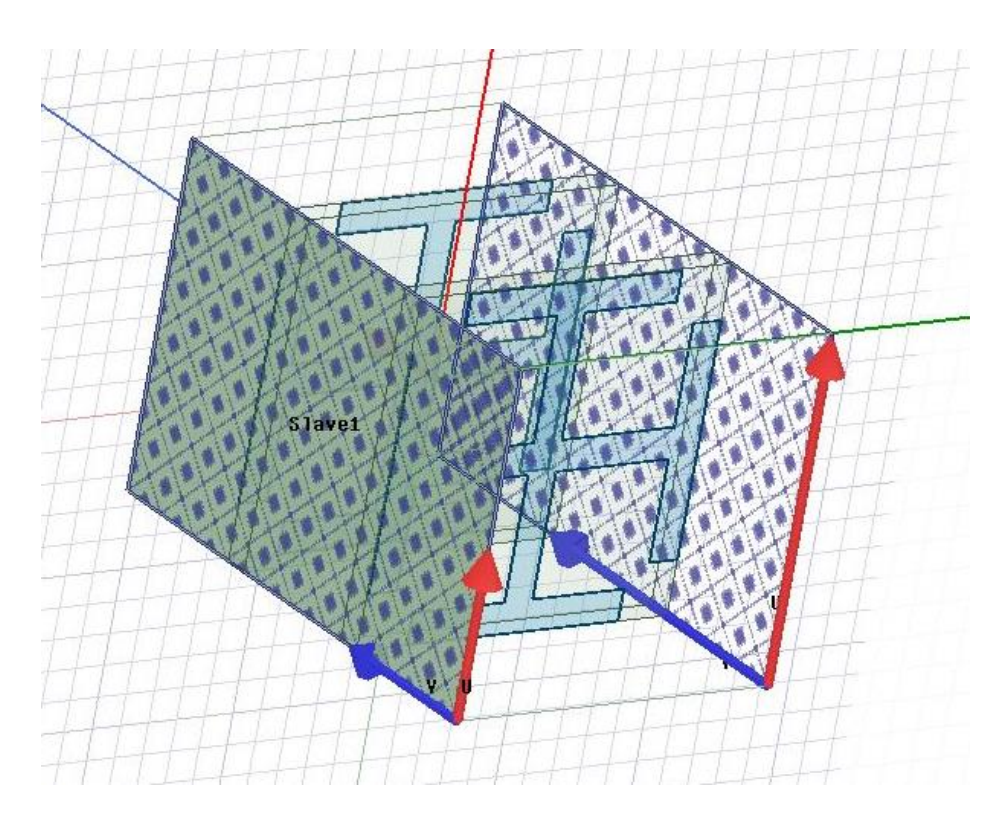

Passo 33: repetir esse mesmo processo (*Master - Slave*) para outra face.

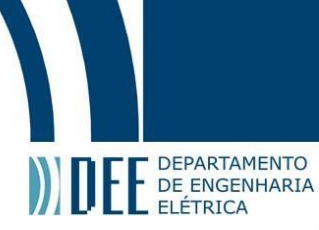

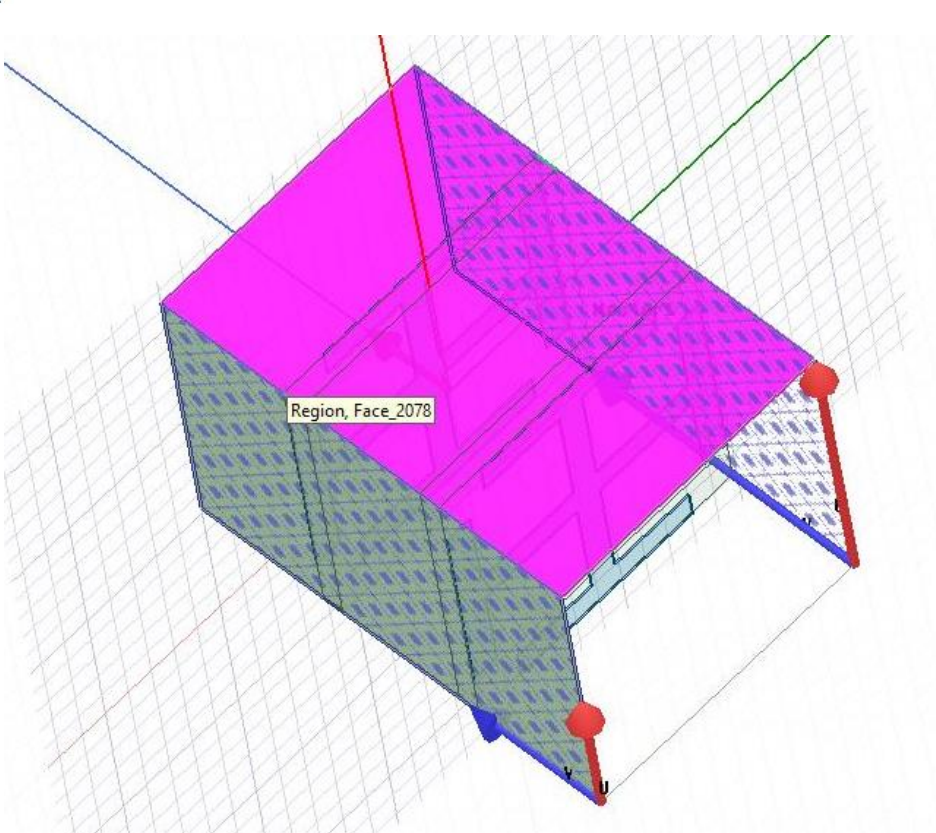

#### **d) Configurando a simulação**

Passo 34: na caixa *Project Manager*, selecionar *Analysis>Add Solution Setup>Advanced.*

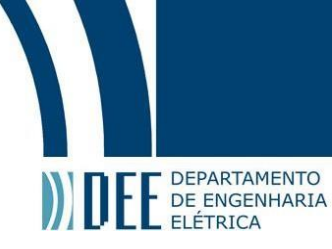

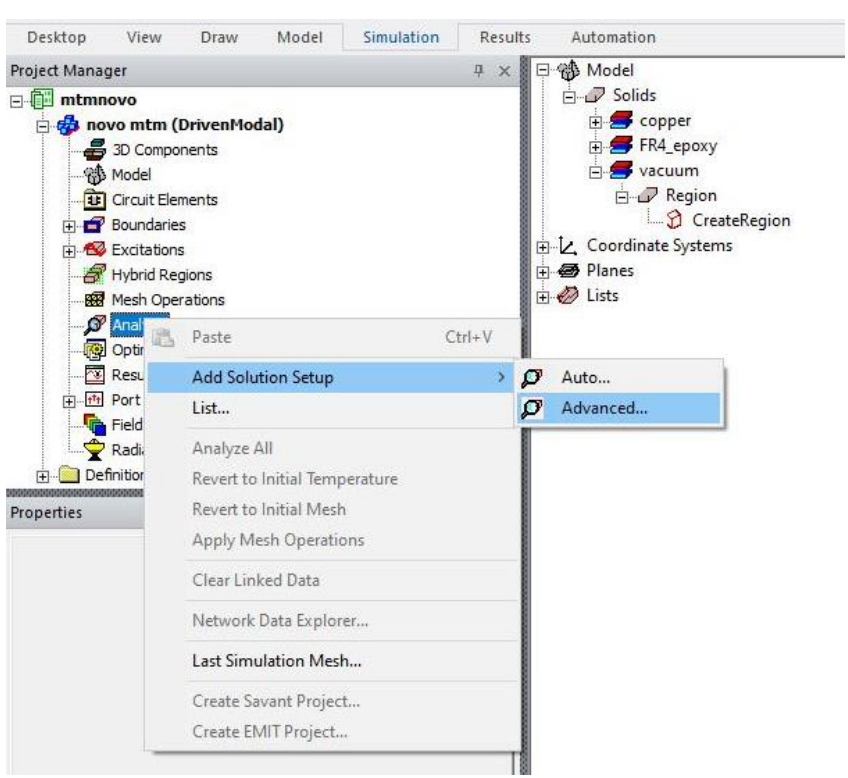

Passo 35: na aba *General*, por a frequência desejada, o número máximo de passos para convergir, e o número máximo de convergência (*Maximum Delta S*) e clicar em ok.

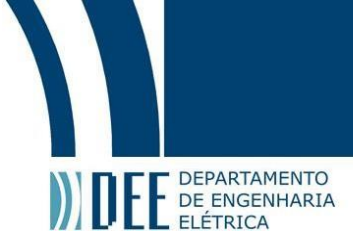

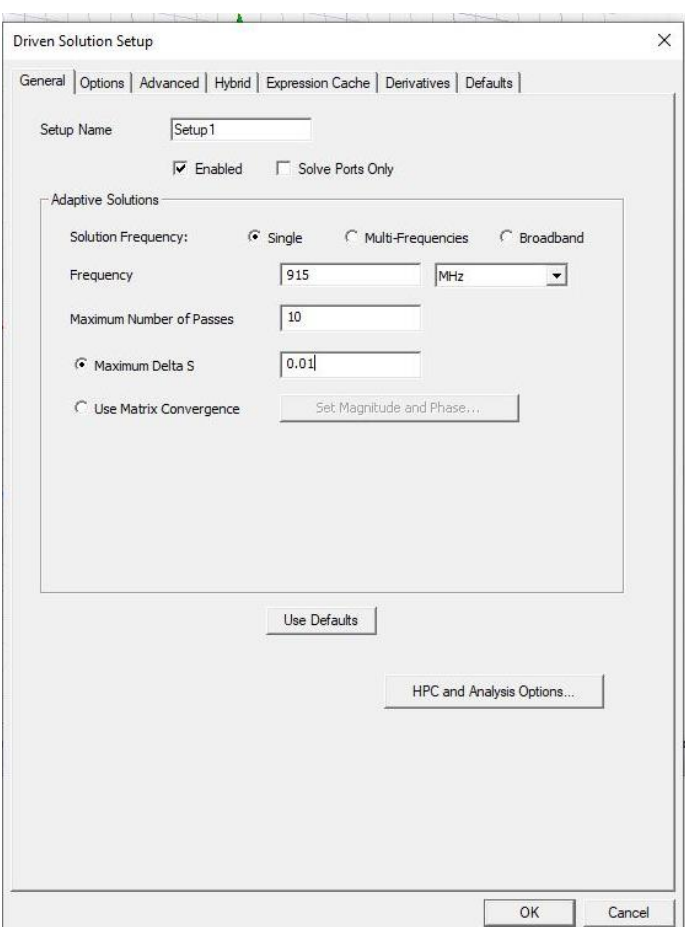

Passo 36: clicar na opção "+" do *Analysis* e depois em *Setup1>Add Frequency Sweep*.

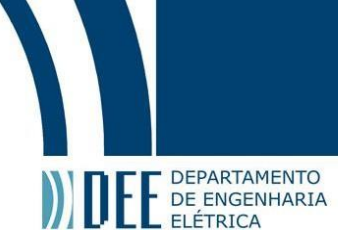

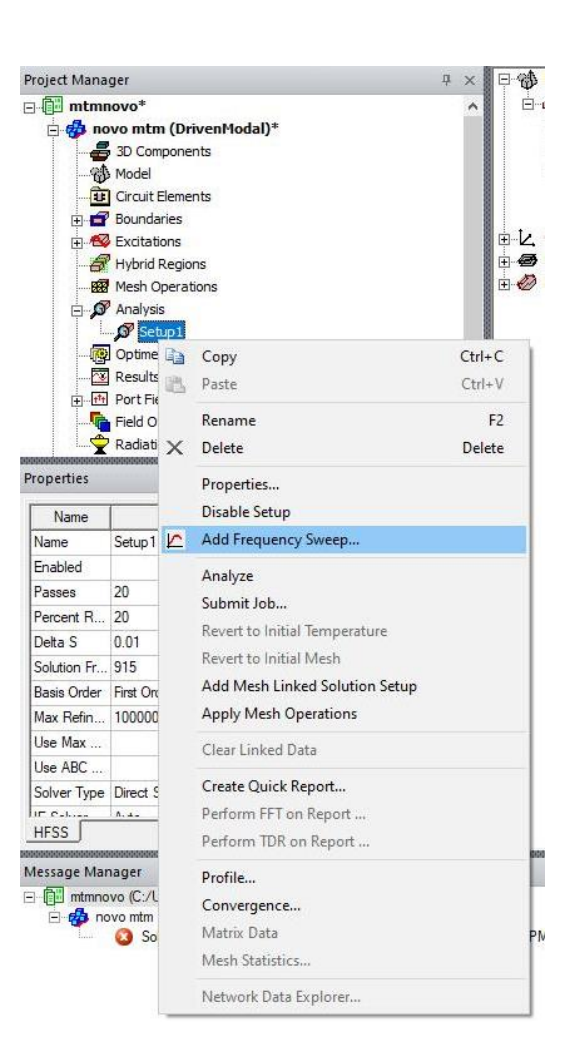

Passo 37: Nele você pode por sua banda de frequência de simulação, o número de pontos calculados e a forma de calcular (discreto, fast ou interpolando).

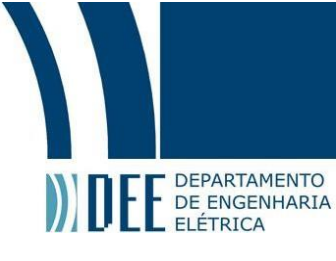

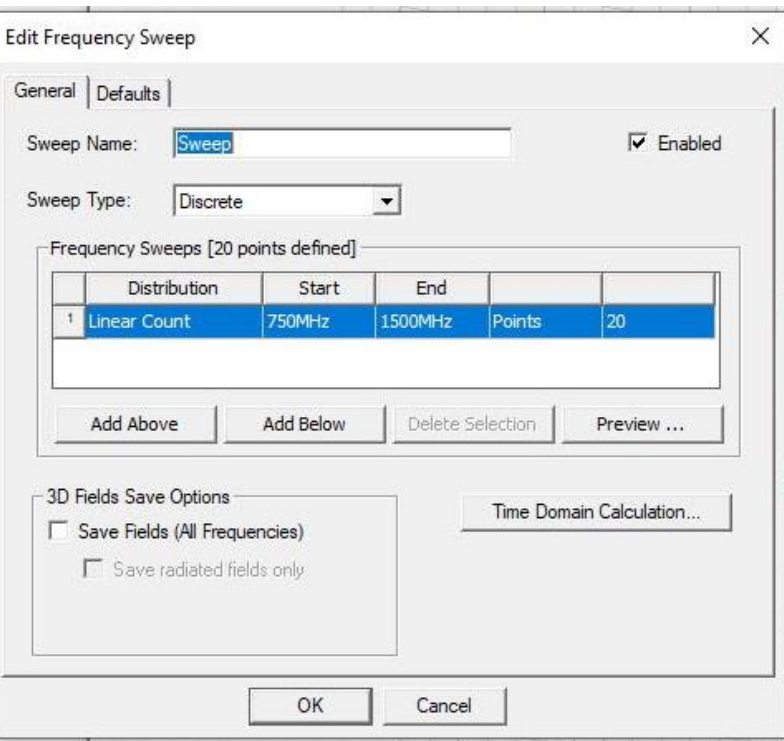

Passo 38: Na barra de ferramenta, clicar na aba *Simulation* e depois em *Validate*, se estiver tudo correto, não aparecerá nenhum erro.

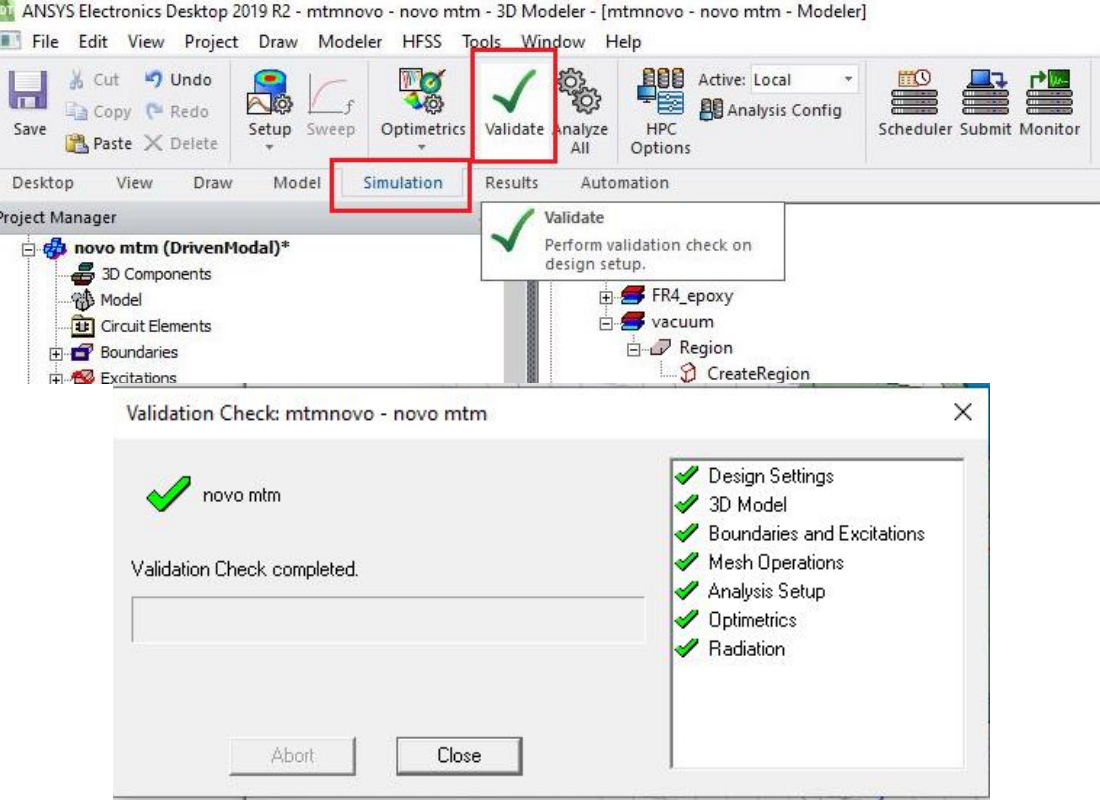

Passo 39: clicar em *Analyze All* e esperar o resultado.

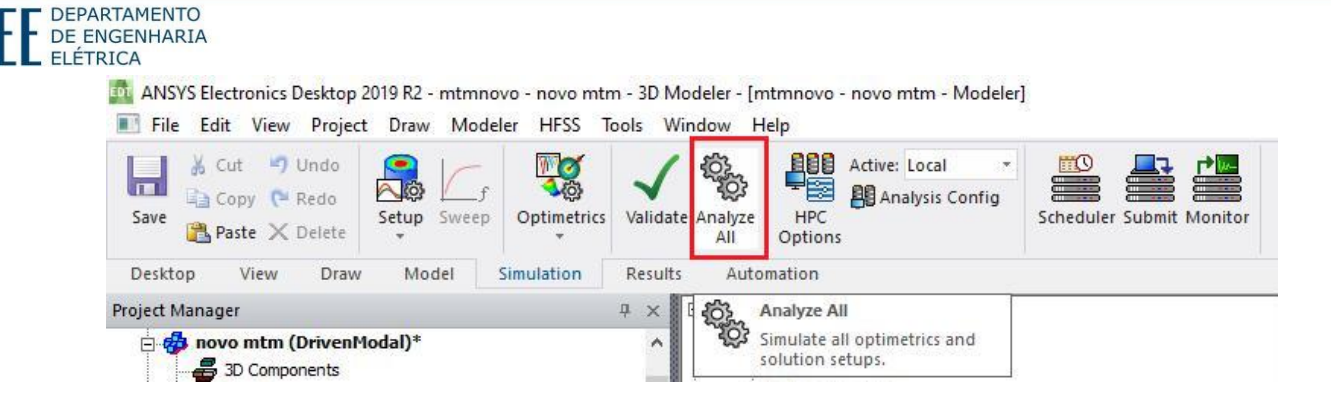

Você pode escolher acelerar sua simulação, para isso, basta clicar no menu *Progress* em *Change Priority* que irá abrir a opção para dar maior prioridade ao HFSS.

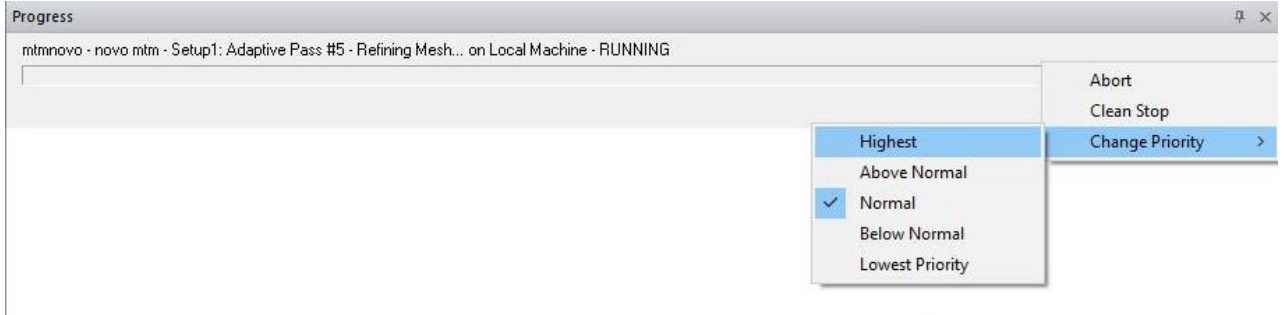

#### **Resultado**

Passo 40: no Box *Project Manager*, clicar com botão direito em *Result>Create Modal Solution Data Report>Retangular Plot*.

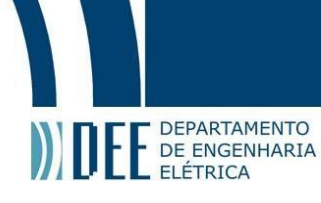

| Project Manager                                                                                                    |                         |                                                                                                    | <b>甲×</b>                                                                         | 日·邻 Model                                                                                                    |
|----------------------------------------------------------------------------------------------------|-------------------------|----------------------------------------------------------------------------------------------------|-----------------------------------------------------------------------------------|----------------------------------------------------------------------------------------------------|
| 3D Components<br>邻 Model<br>Circuit Elements<br><b>Boundaries</b><br>Excitations<br>Hybrid Regions<br>Mesh Operations<br>Analysis<br>$\Box$ Setup 1<br><b>Optimetrics</b><br>Resultat | Sweep                   | novo mtm (DrivenModal)*                                                                                                    | ۸                                                                                 | $\Box$ Solids<br>El copper<br>FR4_epoxy<br>exacuum<br><b>E</b> -D Region<br><b>D</b> CreateRegion<br>由 Z Coordinate Systems<br>日 <b>图 Planes</b><br>E D Lists                                    |
| 由 Port                                                                                                    |                         | Paste                                                                                                    | $Ctrl+V$                                                                          |                                                                                                    |
| <b>Field</b><br>Radi<br>Properties<br>Message Manager<br><b>+ ntmnovo (C)</b>                                                                                                    |                         | <b>Create Modal Solution Data Report</b>                                                                                                    | ÿ.                                                                                | <b>Rectangular Plot</b>                                                                                                    |
|                                                                                                    | <b>IRA</b>              | Create Fields Report<br><b>Create Emission Test Report</b><br>Create Monostatic RCS Report<br>Create Report From File<br>Delete All Reports<br><b>Report Templates</b><br>User Defined Solutions<br><b>Create User Defined Solution</b><br>Dataset Solutions<br>Output Variables<br>Link Output<br>Update All Reports<br>Open All Reports | $\rightarrow$<br>$\rightarrow$<br>$\rightarrow$<br>$\rightarrow$<br>$\rightarrow$ | Rectangular Stacked Plot<br>Polar Plot<br>Data Table<br>Smith Chart<br><b>3D Rectangular Plot</b><br>3D Polar Plot<br><b>3D Spherical Plot</b><br>Rectangular Contour Plot<br>Smith Contour Plot |
|                                                                                                    | X<br>$\mathbf{x}$<br>Ke | Create Document<br>Create Quick Report<br>Perform FFT on Report<br>Perform TDR on Report<br>Solution Data<br>Tune Reports<br>Browse Solutions<br>Clean Up Solutions<br>Import Solutions<br>Apply Solved Variation                                                                                                    | $\rightarrow$                                                                     |                                                                                                    |

Passo 41: Na nova janela que irá aparecer, escolher os parâmetros S11 e S12 em dB para ver o resultado deles.

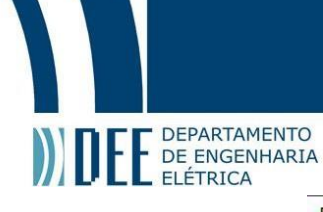

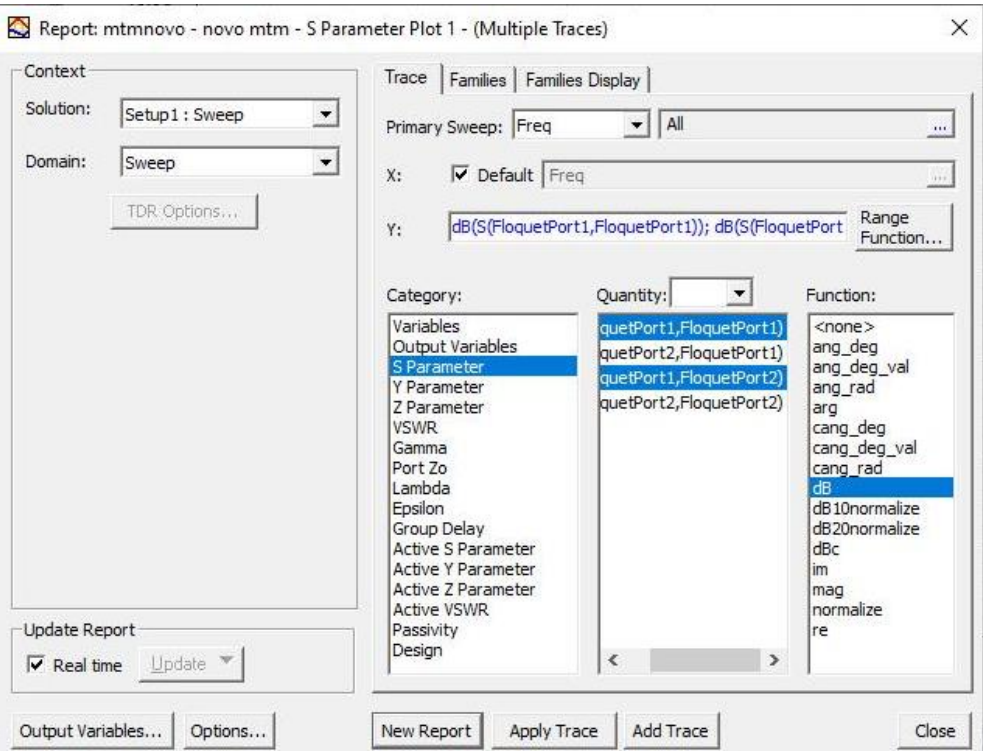

Passo 42: o resultado! Você pode clicar com botão direito no gráfico e selecionar *Add Marker* para adicionar marcadores em seu gráfico.

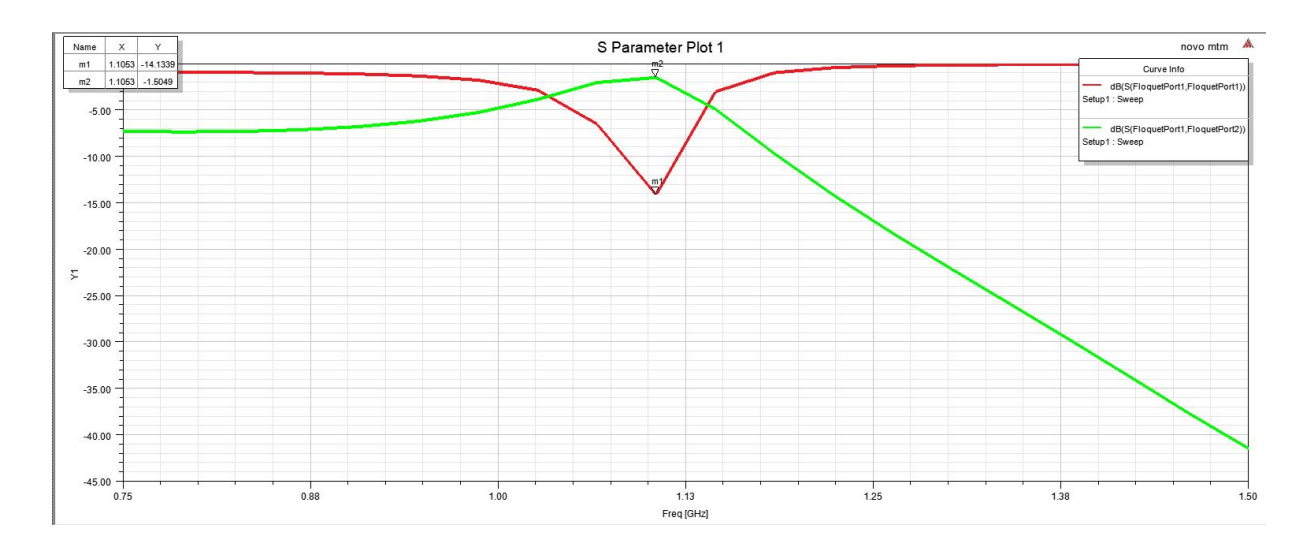